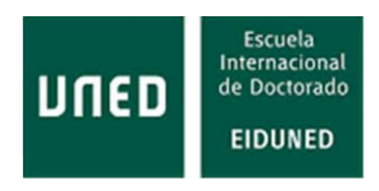

## TESIS DOCTORAL

2021

### UNA A<mark>PLICACIÓN</mark> ADAPTATIVA INTEGRAL PARA EL ENTRENAMI<mark>ENTO VISUAL O</mark>NLINE DE NINOS C<mark>ON</mark> BAJA VI<mark>SIÓ</mark>N

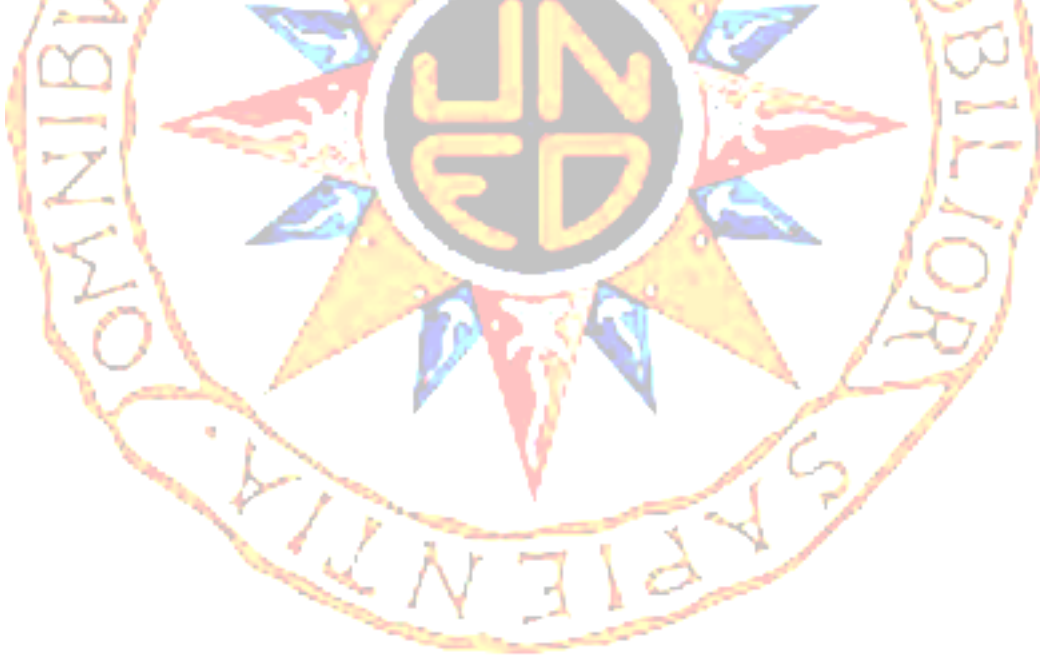

Yolanda Matas Martín PROGRAMA DE DOCTORADO EN SISTEMAS INTELIGENTES

> **DIRECTORES** Dr. Félix Hernández del Olmo Dra. Elena Gaudioso Vázquez

### UNIVERSIDAD NACIONAL DE EDUCACIÓN A DISTANCIA

Escuela Internacional de Doctorado (EIDUNED)

Tesis Doctoral

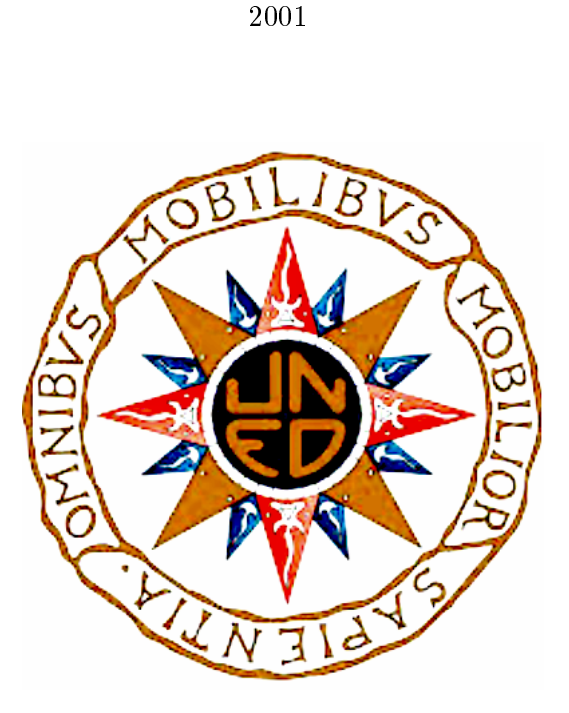

### Una aplicación adaptativa integral para el entrenamiento visual online de niños con baja visión

Yolanda Matas Martín

**DIRECTORES** Dr. Félix Hernández del Olmo Dra. Elena Gaudioso Vázquez

A mis abuelas Amparo y Dolores. A mis padres Joaquín y Amparo. A Carlos.

## Agradecimientos

Quiero expresar mi agradecimiento, en primer lugar, a los profesores Dr. Félix Hernández del Olmo y Dra. Elena Gaudioso Vázquez, titulares del Dpto. de Inteligencia Artificial de la ETSI de Informática de la UNED y directores de esta tesis doctoral. Ambos forman parte del proyecto EVIN en el que siempre se han volcado. No sólo han sabido guiarme con destreza, también han sido capaces de sacar lo mejor de mí misma y de fomentar mi autoconfianza. Ha sido una maravillosa experiencia en la que ha destacado su calidad humana, y espero que permanezca su amistad.

En segundo lugar, quiero dar las gracias al Dr. Carlos Manuel Santos Plaza, Técnico en Rehabilitación de la Organización Nacional de Ciegos de España (ONCE), porque de su mano hemos conocido el complejo y extraordinario mundo de la estimulación visual. Integrante del proyecto EVIN, ha sido nuestro experto en el dominio" particular, diseñando sus juegos y poniendo su conocimiento a nuestro servicio.

A la Universidad Nacional de Educación a Distancia, donde he cursado mis estudios universitarios. Siempre me facilitaron todo lo necesario para que mi discapacidad visual no fuese una barrera. Son muchas las personas que me han prestado su ayuda: profesores, personal de administración, conserjería, etc. Mención especial al Dr. Victoriano López Rodríguez y a la Dra. Mª del Mar Montoya Lirola, director y secretaria de la ETSI de Informática cuando comencé mis estudios, por hacer posible mi acceso a los mismos. También a la Dra. Elena del Campo Adrián de la Facultad de Psicología por su especial apoyo.

Mil gracias a la gran familia INFAD (Asociación de Psicología Evolutiva y Educativa de la Infancia, Adolescencia, Mayores y Discapacidad) y a su director, Dr. Florencio Vicente de Castro, por la acogida que siempre me dieron. Con ellos di mis primeros pasos tanto en la publicación de artículos, como en la participación en Congresos. La lista de nombres es larguísima: Mari Cruz, Ernesto, Rafaela, Marisa, Maribel, Carmen, José Antonio, Agustín, Olga, Marcelo, Leonor, Chema, Heriberto, Enrique, Manolo, Marina, Chelo, varias Isabel, etc. Con vosotros he disfrutado el signicado de la psicología positiva.

A la ONCE por su colaboración en la evaluación de la plataforma web EVIN y a todos los profesionales por sus aportaciones y valoraciones. En especial, gracias a Ana Gloria, Emilio, Lucía, Cuqui, Elena, Inés, Mercedes, Julia, Paco, Reyes, así como a los maestros de los diferentes Equipos que han realizado entrenamientos visuales con sus alumnos utilizando EVIN. Gracias también a la Fundación CISEN, en especial a la profesora Elena Cabeza Pereira que colaboró en el proceso de evaluación de EVIN.

A mis padres, Amparo y Pipo, y a mi abuela Amparo que me educaron y fomentaron mi desarrollo personal. De ellos aprendí muchas cosas, pero sobre todo, me inculcaron el espíritu de lucha que me ha ayudado a seguir hasta el final con este trabajo. La toalla nunca se tira, si se tiene que caer, que se caiga sola. . ., fueron casi las últimas palabras de mi padre.

Gracias a mi amplia familia por haberme apoyado, animado, en fin, por estar a mi lado. Dando las gracias a Elisa y Alejandro, doy gracias a media familia. Otros nombres entrañables son Raquel, Noelia, Olvido, Antonio, Marite, Oscar, Violeta, Azucena, Elena, Esther, Leticia, Eugenio, Poli, Carmen, Oliva, Joaquín, Rosario, Gema, Pedro, Sabina, Alexis, Valentín y. . . ..

A mis amigos. Gracias a Ana, que desde el cole hasta ahora siempre me ha echado una mano, ya sea en las manualidades o como profe de matemáticas, siempre generosa, paciente y dispuesta. También agradezco a Maite su apoyo continuo y su enorme confianza en mí, con su inteligencia y equilibrio siempre me ha dado mucha fuerza. No se puede quedar atrás gente tan especial como Jose, Silvia, Raúl, Reyes, Celeste, Pura. . .

Gracias a Carlos por ser el compañero de mi vida desde hace más de treinta años, mi pareja, mi amor. Siempre me ha animado, aconsejado y apoyado en todos mis proyectos. Como no podía ser de otra forma, él también es una parte esencial de este trabajo.

Por último, tengo que agradecer a mis mascotas el interés que siempre han mostrado por mis proyectos y su especial forma de animarme, robando mis lapiceros, mordisqueando mis apuntes y subiendo al ordenador para intentar comprender algo. Gracias Betty, Perla, Pufi y Tigre.

## Resumen

La baja visión es una discapacidad visual que no se puede mejorar con ayudas ópticas convencionales. Para optimizar sus habilidades visuales, las personas con baja visión siguen habitualmente un programa de estimulación visual, planicado y supervisado por un experto en este campo. El entrenamiento visual está especialmente indicado en niños, debido a su plasticidad para el aprendizaje. Sin embargo, como consecuencia de la falta de especialistas, las sesiones de entrenamiento suelen ser menos frecuentes de lo que sería deseable. Como una solución a este problema, surge la estimulación visual en el entorno del niño, ya que puede ser realizada por expertos, profesores y familias de forma conjunta. Con este fin, se implementó la aplicación EVIN (Estimulación Visual en Internet), que permite el entrenamiento de tareas visuales básicas mediante juegos. Además, proporciona informes sobre el desempeño de los niños en estas tareas. Aunque EVIN ha demostrado su utilidad en trabajos previos, aún son necesarios dos requisitos: (i) un mecanismo de ayuda a profesionales y familias para abordar la toma de decisiones, entre la gran variedad de ejercicios y conguraciones disponibles, y (ii) el diseño de un riguroso experimento para comparar el rendimiento de los niños entrenados con EVIN con el de aquellos entrenados con materiales tradicionales. Para hacer frente a estos desafíos, presentamos una versión adaptativa de EVIN que proporciona una nueva herramienta de diseño, permitiendo a los expertos planificar las tareas de entrenamiento visual mediante plantillas adaptativas. Además, hemos desarrollado nuevas métricas e informes para lograr una evaluación más precisa de los resultados de los niños entrenados con EVIN.

Palabras clave: Tecnología educativa, aplicaciones informáticas, sistemas adaptativos, baja visión.

## Abstract

Low vision is a visual impairment that cannot be improved by standard vision aids such as glasses. Therefore, to improve their visual skills, people affected by low vision usually follow a visual training program planned and supervised by an expert in this field. Visual training is especially suitable for children because of their plasticity for learning. However, due to a lack of specialists, training sessions are usually less frequent than optimal. Thus, home-based visual training has emerged as a solution to this problem because it can be undertaken by experts and families together. We implemented the Visual Stimulation on the Internet (EVIN) application, which provides comprehensive visual training tasks through games. It also provides reports on children's performance in these visual training tasks. Although EVIN has shown its usefulness in previous works, two main solutions are needed: (i) a support setup to help experts and families work together to address, among other things, the large variety of exercises and different configurations that can be prescribed and (ii) a rigorous experimental design to compare children trained with EVIN and those trained with traditional materials. To face these challenges, we present an adaptive version of EVIN that provides a new design tool that allows experts to plan visual training tasks through templates in advance. In addition, we developed new metrics and reports to achieve a more accurate assessment of a child's improvement. Among other results, it allowed us to develop an reliable experiment to evaluate signicant improvements in children trained with EVIN.

List of keywords: Educational technology, computer applications, adaptive systems, low vision.

# Índice general

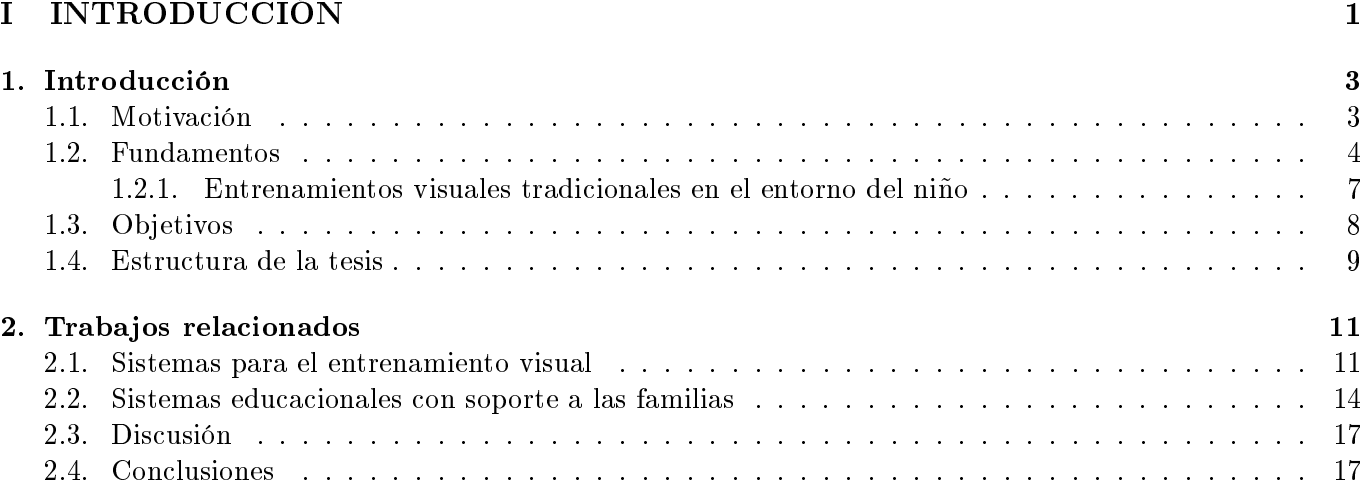

### [II DESARROLLO](#page-40-0) 19

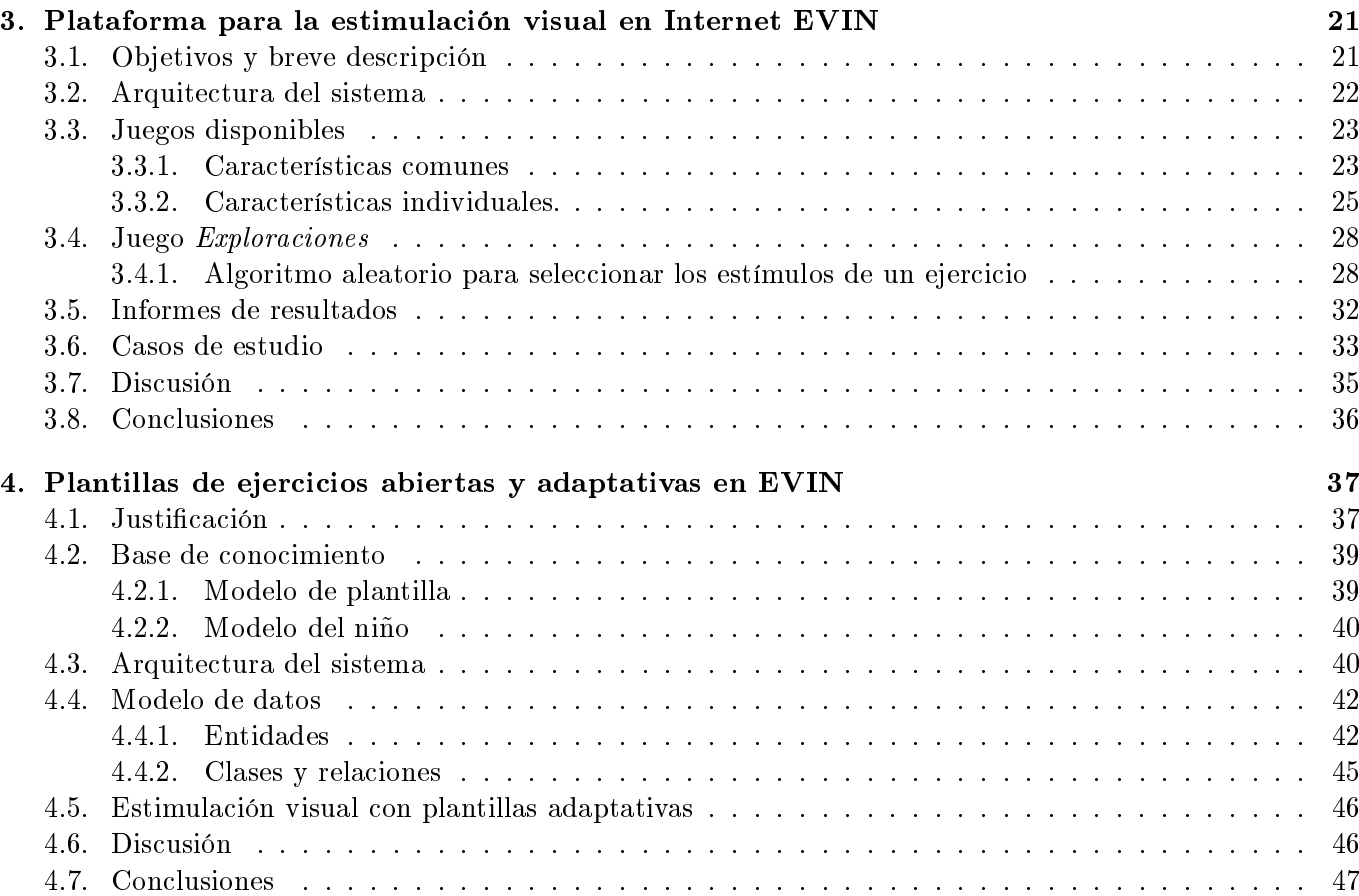

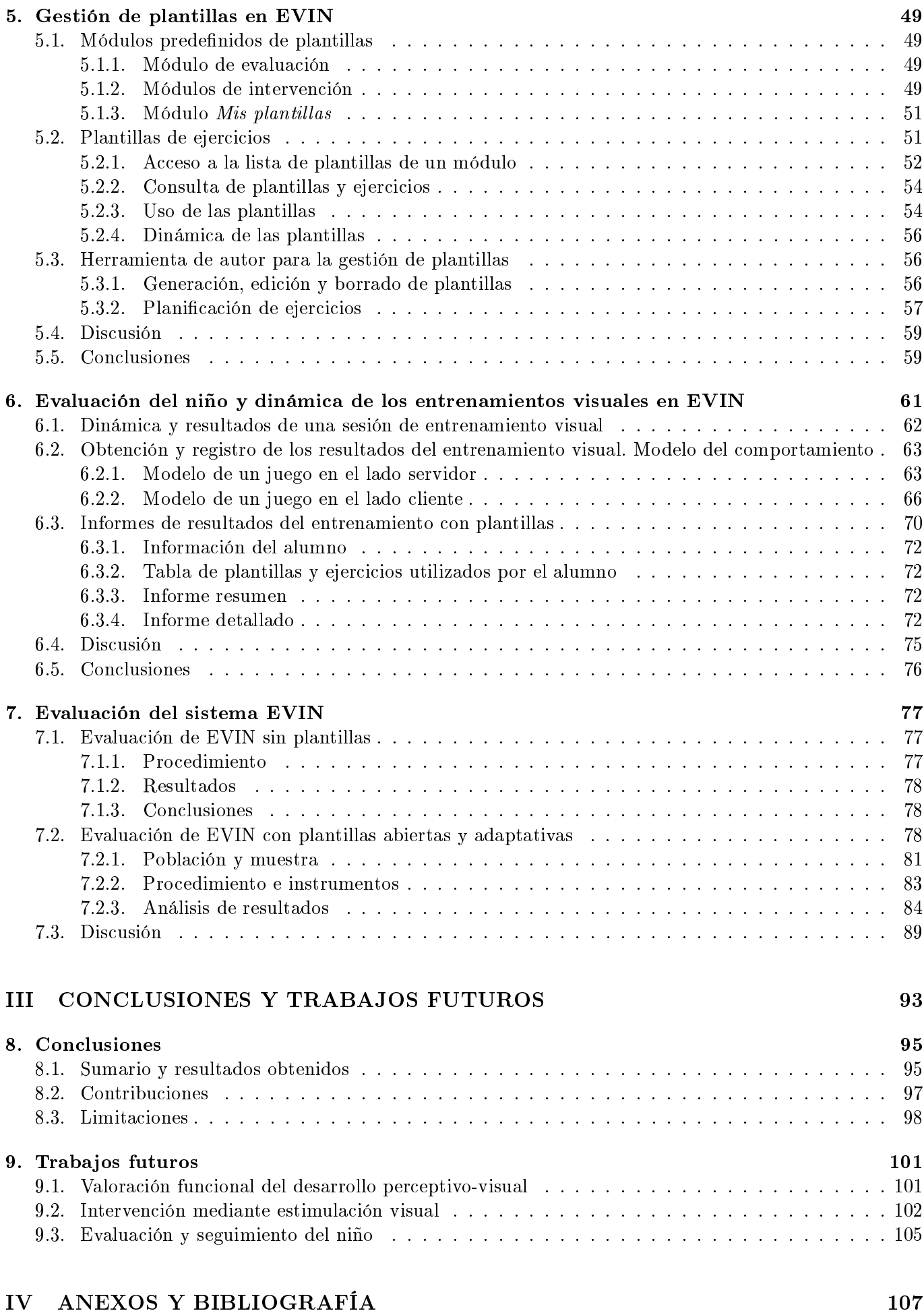

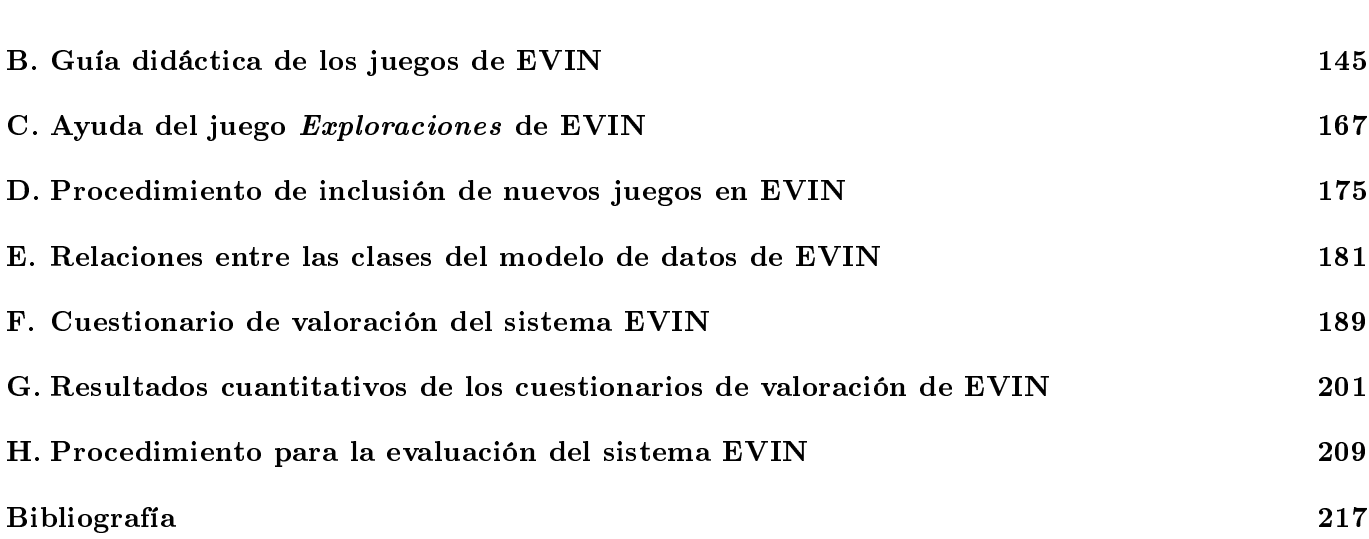

## Índice de figuras

- [1.1. Esquema general de los procesos y tareas implicados en la estimulación visual.](#page-27-0) . . . . . . . . 6
- [1.2. Marco tradicional de trabajo para el proceso de estimulación visual realizado en el entorno](#page-28-1) del niño. 1: El experto planifica las sesiones de entrenamiento seleccionando los ejercicios que se deben realizar. [2: La familia guía el proceso de entrenamiento en diferentes lugares \(la](#page-28-1) [escuela, en casa, de vacaciones,etc.\), ajustando los parámetros de cada ejercicio en función de](#page-28-1) la evolución del niño. [3: La familia informa al experto de los resultados obtenidos.](#page-28-1) . . . . . . 7

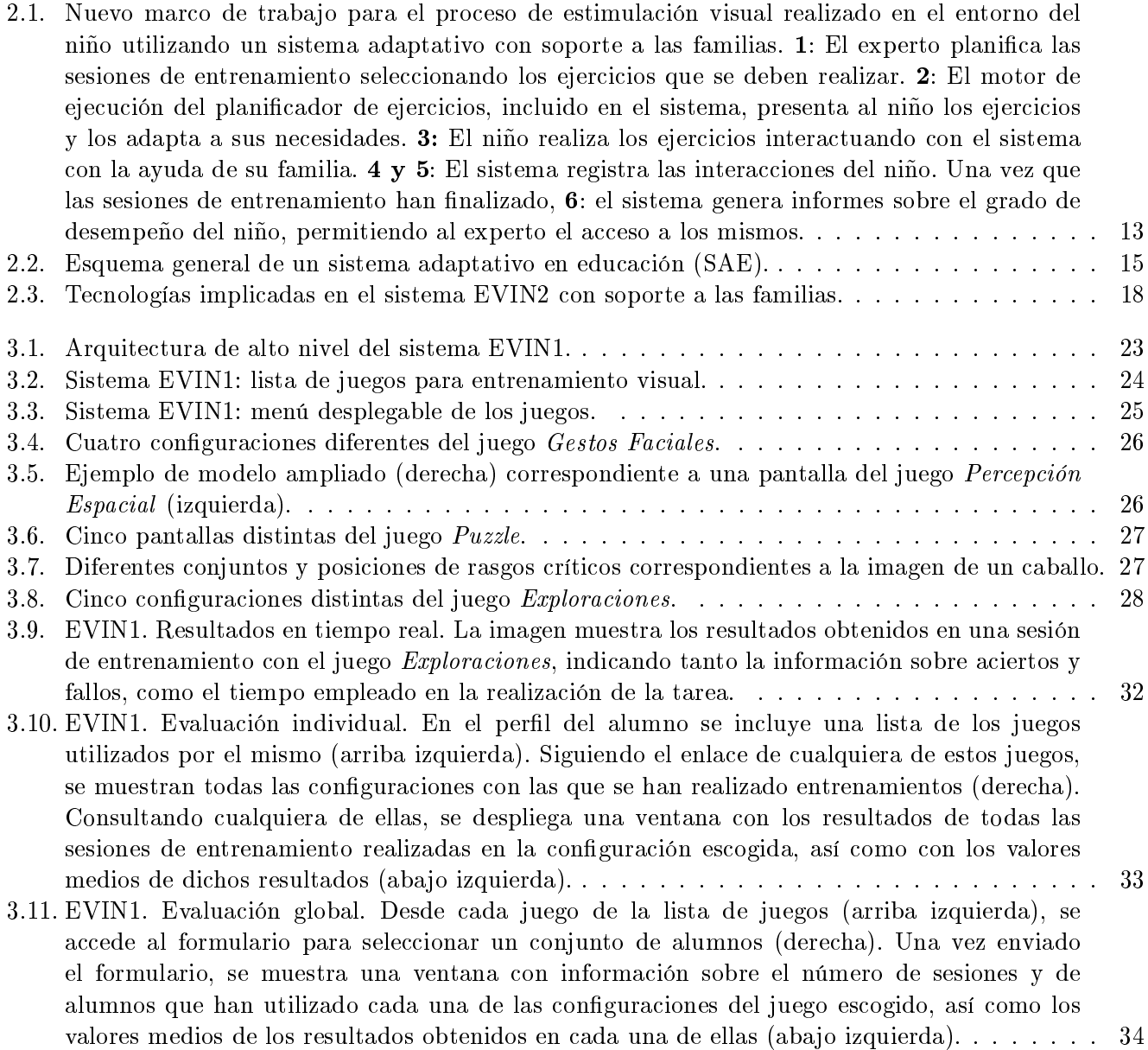

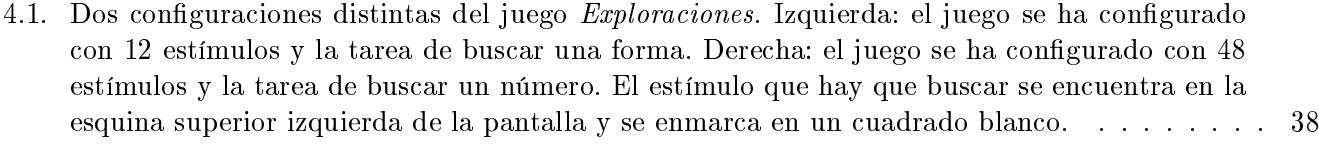

- [4.2. Esquema general de un sistema educativo adaptativo particularizado para el sistema EVIN2](#page-62-0) [con plantillas de ejercicios adaptativas. A la derecha están los tres diferentes tipos de actores:](#page-62-0) [aprendices \(niños que realizan los entrenamientos/aprendizaje visual\), las personas que guían](#page-62-0) [los entrenamientos \(profesores, familiares, técnicos, etc.\), y los especialistas en baja visión que](#page-62-0) diseñan y planifican las sesiones de entrenamiento con ayuda del planificador de ejercicios (en [el centro\) que, a su vez, secuencia las actividades planicadas, con ayuda de la información](#page-62-0) [contenida en el modelo del niño y de la plantilla \(izquierda\), recogiendo todos los datos de](#page-62-0) [interacción, que serán procesados por el sistema y presentados a los diferentes tipos de usuarios](#page-62-0) [para su posterior análisis.](#page-62-0) . . . . . . . . . . . . . . . . . . . . . . . . . . . . . . . . . . . . . . 41
- [4.3. Arquitectura de alto nivel del sistema EVIN2. Los nuevos elementos están resaltados en color](#page-62-1) amarillo: (i) la figura del especialista como usuario del lado administrador de la aplicación, que [gestiona plantillas, permisos y el modelo del](#page-62-1) Alumno (derecha); (ii) el papel que ahora juegan [el modelo de usuario y los resultados obtenidos en las sesiones de trabajo, que condicionan](#page-62-1) [qué ejercicios se van a presentar al niño \(líneas con la etiqueta 'rule', del inglés](#page-62-1) dirigir); y (iii) [el nuevo módulo planicador de ejercicios \(izquierda\).](#page-62-1) . . . . . . . . . . . . . . . . . . . . . . 41
- [4.4. Arquitectura de alto nivel que integra las dos versiones \(EVIN1 y EVIN2\) del sistema EVIN.](#page-68-1) [El módulo de gestión de juegos y el planicador de ejercicios \(izquierda\) conservan toda su](#page-68-1) [funcionalidad, generando ejercicios de entrenamiento en base al modo de operación: normal](#page-68-1) [\(etiquetas resaltadas en verde\), o adaptativo \(etiquetas resaltadas en amarillo\). En modo](#page-68-1) [normal, los ejercicios que va a realizar el niño son determinados únicamente por la persona](#page-68-1) [que va a guiar su entrenamiento. En modo adaptativo, se muestran las plantillas, previamente](#page-68-1) diseñadas y planificadas por el experto, que el sistema considera que el niño está preparado [para realizar en base a la información de la propia plantilla, de las características del niño y](#page-68-1) [de los resultados obtenidos en entrenamientos previos.](#page-68-1) . . . . . . . . . . . . . . . . . . . . . . 47

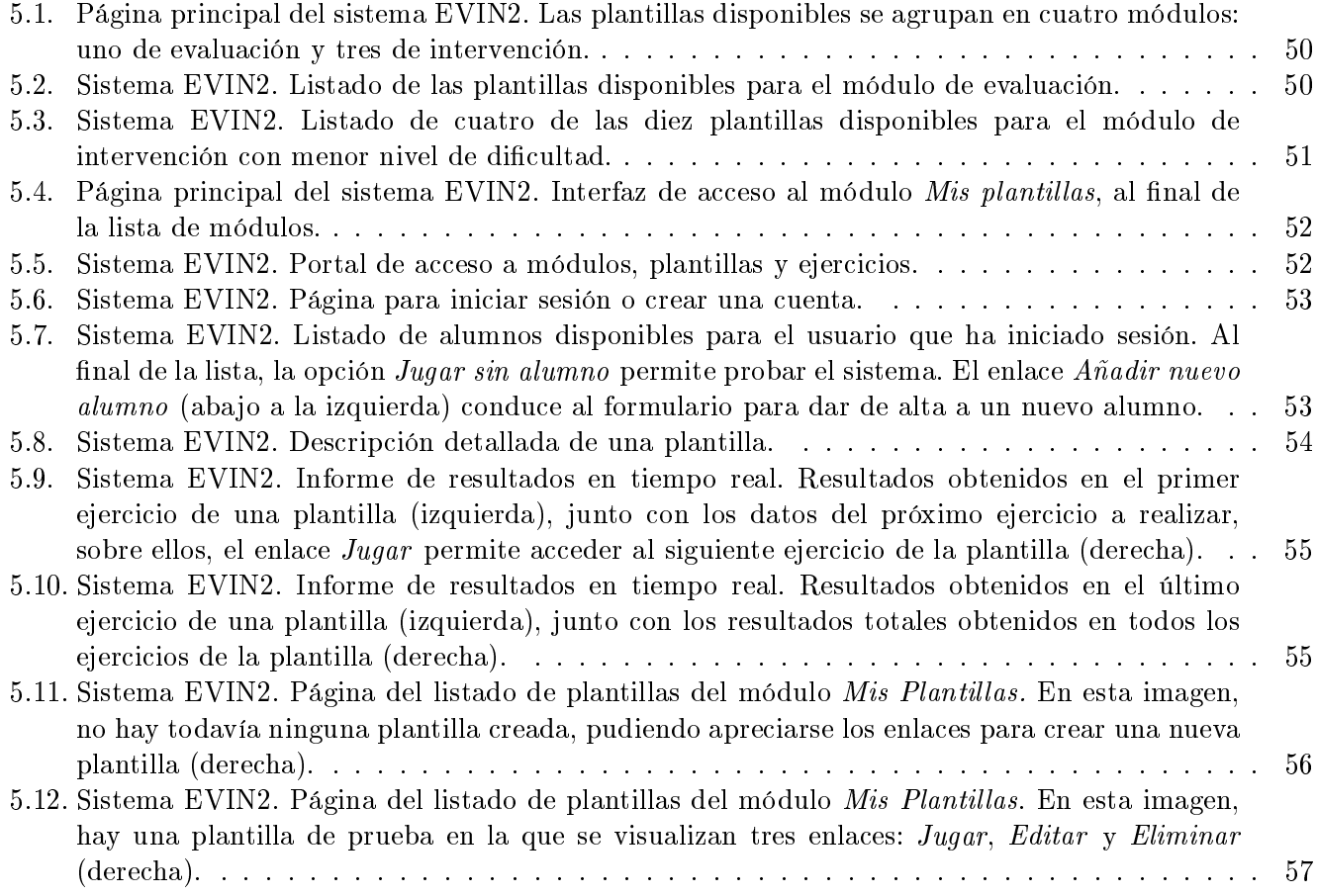

- [5.13. Sistema EVIN2. Página con la información detallada de una plantilla: enlaces para su edición.](#page-78-2) A la derecha, resaltado en negro, el enlace Editar [permite acceder al formulario para actualizar](#page-78-2) [los datos de la plantilla. Tanto en la parte superior como en la inferior, a la derecha de esta](#page-78-2) página, los enlaces Crear un ejercicio [posibilitan la inclusión de nuevas actividades en la](#page-78-2) [plantilla.](#page-78-2) . . . . . . . . . . . . . . . . . . . . . . . . . . . . . . . . . . . . . . . . . . . . . . . . 57
- [5.14. Sistema EVIN2. Página con la información detallada de una plantilla: enlaces para la](#page-79-0) [planicación de ejercicios. La lista de actividades de la plantilla mostrada consta de un único](#page-79-0) [ejercicio recién creado, resaltado con fondo amarillo. A la derecha del ejercicio, se disponen](#page-79-0) [horizontalmente seis iconos que permiten su actualización, organización dentro de la lista de](#page-79-0) [actividades y borrado.](#page-79-0) . . . . . . . . . . . . . . . . . . . . . . . . . . . . . . . . . . . . . . . . 58
- [6.1. Diagrama de secuencias para la realización de una sesión de entrenamiento en el sistema](#page-85-0) [EVIN1. Cuando un usuario solicita un juego o ejercicio visual, el controlador realiza la llamada](#page-85-0) [oportuna para que éste se ejecute en el navegador del cliente, al que cede el control. Cuando](#page-85-0) el usuario da por finalizado el juego, el control y los resultados obtenidos pasan al servidor. [El controlador los almacena en la base de datos y los muestra al usuario en tiempo real.](#page-85-0) . . . 64
- [6.2. Diagrama de secuencias para la realización de una sesión de entrenamiento en el sistema](#page-86-0) [EVIN2. Cuando un usuario solicita una plantilla o conjunto de ejercicios visuales, el](#page-86-0) [controlador realiza la llamada oportuna para que el primer ejercicio de la misma se ejecute](#page-86-0) en el navegador del cliente, al que cede el control. Cuando el ejercicio finaliza, el control y [los resultados obtenidos pasan al servidor. El controlador los almacena en la base de datos](#page-86-0) [y los muestra al usuario en tiempo real, junto con las características del próximo ejercicio a](#page-86-0) realizar o los resultados finales acumulados a lo largo de todos los ejercicios, si se trata del [último ejercicio. Este proceso se repite tantas veces como ejercicios tiene la plantilla, éstos se](#page-86-0) [van iniciando en secuencia cuando el usuario da la orden de comenzar/continuar.](#page-86-0) . . . . . . . 65
- [6.3. Diagrama de estados para la realización de un juego en EVIN1. Se distinguen dos modos de](#page-90-0) operación: (i) [normal, donde el usuario dispone de un número ilimitado de pantallas; y \(ii\)](#page-90-0) demo, con un número de pantallas acotado, fijo e igual para todos los juegos.  $\dots \dots \dots$
- [6.4. Diagrama de estados para la realización de un juego en EVIN2. Se distinguen tres modos](#page-92-0) de operación: (i) [normal, donde el usuario dispone de un número ilimitado de pantallas; \(ii\)](#page-92-0) demo, con un número de pantallas acotado, fijo e igual para todos los juegos; y (iii) plantilla, [en el que el número de pantallas también está limitado, pero éste depende de cada ejercicio,](#page-92-0) [por lo que debe ser pasado como parámetro al solicitar el juego. En la mayoría de estados,](#page-92-0) [se requiere procesamiento adicional para generar y actualizar los mapas de las pantallas del](#page-92-0) [juego y de las interacciones del niño.](#page-92-0) . . . . . . . . . . . . . . . . . . . . . . . . . . . . . . . . 71
- 6.5. Ejemplo de la ficha de un alumno en EVIN2. Junto a los datos clínicos, la información sobre [las sesiones de entrenamiento realizadas incluye una lista de los juegos utilizados por el niño.](#page-94-0) 73
- [6.6. Ejemplo de una tabla con todas las plantillas del juego](#page-95-0) Exploraciones utilizadas por el niño, [así como el módulo al que pertenecen. En este caso, un alumno ha utilizado los tres módulos](#page-95-0) de evaluación y uno de intervención con el nivel de dificultad más básico. En cada fila de la tabla hay dos enlaces: Resumen y Detalles [que, si se pulsan, generan dos tipos de informe de](#page-95-0) [evaluación con diferente nivel de detalle.](#page-95-0) . . . . . . . . . . . . . . . . . . . . . . . . . . . . . . 74
- [6.7. Informe resumido de los resultados del entrenamiento visual en el sistema EVIN2. Detalle de](#page-95-1) [los resultados referentes al primer ejercicio de una plantilla. Por cada ejercicio hay siempre](#page-95-1) [dos tablas: la primera contiene los resultados de todas las sesiones de entrenamiento en las que](#page-95-1) [el niño ha practicado con la actividdad, mientras que la segunda muestra los valores medios](#page-95-1) [de los resultados recogidos en la primera tabla.](#page-95-1) . . . . . . . . . . . . . . . . . . . . . . . . . . 74

### [6.8. Informe detallado de los resultados del entrenamiento visual en el sistema EVIN2. Detalle de](#page-96-1) [los resultados referentes al primer ejercicio de una plantilla. Por cada actividad, hay una tabla](#page-96-1) [con los resultados de todas las sesiones de entrenamiento realizadas por el niño, desglosadas](#page-96-1) [por pantallas.](#page-96-1) . . . . . . . . . . . . . . . . . . . . . . . . . . . . . . . . . . . . . . . . . . . . . 75

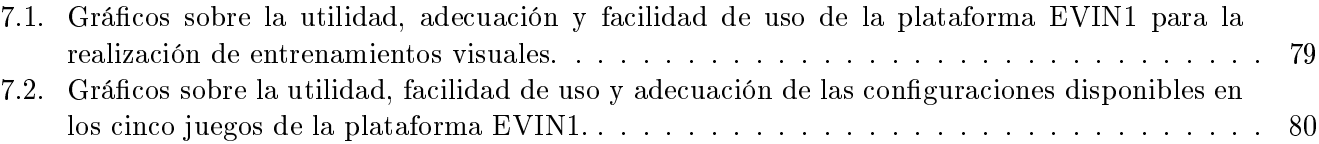

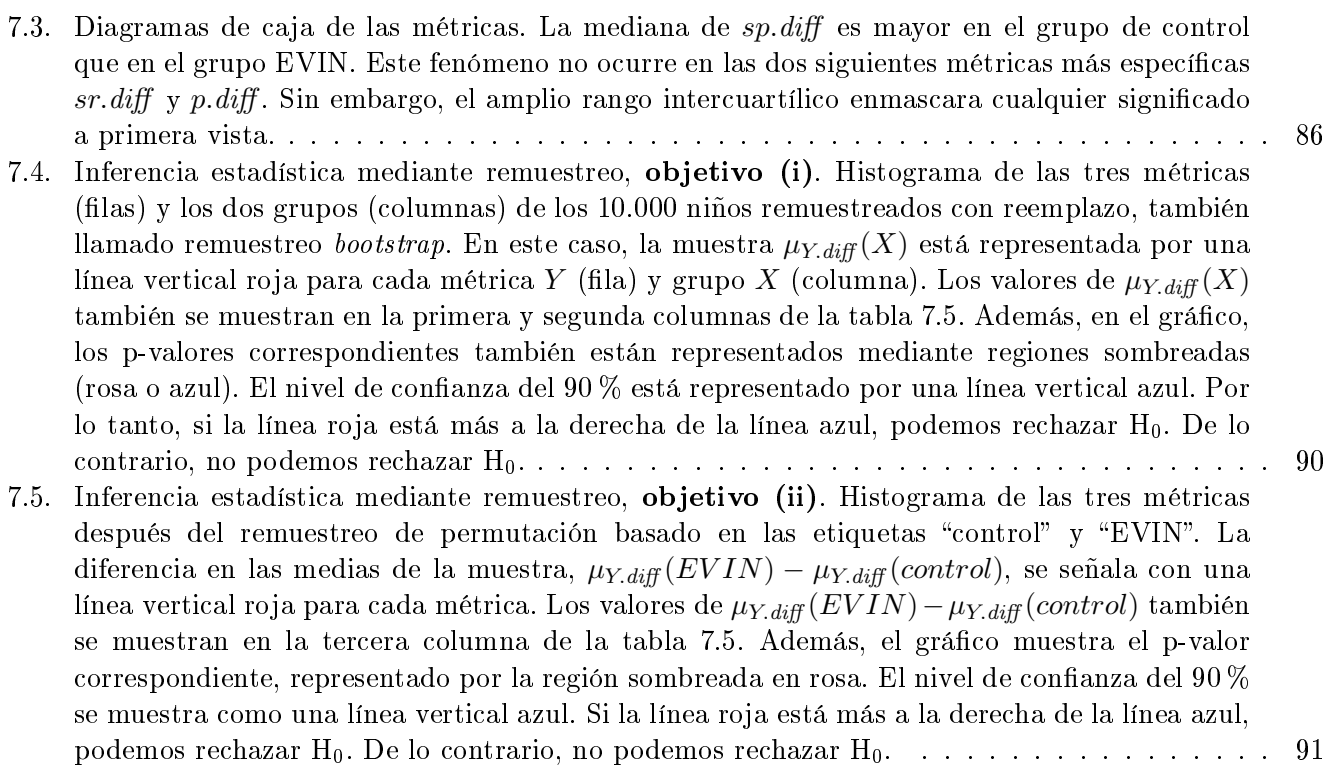

# Índice de tablas

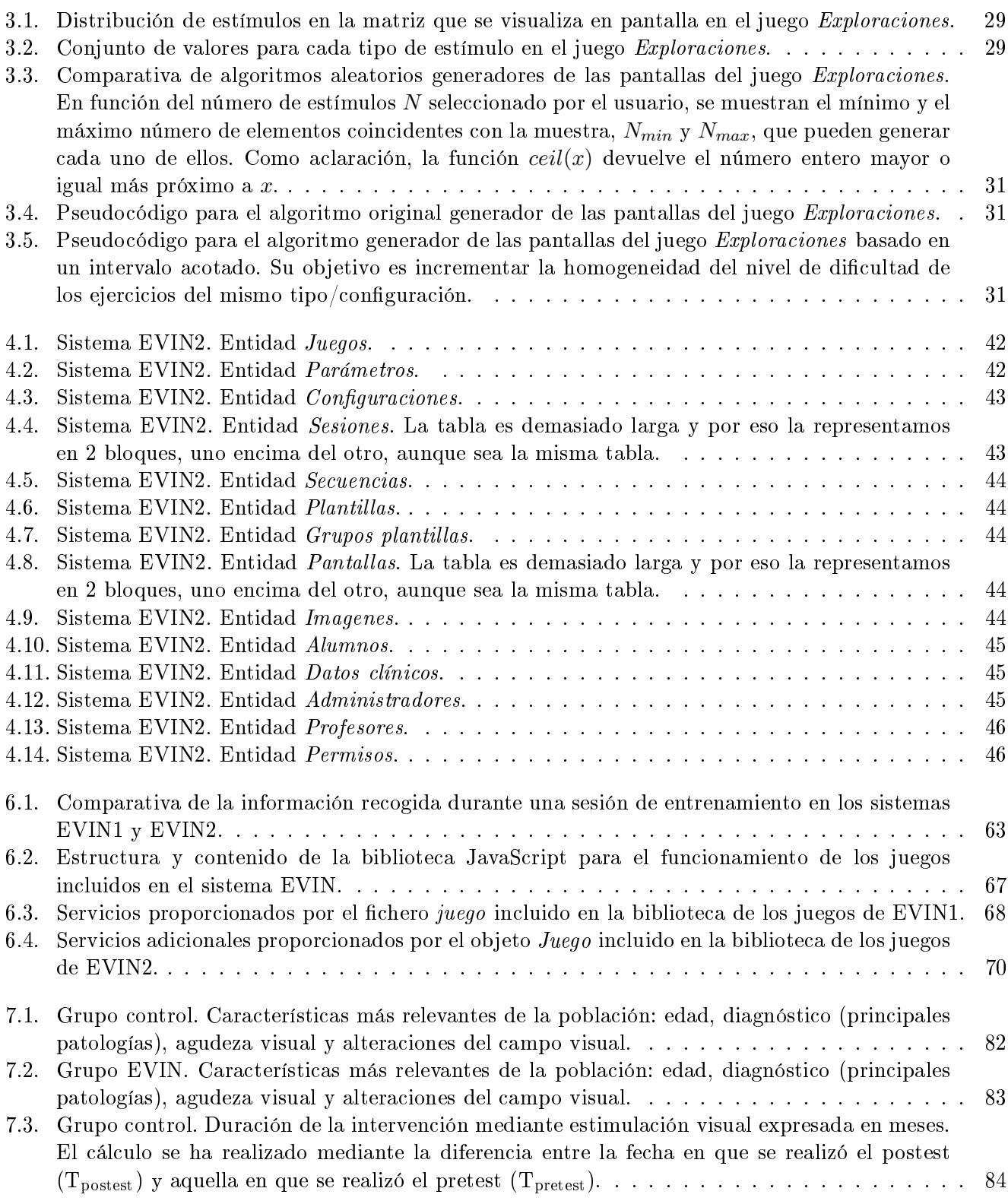

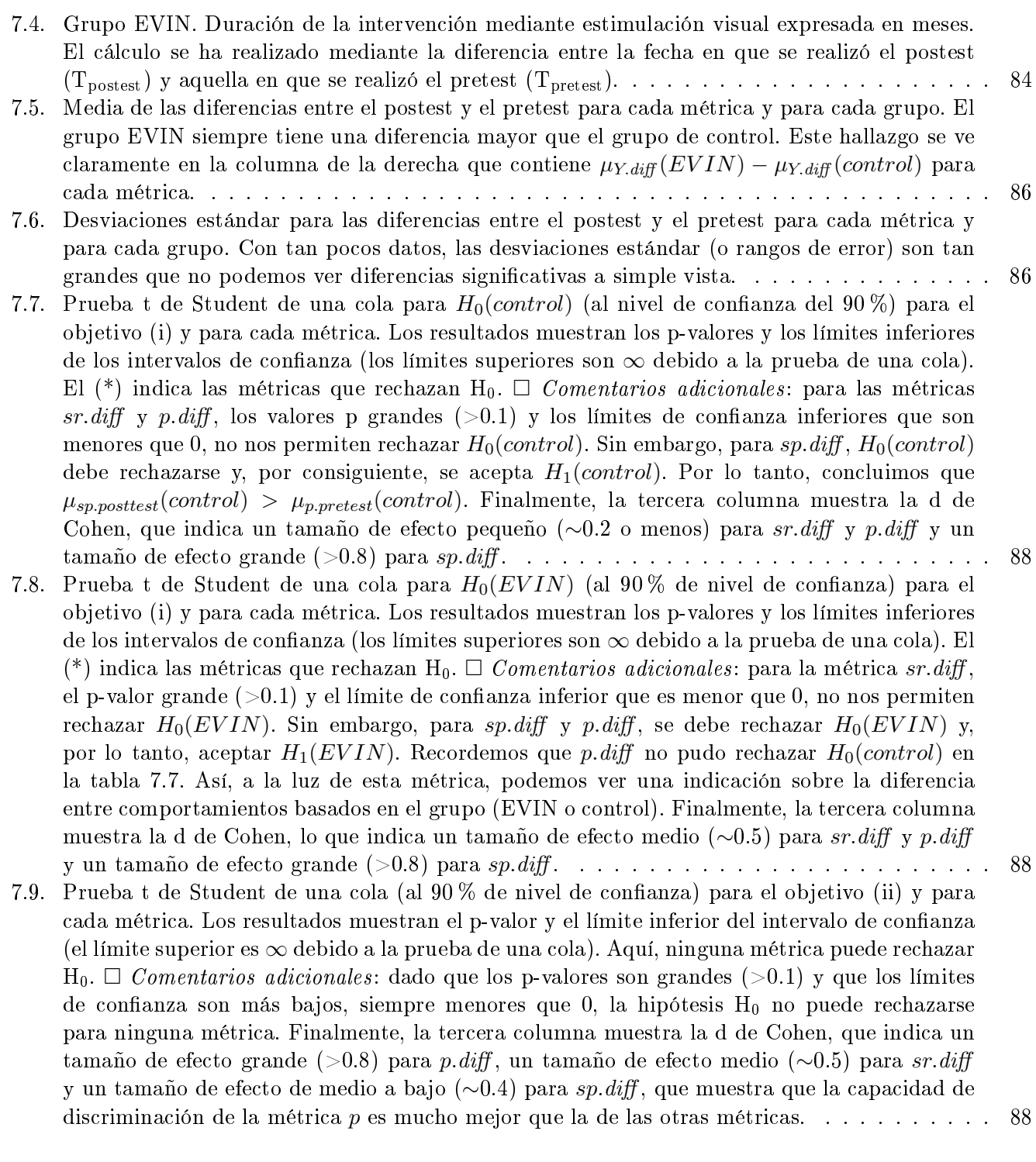

# <span id="page-22-0"></span>Parte I INTRODUCCIÓN

## <span id="page-24-0"></span>1| Introducción

La visión es la principal fuente de acceso a la información en el ser humano. Casi la mitad de nuestra corteza cerebral está dedicada al procesamiento visual [\[del Abril et al., 2001\]](#page-238-1). El desarrollo de la visión o desarrollo perceptivo visual es un proceso de aprendizaje que comienza incluso antes de nacer y durante el cual las capacidades perceptivo visuales se adquieren a través de la experiencia y la práctica [\[Ferrell, 2010\]](#page-239-0). En general, este proceso se produce de manera espontánea.

Aquellos niños en los que el aprendizaje visual no se produce de forma automática, deben ser estimulados mediante un programa sistemático encaminado a desarrollar sus funciones visuales. Por ejemplo, los niños con baja visión debido a su décit de input visual suelen necesitar este tipo de intervención. Si esto no se hace así, estas personas funcionarán visualmente por debajo del nivel que podrían alcanzar [\[Barraga and Morris, 1980\]](#page-238-2).

Desde la última década del siglo pasado hasta nuestros días, se ha venido utilizando software de muy diversa índole y complejidad para realizar entrenamientos visuales. Sin embargo, el desarrollo de un sistema integral que dé soporte a todas las fases involucradas en una intervención mediante estimulación visual y que, además, pueda ser utilizado por niños con baja visión, es un reto que todavía no se ha alcanzado. En el resto del capítulo explicaremos las razones que han motivado este trabajo, los conceptos básicos relacionados, los objetivos de la tesis y la estructura del resto de la memoria.

### <span id="page-24-1"></span>1.1. Motivación

La baja visión es una condición en la que la agudeza visual en el mejor ojo está por debajo de un determinado umbral y no se puede mejorar con lentes de corrección. Puede estar causada por enfermedades o por lesiones, tanto oculares como cerebrales [\[Scheiman and Whittaker, 2006\]](#page-242-0).

Una intervención mediante estimulación/entrenamiento visual debe realizarse si, tras una valoración, el niño no alcanza el desarrollo visual adecuado a su edad y nivel cognitivo. Algunas de las principales tareas visuales que se ejercitan mediante un programa de estimulación visual son: atención, fijaciones, exploración ordenada de objetos, cambios de mirada, percepción espacial y memoria espacial [\[Santos et al., 2013b\]](#page-242-1).

En lo referente a los niños con baja visión, es un experto quien elabora un programa de estimulación visual, pudiendo realizar la intervención de forma directa, o bien delegar en terceras personas, por lo general profesores y/o familiares del alumno. En este caso, los entrenamientos se realizarán en el entorno del niño: su casa, el colegio, etc. Debido a la escasez de expertos en baja visión, esta aproximación es la más habitual. La persona encargada de guiar este proceso necesitará explicaciones sobre la forma de actuar con más o menos detalle, dependiendo de su grado de experiencia. De cualquier forma, la persona que ha elaborado dicho programa es el responsable de monitorizar la evolución del alumno y necesitará el contacto directo con éste en algún punto de la misma. De aquí en adelante, haremos referencia a todo este proceso como entrenamientos visuales en el entorno del niño [\[Aimola et al., 2014,](#page-238-3) [Hussain et al., 2014\]](#page-240-0).

Diversos trabajos han demostrado la eficacia del uso de las computadoras como medio para realizar entrenamientos visuales [\[Hammarlund, 1994,](#page-240-1) [Jaritz et al., 1994\]](#page-240-2). Las Tecnologías de la Información y Comunicación, TIC, se han incorporado plenamente en el ámbito educativo ya que, entre otras cosas, permiten un alto grado de individualización y posibilitan el acceso a los recursos educativos en cualquier instante y desde cualquier lugar.

Una aplicación que sirva de soporte al proceso de estimulación visual en el entorno del niño y que sea accesible para niños con baja visión, debería tener, al menos, las siguientes características:

Disponer de ejercicios:

- variados que permitan al usuario entrenarse en tareas visuales básicas,
- cuyas características estimulares (contraste, tamaño, tiempo de presentación, etc.) sean adecuadas para niños con baja visión,
- intuitivos y fáciles de usar por personas con poca experiencia en el área, para que puedan ayudar apropiadamente al niño durante la realización del ejercicio y también seguir el plan establecido por el especialista.
- Capacidades de monitorización y seguimiento que permitan valorar las necesidades del niño en cada momento y observar los progresos alcanzados, ayudando en la toma de decisiones.
- Disponer de mecanismos que permitan trabajar a varias personas con el mismo niño, compartiendo información sobre su evolución a lo largo del proceso.
- Facilitar la realización de los entrenamientos dentro del entorno del niño.

Una aplicación con estas características permitiría al especialista en baja visión centrarse en los dos aspectos fundamentales de este proceso: la planicación de los entrenamientos y la continua valoración de las habilidades visuales del niño [\[Matas et al., 2019\]](#page-241-0).

Como veremos en el próximo capítulo, no es fácil encontrar aplicaciones que cumplan estos requisitos. Por esta razón, se ha implementado EVIN (Estimulación Visual en Internet) [\[Matas et al., 2017\]](#page-241-1), una plataforma web que permite al usuario ejercitarse en las tareas visuales básicas mediante juegos. Estos juegos pueden ser configurados, estableciendo diferentes niveles de dificultad y permitiendo adaptar sus características a distintos grados de discapacidad visual. Sin embargo, esta flexibilidad dificulta el uso de EVIN por personas sin la suficiente experiencia.

Para facilitar la colaboración con las familias y/o los profesores $^1,$  $^1,$  $^1,$  en este trabajo presentamos una versión adaptativa de EVIN con una herramienta de diseño que permite al experto planicar por adelantado secuencias de ejercicios que, posteriormente, se presentan de forma adaptativa. Además, hemos definido métricas e informes de evaluación que han permitido realizar, de forma precisa, un experimento sobre la mejora signicativa de aquellos niños entrenados con EVIN [\[Matas et al., 2019\]](#page-241-0). De ahora en adelante, denominaremos a esta versión adaptativa como EVIN2 para distinguirla de la versión inicial de EVIN antes de incorporar técnicas de adaptación, a la que llamaremos EVIN1.

### <span id="page-25-0"></span>1.2. Fundamentos

La percepción visual, de acuerdo con la definición de Barraga [\[Barraga and Morris, 1980\]](#page-238-2), es:

La capacidad para interpretar lo que se ve, es decir, comprender e interpretar con sentido toda la información que se recibe por el sentido visual.

La Clasificación Internacional de Enfermedades II ([2](#page-25-2)021)<sup>2</sup> de la Organización Mundial de la Salud<sup>[3](#page-25-3)</sup> considera que una persona tiene baja visión cuando su agudeza visual binocular es menor o igual a 6/18  $(0.3)$ , pero superior a  $3/60$   $(0.05)$ , siendo el valor de referencia 1 para una persona con visión normal. El número de patologías que provocan baja visión es muy amplio. Las causas con mayor prevalencia en el mundo son las cataratas, el glaucoma, la degeneración macular ligada a la edad, las opacidades en la córnea, etc. [Resnikoff et al., 2004]. En niños, en los países desarrollados, la principal causa de discapacidad visual bilateral es la deficiencia visual cerebral [\[Ferrell, 2000,](#page-239-1) [Good et al., 2001,](#page-239-2) [Rahi and Cable, 2003\]](#page-241-3). Otras causas con alta prevalencia son la retinopatía del prematuro, la hipoplasia del nervio óptico, el albinismo, la atrofia óptica y las infecciones congénitas [\[Steinkuller et al., 1999\]](#page-242-2).

El principio enunciado por Natalie Barraga en 1980: Cuanto más se mira, más eficacia visual se logra junto con el libro publicado por la autora ese mismo año [\[Barraga and Morris, 1980\]](#page-238-2), sientan las bases de la estimulación visual. El objetivo principal de la estimulación visual es optimizar el uso de la visión mediante entrenamiento y favorecer el aprendizaje visual o desarrollo perceptivo visual.

<span id="page-25-1"></span> $^1$ Debido a que tanto la familia del niño como los profesores son figuras muy cercanas a él y desempeñan un papel similar durante la realización de los entrenamientos visuales, por simplicidad nos referiremos a ambos grupos como "familia".

<span id="page-25-3"></span><span id="page-25-2"></span><sup>2</sup>World Health Organization: <https://www.who.int/news-room/fact-sheets/detail/blindness-and-visual-impairment> 3 <https://www.who.int/>

La visión es, por tanto, una función aprendida y su calidad puede mejorarse con entrenamiento, especialmente si éste se produce durante el periodo de tiempo más sensible [\[Barraga and Morris, 1980\]](#page-238-2). En este sentido, los primeros siete años de vida constituyen un periodo muy sensible en el desarrollo de la visión, ya que el cerebro muestra una notable plasticidad. No obstante, las habilidades visuales pueden adquirirse también fuera de esta etapa como demostró Mamer [\[Mamer, 1999\]](#page-241-4).

La evidencia de que incrementando experiencias visuales se incrementa el crecimiento neuronal en el córtex visual [Shonkoff and Phillips, 2000], sugiere firmemente que el mejor camino a seguir es proporcionar oportunidades para el desarrollo visual cuando sea posible, facilitando experiencias que requieran gradualmente comportamientos visuales más complejos [\[Ferrell, 2010\]](#page-239-0).

El entrenamiento visual o instrucción en eficiencia visual (proceso de utilizar la visión eficazmente [\[D'Andrea and Farrenkopf, 2000\]](#page-238-4)), puede tener un profundo impacto en el funcionamiento global de los estudiantes con discapacidad visual, así como en su calidad de vida, tanto en el entorno escolar como en casa, en el lugar de trabajo, etc. [\[Erin and Topor, 2010\]](#page-239-3).

Un programa de estimulación visual sistematiza la actuación a realizar para el desarrollo de la habilidad visual correspondiente, al presentar un buen número de actividades y materiales. No obstante, esta intervención no será realmente eficiente si estas habilidades no se aplican en el entorno natural, si no se generaliza su uso a todas las actividades de la persona [\[Santos et al., 2013b\]](#page-242-1).

La baja capacidad visual de los niños con discapacidad visual congénita severa provoca que no desarrollen de forma autónoma sus capacidades perceptivo visuales al máximo, puesto que no pueden acceder a muchos de los estímulos visuales de su entorno. Por esta razón, estos niños requieren el uso de programas de estimulación visual para poder desarrollar su visión [\[Santos et al., 2013b\]](#page-242-1). Algunos estudios, realizados con dos de los programas más utilizados en estimulación visual [\[Barraga and Morris, 1980,](#page-238-2) [Frostig and Horne, 1965\]](#page-239-4), comentan que podría no ser tan efectiva en niños con discapacidad visual moderada [\[López-Justicia and Martos, 1999\]](#page-241-5), aunque sigue siendo necesaria para niños con discapacidad visual severa.

A continuación, mencionaremos las principales tareas que se realizan cuando se comienza con un proceso de estimulación visual y las dificultades que se pueden identificar a la hora de diseñar una plataforma que da soporte al especialista en la realización de estas tareas:

- Valoración previa: para poder realizar una planificación adecuada del programa de actuación para un determinado usuario, es recomendable la realización de varios periodos de observación y evaluación antes de empezar la enseñanza, y una parte signicativa de la misma se realiza de manera informal, por lo que es muy difícil proceder sin el contacto directo con el alumno. Es, por tanto, necesario contemplar una primera etapa de interacción con la plataforma guiada completamente por el experto.
- Análisis de datos médicos: durante esta valoración es conveniente tener el máximo de datos médicos  $\blacksquare$ que aporten información relevante sobre las características de la deciencia visual, el diagnóstico, sus repercusiones funcionales y el pronóstico en la evolución de la patología. La mayoría de los alumnos con baja visión presentan otras deciencias, lo que repercute en sus capacidades, en la forma de acceso a la información, en la comunicación con el alumno. Toda esta información es condencial. La información médica debe ser reservada y cumplir con el secreto médico. Se deben tener en cuenta los aspectos legales de los documentos, en especial que esta información tiene el máximo nivel de protección de datos. En una plataforma que permita dar una respuesta adaptada a cada usuario, la recogida de datos es fundamental. En este caso, sin embargo, la recogida debe ser cuidadosamente planeada y en muchos casos los datos a considerar van a estar restringidos debido a la normativa legal vigente.
- $\blacksquare$  Análisis de información personal del alumno: la información médica no es suficiente para una correcta valoración. Cada niño con deficiencia visual presenta unas características individuales únicas, las destrezas y habilidades visuales estarán influenciadas por numerosos factores tanto referidos al órgano de la visión, como a la persona en su conjunto y todo ello se conjugará con el ambiente, la experiencia y el aprendizaje acumulado, por lo que es conveniente también tener acceso a información en este sentido.
- Intervención: los programas de estimulación visual "se deben intentar aplicar durante el periodo sensitivo de desarrollo visual, cuando esto sea posible, pero se puede y se debe intervenir en cualquier otro momento evolutivo [\[Santos et al., 2013b,](#page-242-1) p. 148], por lo que la variabilidad de los alumnos puede ser muy elevada.
- Instruir al alumno en la tarea seleccionada: otra cuestión fundamental es conseguir transmitir la información de forma que el alumno entienda la tarea que tiene que realizar. Esto no resulta sencillo, en muchas ocasiones, en alumnos de corta edad o con deciencias cognitivas o de comunicación, que son una parte signicativa de los usuarios habituales de estos programas.
- $\blacksquare$  Ajuste de las características de los ejercicios: durante el proceso de intervención se debe ir realizando un continuo ajuste de los parámetros de los diferentes ejercicios, dependiendo del perfil de cada alumno y de las respuestas obtenidas, esto tiene que ser un proceso muy dinámico. Es el maestro el que, conociendo las necesidades y posibilidades de sus alumnos, debe adecuar y acomodar las actividades y los parámetros a las características individuales y a la evolución del proceso.
- Evaluación y seguimiento del alumno: durante la estimulación visual la interacción del alumno con el programa, la respuesta que queda reflejada en el ordenador, representa sólo una pequeña parte de la información que el profesor puede extraer de cómo realiza la tarea. La observación durante la realización de la misma es fundamental. El maestro debe estar atento a si el alumno está prestando la suficiente atención, al movimiento ocular, a si realiza también movimientos de cabeza, a la posición de la cabeza, a la forma en la que realiza los barridos, si realiza recorridos ordenados, etc. Si el profesor utiliza una plataforma de estimulación visual, sería muy conveniente poder recibir ayuda de la misma para congurar los ejercicios o para introducir cuantos datos necesite para seguir la evolución de cada alumno en particular.

<span id="page-27-0"></span>La figura [1.1](#page-27-0) muestra un esquema con las tareas anteriores agrupadas en procesos. Tras una etapa inicial de valoración, se realiza la intervención con el alumno y, finalmente, se evalúan los resultados obtenidos. La línea de retorno a la fase inicial de valoración se debe a que los datos médicos son susceptibles de variación en cualquier instante de tiempo, pudiendo ser necesarias valoraciones adicionales.

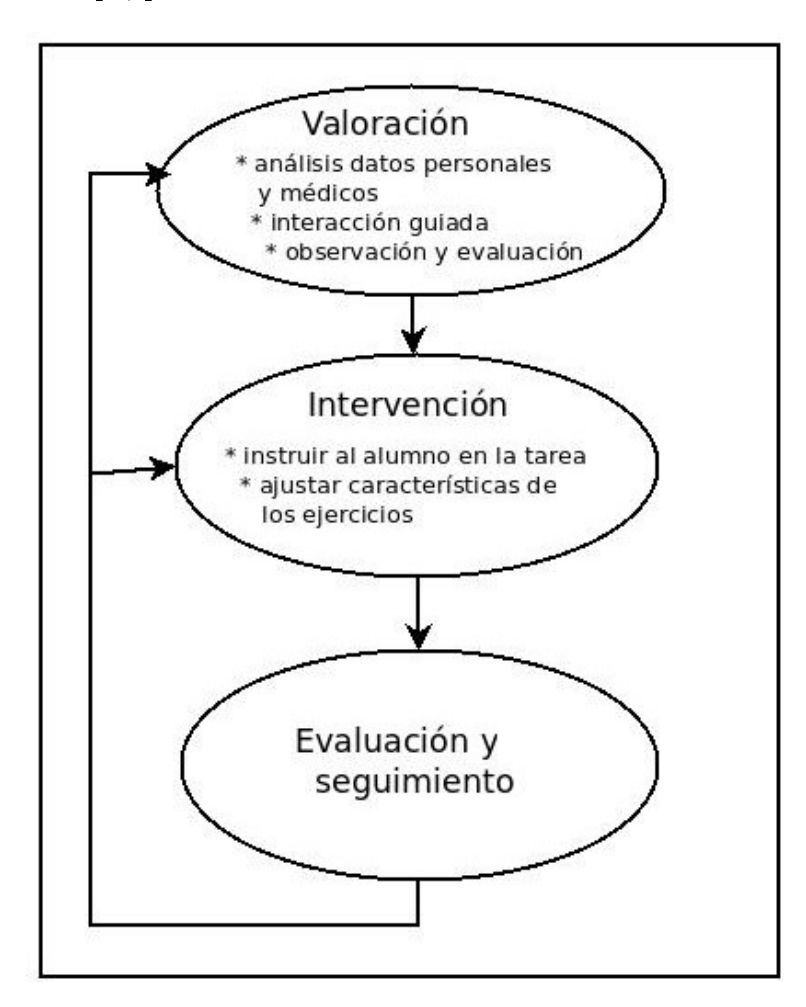

Figura 1.1: Esquema general de los procesos y tareas implicados en la estimulación visual.

#### <span id="page-28-0"></span>1.2.1. Entrenamientos visuales tradicionales en el entorno del niño

Como hemos visto en las secciones anteriores, los programas de estimulación visual se llevan a cabo generalmente en el entorno del niño, guiados por familiares y/o por profesores y supervisados por un especialista en baja visión.

<span id="page-28-1"></span>Familias y expertos desempeñan roles muy diferentes en el proceso de intervención mediante estimulación visual. La figura [1.2](#page-28-1) muestra el marco de trabajo tradicional en el que se desarrolla este proceso junto con los roles de cada uno de los participantes involucrados [\[Matas et al., 2019\]](#page-241-0).

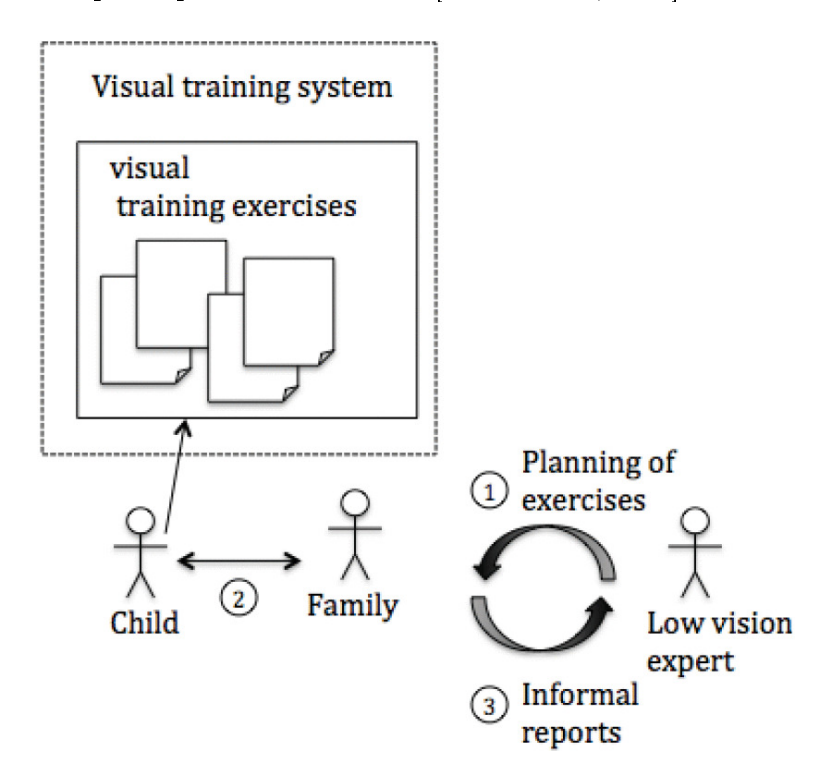

Figura 1.2: Marco tradicional de trabajo para el proceso de estimulación visual realizado en el entorno del niño. 1: El experto planifica las sesiones de entrenamiento seleccionando los ejercicios que se deben realizar. 2: La familia guía el proceso de entrenamiento en diferentes lugares (la escuela, en casa, de vacaciones,etc.), ajustando los parámetros de cada ejercicio en función de la evolución del niño. 3: La familia informa al experto de los resultados obtenidos.

El papel del especialista en baja visión es valorar las habilidades visuales del niño y establecer un plan de trabajo que será ejecutado por las familias. Estas deben guiar al niño durante los entrenamientos y variar la dicultad de los ejercicios en función de los resultados, proporcionando esta información al especialista. Éste debe decidir si el proceso se puede dar por finalizado o si es necesaria una nueva valoración y, posiblemente, el diseño de un nuevo plan de trabajo.

Este enfoque clásico plantea tres retos principales: (i) las familias deben comprender bien todo el proceso para poder ayudar apropiadamente al niño, secuenciando los ejercicios en base al progreso obtenido durante los entrenamientos; (ii) el adulto debe supervisar que el niño presta la debida atención durante la realización de los ejercicios, siendo también responsable de evaluar los resultados del entrenamiento y (iii) los expertos y las familias deben compartir información sobre la evolución de todo el proceso para poder trabajar de forma conjunta.

El papel de la tecnología es esencial para afrontar estos retos. Es necesario proporcionar aplicaciones intuitivas que monitoricen de forma automática el rendimiento del niño y que generen informes que puedan ser consultados posteriormente. Por otro lado, sería interesante que el especialista pudiera diseñar y planicar las sesiones de trabajo a través de la aplicación y que ésta secuenciase los ejercicios de forma adaptativa, teniendo en cuenta las necesidades individuales de cada niño. A lo largo de la memoria se describirá cómo se ha dado respuesta a estos requisitos mediante la implementación de la versión adaptativa de EVIN1.

### <span id="page-29-0"></span>1.3. Objetivos

La plataforma web EVIN1 nace como una experiencia para demostrar que, a pesar de las tareas y dificultades expuestas en las secciones anteriores, se puede construir una herramienta para realizar entrenamientos visuales en el entorno del niño y monitorizar su progreso durante el transcurso de los mismos. Diseñada especícamente para niños con baja visión, esta aplicación facilita la colaboración de especialistas y familias. Sin embargo, para estos últimos la herramienta puede resultar difícil de manejar al carecer de la experiencia suficiente en el área. Por esta razón, hemos creído conveniente proporcionarles un soporte adicional que facilite su tarea.

En este trabajo, nuestras dos hipótesis principales son las siguientes. La intervención mediante estimulación visual en niños con baja visión sería más eficaz si: (i) un sistema para realizar entrenamientos visuales más dinámico, accesible y con capacidades de monitorización está disponible, y (ii) el especialista puede colaborar con las familias con objeto de enriquecer el trabajo con el niño mediante una plataforma adaptativa y ubicua.

Para verificar estas dos hipótesis, desarrollaremos una versión adaptativa del sistema EVIN1 con el propósito de alcanzar los siguientes objetivos: (i) monitorizar la interacción de los niños con el sistema; (ii) proporcionar una ayuda para que expertos y familias trabajen de forma conjunta y sean capaces, entre otras cosas, de tomar la decisión más adecuada frente al elevado número de opciones existentes para configurar un ejercicio dentro de EVIN; (iii) diseñar de forma rigurosa un experimento que compare los resultados obtenidos por aquellos niños entrenados con EVIN frente a aquellos otros entrenados con materiales tradicionales; y (iv) desarrollar nuevas métricas que permitan evaluar con mayor precisión la mejora del niño tras la realización de los entrenamientos visuales.

Para conseguir estos cuatro objetivos fundamentales, a continuación concretamos las tareas a realizar:

- Validación de EVIN1 en escenarios reales. Esto nos proporcionará los datos y la evidencia necesarios para diseñar una primera versión adaptativa de EVIN1. Para lograr esto es necesario:
	- La modificación de EVIN1 para que responda apropiadamente en diferentes tipos de dispositivos (especialmente en tablets).
- La valoración de EVIN1 por los profesionales con objeto de comprobar su eficiencia y la utilidad de incorporar un sistema que les ayude en la toma de decisiones, especialmente en la selección de los ejercicios y parámetros más adecuados durante la intervención con cada niño. Las variables que se van a utilizar son: motivación, facilidad de uso y adecuación de la plataforma para realizar estimulación visual.
- Diseño e implementación de un marco de trabajo que involucre a los diferentes roles incluidos en el proceso de estimulación visual en el entorno del niño con soporte adaptativo, deniendo las interacciones entre los diferentes roles y de éstos con el niño.
- Soporte adaptativo mediante plantillas dinámicas para guiar a las familias durante la realización de entrenamientos visuales. Sería útil disponer de diferentes plantillas con diferentes juegos y configuraciones. Cada plantilla debería adaptarse a las necesidades del niño. Esta adaptación se realizará a través de un sistema basado en conocimiento utilizando reglas. El conocimiento necesario para desarrollar este sistema se elicitará de un experto en el dominio. La adaptación de las plantillas se realizará mediante técnicas clásicas del campo del hipermedia adaptativo, como por ejemplo ocultación de enlaces.
- Evaluación de las plantillas dinámicas adaptativas. El nuevo sistema debe ser validado en las escuelas. La variable que se va a utilizar es la mejora en eficiencia visual en una tarea determinada. Esta mejora se medirá a partir de las siguientes variables: número de aciertos, número de fallos y tiempo empleado en completar la tarea.

En la sección siguiente describimos en detalle la estructura de esta tesis, la cual explica y detalla las tareas mencionadas en esta sección.

### <span id="page-30-0"></span>1.4. Estructura de la tesis

La tesis está organizada en tres partes. La primera de ellas es una introducción que comienza con este capítulo. En el capítulo [2](#page-32-0) haremos un recorrido por aquellos tipos de sistema que tienen relación con el trabajo que hemos realizado: (i) sistemas utilizados en estimulación visual, especialmente aquellos indicados para niños con discapacidad visual, y (ii) sistemas educativos en los que se proporciona algún tipo de soporte a los profesionales y/o a las familias. El objetivo de este capítulo es enmarcar el presente trabajo en el actual estado del arte de las áreas implicadas.

La segunda parte abarca del capítulo [3](#page-42-0) al [7](#page-98-0) y describe el desarrollo de este trabajo. En el capítulo [3](#page-42-0) presentamos la versión no adaptativa de EVIN, denominada EVIN1 en este trabajo, haciendo especial hincapié en aquellos elementos que ha sido necesario analizar y/o actualizar antes de incorporar la adaptación. En el capítulo [4](#page-58-0) describimos la nueva versión de EVIN que incluye plantillas de ejercicios que se secuencian automáticamente, adaptándose a las necesidades y a la evolución del niño durante los entrenamientos. A esta versión la hemos llamado EVIN2. En el capítulo [5](#page-70-0) explicamos la herramienta de autor que hemos desarrollado para permitir a los profesionales denir sus propias plantillas de ejercicios y planicar las sesiones de trabajo. La aplicación también proporciona nuevos informes de rendimiento, más detallados, que están descritos en el capítulo [6.](#page-82-0) Finalmente, en el capítulo [7,](#page-98-0) detallamos la evaluación realizada para demostrar la eficacia de EVIN2, así como la definición de nuevas métricas que nos han permitido evaluar con mayor exactitud el rendimiento de los niños tras su entrenamiento con el sistema.

La tercera parte de la tesis comienza con el capítulo [8,](#page-116-0) donde repasaremos las conclusiones más importantes extraídas en el desarrollo de este trabajo. Por último, en el capítulo [9](#page-122-0) comentaremos algunas de las principales líneas de investigación que han quedado abiertas.

## <span id="page-32-0"></span>2| Trabajos relacionados

El dominio en el que se ha desarrollado este trabajo involucra numerosas áreas, incluyendo entrenamiento visual (especialmente aquél indicado para personas con una discapacidad visual) y sistemas educativos en los que el estudiante necesita ser apoyado por un profesor (o, como es el caso del presente trabajo, por otros profesionales o familiares).

### <span id="page-32-1"></span>2.1. Sistemas para el entrenamiento visual

En el capítulo anterior, hemos visto el marco tradicional para llevar a cabo la estimulación visual en el entorno del niño. En este marco, el papel principal del experto es evaluar las habilidades visuales de un niño y planicar sesiones de entrenamiento. El papel de la familia es supervisar al niño para ayudarle a realizar estos ejercicios. Una vez que las sesiones han terminado, las familias informan al experto sobre los logros obtenidos.

Son diversos los materiales que se utilizan habitualmente para realizar entrenamientos visuales, desde dispositivos físicos hasta programas de ordenador. Entre los primeros cabe destacar hojas de trabajo, juguetes o la caja de luz de la American Printing House for the  $\text{Blind}^1$  $\text{Blind}^1$ .

A mediados de los noventa, se llevaron a cabo diversos estudios para comprobar la efectividad de los ordenadores como medio para el entrenamiento visual. Como resultado, fueron surgiendo los primeros sistemas basados en juegos: Lilli & Gogo [\[Jaritz et al., 1994\]](#page-240-2) y un conjunto de juegos desarrollados en el centro de Recursos Tomteboda de Suecia: como por ejemplo, The truck, Worm max, Look Here, etc. [\[Hammarlund, 1994\]](#page-240-1). Estos programas cubren con pocos ejercicios algunas funciones visuales básicas (atención, fijación, seguimientos, recorridos y exploraciones, etc.). No obstante, en la mayoría de los casos, no permiten ajustar las características de los estímulos (tamaño, color, contraste, etc.), ni atender a las necesidades de todos los tipos de alumnos con discapacidad visual, ya que éstas varían signicativamente, dependiendo de los diferentes grados de visión residual de estas personas.

En el cambio de siglo se desarrollaron dos aplicaciones interesantes: EVO (entrenamiento visual por ordenador) y SENSwitcher (software accesible para estudiantes con dicultades de aprendizaje profundas y múltiples). El programa EVO [\[Rodríguez et al., 2001\]](#page-241-6) es el resultado de una investigación nanciada por la ONCE (Organización Nacional de Ciegos Españoles). Hasta el momento, EVO es el programa más completo diseñado en nuestro país para la estimulación visual; contiene 24 ejercicios que cubren una gran variedad de tareas visuales, permitiendo la variación de las configuraciones de los estímulos para adaptarse a las diferentes características de los estudiantes: edad, tipo de discapacidad visual, habilidad cognitiva, etc. También es el primer programa en proporcionar comentarios acerca del grado de éxito o fracaso de los usuarios al realizar una determinada tarea. Sin embargo, esta realimentación no está disponible en tiempo real y sólo se almacena de manera local en el ordenador donde se esté trabajando. Esta aplicación sigue siendo una herramienta de uso habitual en nuestro país.

En el ámbito internacional tampoco hay excesivos avances. SENSwitcher es una herramienta que puede descargarse o conectarse en red. Contiene un gran número de ejercicios en los que el niño realiza el seguimiento de los estímulos, obtiene respuestas de causa y efecto, observa diferentes formas, etc. Aunque SENSwitcher no se ha diseñado especícamente para niños con discapacidad visual, puede utilizarse para trabajar los niveles más básicos con esta población. Sin embargo, una de las principales características de SENSwitcher es que el niño no interacciona con el sistema, sino que se basa en animaciones y estímulos que se le presentan en pantalla. Por tanto, no se guarda un registro de las actividades del niño que permita construir una realimentación de su rendimiento o mejora en sus capacidades. SENSwitcher estuvo disponible desde la

<span id="page-32-2"></span> $\frac{1}{1}$ <https://www.aph.org/>

web de Northern Grid (consorcio de autoridades educativas locales del norte de Inglaterra), hasta que ésta desapareció en 2017. En la actualidad, se puede descargar la versión de 2001 desde un buen número de sitios especializados en recursos educativos para niños con necesidades especiales, algunos ejemplos son: Centro de Recursos de Educación Especial de Navarra<sup>[2](#page-33-0)</sup>, EducaMadrid<sup>[3](#page-33-1)</sup> o SENTeacher<sup>[4](#page-33-2)</sup>. Recientemente, se ha incorporado a las páginas de Ian Bean<sup>[5](#page-33-3)</sup> (consultores especializados en el uso de las TIC para el apoyo de personas con necesidades de aprendizaje especiales), desde donde puede volver a utilizarse en línea previo registro gratuito. Esto nos da una idea de la importancia de este software, así como de la escasez de este tipo de recursos.

Volviendo a nuestro país, un poco más adelante se desarrolló la aplicación EFIVIS [\[Saz et al., 2006\]](#page-242-4) que contiene 15 actividades y 4 juegos, abarcando un gran número de tareas visuales. Es muy flexible, permitiendo una amplia variación de los parámetros estimulares para adaptarse a las características individuales de cada alumno. Este programa no ofrece ninguna información sobre los resultados obtenidos por el alumno tras la realización de un determinado ejercicio, ni tampoco se adapta a todas las edades de los alumnos, ya que está pensado especícamente para niños de 0 a 6 años. Por otra parte, muchas tareas se repiten en secuencia, con lo que el alumno puede aprender cuál es la solución a un ejercicio sin más que memorizar dicha secuencia tras su repetido entrenamiento con el mismo.

En la actualidad, a través de Internet también se puede acceder a numerosos ejercicios para estimulación visual realizados con distintos tipos de herramientas de autor, variando desde las más básicas como Microsoft $\circledR$  PowerPoint $^6$  $^6$ , hasta entornos más sofisticados como Jclic $^7$  $^7$  que, desarrollado sobre la plataforma Java $^8$  $^8$ , permite la creación, realización y evaluación de actividades educativas multimedia. Ejemplos de ejercicios creados con PowerPoint se pueden ver en el blog [9](#page-33-7)letras<sup>9</sup>. Por otro lado, existe abundante material realizado con Jclic, un ejemplo muy completo es el conjunto de 275 actividades orientadas a la estimulación visual, diseñadas pensando en alumnos con algún tipo de discapacidad visual<sup>[10](#page-33-8)</sup>. También existen herramientas que permiten crear estímulos visuales personalizados [\[Huurneman et al., 2017\]](#page-240-3), como la herramienta Psychtoolbox $^{11}$  $^{11}$  $^{11}$  [\[Kleiner et al., 2007\]](#page-240-4) desarrollada sobre MATLAB $\circledR^{12}.$  $\circledR^{12}.$  $\circledR^{12}.$ 

La ventaja de este tipo de herramientas es que los profesionales pueden crear sus propios materiales sin necesidad de poseer un gran conocimiento técnico. Sin embargo, los productos resultantes tienen también limitaciones, sobre todo en lo que respecta a la funcionalidad proporcionada. Por ejemplo, los recursos señalados en el párrafo anterior no proporcionan soporte para la evaluación de los alumnos y no son adecuados para todos los grados de discapacidad visual, especialmente en aquellos casos en los que existe un bajo resto visual. Otro problema es que los diferentes grupos de actividades se presentan siempre en la misma secuencia, no pudiendo los profesionales escoger aquellas que les parezcan más adecuadas para cada situación. Incluso en el caso del grupo de 275 ejercicios, en el que es posible desplazarse por la secuencia hacia adelante o hacia atrás, resulta muy engorroso localizar una actividad en particular.

Por otro lado, también se están desarrollando herramientas más avanzadas para apoyar el entrenamiento visual. Por ejemplo, compañías como Vision Coach<sup>[13](#page-33-11)</sup> han desarrollado pizarras digitales en las que las personas pueden realizar ejercicios visuales (como juegos en los que tocan bombillas cuando éstas se encienden y apagan). Estas pizarras están destinadas no sólo a personas con discapacidad visual, sino también a promover, por ejemplo, el entrenamiento visual para aumentar el rendimiento en determinadas actividades deportivas. Aunque estos recursos son extremadamente útiles, (i) estas pizarras no son particularmente adecuadas para niños con discapacidad visual y (ii) deben usarse en la consulta de un optometrista.

En el campo de los videojuegos tenemos, por ejemplo, Ratchet & Clank o Lumies [\[Nyquist et al., 2016\]](#page-241-7), aunque estos materiales no están específicamente diseñados para niños con discapacidad visual.

Una vez analizadas estas aplicaciones y otros recursos similares, hemos encontrado varias limitaciones considerables. Entre ellas, las más notables son: (i) la parcial o total ausencia de mecanismos de

<span id="page-33-0"></span> $^2$ <https://creena.educacion.navarra.es/web/recursose/2019/03/25/sen-switcher/>

<span id="page-33-1"></span><sup>3</sup> [https://www.educa2.madrid.org/web/albor/presentacion/-/visor/senswitcher2](https://www.educa2.madrid.org/web/albor/presentacion/-/visor/sen-switcher-)

<span id="page-33-2"></span><sup>4</sup> <https://www.senteacher.org/downloads/sensory/10/SEN-Switcher.html>

<span id="page-33-3"></span><sup>5</sup> <https://www.ianbean.co.uk/sen-switcher/>

<span id="page-33-4"></span> $\overline{6}_{\texttt{https://www.microsoft.com/en-us/microsoft-365/powerpoint}}$  $\overline{6}_{\texttt{https://www.microsoft.com/en-us/microsoft-365/powerpoint}}$  $\overline{6}_{\texttt{https://www.microsoft.com/en-us/microsoft-365/powerpoint}}$ 

<span id="page-33-5"></span><sup>7</sup> <http://clic.xtec.cat/es/jclic/>

<span id="page-33-6"></span><sup>8</sup> <https://www.java.com/es/>

<span id="page-33-7"></span><sup>9&</sup>lt;br><http://9letras.wordpress.com/2011/11/21/discriminacion-visual-nueva-pagina-en-9letras/>

<span id="page-33-8"></span> $10$ <sub>http:</sub>//clic.xtec.cat/db/act\_es.jsp?id=3454

<span id="page-33-9"></span> $^{\rm l}$ <http://psychtoolbox.org/>

<span id="page-33-10"></span><sup>12</sup><https://es.mathworks.com/products/matlab.html>

<span id="page-33-11"></span> $^{13}$ <https://www.visioncoachtrainer.com/>

realimentación que faciliten la evaluación y monitorización de los estudiantes y/o (ii) la falta de adaptabilidad a los diferentes tipos y grados de discapacidad visual.

Las aplicaciones analizadas hasta ahora encajan en el marco tradicional del proceso de estimulación visual. Este enfoque clásico plantea tres retos principales: (i) las familias deben comprender bien todo el proceso para poder ayudar apropiadamente al niño, secuenciando los ejercicios en base al progreso obtenido durante los entrenamientos; (ii) el adulto debe supervisar que el niño presta la debida atención durante la realización de los ejercicios, siendo también responsable de evaluar los resultados del entrenamiento y (iii) los expertos y las familias deben compartir información sobre la evolución de todo el proceso para poder trabajar de forma conjunta.

El papel de la tecnología es esencial para afrontar estos retos. Es necesario proporcionar aplicaciones intuitivas que monitoricen de forma automática el rendimiento del niño y que generen informes que puedan ser consultados posteriormente. Por otro lado, sería interesante que el especialista pudiera diseñar y planicar las sesiones de trabajo a través de la aplicación y que ésta secuenciase los ejercicios de forma adaptativa, teniendo en cuenta las necesidades individuales de cada niño.

La figura [2.1](#page-34-0) ilustra un nuevo marco de trabajo que incorpora un sistema adaptativo para realizar entrenamientos visuales en el entorno del niño [\[Matas et al., 2019\]](#page-241-0). En primer lugar, el especialista planica las sesiones de entrenamiento mediante una herramienta de diseño incluida en la plataforma. Una vez diseñado el plan, el sistema secuencia de forma adaptativa los ejercicios visuales teniendo en consideración los criterios del experto, las necesidades del niño y su rendimiento previo. El niño realiza estos ejercicios en su entorno bajo la supervisión de la familia. A medida que se realizan los entrenamientos, la aplicación guarda los resultados obtenidos y genera informes de evaluación automáticamente. Estos informes son consultados por el experto y utilizados en su posterior toma de decisiones.

<span id="page-34-0"></span>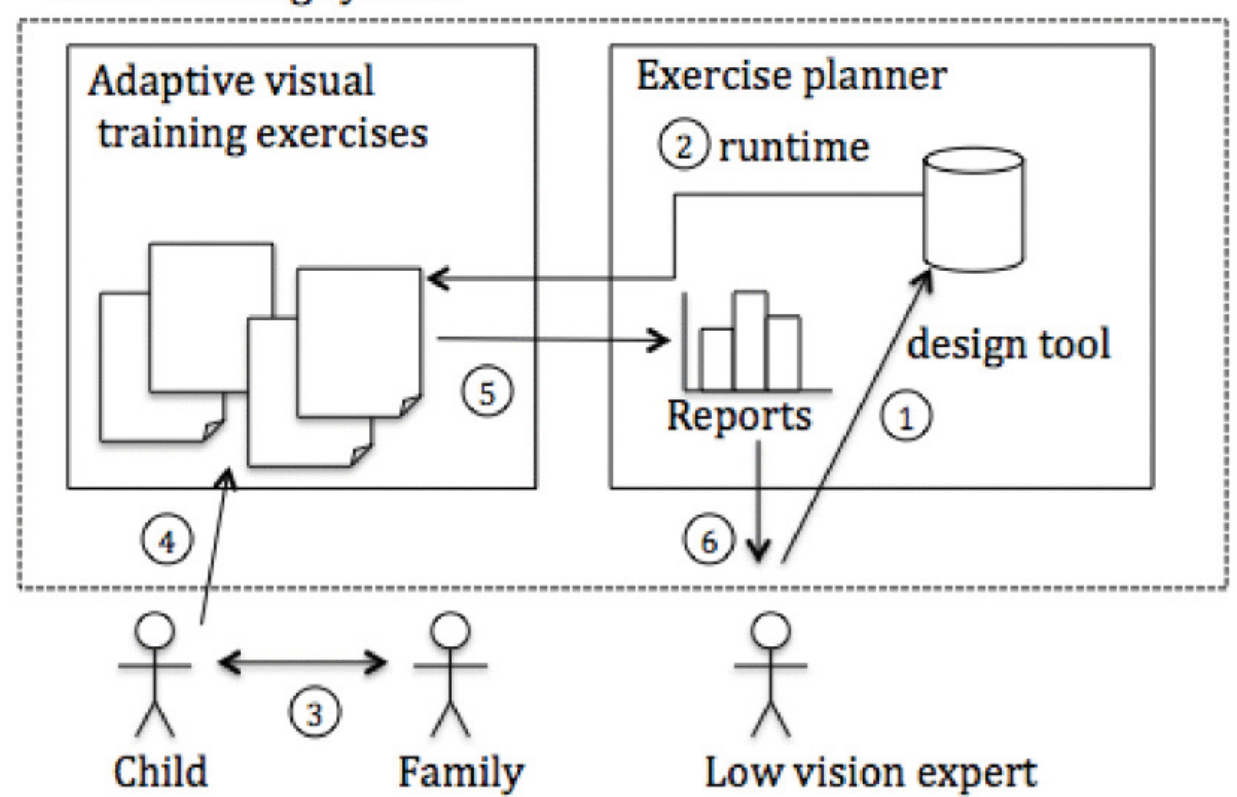

### Visual training system

Figura 2.1: Nuevo marco de trabajo para el proceso de estimulación visual realizado en el entorno del niño utilizando un sistema adaptativo con soporte a las familias. 1: El experto planica las sesiones de entrenamiento seleccionando los ejercicios que se deben realizar. 2: El motor de ejecución del planicador de ejercicios, incluido en el sistema, presenta al niño los ejercicios y los adapta a sus necesidades. 3: El niño realiza los ejercicios interactuando con el sistema con la ayuda de su familia. 4 y 5: El sistema registra las interacciones del niño. Una vez que las sesiones de entrenamiento han finalizado, 6: el sistema genera informes sobre el grado de desempeño del niño, permitiendo al experto el acceso a los mismos.

Para abordar los retos planteados durante el proceso de estimulación visual en el entorno del niño, sería deseable el desarrollo de un sistema informático para la realización de entrenamientos visuales que: (i) permita ejercitarse en tareas visuales básicas y que sea adecuado para niños con discapacidad visual; (ii) monitorice las interacciones del niño con el sistema; (iii) adapte la secuencia de ejercicios en función de las necesidades del niño y del progreso realizado durante el entrenamiento y (iv) proporcione métricas adecuadas para evaluar los resultados.

En la sección siguiente vamos a analizar algunas aplicaciones que pueden ajustarse a este nuevo marco de trabajo.

#### <span id="page-35-0"></span>2.2. Sistemas educacionales con soporte a las familias

Hoy en día ya son populares los sistemas de educación basados en web. Desde los primeros sistemas tutoriales inteligentes [\[Wenger, 1987\]](#page-242-5) y sistemas hipermedia [\[Brusilovsky, 1996\]](#page-238-5), han ido surgiendo plataformas para el aprendizaje más completas y adaptadas al estudiante.

Una línea que está tomando fuerza en el área de enseñanza a niños más pequeños o con algún tipo de discapacidad es aquella fundamentada en los sistemas basados en juegos. Actualmente, existen numerosos sistemas de educación basados en juegos, que con mayor o menor éxito, involucran al estudiante en la realización de una determinada tarea o en el proceso de aprendizaje de un determinado concepto [\[Peirce et al., 2008\]](#page-241-8). En función de la tecnología utilizada, estos sistemas abarcan desde sencillos juegos para ordenador distribuidos en CD-ROM, hasta otros más complejos como, por ejemplo, juegos educativos basados en web colaborativos y adaptativos [\[Giraldo, 2007\]](#page-239-5). En este mismo trabajo se relacionan las diferentes tendencias en este campo, así como las tecnologías implicadas en cada una de ellas.

Con el auge de los sistemas educativos basados en Internet, donde la heterogeneidad de usuarios y de información disponible hace más difícil un uso eficiente del sitio web [\[Gaudioso, 2002\]](#page-239-6), surgen nuevos requisitos de accesibilidad derivados de diversos factores (los dispositivos de acceso, el entorno, las características personales, etc.), ampliándose así la noción especíca de discapacidad por aquella más genérica de diversidad funcional [\[Fernández-Manjón et al., 2009\]](#page-239-7). Son numerosos los investigadores que trabajan en esta área y que tratan de adaptar estos sistemas para que las personas con necesidades especiales puedan acceder a ellos sin problemas. Para este propósito, se utilizan diversas técnicas de adaptación y/o modelado basado en estándares [\[Boticario and Santos, 2007,](#page-238-6) [Santos et al., 2007,](#page-242-6) [Fernández-Manjón et al., 2009\]](#page-239-7).

Es distinto el caso de los sistemas que están especialmente dedicados a ayudar a superar algún tipo de discapacidad. Es el caso de los sistemas de entrenamiento visual descritos en la sección anterior o el sistema AdaptADHD descrito en [\[Gómez and Carro, 2014\]](#page-239-8) (un sistema para el entrenamiento y evaluación de niños y adolescentes con hiperactividad y décit de atención), o APADYT descrito en [\[Rubio et al., 2014\]](#page-242-7) (una Aplicación Psicopedagógica para Apoyo en Diagnóstico y Tratamiento). En estos casos, el objetivo del sistema no es que los alumnos adquieran un determinado conocimiento, sino que realicen ejercicios que les permitan adquirir o entrenar ciertas competencias como, por ejemplo, atención visual [\[Eye exercises for health and school success, 2021\]](#page-239-9) [14](#page-35-1), concentración o control de los impulsos [\[Gómez and Carro, 2014\]](#page-239-8), o proporcionar actividades de aprendizaje a alumnos con necesidades especiales [\[Rubio et al., 2014\]](#page-242-7). En este tipo de sistemas, se da la circunstancia de que el estudiante debe estar acompañado o debe ser ayudado por un profesor, un profesional especialista o sus propios padres. Idealmente, el software debe implicar a estas figuras y conseguir que de alguna forma interaccionen con el sistema para mejorar la respuesta que se le da al estudiante.

La necesidad de implicar y ayudar a la figura del profesional especialista en la interacción que hace el usuario con el software SEN (del inglés Special Educational Needs), ya se vió en sistemas implementados en este área con anterioridad y que fueron precursores del sistema EVIN y del sistema AdaptADHD (los sistemas EVO [\[Rodríguez et al., 2001\]](#page-241-6) y Captain [\[Gómez and Carro, 2014\]](#page-239-8)). Durante el trabajo con el alumno, el especialista debe encargarse de:

- Seleccionar el tipo de actividad que más se adecúe al usuario con el que está trabajando en ese momento.
- Configurar cualquier parámetro utilizado en la aplicación: nivel de dificultad, por ejemplo.
- Tomar notas de la actividad del usuario y hacer sus propios informes y grácos de evolución.

<span id="page-35-1"></span> $14$ En este caso, son un conjunto de ejercicios sin soporte al educador.
Así mismo, debe guardar un registro de actividad por cada usuario, a modo de historial.

En estas aplicaciones, al ser bastante antiguas y haberse utilizado en un pequeño círculo de usuarios, la interfaz suele estar bastante desactualizada y, por lo general, no está adaptada a los nuevos dispositivos disponibles.

En el caso de AdaptADHD [\[Gómez and Carro, 2014\]](#page-239-0) y APADYT [\[Rubio et al., 2014\]](#page-242-0), ya se han incluido estas funcionalidades, pero en el campo de la estimulación visual no existe un software que permita, de manera integrada, proporcionar ejercicios de estimulación visual adecuados para niños con discapacidad visual en el que se realice, además, tareas de monitorización y soporte a los especialistas/familias.

Normalmente, las tareas de soporte a padres y profesionales especialistas se limitan a la presentación de ciertos informes de actividad. No obstante, debe ser el especialista el que decida en cada momento el nivel de dificultad o los parámetros particulares de cada ejercicio a presentar. Para los profesionales noveles esto puede ser un problema, ya que se enfrentan a un software nuevo y pueden no contar con la suficiente experiencia para adecuar el uso de la herramienta a las circunstancias particulares de cada alumno.

El soporte a profesores ha sido un tema en el que no se ha hecho demasiado hincapié en el área de los sistemas adaptativos en educación. Por lo general, los sistemas adaptativos en educación guardan un modelo del estudiante [\[Self, 1995,](#page-242-1) [Brusilovsky, 1994,](#page-238-0) [Brusilovsky, 1996\]](#page-238-1) que utilizan para guiarle por sus procesos de aprendizaje [\[Boticario and Gaudioso, 2003\]](#page-238-2), tal y como ya se hacía en los primitivos Sistemas Tutoriales Inteligentes (STIs). En el esquema general de un sistema adaptativo en educación (ver figura [2.2\)](#page-36-0), se almacenan las características del estudiante (perfiles, preferencias, nivel de conocimiento, etc.) en el modelo del estudiante. En el modelo pedagógico, se guardan las preferencias pedagógicas (criterios pedagógicos de cómo y cuándo actuar). El sistema experto, es el encargado de resolver los problemas del dominio que se le presentan al propio estudiante (por ejemplo, un problema de fracciones en un sistema de enseñanza de matemáticas) [\[Boticario and Gaudioso, 2003\]](#page-238-2).

<span id="page-36-0"></span>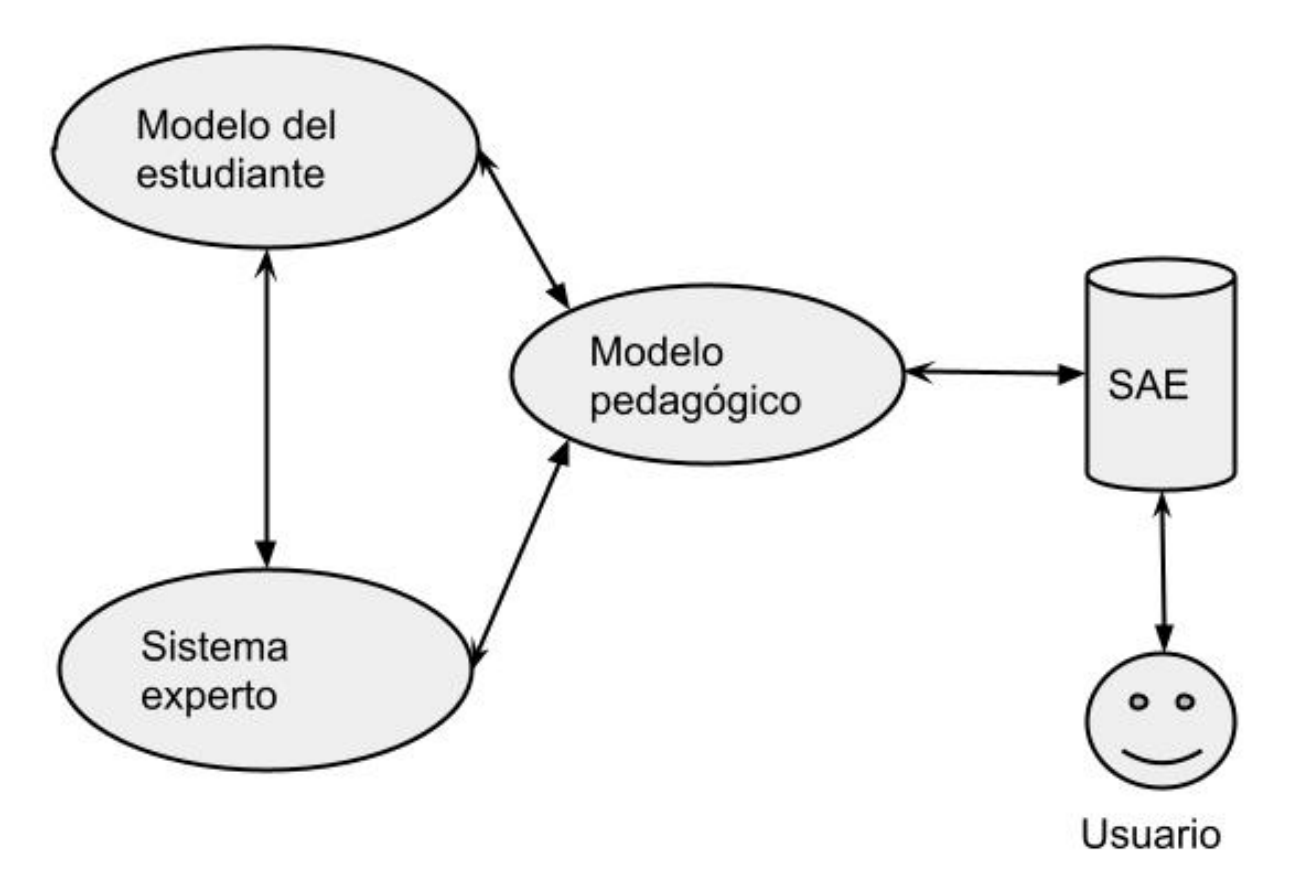

Figura 2.2: Esquema general de un sistema adaptativo en educación (SAE).

El esquema general mostrado en la figura [2.2](#page-36-0) es el que utilizan por lo general los sistemas adaptativos en educación que buscan que el estudiante interaccione solo con el sistema. En el caso de que sea un profesor el que guíe el proceso de enseñanza en el que se utiliza un sistema adaptativo de educación, puede usar un software que analice la propia interacción del estudiante, pudiendo proporcionar información valiosa que pueda utilizar el profesor para mejorar los contenidos o apoyar al estudiante en el proceso de enseñanza-aprendizaje [Gašević et al., 2015].

En el caso de aulas con menos estudiantes (en el que las técnicas de análisis de datos pueden no ser del todo efectivas), o en niveles de enseñanza más tempranos (infantil, primaria o secundaria), el apoyo al profesor se basa en la muestra de informes de rendimiento, ejercicios bien resueltos, material estudiado, etc., recayendo en el propio profesor toda la tarea de análisis y actuación.

Para permitir que el profesor pudiera actuar en el propio sistema, surgió una línea interesante en el que el modelo de estudiante se muestra al usuario (los llamados modelos del estudiante abiertos, del inglés Open Learning Models) [\[Bull et al., 2012\]](#page-238-3), que permite por un lado, que el estudiante pueda ver su propio progreso y por otro, facilita el análisis al profesor. El uso de los sistemas recomendadores está ampliamente extendido hoy en día a numerosas áreas [\[Jannach et al., 2010\]](#page-240-0), entre ellas, la educación. Algunos de estos sistemas, tratan de involucrar al propio profesor en las acciones que el sistema pueda recomendar a un estudiante en particular. Por ejemplo, en [\[Gaudioso et al., 2009\]](#page-239-2), se describe un sistema tutorial para la enseñanza de la física en secundaria, que permite al profesor modicar los propios modelos de estudiante, así como analizar grupos de estudiantes y pedirle al recomendador del sistema que les sugiera ciertos materiales adicionales. En [\[Bull et al., 2012\]](#page-238-3) el objetivo es similar, buscando ayudar al profesor en la formación de grupos de aprendizaje en clase.

Ésta es un área especialmente interesante en el campo de los sistemas de aprendizaje o entrenamiento para personas con necesidades especiales (SENEs), ya que el profesional especialista es esencial y en la mayoría de los casos, no es posible una interacción en solitario por parte del usuario con el sistema. Es por tanto importante, considerar no sólo unos informes de actividad, sino ciertas recomendaciones que permitan al profesional hacer un uso más eficiente y adecuado del sistema para cada usuario con el que trabaja.

En los SENEs, a diferencia de los sistemas adaptativos en educación al uso, en muchas ocasiones no es recomendable adaptar el propio juego o el ejercicio, ya que está especialmente dirigido a un objetivo concreto que no debe variarse. La ayuda estará dirigida al profesional especialista, profesor o familiar. Este sistema de ayuda se ajusta más al marco propuesto en la sección anterior (ver figura [2.1\)](#page-34-0). En estos casos, es útil considerar la distinción entre la doble función que desempeña un recomendador: la tarea de filtro y la de guía [\[Hernández-del-Olmo, 2005,](#page-240-1) [Hernández-del-Olmo et al., 2005,](#page-240-2) [Hernández-del-Olmo et al., 2007,](#page-240-3) [Hernández-del-Olmo and Gaudioso, 2008,](#page-240-4) Hernández-del-Olmo et al., 2009. El filtro en un sistema recomendador es el encargado de extraer aquellos ítems, juegos, materiales, etc. que son potencialmente útiles a un determinado usuario. Por otra parte, la función del guía es la de saber recomendar esos items, en el momento adecuado. Una recomendación puede dejar de ser adecuada si se recomienda en un momento en el que no es oportuna en absoluto [\[Hernández-del-Olmo and Gaudioso, 2008,](#page-240-4) [Hernández-del-Olmo et al., 2009\]](#page-240-5).

En el área de estimulación visual, especialmente si está dirigido a niños, debe dejarse que sean el especialista o las familias los que determinen el mejor ejercicio a realizar y es ahí donde el recomendador sí puede aconsejar la mejor configuración posible, pero dejando que sea finalmente el profesional el que decida si se usa o no. Por tanto, en este caso, el subsistema filtro se guiaría por unas reglas más o menos fijas (siguiendo la secuencia habitual del desarrollo visual) y sería el subsistema guía el que se adaptaría a cada profesional y alumno.

Hay un número cada vez mayor de aplicaciones que se desarrollan para ser utilizadas en entrenamientos visuales en el entorno del niño. Por ejemplo, Matrix Game[15](#page-37-0) consta de tres aplicaciones destinadas a estimular la percepción visual, la orientación espacial, la atención, la concentración, la clasificación y las habilidades de categorización. InfinityMind<sup>[16](#page-37-1)</sup> ha desarrollado EyeQ, un software basado en juegos con el objetivo de mejorar las habilidades de lectura de niños y adultos. Estas aplicaciones no son adecuadas para niños pequeños con discapacidad visual.

También hay programas de entrenamiento visual para el tratamiento de patologías especícas, por ejemplo, un videojuego para el tratamiento de la ambliopía [\[Hussain et al., 2014\]](#page-240-6), aunque la ambliopía no se considera baja visión. Este videojuego es un juego basado en recompensas en el que el contraste de las recompensas visuales cambia de forma adaptativa. De esta manera, los usuarios deben practicar con su ojo ambliope. Los datos sobre el rendimiento de los usuarios en el juego se almacenan en una base de datos. Este videojuego puede mejorar la agudeza visual del ojo ambliope [\[Hussain et al., 2014\]](#page-240-6), pero no es particularmente adecuado para niños pequeños con discapacidades visuales graves. Otro ejemplo es el trabajo detallado en [\[Poggel et al., 2010\]](#page-241-0) para mejorar el tamaño del campo visual, así como el rendimiento visual subjetivo. En cualquier caso, ninguna de estas aplicaciones sirve para estimular el desarrollo perceptivo visual en general.

<span id="page-37-0"></span> $^{15}{\rm ht}$ tps://myfirstapp.com/app-category/matrix-games/

<span id="page-37-1"></span><sup>16</sup>[https://infinitemind.io/individual\\_](https://infinitemind.io/individual)

Recientemente, RightEye<sup>[17](#page-38-0)</sup> ha lanzado EyeQ Trainer [\[RightEye, 2018\]](#page-241-1). Con EyeQ Trainer, un optometrista puede diagnosticar problemas visuales y prescribir un conjunto personalizado de ejercicios de una completa biblioteca de ejercicios visuales para realizar en casa. Una vez nalizados estos ejercicios, el optometrista puede volver a evaluar las funciones visuales. Sin embargo, EyeQ Trainer no es particularmente adecuado para niños con discapacidad visual y, hasta donde sabemos, no proporciona informes del progreso alcanzado.

Ninguna de las aplicaciones específicamente orientadas al campo de la estimulación visual cumple todos los requisitos del marco de trabajo que hemos descrito en la sección anterior. En las secciones siguientes, comentamos las limitaciones encontradas, así como las tecnologías involucradas en la solución propuesta.

## 2.3. Discusión

Tras el análisis anterior, podría decirse que no todos los avances observados en el área de las TIC se están viendo refleiados en el área de la estimulación visual. Aunque en los últimos años se ha evolucionado bastante dentro de este campo, todavía es difícil encontrar sistemas que encajen en el marco propuesto en la sección anterior (ver figura [2.1\)](#page-34-0).

Como veremos en el resto del trabajo, la especificidad y heterogeneidad de la población con discapacidad visual dificulta el desarrollo de aplicaciones dentro de este dominio (obtención de recursos, evaluación del rendimiento del niño, evaluación del sistema final, etc.), así como la incorporación de técnicas adaptativas que, por lo general, requieren de un gran número de datos para que los sistemas sean capaces de aprender y amoldar su comportamiento a las necesidades de los usuarios.

# 2.4. Conclusiones

En el área de estimulación visual, enfocada a personas con discapacidad visual, no se han desarrollado aplicaciones que puedan ser fácilmente utilizadas y accedidas por los usuarios a través de Internet. Las aplicaciones actuales, además, no ofrecen soporte al profesional especialista y sólo les proporcionan unos informes individualizados que el profesional debe gestionar de manera manual. Esta manera de trabajar diculta la tarea del especialista y la extracción de conclusiones acerca de cuál es la mejor alternativa para adaptarse a las características individuales de cada alumno.

Como contribución para resolver los problemas identicados en el área de estimulación visual, se inició el desarrollo de la plataforma en Internet EVIN1 [\(http://siea.ia.uned.es/\)](http://siea.ia.uned.es/) [\[Matas et al., 2017\]](#page-241-2), que presentaremos en el próximo capítulo. Las principales características de EVIN1 son: permite realizar ejercicios de estimulación visual a través de Internet sin necesidad de instalar software adicional y desde múltiples dispositivos; facilita las evaluaciones globales del rendimiento de los niños y permite recoger datos estadísticos de sus interacciones.

Además, este tipo de sistemas deben adoptar soluciones ya implementadas en el área de sistemas adaptativos de educación, pero adaptándolas a las propias características de los sistemas dirigidos a personas con necesidades especiales. Este es el caso de los sistemas AdaptADHD [\[Gómez and Carro, 2014\]](#page-239-0) y APADYT [\[Rubio et al., 2014\]](#page-242-0).

En el caso del sistema EVIN2, el soporte a especialistas y familias se ha realizado mediante plantillas de ejercicios abiertas y adaptativas. Para reducir la complejidad del sistema, la adaptación se realiza mediante técnicas del campo del hipermedia adaptativo [\[Brusilovsky, 2001\]](#page-238-4) que, a pesar de la evolución de los sistemas basados en web hacia otros más sociales, todavía siguen siendo perfectamente válidas [\[Hosseini and Brusilovsky, 2016\]](#page-240-7). En concreto, la secuenciación de los ejercicios se lleva a cabo ocultando los enlaces de aquellos que el niño todavía no está preparado para realizar, teniendo en cuenta los criterios del experto, las necesidades del niño y su rendimiento en ejercicios anteriores. Para ello, se ha seguido una etapa de elicitación de conocimiento con un experto en el área. De esta manera, se le proporciona una estimulación adecuada al niño y una ayuda individualizada a las familias. Adicionalmente, se proporciona una herramienta para que los especialistas puedan diseñar sus propias plantillas de ejercicios, así como planicar las sesiones de trabajo de forma individual.

El sistema EVIN2 con soporte a las familias se beneficia, por una parte, del potencial de Internet y de las técnicas de adaptación utilizadas por los sistemas de hipermedia adaptativo mientras que, por la otra, aprovecha las tecnologías propias de los sistemas educativos basados en juegos y de los sistemas

<span id="page-38-0"></span><sup>17</sup><https://righteye.com/>

educativos adaptativos, en particular de los sistemas de entrenamiento para personas con necesidades especiales (SENEs) con soporte al profesor. No obstante, el proceso de adaptación en EVIN2 es ligeramente diferente al de los SENEs comentados en este capítulo, ya que la secuenciación de los ejercicios debe hacerse paso a paso en cada una de las etapas del proceso de estimulación visual. La figura [2.3](#page-39-0) ilustra todas estas tecnologías y las relaciones entre ellas.

<span id="page-39-0"></span>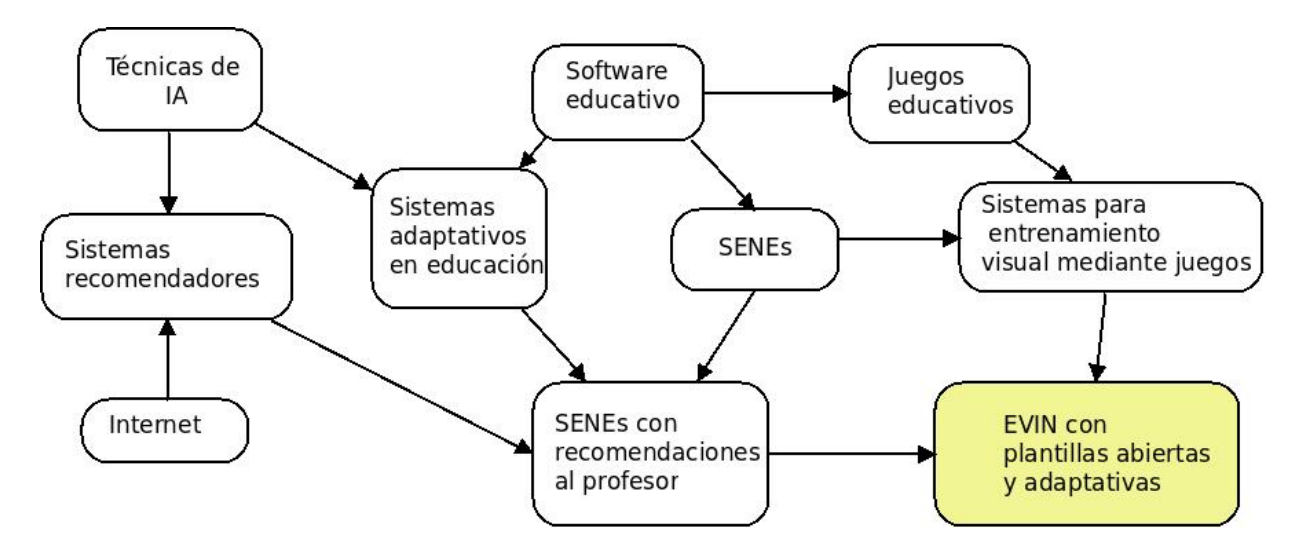

Figura 2.3: Tecnologías implicadas en el sistema EVIN2 con soporte a las familias.

# Parte II DESARROLLO

# <span id="page-42-1"></span>3| Plataforma para la estimulación visual en Internet EVIN

En la primera parte de este trabajo, hemos visto los fundamentos y requisitos esenciales que tendría que tener una aplicación para realizar una intervención mediante estimulación visual en el entorno del niño, enfocada a niños con baja visión. Por otro lado, hemos analizado algunas de las aplicaciones más relevantes relacionadas con este dominio y presentado la plataforma EVIN, a la que hemos denominado EVIN1, como una solución a las limitaciones encontradas durante nuestro análisis. A pesar de su utilidad, hemos visto la necesidad de proporcionar algún tipo de soporte a profesionales y familias para hacer más sencillo el uso de esta herramienta. Con este propósito, hemos definido un nuevo marco de trabajo que ha servido de base para el desarrollo de una versión adaptativa de EVIN1, a la que hemos denominado EVIN2. En esta segunda parte de la tesis, vamos a ver en profundidad este nuevo sistema junto con las tareas llevadas a cabo, acordes con los objetivos denidos en el capítulo [1](#page-24-0) (sección [1.3\)](#page-29-0).

Este capítulo está dedicado a explicar en detalle la plataforma EVIN1. En la sección [3.1](#page-42-0) describimos brevemente este sistema, especificando sus objetivos. La arquitectura de esta plataforma web está detallada en la sección [3.2.](#page-43-0) En la sección [3.3](#page-44-0) comentamos brevemente los juegos que contiene actualmente la misma, mientras que en la sección [3.4](#page-49-0) analizamos en profundidad el juego Exploraciones que ha servido de base para este trabajo. Los informes de resultados generados por la aplicación están descritos en la sección [3.5.](#page-53-0) La sección [3.6](#page-54-0) ilustra mediante casos de estudio algunas aplicaciones de este software. A continuación, en la sección [3.7,](#page-56-0) se comentan las aportaciones de EVIN1 al proceso de estimulación en el entorno del niño y se discuten algunas de sus limitaciones. Finalmente en el apartado de conclusiones (sección [3.8\)](#page-57-0), se refleja la trayectoria del sistema, identificando la necesidad de una herramienta que apoye las tareas de los especialistas y de las familias encargados de realizar la estimulación visual.

### <span id="page-42-0"></span>3.1. Objetivos y breve descripción

El principal objetivo del proyecto EVIN [\[Matas et al., 2017\]](#page-241-2) es el desarrollo de un sistema interactivo de enseñanza-aprendizaje que aproveche el potencial de las TIC junto con la experiencia acumulada por los profesionales de la baja visión en el área de la estimulación visual, así como los avances surgidos en este campo con objeto de estimular el desarrollo perceptivo visual, especialmente enfocado a niños con baja visión.

En consecuencia, EVIN1 es una aplicación web creada para niños que tienen dificultades para recibir  $y/\sigma$ procesar los estímulos visuales de su entorno. El sistema proporciona juegos para apoyar la estimulación del desarrollo perceptivo visual. Los niños se entrenan con estos juegos que ejercitan diferentes tareas visuales y que se pueden adaptar a diferentes tipos y grados de discapacidad visual. EVIN1 ofrece, además, soporte para la evaluación del progreso alcanzado y para la colaboración entre profesionales y familias. El manual de uso de este sistema se puede consultar en el Anexo [A.](#page-130-0)

Cada juego incluido en EVIN1 se puede adaptar a las necesidades del niño, configurando diferentes características de los estímulos. Estos parámetros introducen diferentes niveles de dificultad. Algunos ejemplos de parámetros incluyen el tamaño de los estímulos, el número y el tiempo de presentación de los mismos, la posibilidad de rotación y la velocidad de presentación. La plataforma tiene disponible una guía didáctica para ayudar a los usuarios a tomar las decisiones más adecuadas (ver Anexo [B\)](#page-166-0).

Otro de los propósitos de EVIN1 es aprovechar la naturaleza lúdica del material utilizado. Por consiguiente, se han seleccionado figuras, dibujos, fotografías y diferentes mecanismos de refuerzo que son especialmente atractivos para niños entre 3 y 7 años, ya que este es el grupo de edad objetivo para los juegos incluidos en la plataforma [\[Matas et al., 2019\]](#page-241-3).

La principal diferencia entre EVIN1 y otras aplicaciones similares, es que nuestra aplicación ha sido diseñada específicamente para niños con baja visión que tienen dificultades para acceder a la mayoría de los juegos, debido a su escaso resto visual [\[Matas et al., 2019\]](#page-241-3). Por ejemplo, en EVIN1 utilizamos un fondo negro en el que se presentan elementos de colores claros de diferentes tamaños. La razón por la que se adopta esta opción es que permite mejores proporciones de contraste [\[Karwowski and Marras, 2003\]](#page-240-8) que el inverso (fondo blanco, elementos oscuros), produce menos fatiga visual, reduce el deslumbramiento asociado con muchas patologías visuales y facilita la discriminación de los colores presentados en formas, dibujos y fotografías [\[Lillo, 2000\]](#page-240-9).

La siguiente sección nos muestra la arquitectura de EVIN1.

#### <span id="page-43-0"></span>3.2. Arquitectura del sistema

EVIN[1](#page-43-1) está implementado como una plataforma educativa basada en web, con un servidor web<sup>1</sup> y una base de datos<sup>[2](#page-43-2)</sup> que permite almacenar y recuperar de forma eficiente la información sobre: (i) usuarios, (ii) juegos/ejercicios de entrenamiento y (iii) resultados que se obtienen en dichos entrenamientos. Para su implementación se ha utilizado una plataforma de desarrollo<sup>[3](#page-43-3)</sup> porque presenta buenas características que se ajustaban bien a los objetivos de este proyecto (rápido desarrollo de aplicaciones web, eficiencia, posibilitar la creación de aplicaciones fácilmente mantenibles, etc.). Por otra parte, la estructura del sistema es modular, dentro de lo posible, para facilitar la reutilización y el mantenimiento de sus componentes.

En el lado servidor, los componentes se distribuyen en 4 capas con diferentes niveles de abstracción que se ajustan al estilo de arquitectura MVC (Modelo, Vista, Control). De menor a mayor grado de abstracción, estas capas son: (i) capa de datos, donde reside la base de datos relacional; (ii) capa del Modelo de datos; (iii) lógica de la aplicación (Control), desde donde se controla el ujo de la información y se prepara para su presentación al usuario y para su almacenamiento en la base de datos; y (iv) capa de presentación (Vista), que contiene la lógica necesaria para generar la interfaz, a través de la cual el usuario accede a las funciones de consulta y actualización de los datos y a los juegos ofrecidos por el sistema. Estas dos últimas capas constituyen el motor de ejecución de la aplicación. Finalmente, en el lado cliente el único componente necesario es un navegador web que permita visualizar todas las páginas que le son enviadas durante su interacción con la aplicación. Aquí es donde reside toda la lógica asociada con los juegos utilizados para los entrenamientos visuales que, junto con el motor de ejecución del lado servidor, conforman la dinámica del sistema que explicaremos en la sección [6.2](#page-84-0) del capítulo [6.](#page-82-0) En [\[Matas, 2007\]](#page-241-4) se puede encontrar información más detallada sobre la arquitectura de EVIN1.

El sistema se divide en dos subsistemas: Usuarios y Juegos, este último se compone a su vez del módulo administrador de juegos y del de evaluación como podemos ver en la figura [3.1,](#page-44-1) que muestra la arquitectura de alto nivel de EVIN1.

A continuación, se describen los diferentes componentes de este sistema:

- Usuarios. Se distinguen tres tipos de usuarios. Los Alumnos son aquellas personas que utilizan los juegos proporcionados por esta aplicación con la nalidad de realizar un entrenamiento/estimulación visual. Los Profesores son los usuarios que guían al alumno en su proceso de aprendizaje (profesores, educadores, padres, etc.). Por último, los Administradores son todos aquellos que se encargan de mantener actualizados los datos almacenados en el sistema.
- Módulo administrador de juegos/actividades. Esta parte de la aplicación permite la consulta/actualización de todos los juegos existentes en la base de datos, así como el uso de los mismos. Cada tipo de usuario tiene acceso a diferente funcionalidad. Los Alumnos se entrenan con las actividades disponibles. Los Profesores consultan la información de los juegos y seleccionan, configuran y prueban los mismos para que los alumnos se entrenen, teniendo en cuenta sus características individuales. Por último, los Administradores gestionan la información relacionada con los juegos de la aplicación (altas, bajas, consultas y modificaciones).
- $\blacksquare$  *Módulo de evaluación*. Cuando un juego finaliza, se envían a este módulo el número de aciertos y fallos producidos durante el transcurso del mismo, así como su duración. Este subsistema es el responsable de

<span id="page-43-1"></span> $^1$ Servidor web Mongrel, ver http://mongre12.org/

<span id="page-43-2"></span> ${}^{2}$ Base de datos PostgreSQL, ver <https://www.postgresql.org/>

<span id="page-43-3"></span> $^3\rm{Plataforma}$ de desarrollo Ruby on Rails ver $\texttt{https://rubyon rails.org/}$ 

<span id="page-44-1"></span>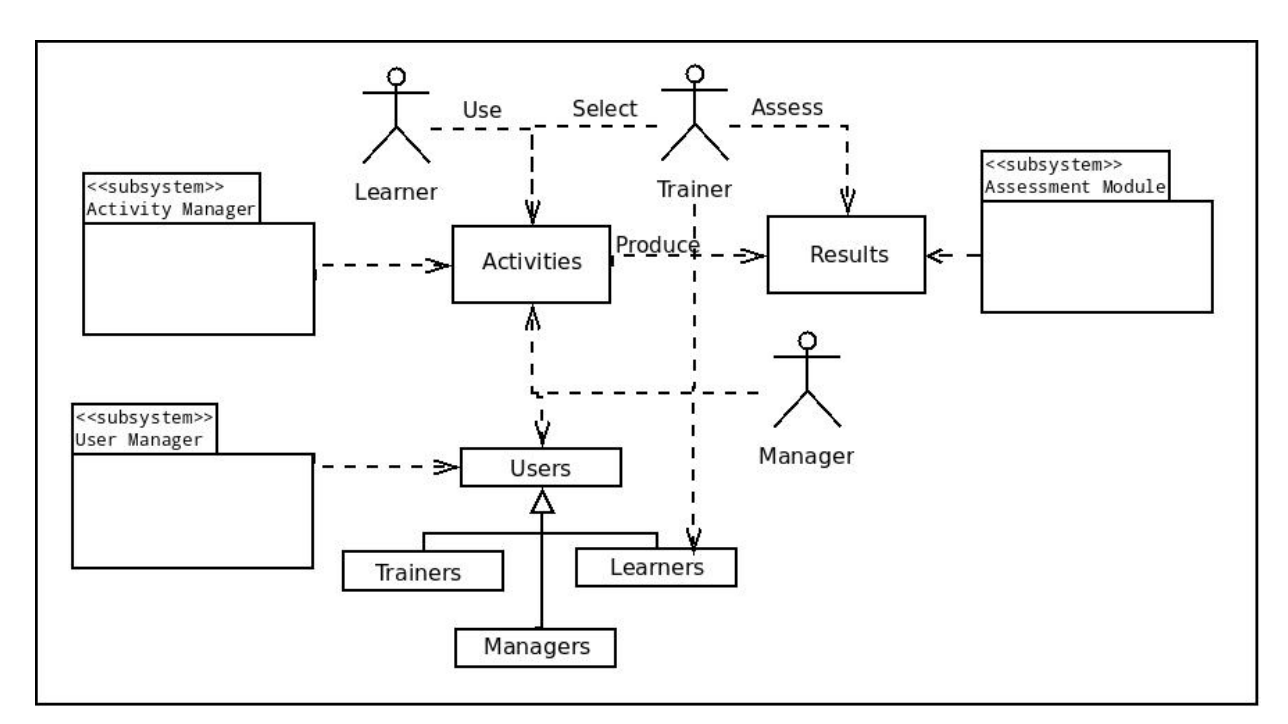

Figura 3.1: Arquitectura de alto nivel del sistema EVIN1.

la visualización, procesamiento, gestión y almacenamiento de la información recibida. Los Profesores pueden consultar los resultados obtenidos por un alumno, o por un grupo de ellos, en las distintas configuraciones de un determinado juego. Para la evaluación de un grupo de alumnos existen diferentes criterios de selección (todos, por edad, por fecha en que realizaron las sesiones de entrenamiento, etc.). La evaluación por grupos o global también aporta información sobre la eficacia de un juego (cuánto se utiliza, qué configuraciones son las más usadas, etc.).

- $\blacksquare$  *Módulo administrador de usuarios.* Los *Administradores* son los principales responsables de gestionar la información de todos los usuarios existentes en la base de datos. Por otra parte, los Profesores disponen de las operaciones usuales para gestionar su cuenta y para manejar la información relacionada con sus alumnos (altas, edición y consulta), teniendo además la opción de darles de baja sin borrarlos de la base de datos. Por último, existe la posibilidad de que varias personas (padres, otros profesores, etc.) trabajen con un mismo alumno.
- $Comunicación.$  Los juegos que actualmente contiene la plataforma han sido codificados en JavaScript<sup>[4](#page-44-2)</sup>, mientras que el resto de la aplicación se ha desarrollado sobre el entorno Ruby on Rails<sup>[5](#page-44-3)</sup>. Tanto el subsistema de actividades como el de evaluación, se comunican con los juegos del sistema utilizando una API (del inglés Application Programming Interface), creada especialmente para este propósito. Esta característica facilita el mantenimiento e incorporación de nuevos juegos, así como su reutilización (ver Anexo [D\)](#page-196-0).

# <span id="page-44-0"></span>3.3. Juegos disponibles

# 3.3.1. Características comunes

EVIN1 dispone de una lista de juegos (ver figura [3.2\)](#page-45-0) desde la que se puede acceder a una descripción detallada de cada uno de ellos, a la ayuda, a la evaluación global de alumnos y, por supuesto, al formulario para congurar las distintas opciones del juego seleccionado para realizar entrenamientos.

Tanto la lista de juegos como las opciones de conguración de cada juego se generan de forma dinámica, a partir de la información existente en la base de datos. De esta forma, la inclusión de nuevos juegos es más sencilla e independiente del lenguaje en el que estén escritos, ya que sólo requiere introducir la información sobre el nuevo elemento a través de la interfaz del lado administrador y de la incorporación del nuevo software en los directorios apropiados (ver Anexo [D\)](#page-196-0).

<span id="page-44-2"></span><sup>4</sup> <http://www.w3schools.com/js/>

<span id="page-44-3"></span><sup>5</sup> <http://rubyonrails.org/>

<span id="page-45-0"></span>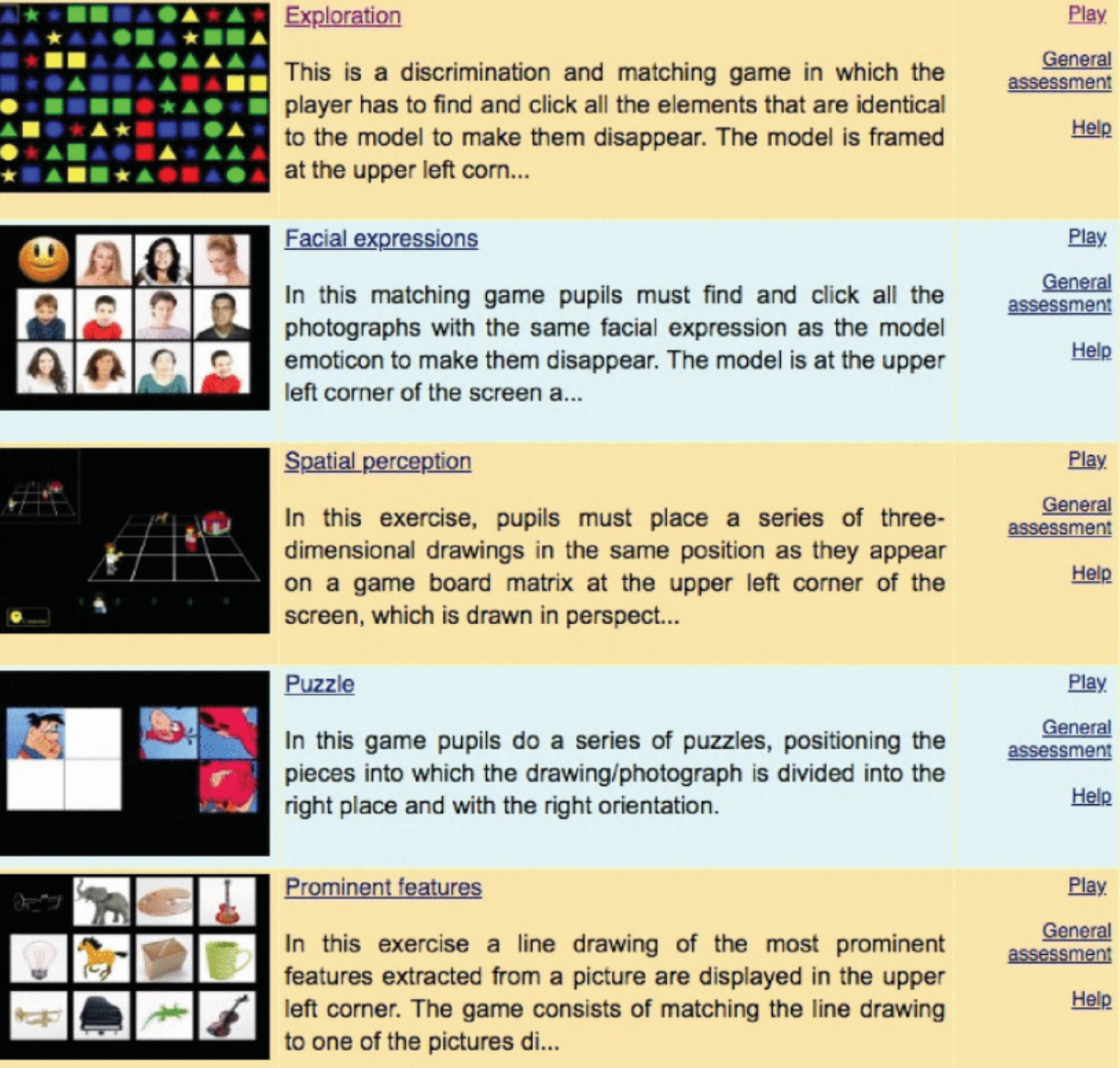

Figura 3.2: Sistema EVIN1: lista de juegos para entrenamiento visual.

Todos los juegos ofrecen la posibilidad de activar/desactivar tanto los refuerzos sonoros como los visuales, dotándolos así de mayor flexibilidad. Esta característica puede ser útil, por ejemplo, para evitar la distracción del alumno.

Además, existe un menú desplegable dentro de cada juego que contiene opciones útiles (salir del juego, ayuda, cambiar a una nueva pantalla, etc.), a las que también se puede acceder mediante el teclado. Su alto grado de transparencia permite seguir visualizando la pantalla del juego mientras está desplegado, como puede verse en la gura [3.3.](#page-46-0) Este menú facilita el uso de los juegos en dispositivos táctiles y, al mismo tiempo, evita la presencia permanente de elementos en la pantalla, ajenos al propio juego, que puedan interferir en la realización del mismo.

<span id="page-46-0"></span>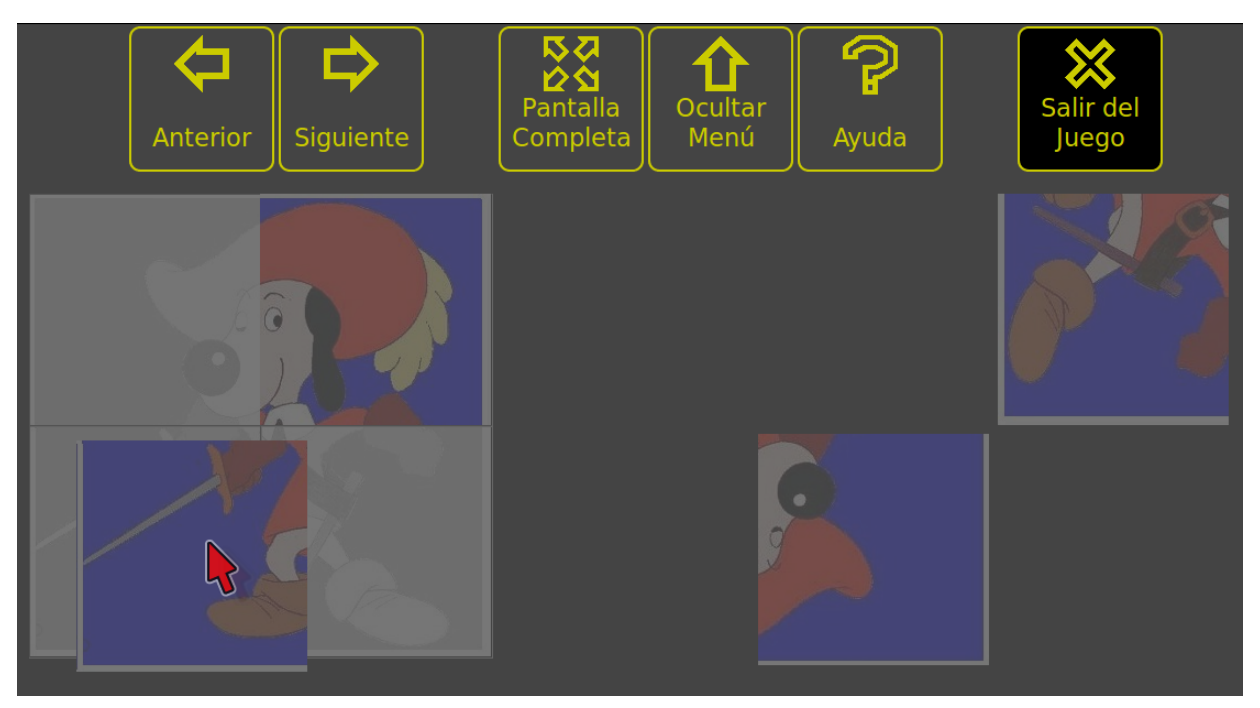

Figura 3.3: Sistema EVIN1: menú desplegable de los juegos.

Cabe destacar, además, que la distribución de los elementos que aparecen en la pantalla en los diferentes juegos es aleatoria, evitando así que los alumnos puedan aprender a hacer los ejercicios de memoria.

#### 3.3.2. Características individuales.

Actualmente, la plataforma incluye cinco juegos: Exploraciones, Gestos faciales, Percepción espacial, Puzzle y Rasgos críticos.

El ejercicio Exploraciones es una tarea de discriminación y emparejamiento en la que hay que buscar todos los estímulos iguales al establecido previamente como muestra, y con el que se entrenan funciones visuales básicas (fijación, recorridos/barridos visuales, discriminación, etc.). En este juego existen 105 configuraciones posibles, pudiendo variar el número y tipo de estímulos, así como el tipo de recorrido (orden en que el alumno debe emparejar las piezas). Debido a su importancia, este ejercicio visual se explica en mayor profundidad en la sección [3.4.](#page-49-0)

La actividad denominada Gestos faciales es una tarea de emparejamiento en la que se muestra, en la esquina superior izquierda, un emoticono con un gesto representativo de una de las cuatro emociones más básicas: alegría, tristeza, ira/enfado y sorpresa. El juego consiste en seleccionar todas las fotografías en las que la persona muestre el mismo gesto que el emoticono, desapareciendo la imagen si es la correcta. Esta actividad ejercita las siguientes tareas visuales: atención visual; jación; recorridos/barridos visuales; reconocimiento, discriminación y emparejamiento de gestos faciales.

El nivel de dificultad de este ejercicio está determinado por el número de estímulos (4, 6, 9 ó 12) y de emociones que se usarán (2, 3 ó 4). Además, el sonido asociado a una emoción puede escucharse pinchando con el ratón sobre el emoticono correspondiente. La figura [3.4](#page-47-0) muestra algunas configuraciones de este juego.

En el juego *Percepción espacial*, el alumno debe colocar un conjunto de dibujos o figuras (2, 3 ó 4) en tres dimensiones, en el mismo lugar y posición en la que se encuentran en una composición construida sobre un tablero con cuadrículas en perspectiva. El tablero con la composición de muestra, se sitúa en la

<span id="page-47-0"></span>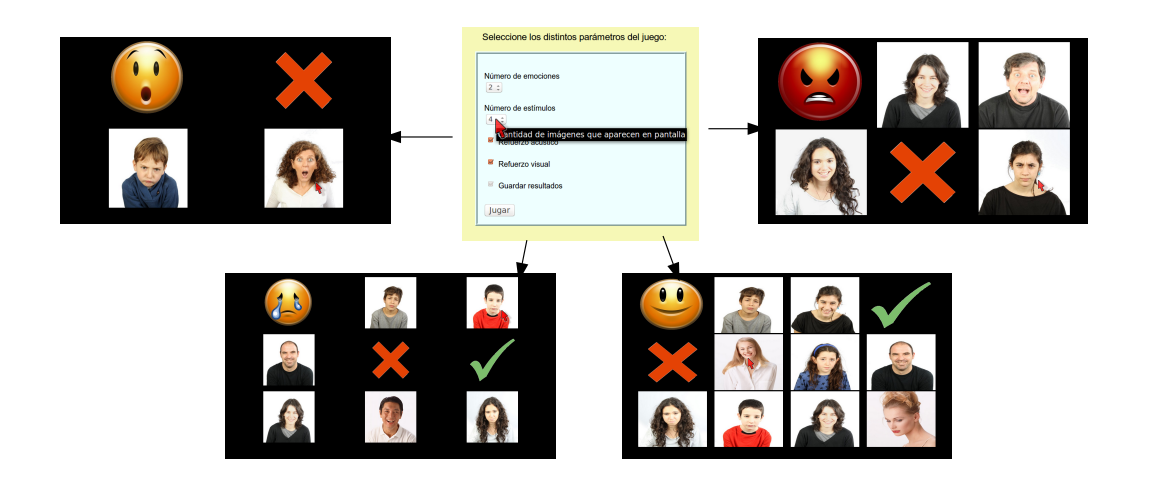

Figura 3.4: Cuatro configuraciones diferentes del juego Gestos Faciales.

esquina superior izquierda en un tamaño reducido, pero se puede ver en pantalla completa cuantas veces sean precisas, mientras que la mayor parte de la pantalla la ocupa el tablero de trabajo, como puede apreciarse en la figura [3.5.](#page-47-1) Las figuras del juego pueden rotarse en ocho posiciones diferentes y se hacen más pequeñas según se sitúan más lejos.

<span id="page-47-1"></span>Esta actividad ejercita las siguientes tareas visuales: atención visual, reconocimiento, discriminación, memoria visual, constancia de la forma, perspectiva y relaciones espaciales. Este juego puede ser utilizado mediante ratón, teclado o una combinación de ambos.

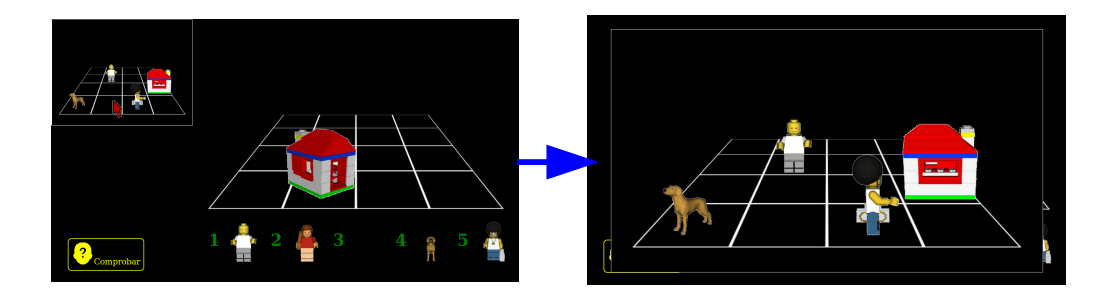

Figura 3.5: Ejemplo de modelo ampliado (derecha) correspondiente a una pantalla del juego Percepción Espacial (izquierda).

Los Puzzles ejercitan funciones visuales más elaboradas, en las que intervienen principalmente componentes cognitivos: percepción espacial, relación parte/todo, memoria visual, etc. Los puzzles de la plataforma pueden ser 2x2, 3x3 ó 4x4, disponiendo además de la opción de rotar las piezas y de mostrar una plantilla que sirva de guía durante la realización del ejercicio. Esto da lugar a 12 conguraciones distintas, en la figura [3.6](#page-48-0) se muestran tres de ellas junto con dos de los refuerzos visuales de este juego.

Por último, el juego Rasgos críticos es una tarea de emparejamiento en el que se muestra, en la esquina superior izquierda, un conjunto de trazos que corresponden a rasgos críticos extraídos de una imagen. El juego consiste en seleccionar la imagen correcta, entre el conjunto de imágenes que aparecen en la pantalla. Los trazos pueden estar situados en la misma posición que en la imagen o se puede seleccionar que estén invertidos o rotados en simetría, para hacer más difícil el ejercicio. Además, se puede seleccionar el número de estímulos (4, 6, 9 ó 12) y la cantidad de líneas o rasgos que se mostrarán.

Esta actividad ejercita las siguientes tareas visuales: atención visual; fijación; recorridos/barridos visuales; cierre visual; reconocimiento, discriminación y emparejamiento de rasgos críticos.

Para la extracción de los rasgos críticos de cada imagen, se ha utilizado una herramienta creada expresamente para este propósito, lo que facilita la incorporación de nuevas imágenes al juego. La figura [3.7](#page-48-1) recoge diferentes conjuntos y posiciones de rasgos críticos asociados a una misma imagen.

<span id="page-48-0"></span>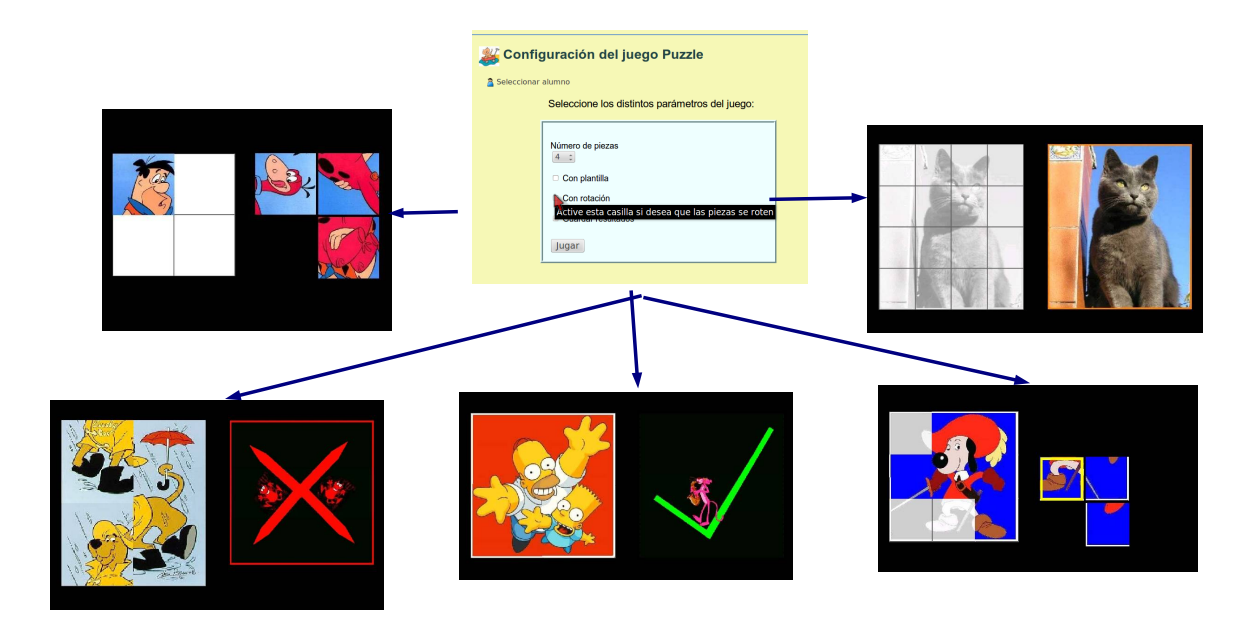

Figura 3.6: Cinco pantallas distintas del juego Puzzle.

<span id="page-48-1"></span>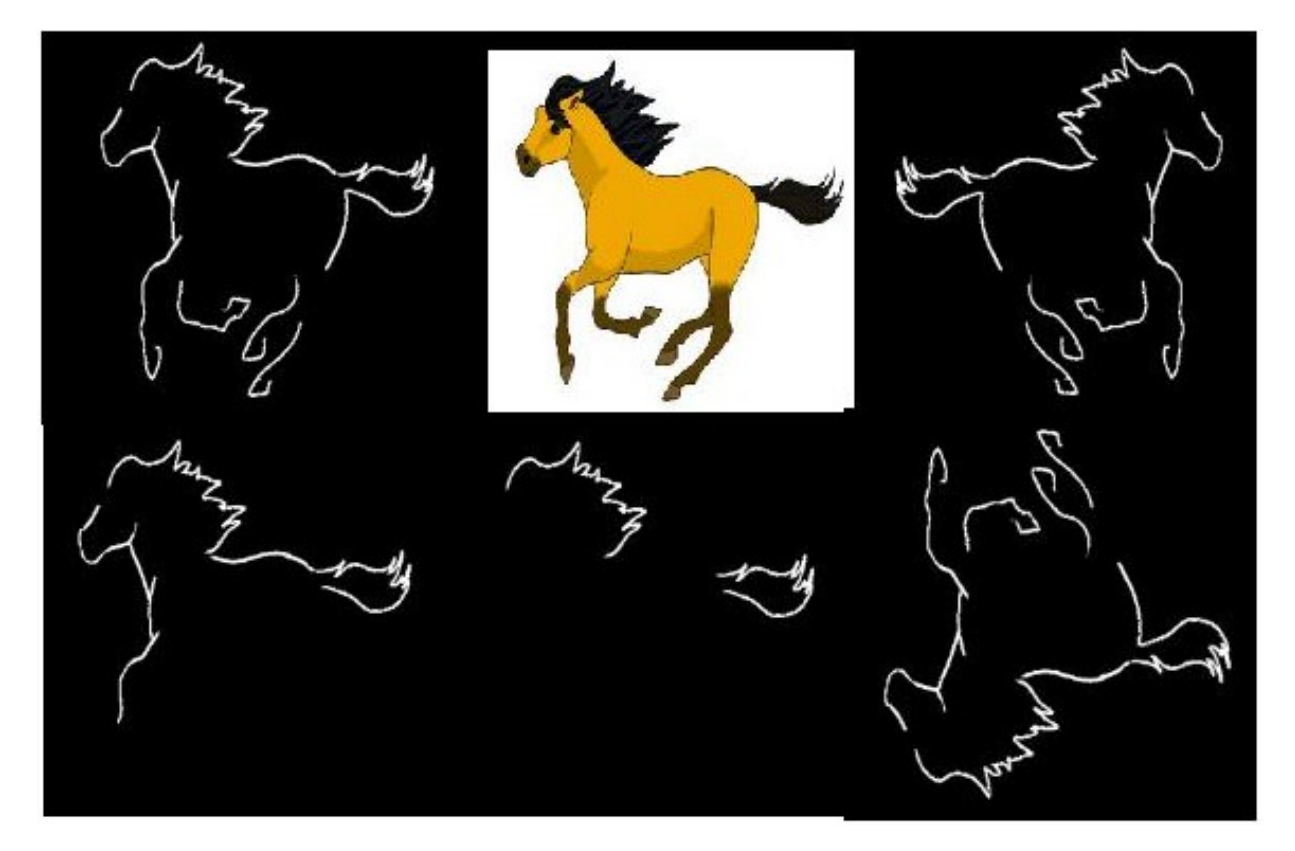

Figura 3.7: Diferentes conjuntos y posiciones de rasgos críticos correspondientes a la imagen de un caballo.

# <span id="page-49-0"></span>3.4. Juego Exploraciones

El juego denominado Exploraciones es un ejercicio utilizado tradicionalmente en estimulación visual, variando su implementación desde unas sencillas fichas de colores, hasta sofisticados juegos de ordenador. Su importancia radica en que permite el entrenamiento en la realización de recorridos ordenados. Ferrell [\[Ferrell, 2010\]](#page-239-3) considera la capacidad de realizar barridos visuales y jaciones repetidas para observar una serie de estímulos visuales, como una de las siete habilidades visuales básicas. Esta habilidad es esencial para realizar eficientemente muchas tareas, incluida la de lectura. Diversas investigaciones han demostrado que el proceso de búsqueda/exploración se vuelve más eficiente con la experiencia, ya que los sujetos requieren menos tiempo para localizar el objetivo [\[Chun and Jiang, 1998,](#page-238-5) [Reder et al., 2003,](#page-241-5) [Wolfe, 1998\]](#page-242-2). También se ha demostrado que esta mejora del rendimiento de búsqueda de características se hace extensiva a sujetos con baja visión severa [\[Liu et al., 2007\]](#page-240-10).

En EVIN1, el niño que se entrena con este juego debe encontrar y pulsar en todos los elementos que son idénticos al estímulo establecido como muestra, entre muchos elementos no idénticos, para hacerlos desaparecer [\[Matas et al., 2017\]](#page-241-2). El estímulo de muestra se enmarca en la esquina superior izquierda de la pantalla. Especícamente, el objetivo del juego es realizar una búsqueda visual de duplicados del estímulo usado como modelo, realizando movimientos sacádicos horizontales y/o verticales. En [\[Matas et al., 2017\]](#page-241-2) y en los Anexos [B](#page-166-0) y [C](#page-188-0) se puede encontrar información más detallada sobre este juego.

En los capítulos anteriores hemos señalado que una de las ventajas de EVIN1, su gran exibilidad para adaptar los juegos a distintas necesidades, es también su principal inconveniente. Con sus más de cien opciones diferentes, el juego Exploraciones es un claro exponente de este problema. En particular, para las personas con poca experiencia en el área puede resultar complicado escoger la configuración o ejercicio más adecuado en cada momento, con lo que les será difícil hacer un uso óptimo de la herramienta. Debido a esta razón y a la relevancia de la tarea visual que se entrena, el juego Exploraciones ha sido escogido como objetivo de nuestra investigación. En la figura [3.8](#page-49-1) se muestran algunos ejemplos con cinco posibles configuraciones de este juego.

<span id="page-49-1"></span>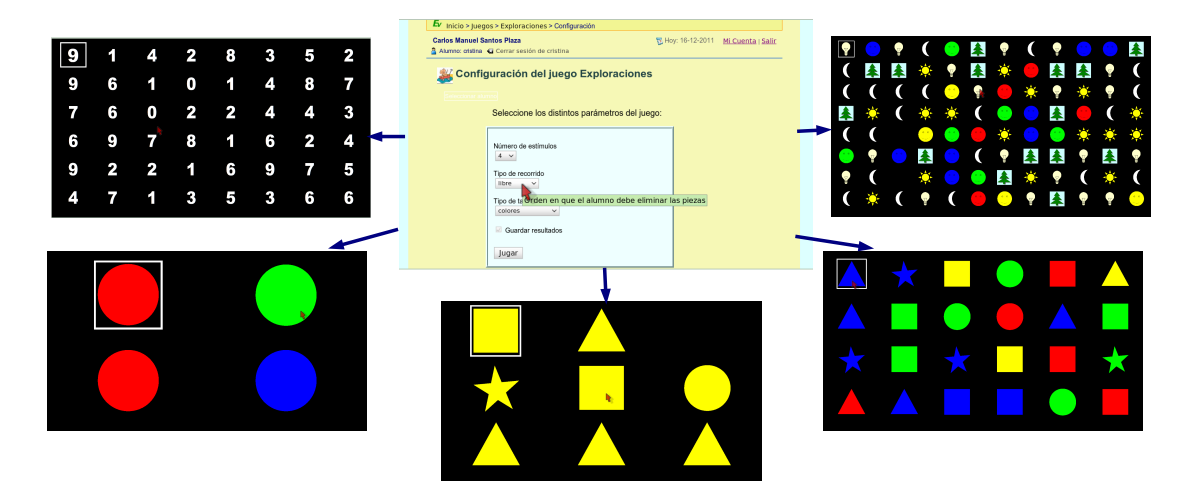

Figura 3.8: Cinco configuraciones distintas del juego Exploraciones.

Finalmente, para entender cómo hemos denido las métricas, detalladas en el capítulo [7](#page-98-0) y utilizadas en nuestro experimento, es importante tener en cuenta que en este juego cada elemento en la pantalla es una oportunidad para que el niño tenga éxito o falle cuando interacciona con él. Cuanto mayor sea el número de éxitos que logre el niño, mayor será la habilidad adquirida. Por otro lado, también es importante recordar que en EVIN1 la distribución de los elementos en la pantalla siempre es aleatoria, pudiendo incidir en el nivel de dificultad del ejercicio. Por consiguiente, una de las primeras tareas de este trabajo ha sido analizar si el funcionamiento del algoritmo aleatorio para este juego era el adecuado. En el próximo apartado explicamos las razones que nos han llevado a denir uno nuevo, así como los detalles del mismo.

#### 3.4.1. Algoritmo aleatorio para seleccionar los estímulos de un ejercicio

En el juego Exploraciones el número de estímulos es variable y seleccionable por el usuario, distribuyéndose en la pantalla en matrices de m x n elementos. La tabla [3.1](#page-50-0) muestra la dimensión de dichas matrices en función de las diferentes opciones.

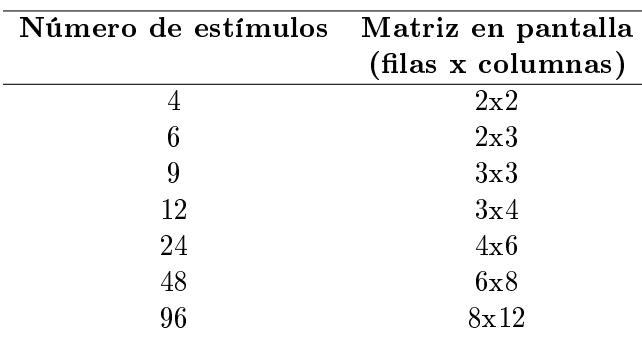

<span id="page-50-0"></span>Tabla 3.1: Distribución de estímulos en la matriz que se visualiza en pantalla en el juego Exploraciones.

<span id="page-50-1"></span>Además, el usuario también puede escoger entre diversos tipos de estímulo, cada uno de los cuales tiene un conjunto de valores asociado. En la tabla [3.2](#page-50-1) se especifican estos valores.

Tabla 3.2: Conjunto de valores para cada tipo de estímulo en el juego Exploraciones.

| Tipo de estímulo $N^{\Omega}$ de valores |    | <b>Valores</b>                                            |
|------------------------------------------|----|-----------------------------------------------------------|
| colores                                  | 4  | {círculo amarillo, círculo azul, círculo rojo, círculo    |
|                                          |    | verde                                                     |
| formas                                   | 4  | {círculo amarillo, cuadrado amarillo, estrella amarilla,  |
|                                          |    | triánguloamarillo}                                        |
| Formas y colores                         | 16 | {círculo amarillo, cuadrado amarillo, estrella amarilla,  |
|                                          |    | triángulo amarillo, círculo azul, cuadrado azul, estrella |
|                                          |    | azul, triángulo azul, círculo rojo, cuadrado rojo,        |
|                                          |    | estrella roja, triángulo rojo, círculo verde, cuadrado    |
|                                          |    | verde, estrella verde, triángulo verde}                   |
| figuras                                  | 8  | {abeto, bombilla, luna, smiley amarillo, smiley azul,     |
|                                          |    | smiley rojo, smiley verde, sol}                           |
| números                                  | 10 | $\{0\text{-}0\}$                                          |

En la gura [3.8](#page-49-1) hemos visto algunos ejemplos de las diferentes clases y distribuciones de los elementos en la pantalla.

1. Algoritmo original [6](#page-50-2)

El algoritmo original selecciona aleatoriamente, uno por uno, para cada posición de la pantalla, el estímulo que se va a mostrar dependiendo del tipo escogido por el usuario y sin tener en cuenta los elementos escogidos previamente.

Si la pantalla generada no contiene ningún elemento igual a la muestra, el algoritmo introduce un estímulo que coincida con ella en una posición arbitraria. Por el contrario, si todos los elementos coinciden con la muestra, se cambia aleatoriamente uno de ellos. Por lo tanto, el número de estímulos que son iguales a la muestra varía entre 1 y  $N-2$ , siendo N el número de elementos que se muestran en pantalla, incluyendo el de muestra. Lógicamente, el tiempo necesario para resolver un ejercicio se incrementa con el número de elementos que hay que emparejar, incidiendo así en el nivel de dificultad.

Por otra parte, el tipo de estímulo también influye en la cantidad de los que son iguales a la muestra. Si V es el número de valores diferentes que puede tener un tipo de estímulo dado, la probabilidad de que un elemento de la pantalla sea igual a la muestra es de  $\frac{1}{V}.$  Por ejemplo, de acuerdo con los datos de la tabla [3.2,](#page-50-1) mientras que en el caso de los colores y de las formas la probabilidad de que un estímulo sea igual a la muestra es de  $\frac{1}{4}$ , en el caso de emparejamientos por forma y color esta probabilidad es mucho menor <sup>1</sup> <sup>16</sup> . En general, este comportamiento no es deseable, ya que los ejercicios más sencillos como emparejar por colores están pensados para niños de corta edad con lo que les podría resultar tedioso tener que eliminar un elevado número de estímulos en una misma pantalla.

<span id="page-50-2"></span> $6$ Este algoritmo utiliza el generador de números aleatorios del lenguaje de programación JavaScript sin realizar ninguna acción adicional, exceptuando aquellas necesarias para mantener la coherencia del juego.

Estos problemas se han puesto de maniesto durante la validación del sistema EVIN1. A la hora de analizar los resultados obtenidos por un alumno, el especialista en el dominio ha señalado la dicultad de esta tarea, dado que las pantallas de cada ejercicio pueden tener un nivel de dicultad muy diferente. Aún en el caso de EVIN2, donde la plataforma recoge los datos de interacción del niño y es, por tanto, posible obtener los datos especícos de cada pantalla, no es operativo estar comprobando, una a una, la distribución de cada una de ellas para saber la dificultad de cada ejercicio y calcular después, en base a estos datos, la evolución del niño. El caso peor sucede en conguraciones con 96 estímulos, en las que el número de elementos a emparejar puede variar entre 1 y 94.

Por esta razón, se ha decidido actualizar este algoritmo aleatorio, con el propósito de que el nivel de dificultad de las pantallas correspondientes a una misma configuración del juego sea más homogéneo.

2. Algoritmo basado en un intervalo acotado

Con la finalidad de obtener un algoritmo que supere las limitaciones del anteriormente descrito, hemos establecido un intervalo I que indica el número mínimo y máximo,  $N_{min}$  y  $N_{max}$ , de estímulos coincidentes con la muestra que pueden aparecer en cada pantalla. Los extremos de este intervalo son función del número de estímulos N, seleccionado por el usuario, y de los porcentajes  $P_{min}$  y  $P_{max}$ . Estos porcentajes han sido fijados por el experto en el dominio con el objetivo de que el número de estímulos iguales al de la muestra oscile, aproximadamente, entre un 15 % y un 30 % del número total de estímulos presentados en la pantalla. El número obtenido tras aplicar el porcentaje se redondea al número entero mayor o igual más próximo con objeto de que el intervalo I sea coherente en ejercicios con pocos estímulos. Por ejemplo, en pantallas con 4 estímulos podría haber un único estímulo que coincida con la muestra, ya que esto supone un 25 % del total de estímulos. Sin embargo, no es conveniente que el niño sepa de antemano cuántos estímulos tiene que emparejar y con este redondeo el intervalo queda entre 1 y 2 estímulos, como se muestra en la tabla [3.3.](#page-52-0) Formalmente:

$$
N_{min} = ceil(\frac{N * P_{min}}{100})
$$
\n(3.1)

$$
N_{max} = ceil(\frac{N * P_{max}}{100})
$$
\n(3.2)

donde N es un entero que indica el número de estímulos seleccionado por el usuario,  $P_{min} = 15$ ,  $P_{max} = 30$  y ceil(x) devuelve el número entero mayor o igual más próximo a x.

Una vez calculado el intervalo, el nuevo algoritmo selecciona aleatoriamente un número X dentro del mismo y, posteriormente, escoge al azar las X posiciones de la pantalla donde se van a visualizar los estímulos iguales a la muestra. En el resto de posiciones, se elige uno de los estímulos que son diferentes al designado como modelo. De esta forma, el número de estímulos iguales a la muestra oscila dentro del intervalo prejado, siendo además independiente del tipo de estímulo elegido.

Con este algoritmo, se consigue más homogeneidad en el nivel de dificultad de los ejercicios de un mismo tipo, aunque es algo más costoso en tiempo de ejecución. Esto sólo es signicativo cuando se accede por primera vez al juego en conexiones de baja velocidad. En pantallas sucesivas, debido a que las imágenes ya están cargadas en el navegador del cliente, no se aprecia gran diferencia entre ambos algoritmos. Debido a la importancia de hacer que los ejercicios sean más homogéneos en cuanto a su dicultad, este algoritmo se implementó primero en EVIN1, estando esta característica a disposición de todos sus usuarios. La tabla [3.3](#page-52-0) contiene una comparativa de ambos algoritmos, mientras que en las tablas [3.4](#page-52-1) y [3.5](#page-52-2) se detalla el pseudocódigo de alto nivel de dichos algoritmos.

<span id="page-52-0"></span>Tabla 3.3: Comparativa de algoritmos aleatorios generadores de las pantallas del juego Exploraciones. En función del número de estímulos N seleccionado por el usuario, se muestran el mínimo y el máximo número de elementos coincidentes con la muestra,  $N_{min}$  y  $N_{max}$ , que pueden generar cada uno de ellos. Como aclaración, la función  $ceil(x)$  devuelve el número entero mayor o igual más próximo a x.

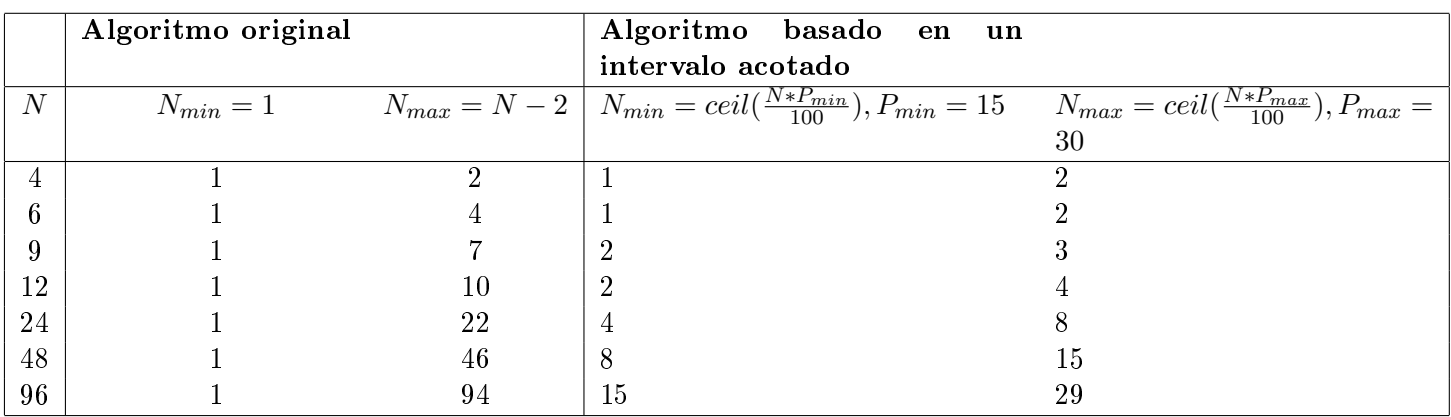

<span id="page-52-1"></span>Tabla 3.4: Pseudocódigo para el algoritmo original generador de las pantallas del juego Exploraciones.

// Asignación aleatoria de elementos

```
for each position in Matriz_estimulos
```

```
Matrix_estimulos[position] = select\_random_item(conjunto_estimulos)end
```
// Ninguno de los estímulos coincide con la muestra:

```
if ninguno_coincide_con_muestra(Matriz_estimulos) then
Matrix_estimulos[select_random_position] = muestra
end
```
// Todos los estímulos coinciden con la muestra

if todos\_coinciden\_con\_muestra(Matriz\_estimulos) then

 $Matrix\_estimulos[select\_random\_position] = select\_random\_item(conjunto\_estimulos - muestra)$ end

<span id="page-52-2"></span>Tabla 3.5: Pseudocódigo para el algoritmo generador de las pantallas del juego Exploraciones basado en un intervalo acotado. Su objetivo es incrementar la homogeneidad del nivel de dicultad de los ejercicios del mismo tipo/configuración.

// Número aleatorio de posiciones que serán iguales a la muestra, dentro de la matriz de estímulos // de una pantalla del juego, seleccionado entre los extremos de un intervalo que depende del // número de estímulos seleccionado por el usuario  $min = get\_min\_interval(numero\_estimulos), max = get\_max\_interval(numero\_estimulos)$ 

```
num\_posiciones\_muestra = random(min, max)
```
// Posiciones aleatorias de la matriz de estímulos que serán iguales a la muestra posiciones\_igual\_muestra = select\_random\_positions(Matriz\_estimulos,num\_posiciones\_muestra)

```
// Asignación de la muestra a las posiciones seleccionadas para ello
for each position in posiciones_igual_muestra
Matrix_estimulos[position] = mustraend
```

```
// Asignación de estímulos diferentes a la muestra al resto de posiciones de la matriz
for each position not in posiciones_igual_muestra
Matrix_estimulos[position] = select\_random\_item(conjunto_estimulos - muestra)end
```
# <span id="page-53-0"></span>3.5. Informes de resultados

En EVIN1 los resultados obtenidos tras una sesión de entrenamiento con un determinado ejercicio, caracterizado por la configuración y el juego seleccionados, se almacenan en la base de datos. En concreto, se incluyen los siguientes datos:

- Número de aciertos (cuando el niño pulsa el estímulo correcto).
- Número de fallos.
- Porcentaje de aciertos (sobre el total de acciones realizadas).
- Tiempo empleado en completar el ejercicio.

Esta información ha servido de base para definir las métricas utilizadas en la experimentación descrita en el capítulo [7.](#page-98-0) Actualmente, el sistema utiliza estos datos para generar tres tipos de informes. Las figuras [3.9](#page-53-1) a [3.11](#page-55-0) muestran un ejemplo de cada uno de ellos.

<span id="page-53-1"></span>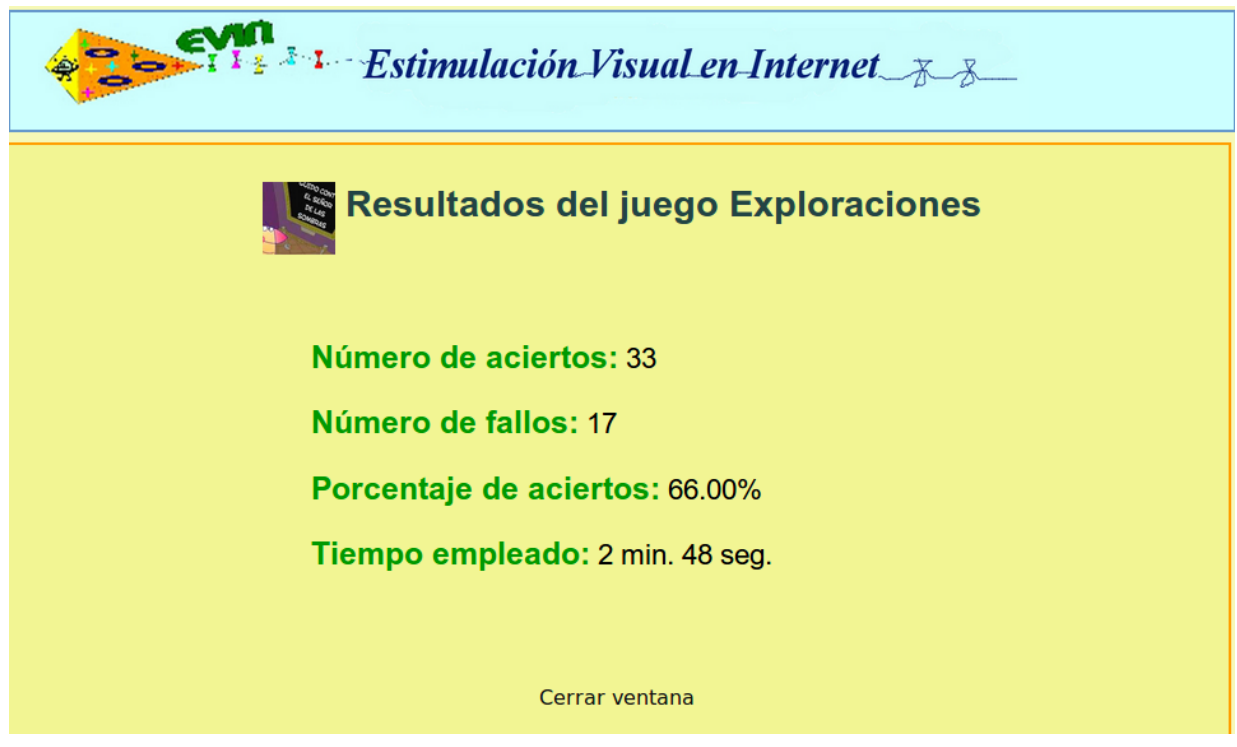

Figura 3.9: EVIN1. Resultados en tiempo real. La imagen muestra los resultados obtenidos en una sesión de entrenamiento con el juego Exploraciones, indicando tanto la información sobre aciertos y fallos, como el tiempo empleado en la realización de la tarea.

Es importante señalar que la información sobre el número de aciertos y fallos se refiere al resultado global obtenido en una sesión de entrenamiento, no almacenándose información específica sobre la interacción del niño en cada una de las pantallas del juego, ni tampoco sobre sus características (cuál era el estímulo de muestra, distribución de elementos en pantalla, si el niño ha fallado repetidas veces en un mismo estímulo, etc.). Esta aproximación es válida para evaluar el rendimiento del niño durante los entrenamientos, aunque diculta un adecuado seguimiento individualizado al perderse toda esa información pormenorizada. Por ejemplo, si un niño tiene problemas con un determinado color, esto sólo podría ser detectado por el adulto que supervisa y guía el entrenamiento, pero no por el sistema. En el capítulo [6](#page-82-0) veremos todos los cambios que han sido necesarios para solventar este problema, así como los nuevos informes, más especícos, generados por EVIN2.

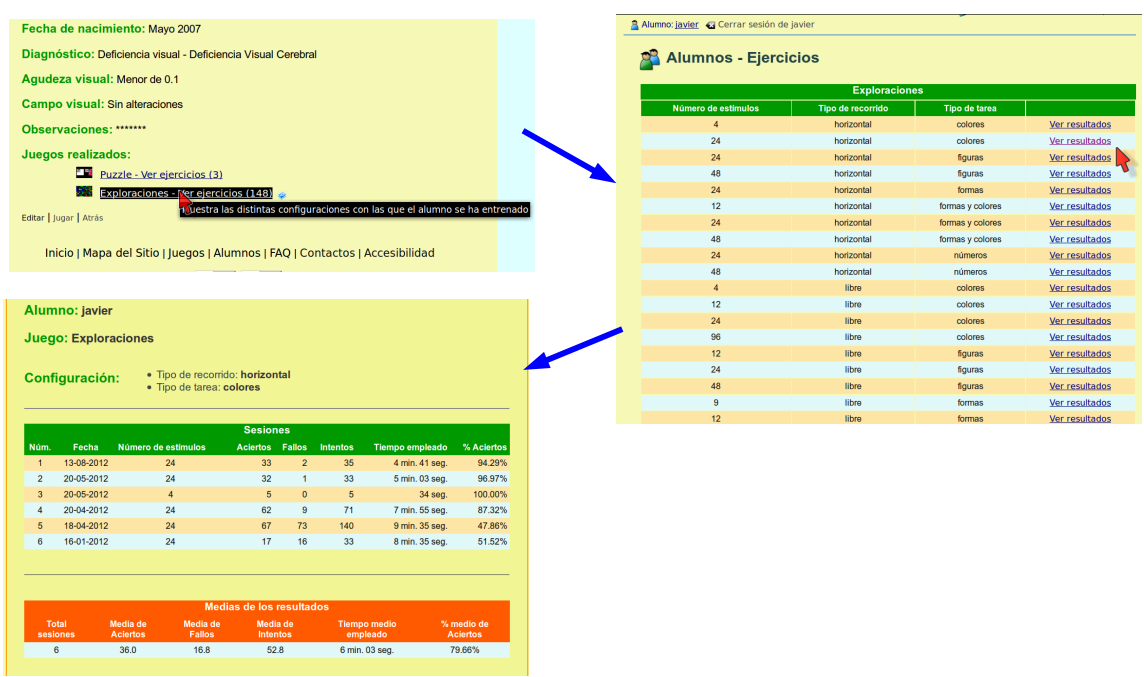

Figura 3.10: EVIN1. Evaluación individual. En el perfil del alumno se incluye una lista de los juegos utilizados por el mismo (arriba izquierda). Siguiendo el enlace de cualquiera de estos juegos, se muestran todas las configuraciones con las que se han realizado entrenamientos (derecha). Consultando cualquiera de ellas, se despliega una ventana con los resultados de todas las sesiones de entrenamiento realizadas en la conguración escogida, así como con los valores medios de dichos resultados (abajo izquierda).

# <span id="page-54-0"></span>3.6. Casos de estudio

EVIN1 ha sido diseñado como una herramienta para entrenar en el desarrollo de habilidades visuales, presentando un buen número de actividades y materiales, por lo que puede ser utilizada con alumnos con un amplio rango de variación en cuanto a edades, patologías, funciones visuales, etc. Actualmente, se encuentran registrados más de 1.100 profesores, técnicos o familiares, que pueden trabajar con los alumnos que lo precisen de forma coordinada.

Los siguientes casos de estudio han sido aportados por el profesional experto que ha colaborado en este trabajo, e ilustran algunas de las posibles aplicaciones de la plataforma:

- Caso 1: Juan tiene 4 años. Presenta glaucoma congénito (agudeza visual: OD (ojo derecho) 0,05; OI (ojo izquierdo) percibe luz). Se realiza valoración funcional de la visión detectando dificultades para localizar estímulos al no realizar exploraciones ordenadas. El profesor especialista decide utilizar el juego Exploraciones de EVIN1 para trabajar esta tarea visual, con la colaboración de la profesora de aula y de los padres. El especialista programa la intervención, que revisa semanalmente, tras consultar los resultados. Después de 2 meses, Juan realiza eficientemente recorridos ordenados tanto en el plano horizontal como en el vertical.
- Caso 2: Julián tiene 7 años. Era un niño con desarrollo normal hasta que a los 5 años padece una meningoencefalitis. En los primeros seis meses, después de sufrir el daño cerebral, no se observa respuesta visual, hasta que los padres descubren que les sigue y localiza algunos objetos con la vista, aunque no puede identicarlos. Se realiza una valoración de la visión en la que se comprueba que: detecta los objetos en movimiento, pero no los estáticos; no identifica visualmente casi ningún objeto; discrimina y empareja colores, pero no los identifica. Se diagnostica deficiencia visual cerebral o CVI (del inglés Cerebral Visual Impairment). El técnico de rehabilitación planica el programa de intervención, incluyendo EVIN1 para trabajar áreas básicas del desarrollo visual con especial incidencia en la atención visual, las exploraciones ordenadas, la identificación del color y la identificación de objetos y de guras básicas. Al año se comprueba que Julián ha avanzado signicativamente, siendo

<span id="page-55-0"></span>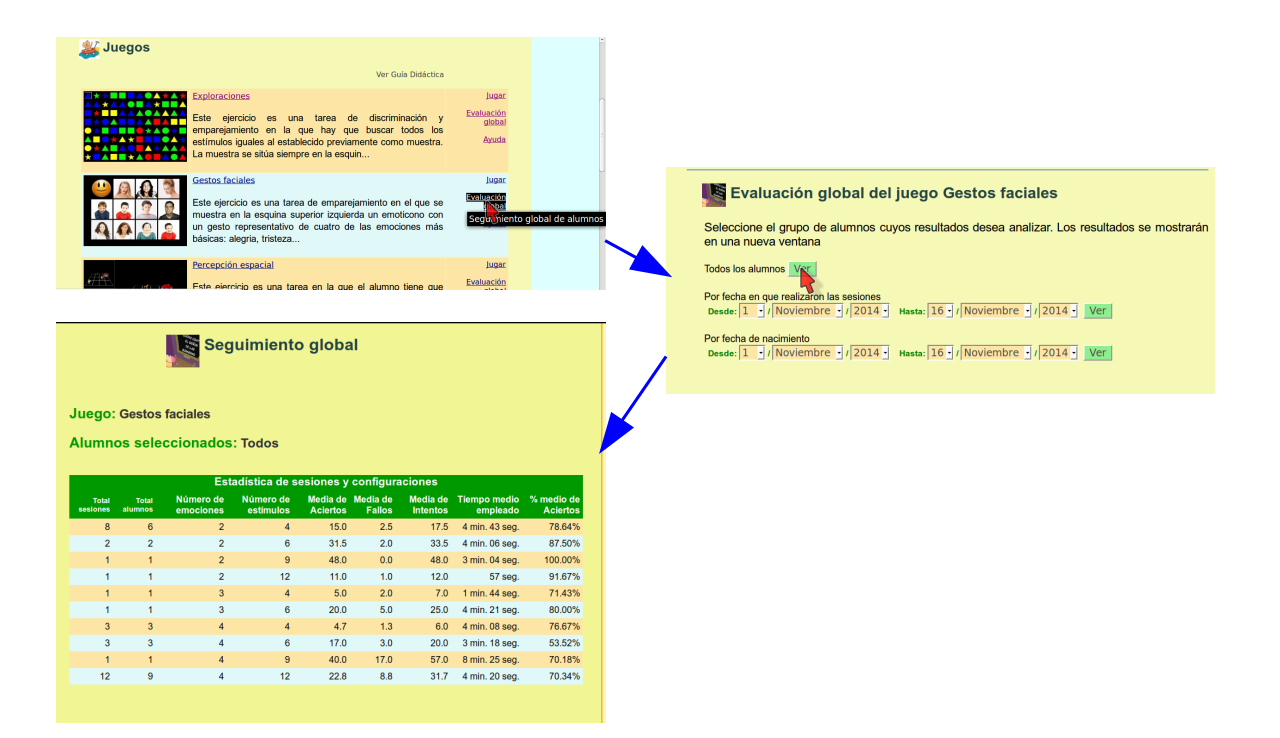

Figura 3.11: EVIN1. Evaluación global. Desde cada juego de la lista de juegos (arriba izquierda), se accede al formulario para seleccionar un conjunto de alumnos (derecha). Una vez enviado el formulario, se muestra una ventana con información sobre el número de sesiones y de alumnos que han utilizado cada una de las configuraciones del juego escogido, así como los valores medios de los resultados obtenidos en cada una de ellas (abajo izquierda).

capaz de discriminar e identificar objetos familiares, el color rojo y el amarillo y las figuras básicas, entre otras tareas visuales.

 $\blacksquare$  Caso 3: Miguel Ángel tiene 6 años. Presenta distrofia de conos (agudeza visual: OD 0,07; OI 0,05). Se realiza una revisión de su funcionalidad visual, encontrándose dificultades de percepción espacial (no realiza puzzles de 4 piezas y no discrimina diferencias en la posición espacial de figuras). Se decide trabajar este área, incluyendo los juegos Puzzle y Percepción espacial de EVIN1. A los 6 meses, Miguel Ángel realiza puzzles de hasta 9 piezas e identica mejor la posición de objetos en el espacio.

### <span id="page-56-0"></span>3.7. Discusión

En el capítulo [1](#page-24-0) se han identicado algunas de las tareas necesarias en un proceso de estimulación visual en el entorno del niño. Al margen de ofrecer recursos/juegos en línea para realizar entrenamientos visuales, aptos para niños con baja visión, las aportaciones de EVIN1 a este campo han sido fundamentalmente proveer mecanismos para la recogida y análisis estadístico de los datos de los niños registrados, facilitando así su evaluación y seguimiento no sólo de forma individual, sino también por grupos. En el siguiente capítulo veremos detalladamente el modelo del niño.

En EVIN1 se continúa trabajando para cubrir el mayor número posible de tareas visuales. Las mejoras más recientes están relacionadas con los siguientes aspectos: internacionalización, accesibilidad de contenidos, seguridad y adaptación a dispositivos móviles. Todo ello contribuye a una mayor y adecuada difusión de la plataforma y a un uso más eficiente de la misma.

A lo largo del capítulo hemos presentado EVIN1, destacando sus principales aportaciones al dominio de la estimulación visual, pero también las dificultades generadas por una aplicación flexible. En este caso concreto, el problema radica en el elevado número de posibles conguraciones de los ejercicios visuales disponibles; la gran cantidad de opciones puede resultar confusa a personas sin la adecuada experiencia y provocar una toma de decisiones inadecuada.

El problema de seleccionar el ejercicio más idóneo en cada caso aumenta en paralelo con el crecimiento de la aplicación. Por ejemplo, el juego *Exploraciones* sólo disponía de 56 configuraciones distintas en un principio. Al incluir la posibilidad de realizar recorridos verticales e introducir los números como otro tipo de estímulo, las opciones para este juego aumentaron hasta 105. En los últimos meses, varios profesores han solicitado incorporar las letras entre los tipos de estímulo, esto elevaría las posibilidades del ejercicio a 126. Otra decisión importante es escoger entre los cinco diferentes juegos que existen actualmente y que también es previsible que aumenten su número.

Otra de las aportaciones más importantes de EVIN1 es su capacidad de monitorización y seguimiento de los niños entrenados con el sistema. Sin embargo, como ya se ha comentado en la sección [3.5,](#page-53-0) la recogida de datos es demasiado global, perdiéndose información pormenorizada sobre lo que ocurre exactamente en cada pantalla del juego. Este enfoque, válido para evaluar la evolución general del niño, no es suficiente ayuda para saber, por ejemplo, el por qué un niño no es capaz de superar una tarea en concreto. En este caso, es muy útil conocer la distribución exacta de los elementos en cada una de las pantallas, así como las interacciones del niño con cada uno de los elementos. Esto permitiría detectar si tiene alguna dificultad con un color específico, con una forma en particular, etc. La plataforma original no recoge toda esta información.

Finalmente, también hemos comentado la heterogeneidad y pequeña proporción de la población que nos ocupa, niños con baja visión, en relación al resto de la población. Esto dificulta el establecimiento de una casuística que permita aprender, ya sea a los profesionales, ya sea a un sistema informático, a partir de experiencias previas. Lógicamente, dentro de este contexto hemos considerado que sería de gran utilidad el desarrollo de nuevas métricas que permitan evaluar el rendimiento del niño con mayor precisión. Todos estos aspectos los veremos con mayor profundidad en el capítulo [7.](#page-98-0)

#### <span id="page-57-0"></span>3.8. Conclusiones

La plataforma web EVIN1 está dirigida fundamentalmente a niños de educación infantil y primaria cuyo aprendizaje es, en principio, guiado y cuyo objetivo es mejorar su eficacia visual realizando entrenamientos mediante juegos. En sus inicios, la aplicación sólo contaba con dos juegos (Exploraciones y Puzzle) y el único mecanismo de evaluación era poder ver los resultados obtenidos por los alumnos en tiempo real, ya que no se recogía ningún dato de interacción, ni tampoco personal.

En este capítulo se ha presentado la plataforma actual, donde el número de usuarios ha aumentado hasta alrededor de 1.700 entre alumnos y familias. En la primera fase de crecimiento, los esfuerzos se han centrado en aumentar el número de ejercicios/juegos disponibles y en proveer de los mecanismos necesarios para poder evaluar y realizar un seguimiento de los alumnos registrados en EVIN1.

Recientemente, también se han añadido otras características deseables en cualquier sistema educativo web: accesibilidad de dispositivos y de contenido, aspectos de seguridad e internacionalización.

En la gura [1.1](#page-27-0) del capítulo [1](#page-24-0) se recogen los procesos y tareas básicos necesarios para poder realizar la estimulación visual en el entorno del niño. Aunque la plataforma aquí presentada ha ido evolucionando hasta cubrir la mayoría de estas tareas, no dispone en la actualidad de ningún mecanismo de ayuda en la toma de decisiones para escoger el ejercicio visual más apropiado, teniendo en cuenta las características individuales de cada niño. La figura [2.1](#page-34-0) del capítulo [2](#page-32-0) ilustra el marco de trabajo que hemos definido para paliar esta limitación. La solución propuesta utiliza plantillas de ejercicios adaptativas y abiertas que vamos a explicar en los dos capítulos siguientes.

Otra de las necesidades identicadas, ya señalada en la sección anterior, es la recogida de toda la información que sea posible durante la interacción del niño con el sistema, con el fin de poder realizar valoraciones no sólo cuantitativas, sino también cualitativas, enriqueciendo así el proceso de evaluación. En el capítulo [6](#page-82-0) abordaremos este problema.

La evaluación del niño es otro aspecto crítico. Aunque la solución adoptada en EVIN1 ha demostrado ser muy útil, en el capítulo [7](#page-98-0) veremos las métricas adicionales que hemos desarrollado para obtener mediciones más exactas del rendimiento del niño durante los entrenamientos.

# 4| Plantillas de ejercicios abiertas y adaptativas en EVIN

El propósito de la estimulación/entrenamiento visual es la optimización del uso de la visión. Como se ha descrito anteriormente, EVIN1 es una plataforma basada en un proceso de aprendizaje guiado, dirigido a niños con un desarrollo perceptivo visual situado entre los 3 y los 6-7 años, por lo tanto, en su mayoría niños de infantil, primaria o educación especial. Este proceso debe ser supervisado por un adulto que será el responsable, entre otras cosas, de decidir qué actividades son las más adecuadas en cada caso. En EVIN1 esta toma de decisiones se traduce en escoger: el juego más idóneo, la configuración más apropiada (número de estímulos, tipo de estímulo, etc.), el número de veces que se repite un ejercicio y si es conveniente entrenar una sola tarea o una combinación de varias (ejercitar recorridos horizontales y verticales, trabajar los colores y los números, realizar exploraciones ordenadas y puzzles, etc.). EVIN1 ofrece una variada gama de opciones para que los profesionales puedan adaptar los entrenamientos a un amplio número de casos. Además, como veremos en el capítulo [7,](#page-98-0) los expertos en baja visión han considerado que, en líneas generales, EVIN1 es intuitiva, fácil de usar y adecuada para realizar estimulación visual.

Por otro lado, también hemos visto en el capítulo [1](#page-24-0) que, debido al reducido número de especialistas en baja visión, la mayoría de los entrenamientos son llevados a cabo por profesores y familiares del niño, quienes sólo reciben unas instrucciones y/o consejos preliminares, debiendo hacerse cargo de la intervención con el niño. Por su parte, EVIN1 tiene disponible una guía didáctica que sirve de apoyo a personas con poca experiencia en el área. Sin embargo, este tipo de soporte es claramente insuficiente para este grupo de usuarios que, en último extremo, podría llegar a infrautilizar la herramienta.

En este capítulo describimos una solución que puede ayudar a paliar los problemas comentados en el párrafo anterior: plantillas de ejercicios abiertas y adaptativas. En la sección [4.1](#page-58-0) justicamos la necesidad de desarrollar una versión adaptativa de EVIN1, mientras que en la sección [4.2](#page-60-0) explicamos en detalle la base de conocimiento sobre la que se ha diseñado la adaptación. Las dos secciones siguientes especican los cambios que ha supuesto esta nueva versión del sistema, tanto con respecto a su arquitectura (sección [4.3\)](#page-61-0), como al modelo de datos (sección [4.4\)](#page-63-0). A continuación, en la sección [4.5,](#page-67-0) ilustramos cómo sería el proceso de estimulación visual utilizando plantillas adaptativas. El capítulo termina con algunas reflexiones sobre el nuevo sistema desarrollado (sección [4.6\)](#page-67-1) y las conclusiones obtenidas (sección [4.7\)](#page-68-0).

#### <span id="page-58-0"></span>4.1. Justificación

A lo largo de este trabajo hemos insistido en que el principal problema que plantea el uso de EVIN1, en especial a personas sin la suficiente experiencia en el campo de la estimulación visual, es decidir qué conguración de un determinado juego es la más adecuada para el niño en cada paso del proceso de entrenamiento. Como una posible solución a este problema, hemos propuesto la inclusión de plantillas de ejercicios adaptativas en EVIN1, es decir, que se vayan secuenciando en función del criterio del experto y de los resultados obtenidos en entrenamientos previos. En el capítulo anterior, sección [3.4,](#page-49-0) hemos explicado la elección del juego Exploraciones como punto de partida para la implementación de estas plantillas.

El juego Exploraciones en EVIN1 debe configurarse de acuerdo con las siguientes variables:

- Número de estímulos. Es el número de elementos que se mostrarán en la pantalla. Este parámetro puede tomar siete valores diferentes: 4, 6, 9, 12, 24, 48 o 96.
- Tipo de recorrido. Es el orden en que el niño debe buscar y encontrar los elementos iguales al del ejemplo. Tres son los posibles valores de esta variable: libre (en cualquier orden), horizontal (por filas,

de izquierda a derecha y de arriba hacia abajo) o vertical (por columnas, de arriba hacia abajo y de izquierda a derecha).

Tipo de tarea. Este parámetro hace referencia al tipo de estímulo que el niño debe buscar en la pantalla, pudiendo escoger el usuario entre cinco opciones diferentes: colores, formas, formas y colores, figuras o números. Cada una de estas opciones tiene asociado un conjunto de estímulos que están detallados en la tabla [3.2.](#page-50-1)

La combinación de estas variables da lugar a más de cien formas de configurar el juego. A modo de ejemplo, en la figura [4.1](#page-59-0) se muestran dos de estas configuraciones. La elección de una configuración particular no sólo depende del criterio inicial del especialista, sino que también se debe tener en cuenta el progreso del niño durante el proceso de entrenamiento. Por tanto, es muy difícil para las familias o profesores con poca experiencia, decidir exactamente qué conguración es mejor para cada momento.

<span id="page-59-0"></span>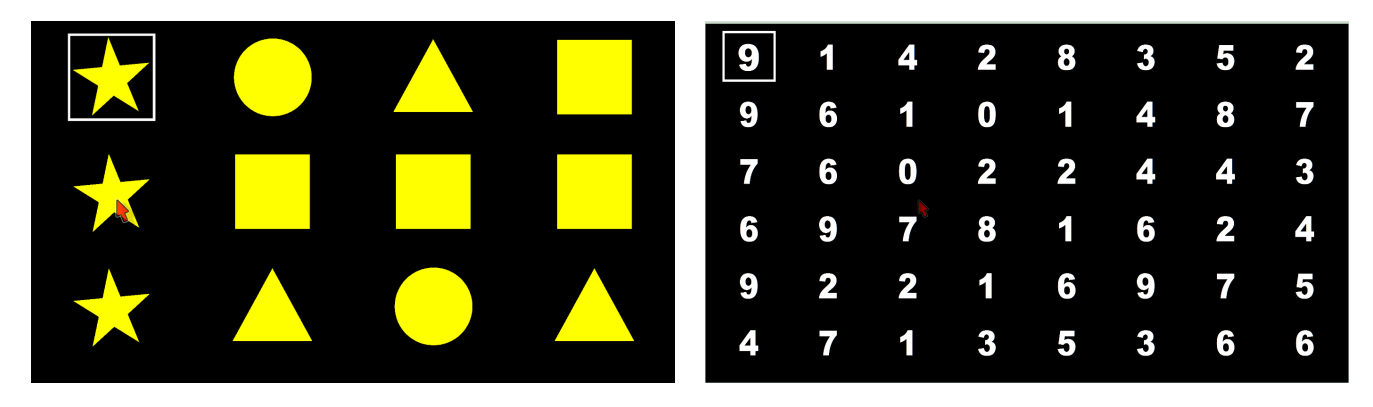

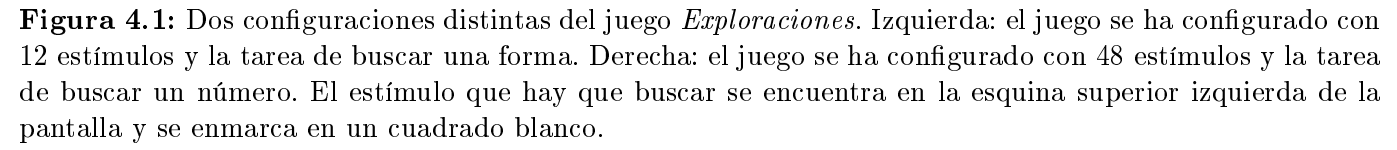

Otro factor importante es el número de veces que el niño debe repetir un ejercicio, una vez que se ha seleccionado una determinada configuración del juego. En EVIN1, una vez que el usuario ha elegido las opciones (p.ej. trabajar con números, 48 estímulos y recorrido libre), el juego comienza y presenta una pantalla de acuerdo con las características seleccionadas. Cuando el niño completa una pantalla, se visualiza un refuerzo positivo y, a continuación, otra nueva pantalla con la misma conguración. De este modo, el juego sólo naliza cuando el adulto así lo decide. Algunos profesionales especializados de la ONCE nos han pedido variar este comportamiento, haciendo que el juego finalice automáticamente tras un determinado número de pantallas. Pero el equipo de EVIN ha considerado que este enfoque resulta muy rígido, ya que el número de repeticiones adecuado para un determinado entrenamiento presenta una gran variabilidad, dependiendo del nivel de dicultad del ejercicio y de factores relacionados con el niño (tipo de patología, factores cognitivos, nivel de cansancio, etc.).

Por otra parte, dependiendo de cada caso en particular, puede ser conveniente trabajar diferentes tareas/configuraciones en una misma sesión de entrenamiento. Por ejemplo, tras realizar 3 pantallas emparejando números, puede ser aconsejable realizar 5 pantallas con formas y colores, cuando el caso así lo requiera. Esta decisión tampoco es fácil para personas sin la suficiente experiencia en el área.

Teniendo en cuenta estas dificultades, y con el objetivo de dar soporte a la estimulación visual en el entorno del niño en EVIN1, tomamos la decisión de que los expertos en baja visión puedan denir plantillas para el juego Exploraciones. Estas plantillas definen secuencias de entrenamiento diseñadas para ser utilizadas atendiendo a las necesidades de cada caso, facilitando la toma de decisiones a las personas con menor especialización.

Cada plantilla configura los ejercicios y el número de veces que el niño debe realizarlos durante una o varias sesiones. Sin embargo, las plantillas y sus ejercicios deben secuenciarse teniendo en cuenta las necesidades de los niños, entre ellas, su comportamiento durante las sesiones de entrenamiento anteriores. Además, esta secuencia debe incorporar los criterios del experto encargado de supervisar todo el proceso. Por esta razón, EVIN2 (versión adaptativa de EVIN1) se ha diseñado como un sistema basado en conocimiento que se adapta mediante varias reglas [\[Jannach et al., 2010\]](#page-240-0). Esta base de conocimiento se compone de tres elementos: (i)

el modelo de plantilla, (ii) las características del niño o modelo del niño y (iii) las reglas de adaptación. El último elemento, las reglas de adaptación, se codifica directamente en EVIN2. Particularmente, están implementadas en el motor del planificador de ejercicios, ejecutado en tiempo real (ver figura [2.1\)](#page-34-0). Este motor se alimenta con los dos primeros elementos: el modelo de plantilla y el modelo del niño. En la siguiente sección, describimos estos dos elementos de la base de conocimiento en detalle.

# <span id="page-60-0"></span>4.2. Base de conocimiento

# 4.2.1. Modelo de plantilla

A nivel conceptual, una plantilla es un espacio en el que se agrupa un conjunto de ejercicios con diferentes características, con objeto de ser realizados en una misma sesión de entrenamiento. Definida por un especialista, puede ser de propósito general para ejercitar determinadas tareas visuales (por ejemplo entrenar recorridos verticales con diferentes tipos de estímulos), o de propósito especíco diseñada para un niño en particular que, debido a sus circunstancias, requiera una atención más individualizada en ciertas áreas (por ejemplo, trabajar recorridos verticales, pero sólo con colores y un número pequeño de estímulos).

Cada plantilla está definida por los siguientes atributos:

- Grupo al que pertenece. Para una mejor organización, las plantillas pueden agruparse siguiendo diferentes criterios. Por ejemplo, por el uso que se les va a dar: para valorar a los alumnos (evaluación), o para su entrenamiento (intervención). Estos criterios son denidos por los especialistas.
- Nombre. Identificador de la plantilla.
- Objetivo. Breve descripción que indica el propósito de la plantilla. Normalmente, estará relacionado con las habilidades visuales que se entrenan mediante dicha plantilla.
- Nivel de dificultad. Se definen tres niveles de dificultad (fácil, medio y avanzado).
- Número de ejercicios. El número de ejercicios incluidos en la plantilla.

A su vez, cada una de las actividades o ejercicios incluidos en la plantilla se dene por los siguientes atributos:

- Plantilla. La plantilla a la que pertenece el ejercicio.
- Número de orden dentro de la plantilla. Los ejercicios se realizan siempre en secuencia, en el mismo orden que tienen dentro de la plantilla. Es decir, las actividades de la plantilla forman parte de una lista ordenada.
- Juego. Uno de los juegos incluidos en EVIN1. En esta investigación el juego por defecto es Exploraciones, aunque la plataforma está preparada para que, en un futuro, los usuarios puedan escoger entre todos los juegos disponibles.
- Configuración. Valores de los parámetros del juego seleccionado. En este caso, el juego Exploraciones tiene tres parámetros: número de estímulos, tipo de tarea y tipo de recorrido. Estos parámetros están detallados en la sección [4.1.](#page-58-0)
- Tipo de refuerzo. El tipo de realimentación que recibe el niño cuando tiene éxito o falla. Puede tomar los siguientes valores: visual, auditivo o ambos. Por defecto tiene ambos valores.
- Número de repeticiones. La cantidad de veces que se repite el ejercicio en cada sesión de entrenamiento.
- Nivel de dificultad. Se definen tres niveles de dificultad: fácil, medio y avanzado. Aunque este atributo lo dene el experto en baja visión, generalmente se deriva de la información incluida en los atributos (en este caso, el número de estímulos, la dirección del recorrido y el tipo de tarea).

#### 4.2.2. Modelo del niño

Con el fin de adaptar la secuencia de las plantillas a las características de cada niño, en la base de conocimiento se almacena la siguiente información [\[Loitsch et al., 2017\]](#page-241-6):

- Información personal: edad. En cumplimiento de las leyes de protección de datos, dado que los niños registrados en el sistema son mayoritariamente menores de edad, la única información personal almacenada es su mes y año de nacimiento. De esta forma, los datos clínicos almacenados en la base de datos se pueden considerar anónimos.
- Datos clínicos: patología, agudeza visual y campo visual. Debido al carácter confidencial de esta información, los usuarios no están obligados a completar estos campos del correspondiente formulario.
- Criterios del experto. Esta sección contiene información relevante para el desarrollo de los entrenamientos, como por ejemplo el número mínimo de sesiones que el niño debe realizar en una configuración dada para que los resultados se consideren significativos, o el número de sesiones que se llevarán a cabo en la misma conguración de un juego.
- Oonfiguración inicial recomendada para los juegos. Por ejemplo, el nivel de dificultad inicial y el número inicial de estímulos. Estos parámetros deben configurarse a partir de la experiencia de los especialistas con el niño.
- Datos de interacción. El número de sesiones, el número de intentos, el número de errores, el tiempo necesario para terminar cada juego, etc.

Con la información almacenada en estos modelos, EVIN2 adapta la secuencia de ejercicios. Para reducir la complejidad, hemos implementado esta secuenciación ocultando los enlaces de los ejercicios que el niño aún no está listo para realizar [\[Brusilovsky, 2007\]](#page-238-6).

En la gura [4.2](#page-62-0) podemos ver el esquema general de un sistema educativo adaptativo particularizado para el sistema EVIN2 con plantillas adaptativas. En la siguiente sección veremos la arquitectura de alto nivel de este sistema.

### <span id="page-61-0"></span>4.3. Arquitectura del sistema

En el capítulo [3](#page-42-1) hemos visto que una de las principales características de la arquitectura de EVIN1 es su modularidad. Por esta razón, la incorporación de un componente adaptativo ha sido relativamente sencilla. En la gura [4.3](#page-62-1) vemos la arquitectura de alto nivel de EVIN2, los nuevos elementos se han resaltado en  $color$  amarillo (ver figura [3.1\)](#page-44-1).

Para incorporar las plantillas adaptativas, los dos subsistemas principales de EVIN1 (Juegos y Usuarios) se han mantenido. Sin embargo, el cambio más importante es que se ha sustituido el módulo administrador de juegos por el planicador de ejercicios. A continuación, describimos los diferentes elemenmtos de EVIN2, tomando como referencia los ya descritos en el capítulo [3](#page-42-1) (sección [3.2\)](#page-43-0):

- Usuarios. En la figura [4.3](#page-62-1) se distinguen cuatro tipos de usuarios. Los Alumnos, Profesores y Administradores son idénticos a los descritos en el capítulo anterior. Todas las personas que realizan entrenamientos con el niño, incluyendo a los expertos, se engloban en el rol del Profesor. Sin embargo, ahora los Especialistas en baja visión desempeñan un papel más amplio. Sus funciones no sólo se limitan a evaluar y realizar entrenamientos con el niño, sino que ahora también: (i) diseñan y planican las sesiones de entrenamiento a través de una herramienta de autor, (ii) establecen criterios dentro del modelo del niño, y (iii) determinan los permisos de acceso de los usuarios a las diferentes plantillas de ejercicios. En definitiva, los Especialistas necesitan permisos de administrador para realizar todas estas nuevas funciones.
- Módulo planificador de ejercicios. Esta parte de la aplicación permite la gestión de las plantillas y de sus ejercicios, siendo además la encargada de secuenciar las plantillas a partir de sus características, de la información sobre el niño y de los resultados que éste ha obtenido previamente (flechas cuyas etiquetas están resaltadas en amarillo en la figura [4.3\)](#page-62-1). Cada tipo de usuario tiene acceso a diferente funcionalidad. Los Alumnos se entrenan con las actividades disponibles. Los Profesores guían estos

<span id="page-62-0"></span>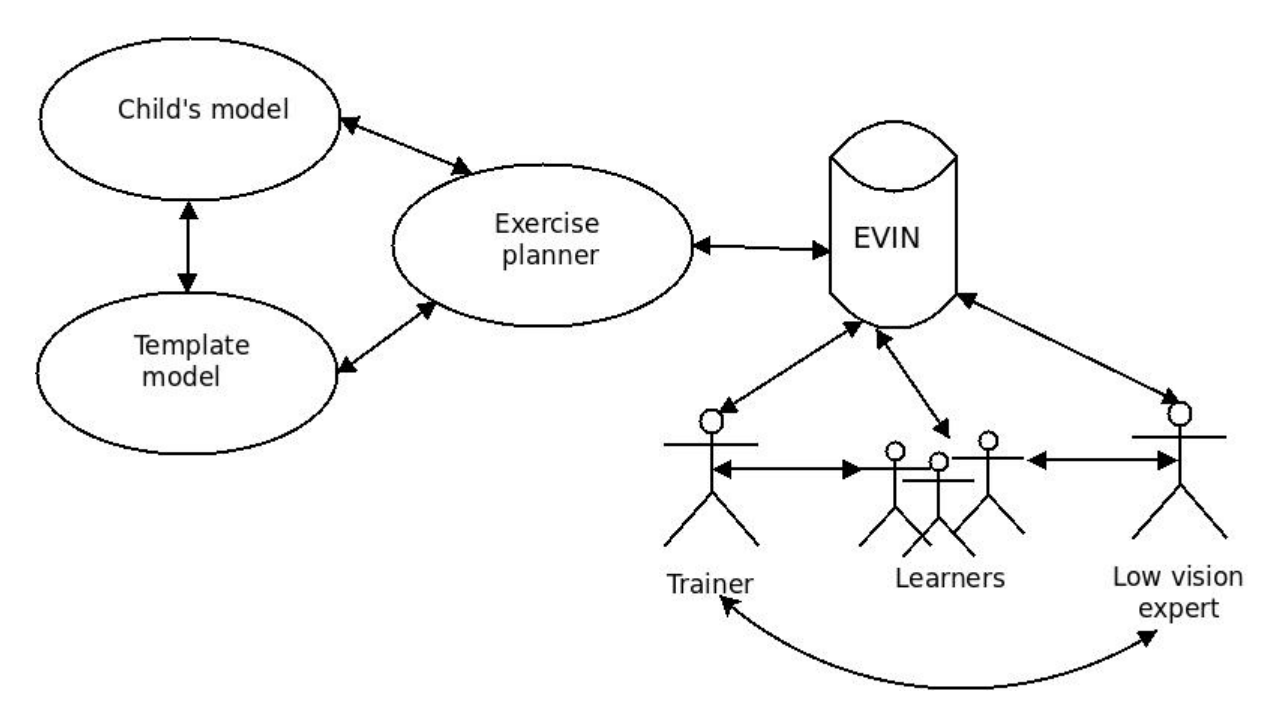

Figura 4.2: Esquema general de un sistema educativo adaptativo particularizado para el sistema EVIN2 con plantillas de ejercicios adaptativas. A la derecha están los tres diferentes tipos de actores: aprendices (niños que realizan los entrenamientos/aprendizaje visual), las personas que guían los entrenamientos (profesores, familiares, técnicos, etc.), y los especialistas en baja visión que diseñan y planican las sesiones de entrenamiento con ayuda del planicador de ejercicios (en el centro) que, a su vez, secuencia las actividades planicadas, con ayuda de la información contenida en el modelo del niño y de la plantilla (izquierda), recogiendo todos los datos de interacción, que serán procesados por el sistema y presentados a los diferentes tipos de usuarios para su posterior análisis.

<span id="page-62-1"></span>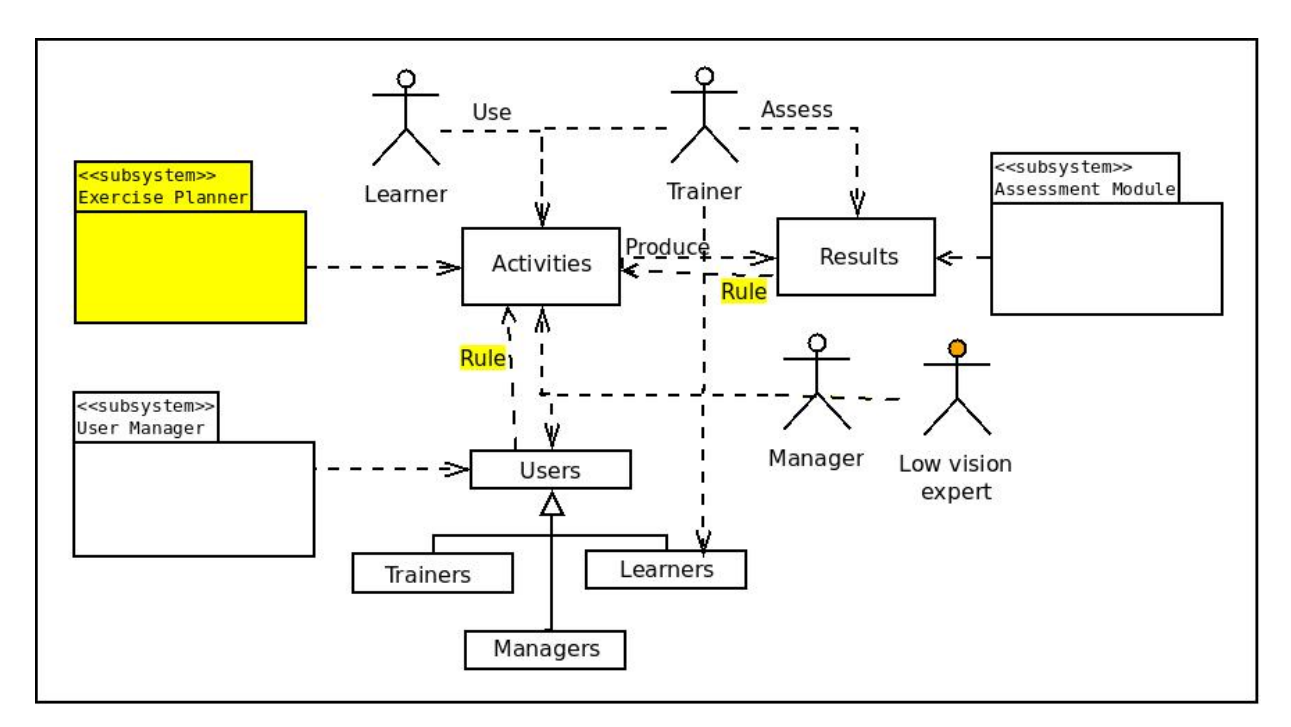

Figura 4.3: Arquitectura de alto nivel del sistema EVIN2. Los nuevos elementos están resaltados en color amarillo: (i) la figura del especialista como usuario del lado administrador de la aplicación, que gestiona plantillas, permisos y el modelo del Alumno (derecha); (ii) el papel que ahora juegan el modelo de usuario y los resultados obtenidos en las sesiones de trabajo, que condicionan qué ejercicios se van a presentar al niño (líneas con la etiqueta 'rule', del inglés dirigir); y (iii) el nuevo módulo planicador de ejercicios (izquierda).

entrenamientos, pero a diferencia de antes, ya no tienen la responsabilidad de decidir la configuración más adecuada (desaparición de la etiqueta 'select', ver figura [3.1\)](#page-44-1). Los Especialistas diseñan y planican las sesiones de entrenamiento, mientras que los Administradores realizan operaciones de mantenimiento.

- Módulo de evaluación. Al igual que en la versión no adaptativa (EVIN1), este módulo es el responsable de la visualización, procesamiento, gestión y almacenamiento de la información sobre los entrenamientos, pudiendo ser consultada tanto por los especialistas, como por los profesores, familiares del niño, etc. Una diferencia importante es que, ahora, esta información es también consultada por el propio sistema, en concreto, por el planicador de ejercicios cuando tiene que decidir si el niño ya está preparado para realizar una determinada tarea visual. La segunda diferencia, es que la cantidad de información que se recoge es ahora mucho mayor. Cuando finaliza cada ejercicio, se envía a este módulo un conjunto de mapas, uno por cada pantalla del juego realizado. Cada mapa especifica la posición y características de cada uno de los estímulos de la pantalla, indicando las interacciones del niño en cada posición, junto con datos globales (número de aciertos y fallos, tiempo empleado para completar la pantalla, etc.).
- $\blacksquare$  *Módulo administrador de usuarios.* Además de la gestión de usuarios, proporciona un sistema de permisos para acceder a las diferentes plantillas y la posibilidad de que los especialistas en baja visión actualicen los criterios establecidos en el modelo del niño. Estos criterios también serán consultados por el planicador de ejercicios para establecer la secuenciación de las plantillas.

En la siguiente sección vamos a abordar el modelo de datos y las modificaciones que han sido necesarias para el diseño de EVIN2.

# <span id="page-63-0"></span>4.4. Modelo de datos

Para la incorporación de las plantillas adaptativas, ha sido necesario definir nuevos componentes en el modelo de datos de EVIN2, tomando como base los ya denidos en EVIN1 [\[Matas, 2007\]](#page-241-4). Estas modicaciones se describirán en los siguientes apartados.

#### 4.4.1. Entidades

Las entidades del sistema EVIN2 están divididas conceptualmente en dos grupos: Juegos y Usuarios que se corresponden con los dos subsistemas en los que se divide la aplicación y que vamos a ver a continuación. Todas las tablas de la base de datos que se detallan a continuación llevan implícito su identificador; éste se ha omitido por razones de claridad.

#### 1. Grupo Juegos

<span id="page-63-1"></span>Las tablas [4.1,](#page-63-1) [4.2](#page-63-2) y [4.3](#page-64-0) muestran la información asociada con un juego, sus parámetros y sus posibles configuraciones

Tabla 4.1: Sistema EVIN2. Entidad Juegos.

| Juegos |                                         |      |  |  |  |
|--------|-----------------------------------------|------|--|--|--|
|        | Nombre   Descripción   Url de la imagen |      |  |  |  |
| char   | text                                    | char |  |  |  |

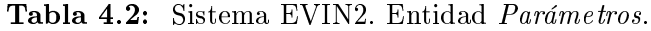

<span id="page-63-2"></span>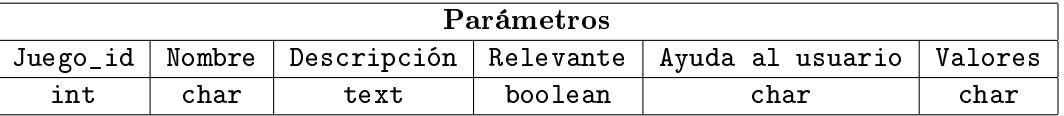

En EVIN1, los datos relativos a las sesiones de entrenamiento realizadas por un niño se guardan en una tabla denominada Sesiones en la que se hace referencia al niño, a la persona que guió su entrenamiento,

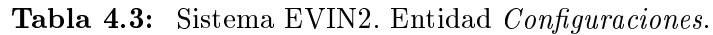

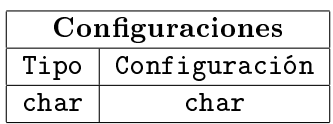

<span id="page-64-0"></span>a la fecha en que éste se realizó, a los resultados globales obtenidos y al juego o tarea que se ejercitó. En EVIN2, esta última información se ha sustituido por los datos de la plantilla utilizada. Además, se han incluido tres nuevos campos:

- $Modo$  de operación, con los siguientes valores: normal, evaluación, pretest, postest y plantilla. El modo normal corresponde a un uso libre de los juegos y éste sería el valor por defecto. El modo evaluación se utiliza para ayudar a situar a un alumno dentro de su nivel a través de un módulo específicamente diseñado para este propósito. Los modos *pretest y postest* se activarán cuando se realicen evaluaciones sobre aspectos concretos (eficiencia de un juego, si una plantilla es adecuada para un determinado propósito, etc.). Por último, el modo plantilla indica que se está utilizando un conjunto de ejercicios predefinidos para trabajar áreas específicas.
- $\blacksquare$  Transmisión OK, indica si la transmisión de la información sobre los resultados obtenidos durante el transcurso de un ejercicio se ha realizado de forma satisfactoria. El valor nulo en esta columna se utilizará cuando se desconozca este dato. Todos los detalles de la transmisión de resultados los veremos en el capítulo [6.](#page-82-0)
- $\blacksquare$  Plantilla completa, se utiliza para saber si el usuario ha realizado todos los ejercicios incluidos en una plantilla.

Finalmente, cabe señalar que el modo de operación escogido para una sesión de entrenamiento condiciona si el sistema va a poner en marcha o no las reglas de adaptación. En principio, los modos normal y evaluación son de uso completamente libre, es decir, sin ninguna intervención por parte del sistema. La tabla [4.4](#page-64-1) recoge los aspectos técnicos de la entidad Sesiones de la base de datos.

<span id="page-64-1"></span>Tabla 4.4: Sistema EVIN2. Entidad Sesiones. La tabla es demasiado larga y por eso la representamos en 2 bloques, uno encima del otro, aunque sea la misma tabla.

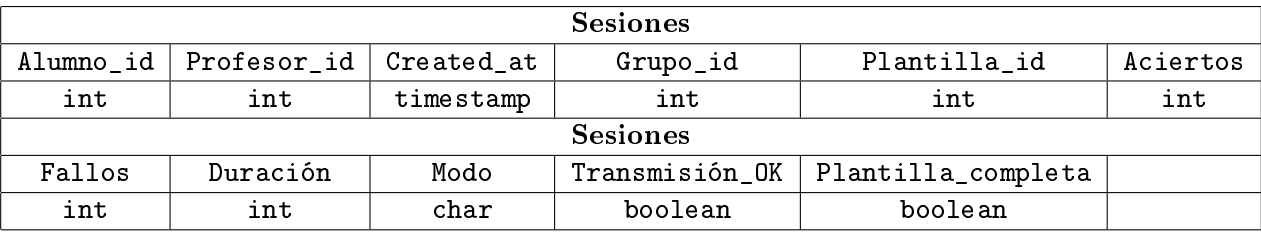

Además, en EVIN2 ha sido necesario diseñar otras cinco tablas para capturar la información sobre plantillas y ejercicios. Estas entidades se denominan Secuencias, Plantillas, Grupos plantillas, Pantallas  $e$  Imagenes y están especificadas en las tablas [4.5](#page-65-0) a [4.9.](#page-65-1)

La tabla Secuencias encapsula las características de un ejercicio (juego, configuración y veces que se repite), junto con un enlace que apunta al siguiente ejercicio dentro de la plantilla. La tabla Plantillas almacena los datos generales de cada plantilla o conjunto de ejercicios (de evaluación o de trabajo). Esta tabla apunta al primer ejercicio de una lista de ejercicios que se realizarán de forma secuencial, siempre en el mismo orden que guarden dentro de dicha lista. El campo Autor referencia al usuario que creó dicha plantilla. El campo Modo puede tener tres valores: normal (uso libre de los juegos), evaluación o plantilla (intervención en un área específica).

Las plantillas se organizan en grupos, cuya información se almacena en la tabla Grupos plantillas. Por otro lado, la tabla Pantallas sirve para recoger la información de cada pantalla del juego completada por el niño. Cada vez que se repite un ejercicio, se genera una pantalla diferente. Las columnas Mapa e Interacciones representan la distribución de los elementos del juego en la pantalla y las interacciones realizadas por el niño respectivamente. Por último, la entidad *Imagenes* especifica la ruta de acceso y el código de cada una de las imágenes que intervienen en un juego. Este código se utilizará para describir el contenido de una pantalla de forma compacta.

<span id="page-65-0"></span>

| Secuencias |       |     |                                                                     |  |  |
|------------|-------|-----|---------------------------------------------------------------------|--|--|
|            |       |     | Juego_id   Configuracion_id   Repeticiones   Secuencia_siguiente_id |  |  |
| int        | i nt. | ınt | i nt.                                                               |  |  |

Tabla 4.5: Sistema EVIN2. Entidad Secuencias.

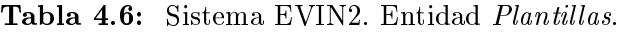

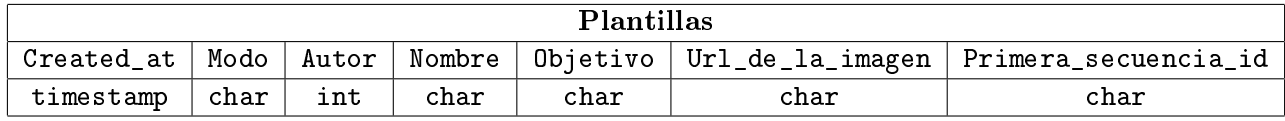

Tabla 4.7: Sistema EVIN2. Entidad Grupos plantillas.

| Grupos plantillas                    |      |      |  |  |
|--------------------------------------|------|------|--|--|
| Nombre   Objetivo   Url_de_la_imagen |      |      |  |  |
| char                                 | char | char |  |  |

Tabla 4.8: Sistema EVIN2. Entidad Pantallas. La tabla es demasiado larga y por eso la representamos en 2 bloques, uno encima del otro, aunque sea la misma tabla.

| Pantallas     |            |              |                |      |  |
|---------------|------------|--------------|----------------|------|--|
| Sesion id     | Created at | Secuencia_id | Num_repeticion | Mapa |  |
| int           | timestamp  | int          | int            | text |  |
| Pantallas     |            |              |                |      |  |
| Interacciones | Aciertos   | Fallos       | Duración       |      |  |
| text          | int        | int          | int            |      |  |

<span id="page-65-1"></span>Tabla 4.9: Sistema EVIN2. Entidad Imagenes.

| Imagenes                   |      |      |  |  |
|----------------------------|------|------|--|--|
| Codigo<br>Juego_id<br>URL. |      |      |  |  |
| int                        | char | char |  |  |

#### 2. Grupo Usuarios

<span id="page-66-0"></span>Los grupos de usuarios considerados en EVIN2 son: Alumnos, Profesores y Administradores, los cuales ya hemos visto en la sección [4.3.](#page-61-0) En el caso del usuario Profesor, el campo categoría distingue entre profesores, familiares del niño y técnicos (especialistas en baja visión, ópticos, etc.). Por otro lado, el atributo categoría del Administrador diferencia entre personas que se ocupan del mantenimiento del sistema y expertos en baja visión. Por último, la entidad *Datos clínicos* guarda la información clínica del niño. Las tablas [4.10](#page-66-0) a [4.13](#page-67-2) muestran estas cuatro entidades.

| Alumno |                       |                        |  |  |  |
|--------|-----------------------|------------------------|--|--|--|
|        | Usuario   Profesor_id | Activo                 |  |  |  |
| char   | int                   | boolean default 'true' |  |  |  |

Tabla 4.10: Sistema EVIN2. Entidad Alumnos.

Tabla 4.11: Sistema EVIN2. Entidad Datos clínicos.

| Datos clínicos |                                                             |      |      |              |               |
|----------------|-------------------------------------------------------------|------|------|--------------|---------------|
|                | Alumno_id   Fecha nacimiento   Diagnóstico   Agudeza visual |      |      | Campo visual | Observaciones |
| int            | date                                                        | char | char | char         | text          |

Tabla 4.12: Sistema EVIN2. Entidad Administradores.

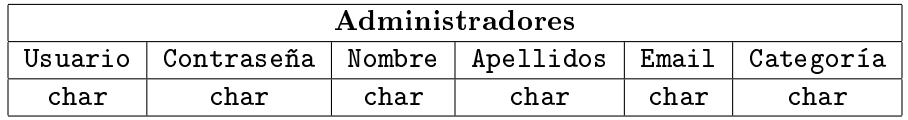

Finalmente, con objeto de administrar los permisos sobre el uso de las plantillas, se utiliza la entidad Permisos mostrada en la tabla [4.14.](#page-67-3) Los usuarios Alumno tendrán permiso para ejecutar una plantilla si les ha sido asignada por el especialista. Por otro lado, las dos últimas columnas indican el número mínimo de sesiones que deben realizarse para que los resultados se consideren signicativos y el número aconsejado de sesiones que deberían realizarse.

#### 4.4.2. Clases y relaciones

Cada una de las entidades descritas en el apartado anterior está asignada a una clase con el mismo nombre, pero en singular. Además, existen clases adicionales que no se almacenan en la base de datos. La clase ListaSesiones contiene el conjunto de sesiones realizadas por un niño, siguiendo un determinado criterio (las correspondientes al último mes, en las que se ha utilizado el juego Exploraciones, etc.) y, además, efectúa diversas operaciones con ellas (búsquedas, cálculo de resultados totales, etc.). Por otra parte, la clase Resultado agrupa los resultados obtenidos por un alumno en una sesión de trabajo y efectúa cálculos adicionales (porcentaje de aciertos, media del tiempo empleado, etc.).

Con la introducción de las plantillas adaptativas en EVIN2, ha sido necesario aumentar el nivel de detalle con el que se guardan las interacciones del alumno, desde los resultados globales obtenidos durante una sesión de trabajo, hasta las interacciones detalladas con los elementos de cada una de las pantallas de un ejercicio, junto con información adicional sobre la estructura de la misma. Debido a esta nueva característica, hemos introducido una nueva clase que agrupa conjuntos de pantallas relacionadas (por secuencia, por sesión de trabajo, etc.), y realiza diversas operaciones sobre ellas (ordenarlas, descartar pantallas sin interacciones, realizar búsquedas, etc.). Esta nueva clase se denomina ListaPantallas. Lógicamente, la inclusión de nuevas clases en EVIN2 y la utilización de un enfoque diferente en este sistema, ha llevado a la definición de nuevas relaciones en el modelo de clases que pueden ser consultadas en el Anexo [E.](#page-202-0)

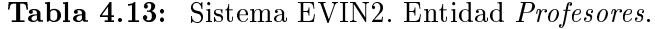

<span id="page-67-2"></span>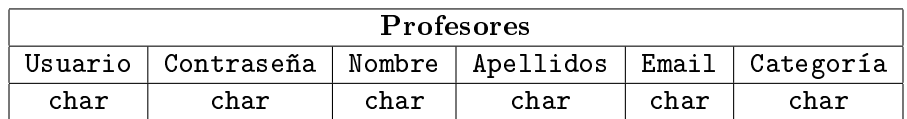

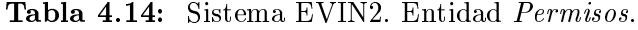

<span id="page-67-3"></span>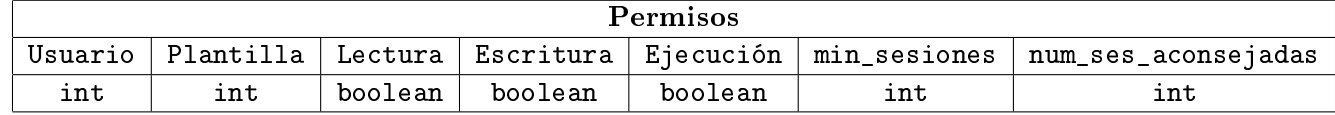

# <span id="page-67-0"></span>4.5. Estimulación visual con plantillas adaptativas

Actualmente, EVIN2 incluye tres tipos de plantillas que utilizan el juego Exploraciones: pretest, postest e intervención. En particular, EVIN2 contiene tres plantillas de evaluación previa, treinta plantillas de intervención y tres plantillas de evaluación final. Todas estas plantillas han sido diseñadas por un experto en baja visión.

Las plantillas de evaluación previa están destinadas a evaluar las habilidades de cada niño en la tarea de exploración ordenada de estímulos visuales, antes de realizar las sesiones de entrenamiento. Cada una de estas plantillas tiene un nivel de dicultad diferente y contiene cuatro ejercicios con diferentes conguraciones, por ejemplo, el número de estímulos varía para cada ejercicio. Las plantillas que se utilizan como postest están destinadas a evaluar las habilidades visuales del niño en la misma tarea que se ha estado entrenando, tras nalizar las sesiones de trabajo. Estas plantillas permiten valorar el progreso del niño.

Las plantillas de intervención forman un completo conjunto de ejercicios que un niño debe realizar durante diferentes sesiones de entrenamiento. Actualmente, se han definido treinta plantillas de intervención (diez para cada nivel de dificultad). Cada plantilla consta de un ejercicio que se repite 4 ó 5 veces.

Es importante tener en cuenta que estas plantillas están diseñadas para permitir que los expertos en baja visión puedan modicarlas. Esta característica es necesaria porque cada niño es diferente y cada caso requiere una intervención ajustada a sus necesidades. Además, los expertos pueden denir nuevas plantillas. Esta capacidad de gestionar plantillas en EVIN2 es la razón por la que éstas se denominan abiertas, aparte de adaptativas.

Además, todas estas plantillas también permiten al experto monitorizar y actualizar todo el proceso de estimulación visual en el entorno del niño de una manera integral. De este modo, el experto puede planificar cada fase en EVIN2: la evaluación inicial se realiza con las plantillas de evaluación previa, la intervención se realiza con las plantillas de trabajo y, finalmente, el progreso del niño se mide con las plantillas de postest.

En el capítulo [5](#page-70-0) veremos en detalle tanto las plantillas que se han mencionado aquí, como la herramienta de autor que permite a los especialistas planificar y diseñar las sesiones de trabajo por anticipado.

#### <span id="page-67-1"></span>4.6. Discusión

Uno de los objetivos de la incorporación de plantillas adaptativas es facilitar la toma de decisiones de aquellos usuarios con un menor nivel de experiencia, mejorando así el proceso de estimulación visual en el entorno del niño. Sin embargo, esta aproximación va en detrimento de la flexibilidad. Por ejemplo aquellas personas que, sin ser especialistas, tengan cierto grado de experiencia en el área podrían echar de menos la posibilidad de diseñar, por sí mismos, un entrenamiento a la medida del niño. Por esta razón, hemos tomado dos acciones diferentes durante el planteamiento de EVIN2: (i) diseñar EVIN2 para que sea posible su integración posterior con EVIN1; y (ii) crear un espacio denominado Mis Plantillas, en el área donde trabajarán familiares y profesores, con objeto de que aquellas personas que lo deseen puedan diseñar sus propias sesiones de trabajo, sin perjuicio del resto de opciones existentes. Esta última opción la veremos con más detalle en el próximo capítulo.

Durante el desarrollo de este trabajo, los sistemas EVIN1 y EVIN2 están bien diferenciados, funcionando de forma independiente. El sistema EVIN1 está actualmente en uso, mientras que la aplicación EVIN2 está en fase de experimentación. Si comparamos las arquitecturas de alto nivel de ambos sistemas (figuras [3.1](#page-44-1) y [4.3\)](#page-62-1), vemos que la diferencia más importante es la sustitución del módulo de gestión de los juegos de EVIN1 por el planicador de ejercicios de EVIN2. No obstante, esta aplicación está diseñada e implementada teniendo en cuenta la probable integración de ambos sistemas en un futuro, cuya arquitectura sería tal y como nos muestra la figura [4.4.](#page-68-1)

<span id="page-68-1"></span>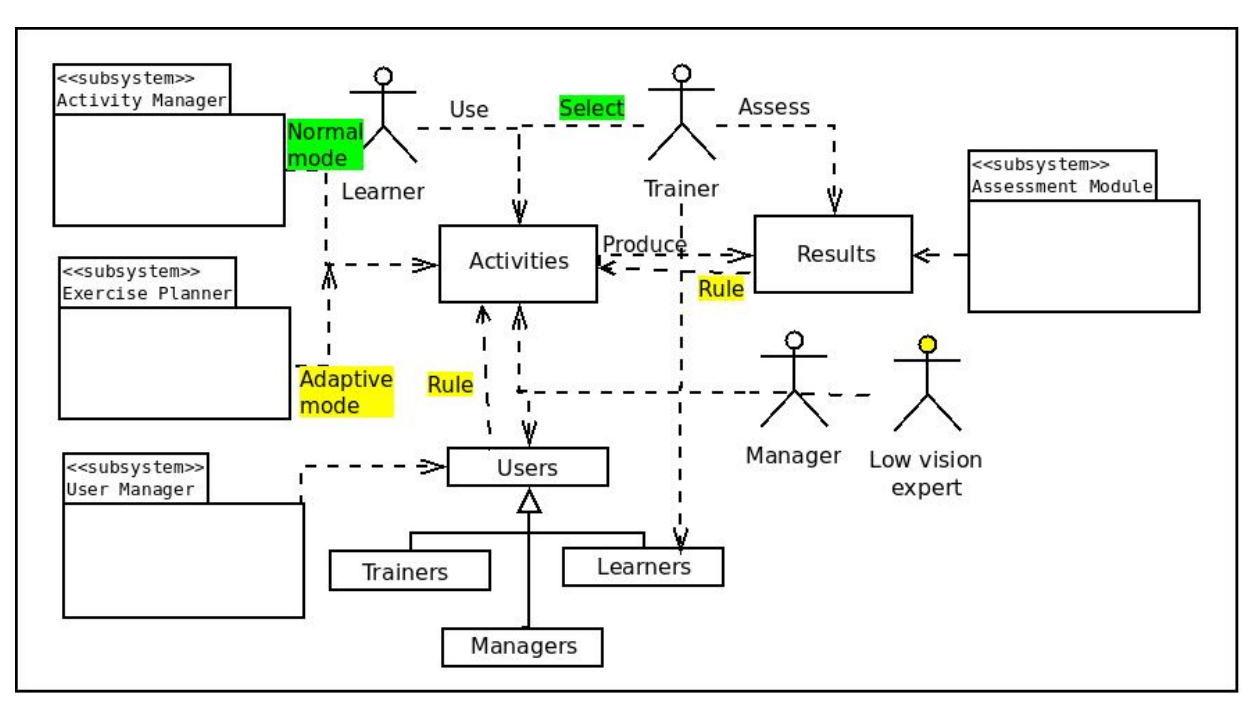

Figura 4.4: Arquitectura de alto nivel que integra las dos versiones (EVIN1 y EVIN2) del sistema EVIN. El módulo de gestión de juegos y el planicador de ejercicios (izquierda) conservan toda su funcionalidad, generando ejercicios de entrenamiento en base al modo de operación: normal (etiquetas resaltadas en verde), o adaptativo (etiquetas resaltadas en amarillo). En modo normal, los ejercicios que va a realizar el niño son determinados únicamente por la persona que va a guiar su entrenamiento. En modo adaptativo, se muestran las plantillas, previamente diseñadas y planificadas por el experto, que el sistema considera que el niño está preparado para realizar en base a la información de la propia plantilla, de las características del niño y de los resultados obtenidos en entrenamientos previos.

Finalmente, cabe destacar que un problema común a muchos sistemas con adaptación, el arranque en frío, se ha solucionado con el diseño inicial de un plan de trabajo por parte del experto. Como veremos más adelante, no existen procedimientos estandarizados para evaluar las habilidades visuales de un niño. Por otro lado, cuando un especialista evalúa a un niño, intervienen otros factores aparte de los resultados obtenidos en un ejercicio, como por ejemplo la atención prestada, los movimientos de cabeza, su patología etc. Al margen de esto, como hemos comentado anteriormente, la especificidad y heterogeneidad de la muestra hacen difícil generalizar los resultados obtenidos durante el uso del sistema.

No obstante, tras la experimentación realizada, se ha vislumbrado que, aunque no se pueda dar una solución similar a la que podría dar un experto, podría ser viable una alternativa que fuera de utilidad en los casos en que no intervenga un especialista. Por ejemplo, una posible solución podría ser el diseño de una serie de reglas por un experto que permitiera asociar las características individuales de los alumnos a unas determinadas plantillas prediseñadas. En el capítulo dedicado a los trabajos futuros veremos más despacio este enfoque.

# <span id="page-68-0"></span>4.7. Conclusiones

En este capítulo hemos presentado el sistema EVIN2, cuyo principal objetivo es proporcionar un sistema integral para realizar el proceso de estimulación visual en el entorno del niño, justificando la necesidad de incluir adaptación. Además, hemos explicado cómo sería este proceso utilizando plantillas de ejercicios adaptativas y abiertas, diseñadas por especialistas. Las primeras plantillas se codificaron directamente en el lenguaje de la base de datos, comprendiendo enseguida la necesidad de desarrollar una herramienta flexible que permitiese a los expertos crear, actualizar y organizar sus propias plantillas. Con la nueva herramienta terminada, el especialista pudo denir y organizar por sí mismo el resto de plantillas. Tanto estas plantillas como la mencionada herramienta se describen en el siguiente capítulo.

Por otra parte, dada la especificidad y heterogeneidad de la población a la que va dirigido EVIN2, hemos optado por desarrollar un sistema basado en conocimiento. En el resto del capítulo, hemos especificado diversos componentes del sistema: la base de conocimiento, la arquitectura de alto nivel y el modelo de datos. Esta descripción se centra en el lado servidor y nos aporta un punto de vista estático del sistema. Sin embargo, no se ha explicado qué ocurre en el lado cliente durante una sesión de entrenamiento, cómo se recoge la información sobre las características de un ejercicio y los resultados obtenidos, cómo y cuándo se envía esta información al servidor y cómo es procesada por éste para generar los informes de resultados que permitirán evaluar el progreso del niño. Dado que la respuesta a estas preguntas es extensa, hemos decidido incluir estos aspectos en un capítulo aparte. De este modo, en el capítulo [6](#page-82-0) vamos a analizar el lado cliente y a explicar la dinámica del sistema para, finalmente, describir los informes de resultados generados tras una sesión de trabajo.

# <span id="page-70-0"></span>5| Gestión de plantillas en EVIN

Una de las características esenciales del sistema EVIN1 es permitir la realización de entrenamientos visuales en el entorno del niño mediante un conjunto de juegos. A lo largo de este trabajo, hemos visto que este planteamiento diculta la elección de la opción más adecuada al planicar las sesiones de trabajo con el niño, especialmente para aquellas personas con menor nivel de especialización. Por ello, hemos puesto en marcha una experiencia que ofrece un programa de intervención en alumnos con baja visión que tienen dicultades en la realización de recorridos visuales ordenados, para intentar mejorar las prestaciones de la plataforma. Este programa consta de un conjunto de módulos predenidos con plantillas de ejercicios del juego Exploraciones (ver capítulo [3,](#page-42-1) sección [3.4](#page-49-0) y Anexos [B](#page-166-0) y [C\)](#page-188-0).

Los módulos predefinidos permiten la evaluación y el entrenamiento visual de los niños en la realización de búsquedas visuales. El usuario obtiene la ayuda del sistema para guiarle por los diferentes módulos. Además, existe un módulo especial denominado Mis plantillas, donde el usuario puede crear y gestionar sus propias plantillas de ejercicios. Todos estos módulos están especificados en la sección [5.1.](#page-70-1)

En el resto del capítulo, se explica el uso de las plantillas predenidas en el sistema (sección [5.2\)](#page-72-0) y el funcionamiento de la herramienta de autor que permite la creación y gestión de nuevas plantillas basadas en el juego Exploraciones (sección [5.3\)](#page-77-0). Algunas de las cuestiones que plantea este enfoque se discuten en la sección [5.4.](#page-80-0) Por último, las conclusiones del capítulo se recogen en la sección [5.5.](#page-80-1)

# <span id="page-70-1"></span>5.1. Módulos predefinidos de plantillas

El sistema EVIN2 ha puesto a disposición de profesionales y familias diversos conjuntos de ejercicios o plantillas agrupados en módulos. Estos módulos han sido denidos por el experto en el dominio que ha colaborado en este trabajo y permiten la evaluación e intervención en aquellas personas con dificultades en la realización de recorridos ordenados. Estos ejercicios entrenan la realización de búsquedas visuales eficientes. Con objeto de poder adaptarse al mayor número posible de casos, se ha creado un espacio denominado Mis plantillas, donde el usuario puede crear y gestionar sus propios ejercicios. Estos módulos, mostrados en la figura [5.1,](#page-71-0) están disponibles en la página principal del sistema EVIN2 y se describen en los siguientes apartados.

#### 5.1.1. Módulo de evaluación

El módulo de evaluación tiene por objeto valorar las capacidades del alumno de explorar entre un número determinado de estímulos, para emparejar el que es igual a la muestra, realizando recorridos ordenados. Consta de tres plantillas como se muestra en la figura [5.2.](#page-71-1) Las plantillas están clasificadas por orden de dificultad, de menor a mayor. La dificultad viene determinada por el orden en el que se realizan las búsquedas visuales (sin orden, en el plano horizontal o en el plano vertical), el número y el tipo de estímulos. Cada plantilla tiene cuatro ejercicios con diferentes configuraciones del juego Exploraciones. Además, estas plantillas se pueden utilizar con distintos modos de operación (pretest, postest y evaluación) que les confieren ciertas propiedades y condicionan el comportamiento del sistema. Por ejemplo, las plantillas realizadas en modo pretest deben completarse obligatoriamente antes de poder acceder a las tareas incluidas en los módulos de intervención.

#### 5.1.2. Módulos de intervención

Actualmente, en la plataforma existen tres módulos de intervención que posibilitan el entrenamiento en tareas visuales de búsqueda. Están clasificados por orden de dificultad:

<span id="page-71-0"></span>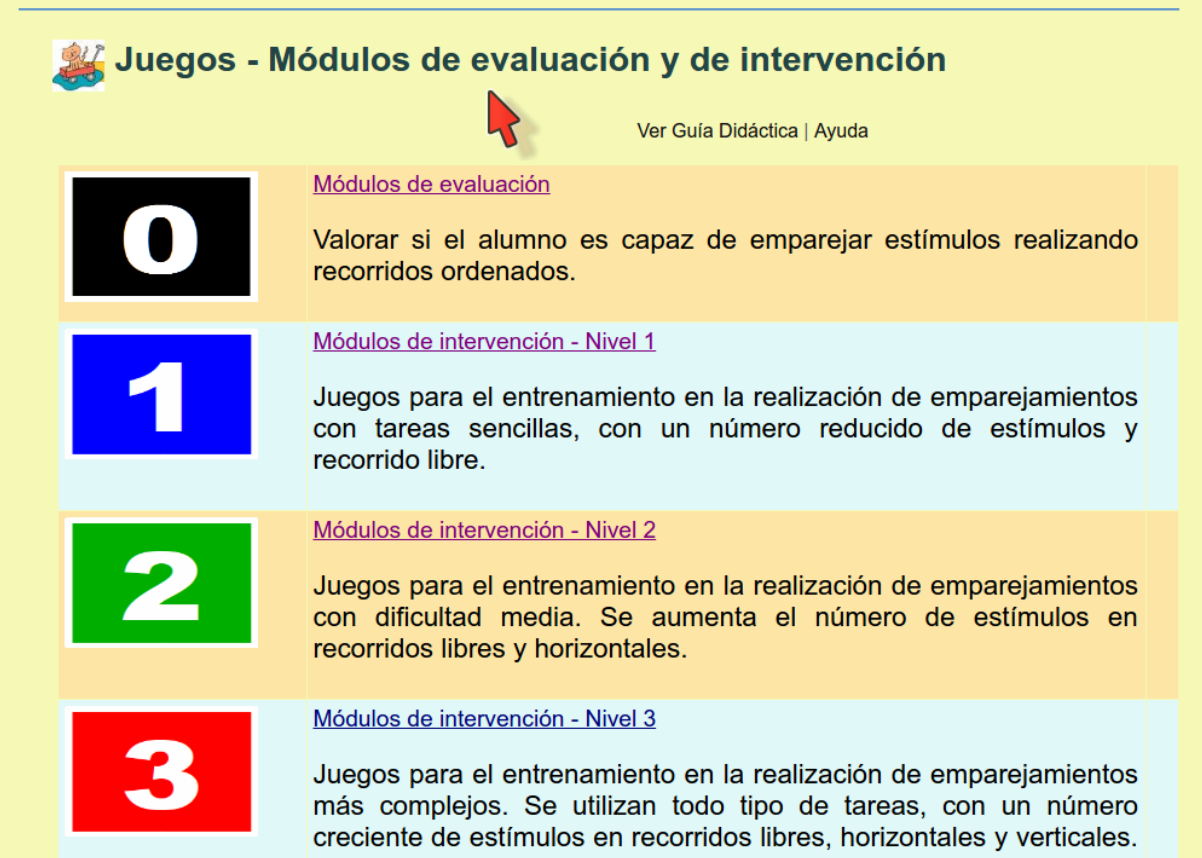

Figura 5.1: Página principal del sistema EVIN2. Las plantillas disponibles se agrupan en cuatro módulos: uno de evaluación y tres de intervención.

<span id="page-71-1"></span>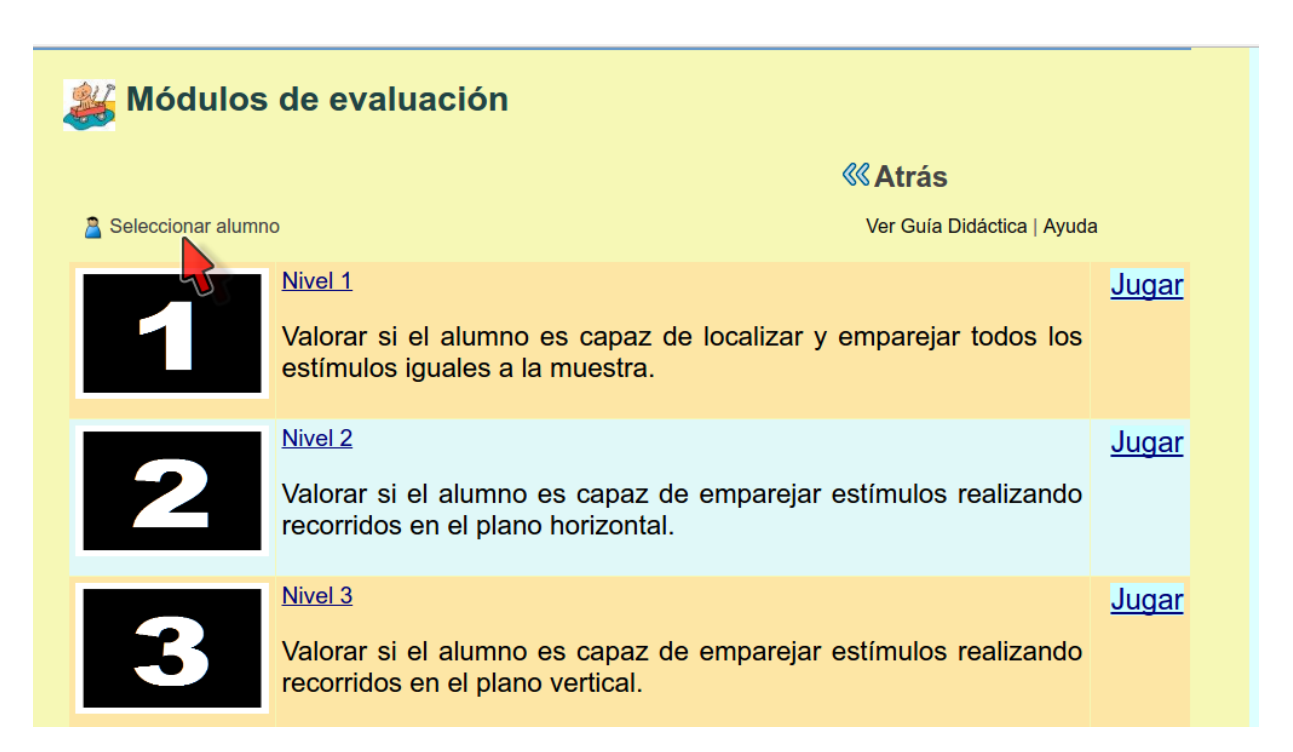

Figura 5.2: Sistema EVIN2. Listado de las plantillas disponibles para el módulo de evaluación.
- $\blacksquare$  Fácil (nivel 1). En este nivel, los ejercicios entrenan en la realización de emparejamientos con tareas sencillas, con un número reducido de estímulos y recorrido libre.
- $\blacksquare$  *Medio (nivel 2)*. Las tareas de este nivel incrementan su dificultad mediante el aumento del número de estímulos en recorridos libres y horizontales.
- Avanzado (nivel 3). Los emparejamientos que los niños deben realizar se vuelven más complejos en este nivel, ya que se utilizan todo tipo de tareas (desde colores hasta imágenes y números), con un número creciente de estímulos en recorridos libres, horizontales y verticales.

Cada módulo consta de diez plantillas ordenadas por nivel creciente de dificultad con un ejercicio cada una. Como ejemplo, en la figura [5.3](#page-72-0) se muestran cuatro plantillas del módulo de nivel 1.

<span id="page-72-0"></span>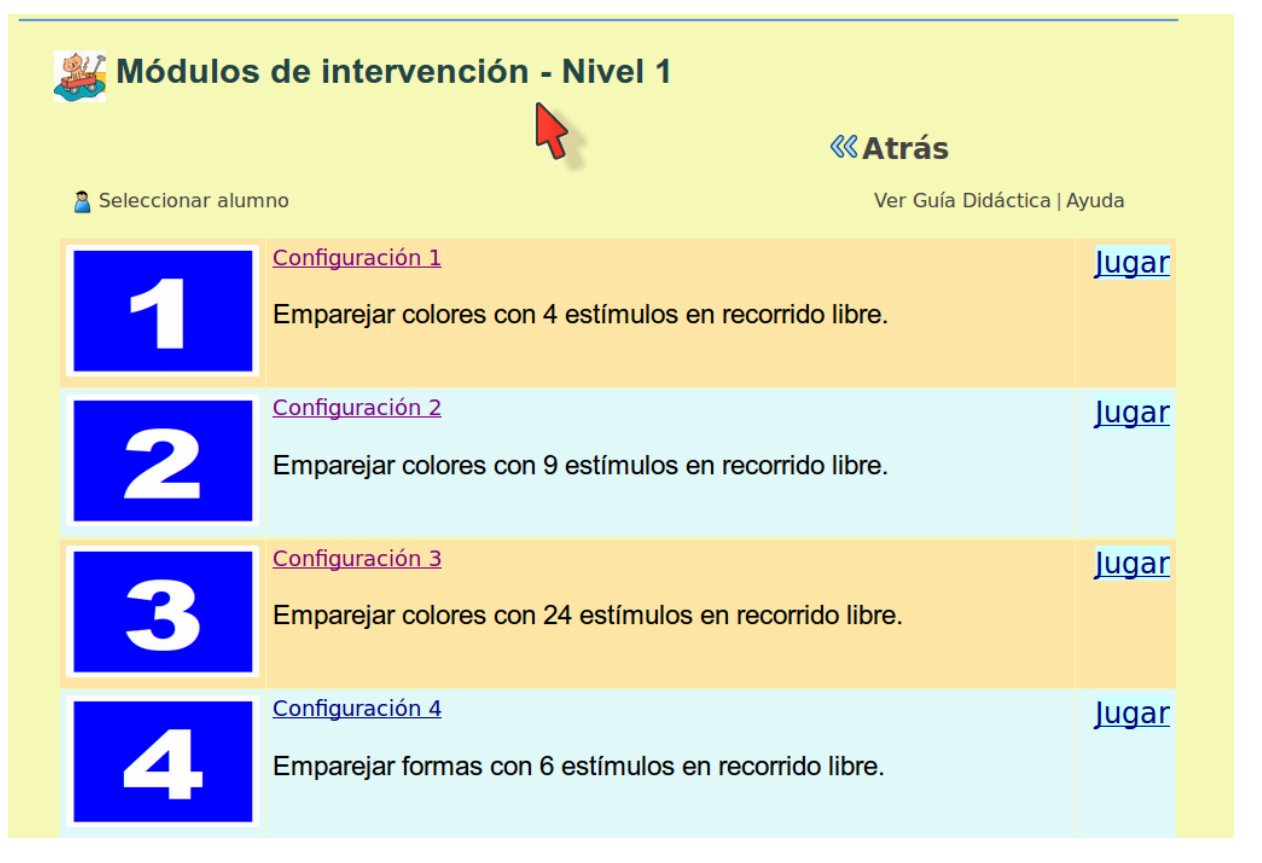

Figura 5.3: Sistema EVIN2. Listado de cuatro de las diez plantillas disponibles para el módulo de intervención con menor nivel de dificultad.

#### 5.1.3. Módulo Mis plantillas

El módulo denominado *Mis plantillas*, situado al final de la lista de módulos en la página principal de la plataforma, da acceso a la herramienta de autor para la creación y gestión de plantillas desde el espacio de la aplicación destinado a los profesores, familiares del niño, técnicos, etc. Su objetivo es posibilitar que cualquier usuario pueda denir plantillas ajustadas a las necesidades del niño. La única diferencia con la herramienta existente en el lado administrador, dirigida a los expertos en baja visión, es que todas las plantillas creadas desde este módulo sólo son visibles para la persona que las creó. Además estas plantillas son de uso libre, es decir, los mecanismos de adaptación del sistema no actúan sobre ellas. El funcionamiento de esta herramienta se describe en la sección [5.3.](#page-77-0) La figura [5.4](#page-73-0) muestra la interfaz de entrada a este módulo.

# 5.2. Plantillas de ejercicios

En la gura [5.5](#page-73-1) se muestra el portal del sistema EVIN2 desde el que se accede a módulos, plantillas y ejercicios. Todas las plantillas incluidas en la aplicación se componen de un conjunto de ejercicios de entrenamiento definidos por: (i) las variables de configuración del juego Exploraciones (número de estímulos,

<span id="page-73-0"></span>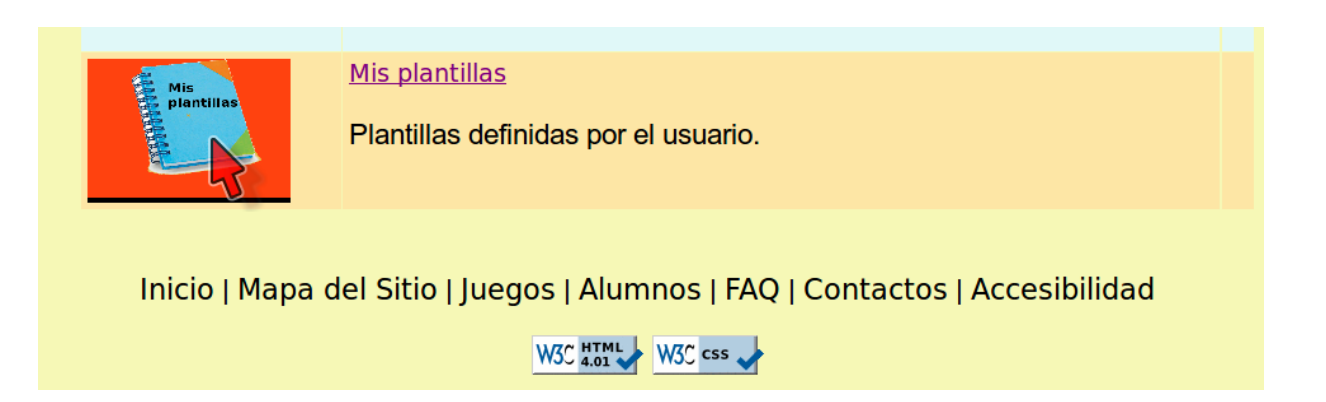

Figura 5.4: Página principal del sistema EVIN2. Interfaz de acceso al módulo Mis plantillas, al final de la lista de módulos.

tipo de recorrido y tipo de tarea) y (ii) número de veces que se repite el ejercicio. Los siguientes apartados describen cómo acceder y utilizar estas plantillas.

<span id="page-73-1"></span>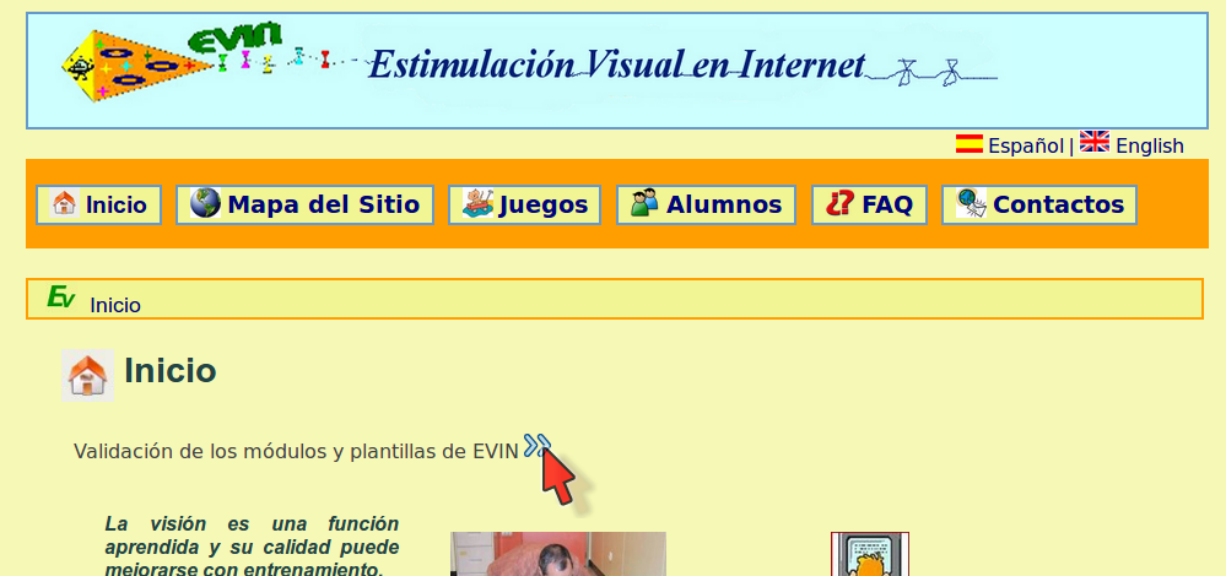

Figura 5.5: Sistema EVIN2. Portal de acceso a módulos, plantillas y ejercicios.

#### 5.2.1. Acceso a la lista de plantillas de un módulo

Desde el portal de la aplicación (ver figura [5.5\)](#page-73-1) se accede al conjunto de módulos en los que se agrupan las plantillas disponibles en el sistema, bien mediante el enlace Juegos situado en la parte superior o a través del enlace Validación de los módulos y plantillas de EVIN. A continuación, el sistema pide nuestros datos de usuario. Si no estamos registrados, podremos hacerlo desde la misma página, mostrada en la figura [5.6.](#page-74-0) Una vez validados los datos por la aplicación, accedemos a la página principal que contiene los módulos de evaluación y de intervención (ver figura [5.1\)](#page-71-0).

Para poder acceder a la lista de plantillas de cada módulo, basta con pulsar sobre su imagen o su nombre. Si no se ha seleccionado previamente ningún alumno, se mostrará una lista para hacerlo ahora. Si el niño con el que vamos a trabajar no aparece en la lista, también es posible darle de alta desde esta página. Con objeto de que profesores y familiares puedan probar el funcionamiento del sistema y de los diferentes ejercicios, existe la opción *Jugar sin alumno* como muestra la figura [5.7.](#page-74-1) Tras completar el paso anterior, se accede a la lista de plantillas del módulo escogido, tal y como vemos en los ejemplos de las figuras [5.2](#page-71-1) y [5.3.](#page-72-0) Se puede obtener información adicional sobre cómo registrarse o cómo gestionar la información de los alumnos en el Manual de Usuario, apartados 1 y 3, que se encuentra en el Anexo [A.](#page-130-0)

<span id="page-74-0"></span>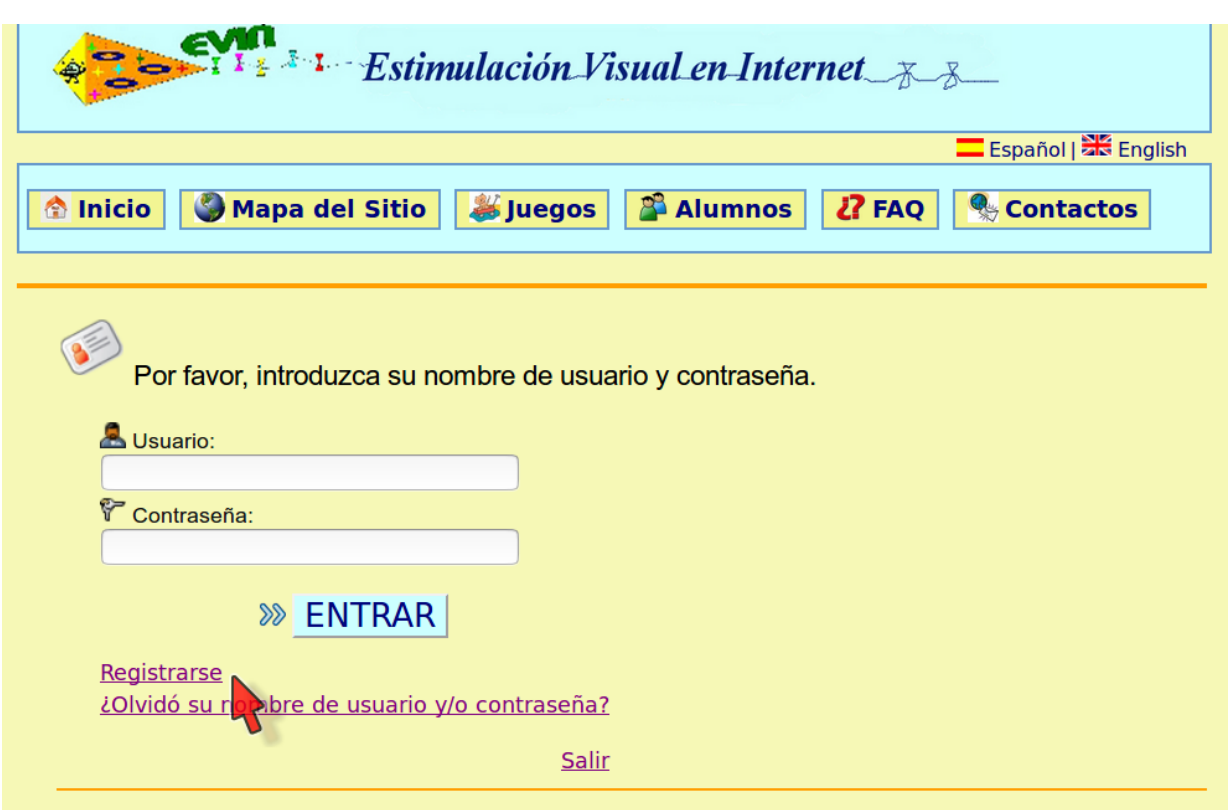

Figura 5.6: Sistema EVIN2. Página para iniciar sesión o crear una cuenta.

<span id="page-74-1"></span>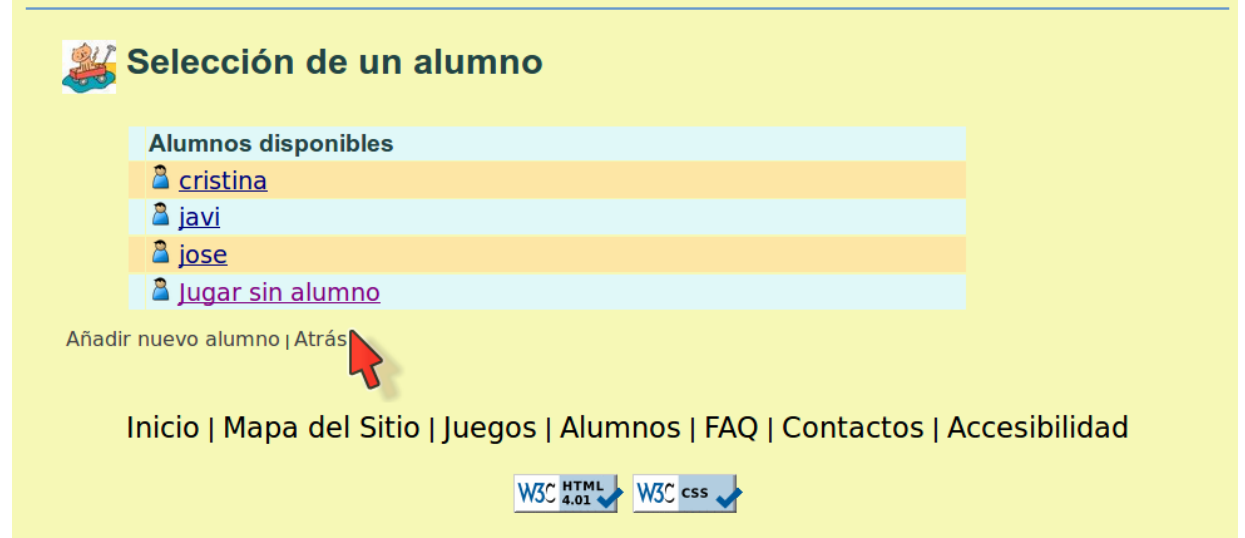

Figura 5.7: Sistema EVIN2. Listado de alumnos disponibles para el usuario que ha iniciado sesión. Al final de la lista, la opción Jugar sin alumno permite probar el sistema. El enlace Añadir nuevo alumno (abajo a la izquierda) conduce al formulario para dar de alta a un nuevo alumno.

# 5.2.2. Consulta de plantillas y ejercicios

Dentro del listado de plantillas de un módulo (ver figuras [5.2](#page-71-1) y [5.3\)](#page-72-0), cada plantilla tiene la siguiente información: imagen, nombre, breve descripción y un enlace Jugar que permite acceder a los ejercicios de la plantilla para su realización. Pulsando sobre la imagen o sobre el nombre de la plantilla, se accede a información más detallada, como muestra la figura [5.8.](#page-75-0) Esta información incluye tanto los datos generales de la plantilla (nombre, objetivo y grupo o módulo al que pertenece), como el listado de ejercicios o actividades. Cada uno de los ejercicios indica: su número de orden dentro de la lista, el juego o tarea que ejercita, la configuración y el número de veces que se repetirá dicho ejercicio.

<span id="page-75-0"></span>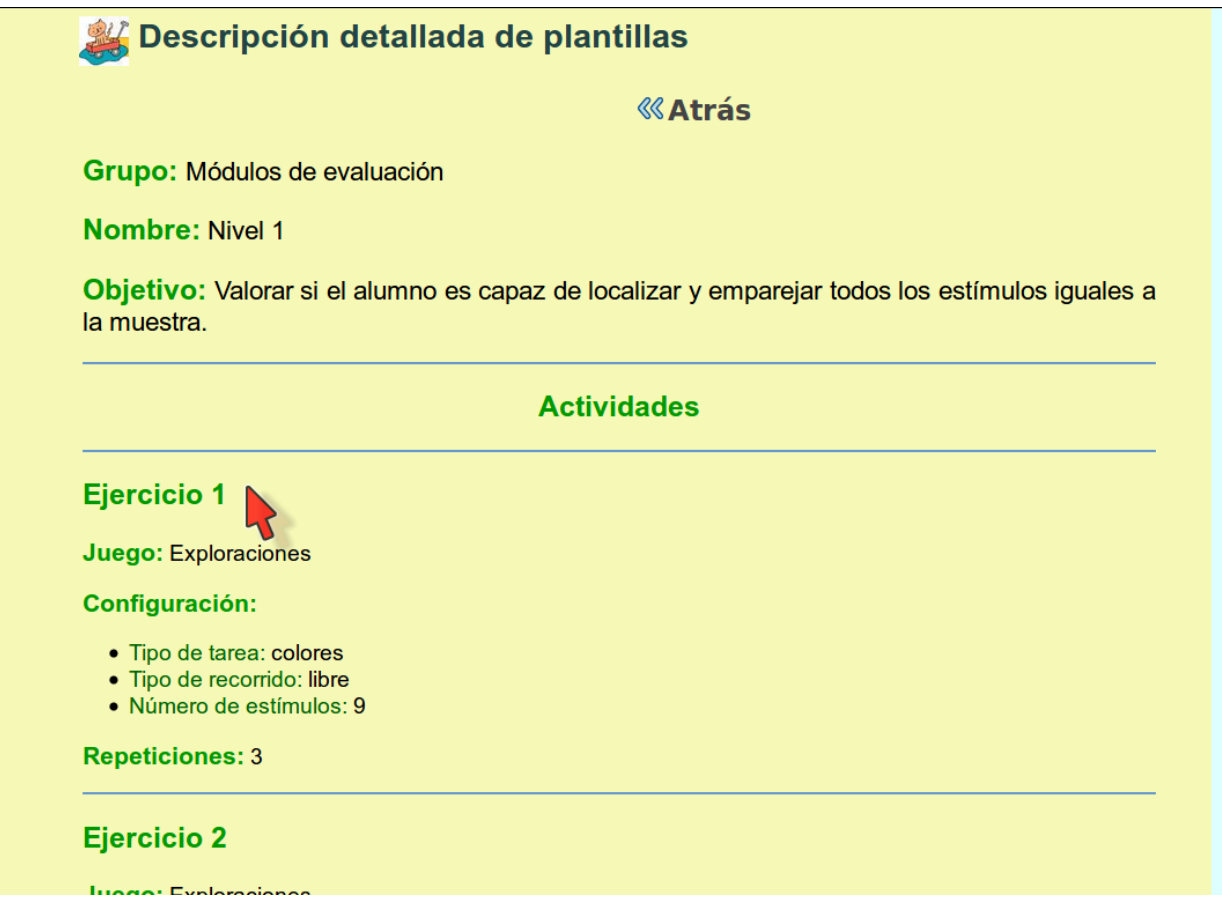

Figura 5.8: Sistema EVIN2. Descripción detallada de una plantilla.

#### 5.2.3. Uso de las plantillas

Los ejercicios de una plantilla se realizan de forma secuencial, pero los estímulos de cada configuración se muestran de forma aleatoria, por lo que cada pantalla sigue siendo única, posibilitando la repetición de los ejercicios tantas veces como sea necesario. Al pulsar el enlace Jugar, situado a la derecha de cada plantilla, se abre una ventana en la que se muestra el primer ejercicio de la misma. Al finalizar un ejercicio, se informa al usuario y se muestran los resultados obtenidos y las características del próximo ejercicio a realizar, como muestra la figura [5.9.](#page-76-0) A través del enlace Jugar, dentro de la ventana de resultados, se accede al siguiente ejercicio. Cuando se finaliza el último, se muestran además los resultados globales (ver figura [5.10\)](#page-76-1). En todo caso, los resultados especifican el número de aciertos y de fallos, el porcentaje medio de aciertos y el tiempo empleado en completar la tarea. Desde cada ejercicio, se puede acceder a un menú desplegable con diferentes opciones, entre ellas la de Salir del ejercicio (ver figura [3.3\)](#page-46-0). Por ejemplo, si un alumno tiene dificultades para realizar un ejercicio, puede salir del mismo y, si lo desea, puede seguir realizando el resto de ejercicios de la plantilla. Más información sobre el menú desplegable y el uso de los juegos está disponible en el Manual de Usuario, apartado 2 (Anexo [A\)](#page-130-0). Por último, se puede consultar un resumen de los comandos del juego en el Anexo [H.](#page-230-0)

<span id="page-76-0"></span>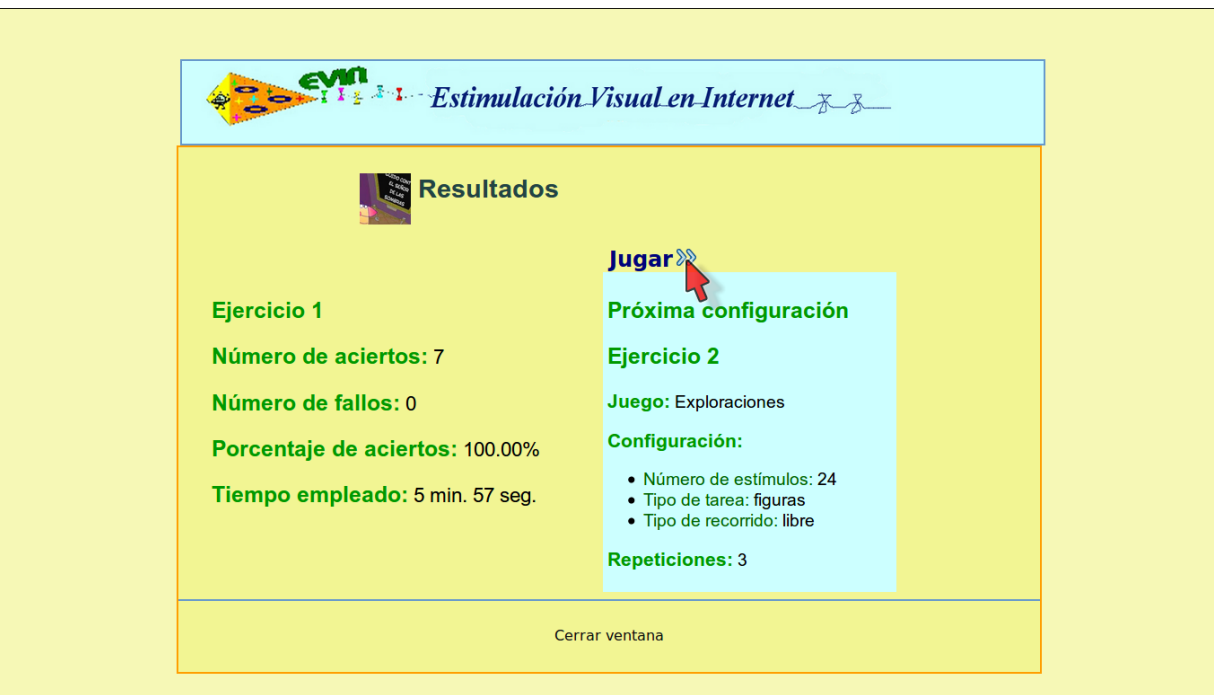

Figura 5.9: Sistema EVIN2. Informe de resultados en tiempo real. Resultados obtenidos en el primer ejercicio de una plantilla (izquierda), junto con los datos del próximo ejercicio a realizar, sobre ellos, el enlace Jugar permite acceder al siguiente ejercicio de la plantilla (derecha).

<span id="page-76-1"></span>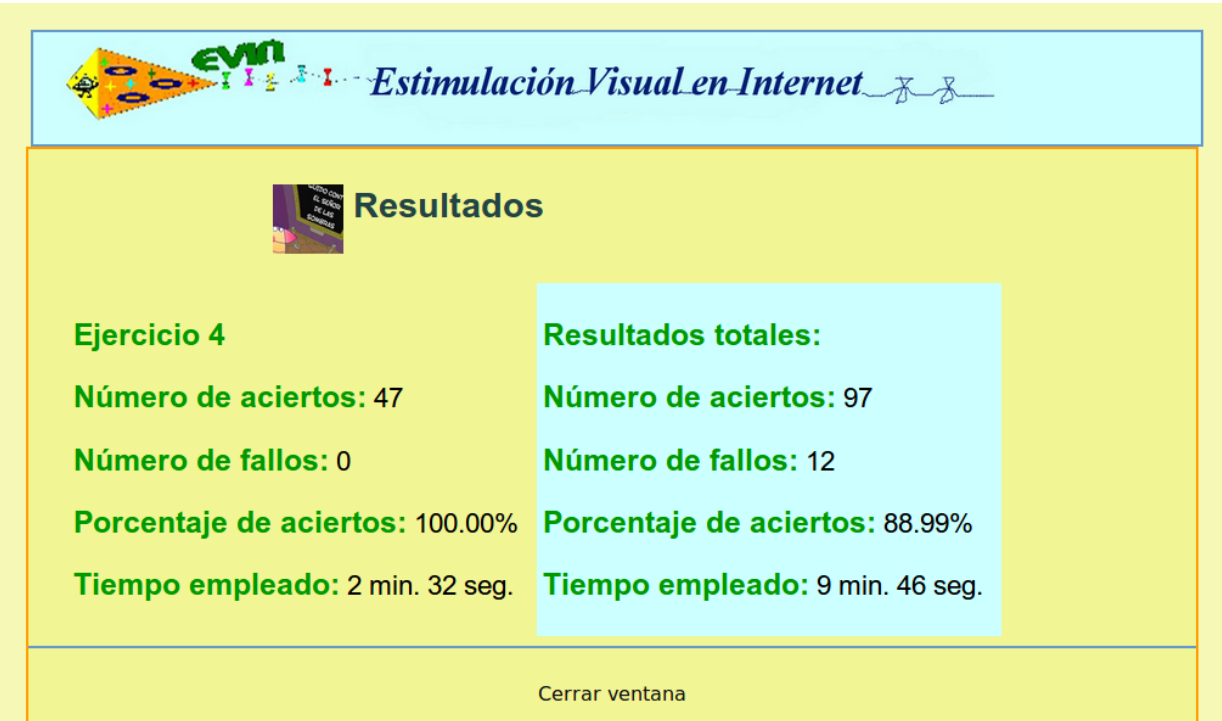

Figura 5.10: Sistema EVIN2. Informe de resultados en tiempo real. Resultados obtenidos en el último ejercicio de una plantilla (izquierda), junto con los resultados totales obtenidos en todos los ejercicios de la plantilla (derecha).

#### 5.2.4. Dinámica de las plantillas

Como parte de esta experiencia, el sistema proporciona cierta ayuda a los usuarios. Esta ayuda consiste en mostrar/ocultar el enlace Jugar de cada plantilla en función de sus características y del criterio del experto. El objetivo es guiar al usuario (familias, profesores, etc.) en el proceso de aprendizaje del alumno.

En esta primera aproximación, el sistema va mostrando los enlaces de las plantillas del módulo de evaluación por orden de dificultad. Cuando la evaluación ha finalizado, se habilitan los enlaces de los módulos de intervención. Los módulos de evaluación volverán a estar disponibles tras un número suficiente de sesiones de entrenamiento, a determinar por el especialista.

Por ejemplo, cuando una persona entra por primera vez en el sistema, sólo estará habilitada la plantilla de nivel 1 del módulo de evaluación. Cuando el niño haya completado todos los ejercicios, se deshabilitará este enlace y se habilitará el de la plantilla con el siguiente nivel de dicultad (nivel 2) y así sucesivamente, hasta completar todos los ejercicios del módulo de evaluación. Una vez completada esta evaluación previa, estarán disponibles los módulos de intervención, mientras que los de evaluación sólo volverán a estar habilitados cuando el niño haya realizado el mínimo número de sesiones de entrenamiento requeridas. Por lo tanto, cuando se completen un número suficiente de ejercicios, la plantilla de nivel 1 del módulo de evaluación volverá a estar habilitada. Cuando ésta se haya utilizado, el proceso será idéntico al de la evaluación previa y, finalmente, todos los enlaces estarán desactivados.

Por otro lado, en el módulo Mis Plantillas, que permite planificar los ejercicios adaptados a las circunstancias particulares de cada caso, los enlaces Jugar estarán siempre disponibles, dejando a criterio del profesional la decisión de cómo utilizarlos.

# <span id="page-77-0"></span>5.3. Herramienta de autor para la gestión de plantillas

Con objeto de que los profesionales puedan crear y planificar ejercicios de entrenamiento ajustados a las necesidades de los niños, se ha incorporado en EVIN2 una nueva herramienta de autor que facilita la gestión de dichos ejercicios. Los profesores y familiares del alumno acceden a esta herramienta desde el espacio Mis plantillas, donde pueden crear sus propias plantillas y ejercicios. Los expertos en baja visión utilizan el lado administrador de la aplicación, donde el acceso a la herramienta no está restringido a un único módulo, sino disponible desde todos los módulos del sistema. Las plantillas creadas por estos especialistas serán visibles, en principio, para todos los usuarios. En los próximos apartados se explica el funcionamiento de la mencionada herramienta. Puesto que éste es idéntico en todo el sistema, vamos a utilizar el módulo Mis Plantillas como punto de partida para las explicaciones. A este módulo se accede pulsando sobre su imagen o su nombre (ver figura [5.4\)](#page-73-0).

#### 5.3.1. Generación, edición y borrado de plantillas

Una vez dentro del módulo Mis plantillas, al pulsar sobre el enlace Crear plantilla, mostrado en la figura [5.11,](#page-77-1) se accede al formulario donde se debe indicar el nombre y objetivo de la plantilla. Opcionalmente, se puede especificar una ruta alternativa para la imagen por defecto. Una vez completado y enviado el formulario, se muestra una página donde se indica el éxito de la operación y los datos de la plantilla recién creada.

<span id="page-77-1"></span>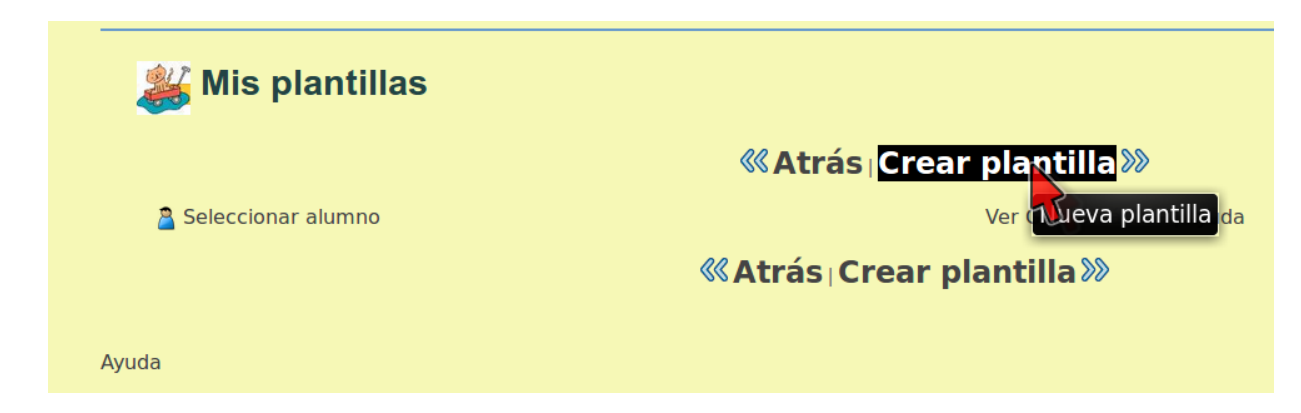

Figura 5.11: Sistema EVIN2. Página del listado de plantillas del módulo Mis Plantillas. En esta imagen, no hay todavía ninguna plantilla creada, pudiendo apreciarse los enlaces para crear una nueva plantilla (derecha).

Dentro del módulo Mis plantillas se pueden ver todas las plantillas creadas. Pulsando el enlace Editar, situado a la derecha de cada una de ellas (ver figura [5.12\)](#page-78-0), se accede a la información de la plantilla. Desde esta página, mostrada en la gura [5.13,](#page-78-1) se puede editar esta información de forma análoga al proceso de creación de plantillas.

<span id="page-78-0"></span>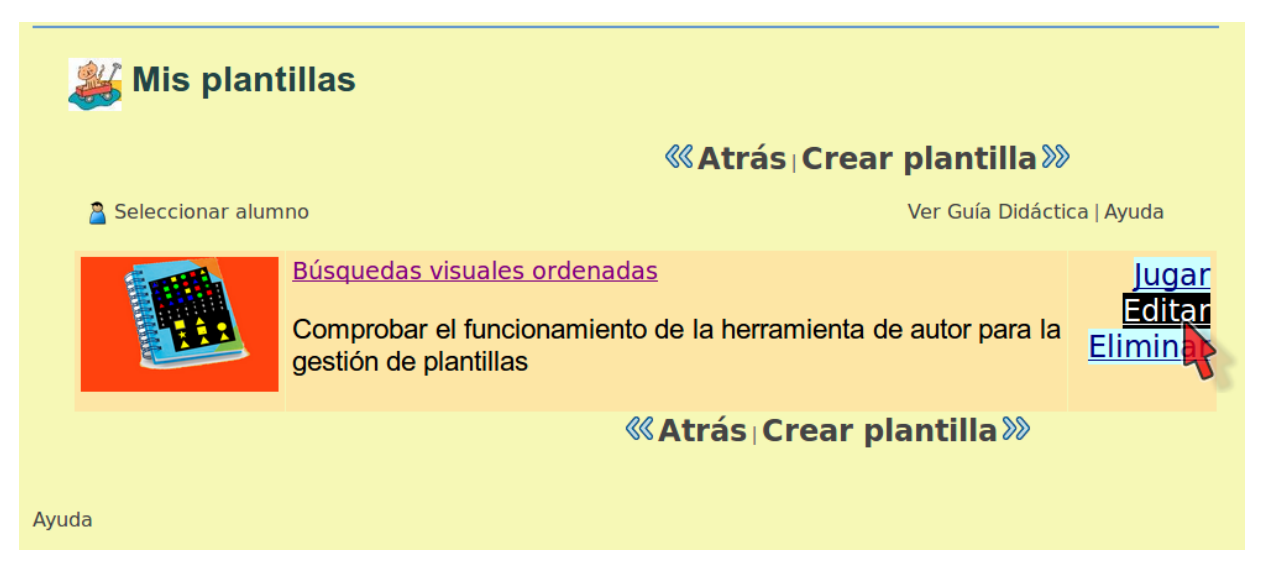

Figura 5.12: Sistema EVIN2. Página del listado de plantillas del módulo Mis Plantillas. En esta imagen, hay una plantilla de prueba en la que se visualizan tres enlaces: Jugar, Editar y Eliminar (derecha).

<span id="page-78-1"></span>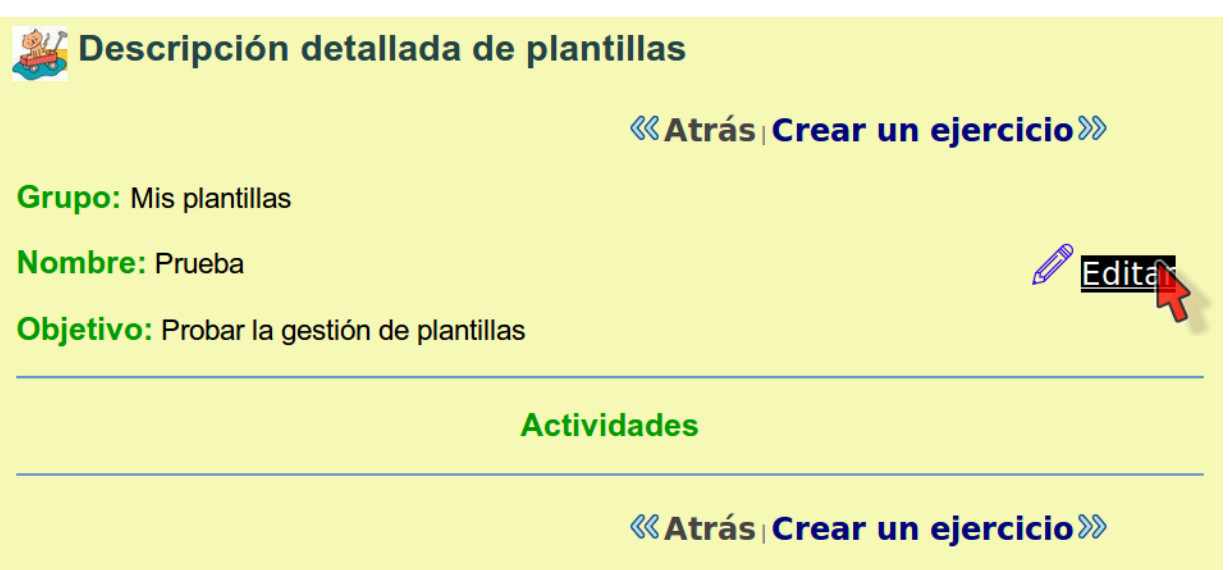

Figura 5.13: Sistema EVIN2. Página con la información detallada de una plantilla: enlaces para su edición. A la derecha, resaltado en negro, el enlace Editar permite acceder al formulario para actualizar los datos de la plantilla. Tanto en la parte superior como en la inferior, a la derecha de esta página, los enlaces Crear un ejercicio posibilitan la inclusión de nuevas actividades en la plantilla.

Cada plantilla del módulo Mis plantillas dispone de un enlace Eliminar situado a su derecha (ver figura [5.12\)](#page-78-0). Al seguir este enlace, se pide confirmar la operación. Una vez confirmada, la plantilla con todos sus ejercicios se elimina de la base de datos.

#### 5.3.2. Planicación de ejercicios

Una vez creada una plantilla, se pueden añadir, editar, eliminar y ordenar ejercicios. Todas estas opciones están disponibles en la página que muestra la información detallada de una plantilla. El ejercicio seleccionado siempre se resaltará con fondo amarillo. En los dos subapartados siguientes explicamos cómo gestionar estos ejercicios.

1. Generación, edición y borrado de ejercicios

Como podemos ver en la figura [5.13,](#page-78-1) en la página con los detalles de una plantilla existen dos enlaces denominados Crear un ejercicio, a través de los que se accede al formulario para especificar las características del nuevo ejercicio (conguración de los parámetros del juego y número de veces que se va a realizar dicho ejercicio). Una vez relleno y enviado el formulario, el nuevo ejercicio siempre estará visible al final de la lista de actividades de la plantilla. Posteriormente, se podrá cambiar el orden de los ejercicios como se indica en el subapartado siguiente. La figura [5.14](#page-79-0) ilustra un ejemplo de una plantilla con un único ejercicio recién creado. En el lado derecho, se visualiza un conjunto de enlaces que permiten realizar diversas operaciones.

<span id="page-79-0"></span>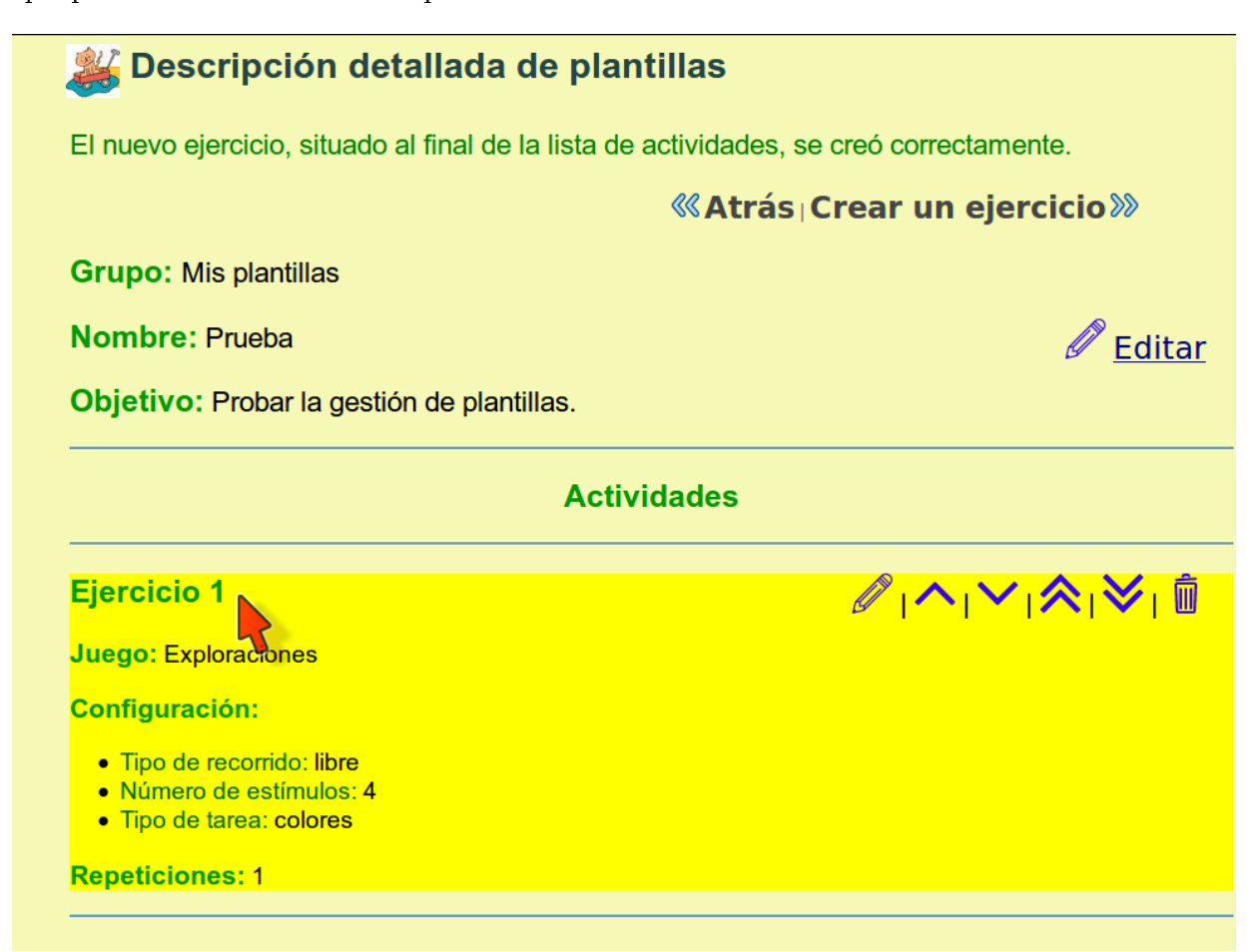

Figura 5.14: Sistema EVIN2. Página con la información detallada de una plantilla: enlaces para la planicación de ejercicios. La lista de actividades de la plantilla mostrada consta de un único ejercicio recién creado, resaltado con fondo amarillo. A la derecha del ejercicio, se disponen horizontalmente seis iconos que permiten su actualización, organización dentro de la lista de actividades y borrado.

Entre el conjunto de iconos asociados a cada ejercicio (ver figura [5.14\)](#page-79-0), el que está situado más a la izquierda sirve para cambiar sus características, mientras que el que está más a la derecha se usa para eliminarlo de la lista. El procedimiento es similar al de editar y borrar plantillas.

2. Ordenar ejercicios

Entre los iconos asociados a un ejercicio, mostrados en la gura [5.14,](#page-79-0) los cuatro que están situados en el centro y que representan puntas de flecha, se utilizan para cambiar su orden dentro de la lista de ejercicios de la plantilla. Su signicado es el siguiente:

- Flecha hacia arriba. Sube el ejercicio una posición dentro de la lista.
- $\blacksquare$  Flecha hacia abajo. Baja el ejercicio una posición dentro de la lista.
- $\blacksquare$  Doble flecha hacia arriba. Sitúa el ejercicio al principio de la lista.
- $\blacksquare$  Doble flecha hacia abajo. Sitúa el ejercicio al final de la lista.

En cualquier caso, el ejercicio que estamos cambiando de lugar permanecerá siempre resaltado en amarillo, incluso después de finalizar la operación correspondiente, con objeto de facilitar su seguimiento dentro de la lista.

## 5.4. Discusión

En la experiencia que hemos presentado en este capítulo, el sistema va guiando al usuario por los diferentes conjuntos de ejercicios de entrenamiento visual, según criterios previamente establecidos. Si bien el usuario puede probar la aplicación sin mecanismos de adaptación (mediante el módulo Mis Plantillas o la posibilidad de Jugar sin alumno), no le es posible desactivar dichos mecanismos. Esto se ha hecho así para poder evaluar el comportamiento adaptativo del sistema. Sin embargo, esta experiencia nos ha demostrado la necesidad de que los usuarios puedan desactivar, totalmente o sólo en parte, estos mecanismos.

Entre otras razones, esto se debe a que los niveles de dicultad establecidos no se pueden considerar absolutos y válidos para todos los alumnos. De esta forma, los niveles denidos por el experto para el juego Exploraciones se pueden considerar aplicables a la gran mayoría de los casos, pero no a todos. Por ejemplo, un niño puede encontrar dicultad en emparejar colores en recorrido libre con 48 estímulos, pero podría ser capaz de emparejar formas y colores en recorridos verticales con 24 estímulos. Supuestamente esta tarea es más difícil que la anterior, pero debido a sus características, este alumno no es capaz de emparejar estímulos en pantallas con más de 24 estímulos. En este caso, es necesario poder individualizar la secuencia de los niveles de dicultad. Por esta razón, nuestra idea es proporcionar a los usuarios la capacidad de decidir cuándo necesitan la ayuda del sistema.

La herramienta de autor que hemos presentado permite a los especialistas planificar y gestionar ejercicios de entrenamiento visual. Sin embargo, todavía no tiene implementadas funciones que les permitan crear nuevos módulos para agrupar otras plantillas, ni tampoco asignar permisos para acceder a éstas o establecer criterios sobre su forma de uso. Estas acciones las hemos realizado directamente utilizando el lenguaje de la base de datos, pero no a través de la interfaz de usuario. Lógicamente, esta funcionalidad es necesaria para que los especialistas puedan realizar estas tareas, esenciales para poder planicar las sesiones de trabajo, de una forma eficaz, sencilla e intuitiva.

Por último, cabe señalar que la herramienta de autor incluida en EVIN2 ha sido utilizada por el experto para definir los módulos que hemos especificado en este capítulo. Esta herramienta ha sido valorada positivamente por los profesionales. Además, se ha considerado muy útil la idea de que profesores y familiares puedan crear sus plantillas de ejercicios. A continuación, nuestro objetivo será realizar una valoración formal que incluya más participantes en el estudio.

## 5.5. Conclusiones

Al inicio de este capítulo, hemos presentado un conjunto de módulos de ejercicios orientados a la intervención, mediante estimulación visual, en aquellos niños con baja visión que tienen dicultades al realizar búsquedas visuales ordenadas. En el capítulo [7,](#page-98-0) veremos que las plantillas denidas aquí tienen un lugar destacado en el experimento que hemos llevado a cabo, para verificar la utilidad de EVIN2 como una herramienta de intervención en niños con baja visión. Además, hemos descrito la herramienta de autor que ha permitido la definición de todos estos módulos y que, al mismo tiempo, constituye un instrumento con el que los profesionales pueden gestionar y planicar ejercicios de entrenamiento visual.

Uno de los principales objetivos de este trabajo, es proporcionar algún tipo de soporte a profesores y familias en la tarea de decidir qué ejercicio es el más adecuado en cada paso del entrenamiento del niño. A este respecto, hemos incluido mecanismos de adaptación que permiten secuenciar los ejercicios, guiando así a los usuarios por los diferentes módulos y facilitando su trabajo. Esta experiencia nos ha servido para identicar las limitaciones de este enfoque, donde los problemas anteriormente comentados sobre la heterogeneidad de la población con la que trabajamos y la escasez de datos se han hecho evidentes. En consecuencia, consideramos que uno de los requisitos necesarios de un sistema de estas características es guiar al usuario, pero dejándole suficiente libertad como para poder variar el comportamiento del mismo, cuando el caso así lo requiera.

Por otra parte, un aspecto fundamental durante el proceso de intervención mediante estimulación visual es la evaluación de los progresos del niño. En este sentido, hemos realizado las siguientes tareas: (i) la generación de nuevos informes de resultados del entrenamiento más detallados, que puedan ser compartidos

por familias y especialistas y (ii) la denición de nuevas métricas que permitan evaluar estos progresos de forma más precisa. En el capítulo siguiente, presentamos los informes de resultados y la dinámica del sistema EVIN2. Por último, en el capítulo [7](#page-98-0) especificamos las nuevas métricas que nos han permitido evaluar de forma más precisa los resultados del experimento que hemos mencionado anteriormente.

# <span id="page-82-0"></span>6| Evaluación del niño y dinámica de los entrenamientos visuales en EVIN

De acuerdo con la definición de García Ramos [\[García Ramos, 1989\]](#page-239-0), la evaluación educativa es:

... una actividad o proceso sistemático de identificación, recogida o tratamiento de datos sobre elementos o hechos educativos, con el objetivo de valorarlos primero y, sobre dicha valoración, tomar decisiones.

La intervención en estimulación/entrenamiento visual debe realizarse siempre que, después de una valoración, se detecte que el alumno no alcanza el desarrollo visual adecuado a su edad y nivel cognitivo, por lo tanto se debe determinar dónde falla cada alumno a lo largo del continuo del desarrollo visual, y entonces diseñar instrucciones que le enfrenten a las habilidades propias de su edad [\[Ferrell, 2010\]](#page-239-1). Por lo tanto, antes de iniciar cualquier programa de estimulación/entrenamiento visual es necesario partir de una valoración de la visión.

La evaluación funcional de la visión debe abarcar tanto los aspectos relacionados directamente con el funcionamiento de los ojos, como aquellos relacionados con la eficiencia en el uso de la visión que cada niño consigue. Los primeros se refieren, por tanto, a aquellos aspectos cuantificables que van a determinar el grado de deficiencia visual (agudeza visual, campo visual, sensibilidad al contraste, etc.). La eficiencia en el funcionamiento visual pretende evaluar las destrezas y habilidades que el niño pone en práctica para acceder a la información, incluye por tanto no sólo los aspectos visuales, sino evidentemente los perceptivos, cognitivos, etc., valorando el uso que la persona en su conjunto hace de su sentido visual [\[Santos et al., 2013a\]](#page-242-0).

Como vimos en el capítulo [4,](#page-58-0) el módulo de evaluación de EVIN2 se inició con el juego Exploraciones. Con la realización de las diversas actividades incluidas en este juego se pretende, por un lado, desarrollar y fortalecer el control voluntario de los ojos y, por otro, comenzar a seleccionar y a discriminar colores y dibujos de distintas formas. En concreto, el módulo sería una herramienta para evaluar:

- La atención visual.
- La capacidad de fijar y cambiar la mirada.
- La búsqueda y la memoria visual.
- La realización de exploraciones ordenadas en el plano vertical y horizontal.
- La discriminación, reconocimiento, emparejamiento e identicación de: (i) los colores básicos, (ii) formas geométricas básicas, (iii) figuras sencillas y (iv) números.

Los instrumentos de valoración funcional de la visión tradicionales permiten identificar las capacidades, aptitudes, destrezas y habilidades adquiridas por los alumnos, pero no proporcionan información sobre las capacidades potenciales. Aún suponiendo la total idoneidad y fiabilidad de estos instrumentos, sólo informan sobre la situación del alumno en el momento de pasar la prueba. Para poder diseñar la intervención, es conveniente identicar también las posibilidades reales de progreso que el alumno presenta y el tipo de intervención que es necesario aplicar para que el niño sea capaz de realizar por sí mismo la tarea. Para ello, es necesario utilizar nuevas herramientas.

En el sistema EVIN1, el proceso de evaluación se centra en los resultados de los entrenamientos visuales realizados por los niños. La información recogida hace referencia al número de acciones correctas e incorrectas del niño y al tiempo empleado en completar un ejercicio. Sobre estos datos se realizan cálculos sencillos

(porcentaje de aciertos, valores medios, etc.). Posteriormente, se generan informes de resultados que sirven para valorar el progreso de los alumnos y, por tanto, ayudan a profesionales y familias en la toma de decisiones necesaria en cada paso del entrenamiento (selección del ejercicio más adecuado, si se puede dar por nalizada la intervención, si es necesario rediseñar el plan de trabajo, etc.).

El nuevo enfoque seguido en EVIN2, plantillas de ejercicios visuales abiertas y adaptativas, plantea la necesidad de rediseñar los informes de resultados de los entrenamientos visuales. Durante este proceso de diseño, hemos estudiado la posibilidad de enriquecer el proceso de la evaluación del niño recogiendo una mayor cantidad de datos, tal y como veremos en la sección [6.1.](#page-83-0) Posteriormente, en la sección [6.2,](#page-84-0) explicaremos los cambios que esta recogida de información ha supuesto en la dinámica del sistema. Esta mayor disponibilidad de información sobre los entrenamientos realizados se traduce en informes de resultados más detallados que describiremos en la sección [6.3.](#page-91-0) Finalmente, las secciones [6.4](#page-96-0) y [6.5](#page-97-0) contienen las reflexiones y las conclusiones de lo expuesto en este capítulo.

#### <span id="page-83-0"></span>6.1. Dinámica y resultados de una sesión de entrenamiento visual

En EVIN, la información más relevante que se puede extraer durante una sesión de entrenamiento con el niño, de cara a evaluar su rendimiento y evolución, es sin duda aquella relativa a las interacciones del niño con el ejercicio visual. Uno de los indicadores más importantes del progreso del niño es el número de acciones correctas frente al número de acciones que no lo son. Otro factor de gran interés es el tiempo empleado en realizar un ejercicio, ya que esto puede ayudar a determinar el grado de destreza al completar una tarea. Por esta razón, estas tres variables: aciertos, fallos y duración del ejercicio, constituyen los resultados del entrenamiento visual.

En la versión no adaptativa del sistema (EVIN1), la dinámica para registrar los resultados obtenidos durante un ejercicio visual o juego es la siguiente: al inicio del juego, se guardan en la base de datos los identificadores de éste, de la configuración seleccionada, del niño y de la persona que realizará el entrenamiento. Durante el transcurso del juego se suceden nuevas pantallas, a medida que el niño las va completando, hasta que el usuario da por terminada la sesión de entrenamiento. En consecuencia, el número de pantallas realizadas puede diferir bastante entre las diferentes sesiones de trabajo. Estas pantallas se generan de forma aleatoria por lo que, en general, siempre son diferentes aunque los parámetros referentes al juego (tipo y número de estímulos, etc.), siempre son los mismos: aquellos que el usuario escogió antes de iniciar el juego. Cuando el juego finaliza, se anotan los resultados totales obtenidos en todas las pantallas.

La dinámica de una sesión de entrenamiento visual varía significativamente cuando se utilizan las plantillas de ejercicios incluidas en EVIN2. Puesto que una plantilla agrupa un conjunto de tareas con conguraciones diferentes, una sesión de trabajo ya no es homogénea y, puesto que los resultados obtenidos en tareas distintas no son comparables, es necesario registrar estos resultados por separado. Aunque los ejercicios de una misma plantilla pueden ejercitar tareas visuales diferentes y variar en cuanto a su nivel de dicultad, es posible tener una idea del rendimiento global de la plantilla, pudiendo compararse con otras y obtener un indicador de la evolución del niño a lo largo del entrenamiento. Por estas razones, los datos ahora se recogen al inicio (plantilla, niño, persona que realiza el entrenamiento), al final de cada ejercicio y al final de la sesión de entrenamiento.

A pesar de que una plantilla está muy estructurada, la libertad del usuario para finalizar un ejercicio sin haber completado todas las pantallas, para cambiar de pantalla sin haber finalizado la anterior y para escoger qué ejercicios de la plantilla va a realizar, hace difícil obtener medidas exactas de la evolución del niño. En este sentido, la información basada en los resultados del entrenamiento permite determinar el rendimiento del niño y su evolución de una manera bastante satisfactoria, ayudando así en la toma posterior de decisiones. No obstante, sólo con estos datos no es posible saber dónde tuvo problemas exactamente el niño, ya que éste podría tener dicultad en distinguir un determinado estímulo, bien de forma independiente del resto de estímulos o dependiendo de ellos (por ejemplo, confundir el color verde con el amarillo cuando estos están muy próximos). En otras palabras, los resultados del entrenamiento nos dicen cuánto está progresando el niño, pero no el por qué. Para averiguarlo, al menos en parte, es necesario saber qué estímulos había en el ejercicio, su posición exacta en la pantalla y las interacciones del niño con cada elemento, así como el instante de tiempo en que se produjeron. Por esta razón, en EVIN2 se recoge toda esta información, generándose un mapa de cada pantalla con todos estos datos.

En la tabla [6.1](#page-84-1) se muestra la información recogida por los sistemas EVIN1 y EVIN2 y el momento en que se recogen relativo a una sesión de trabajo.

<span id="page-84-1"></span>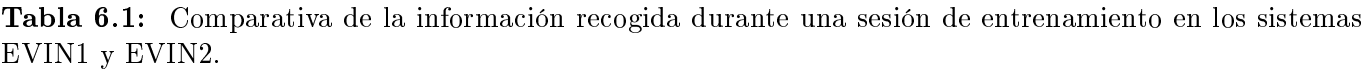

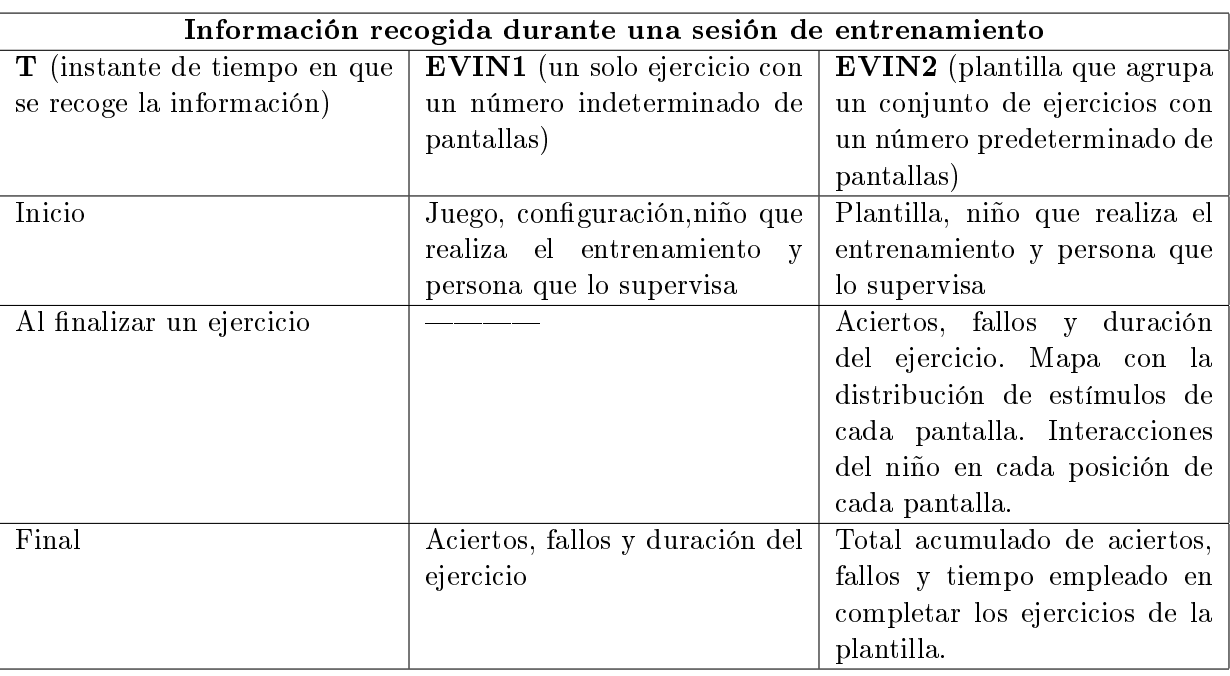

En la sección siguiente vamos a explicar la dinámica del sistema EVIN1 y los cambios que ha sido necesario introducir para dar soporte a la obtención y registro de toda esta información en EVIN2.

# <span id="page-84-0"></span>6.2. Obtención y registro de los resultados del entrenamiento visual. Modelo del comportamiento

Como hemos visto en la sección [3.2](#page-43-0) del capítulo [3,](#page-42-0) la arquitectura de EVIN es la típica de una aplicación web que responde al modelo cliente-servidor y en el capítulo [4](#page-58-0) hemos analizado el modelo de datos. En esta sección, vamos a explicar la dinámica del sistema comparando EVIN1 con EVIN2. Puesto que el comportamiento general de la aplicación no difiere significativamente del de otras aplicaciones web, nos vamos a centrar en el aspecto esencial de EVIN: los juegos o ejercicios visuales, que analizaremos tanto desde el lado servidor (apartado [6.2.1\)](#page-84-2), como desde el lado cliente (apartado [6.2.2\)](#page-87-0). Información adicional sobre la dinámica de EVIN se puede encontrar en [\[Matas, 2007\]](#page-241-0).

#### <span id="page-84-2"></span>6.2.1. Modelo de un juego en el lado servidor

En los siguientes subapartados describimos el modelo de un juego en el lado servidor desde sus tres componentes fundamentales: modelo, controlador y vistas.

1. Modelo de datos

En el lado servidor, un Juego es un conjunto de información: nombre, descripción e imágenes que se pueden visualizar durante su realización. Esta información se almacena en la tabla juegos de la base de datos y se corresponde con la clase Juego que permite operaciones de inserción, consulta, modificación y borrado de los juegos almacenados en el sistema. El resto de tablas y clases que forman parte del modelo de un juego, así como sus relaciones, están descritas en el capítulo [4,](#page-58-0) sección [4.4](#page-63-0) y en el Anexo [E.](#page-202-0) Estos componentes tienen dos objetivos fundamentales: (i) proporcionar todos los datos necesarios para que el usuario pueda seleccionar las características más apropiadas de un ejercicio visual, antes de iniciar una sesión de trabajo con el niño, y (ii) registrar la información obtenida durante dicha sesión.

2. Controlador

En el servidor existe un controlador dedicado exclusivamente a permitir el acceso y realización de los ejercicios visuales, así como a almacenar los resultados obtenidos durante una sesión de entrenamiento. Este controlador realiza las llamadas oportunas a los juegos de la aplicación, mediante una API diseñada para tal fin. Una vez hecho esto, queda a la espera de recibir una señal de fin del ejercicio, siempre acompañada de los resultados del entrenamiento.

En EVIN1, una sesión de entrenamiento se compone de un solo ejercicio visual o juego, cuyas características elige el usuario desde el principio y sólo termina cuando éste así lo decide. Una vez realizada una llamada a un juego, éste se ejecuta en una ventana independiente a la que se cede el control, que pasa a estar en el lado cliente. Una vez finalizado el juego, se devuelven el control y los resultados al servidor. A continuación, el controlador gestiona su almacenamiento y visualización. La figura [6.1](#page-85-0) ilustra este comportamiento mediante un diagrama de secuencias.

<span id="page-85-0"></span>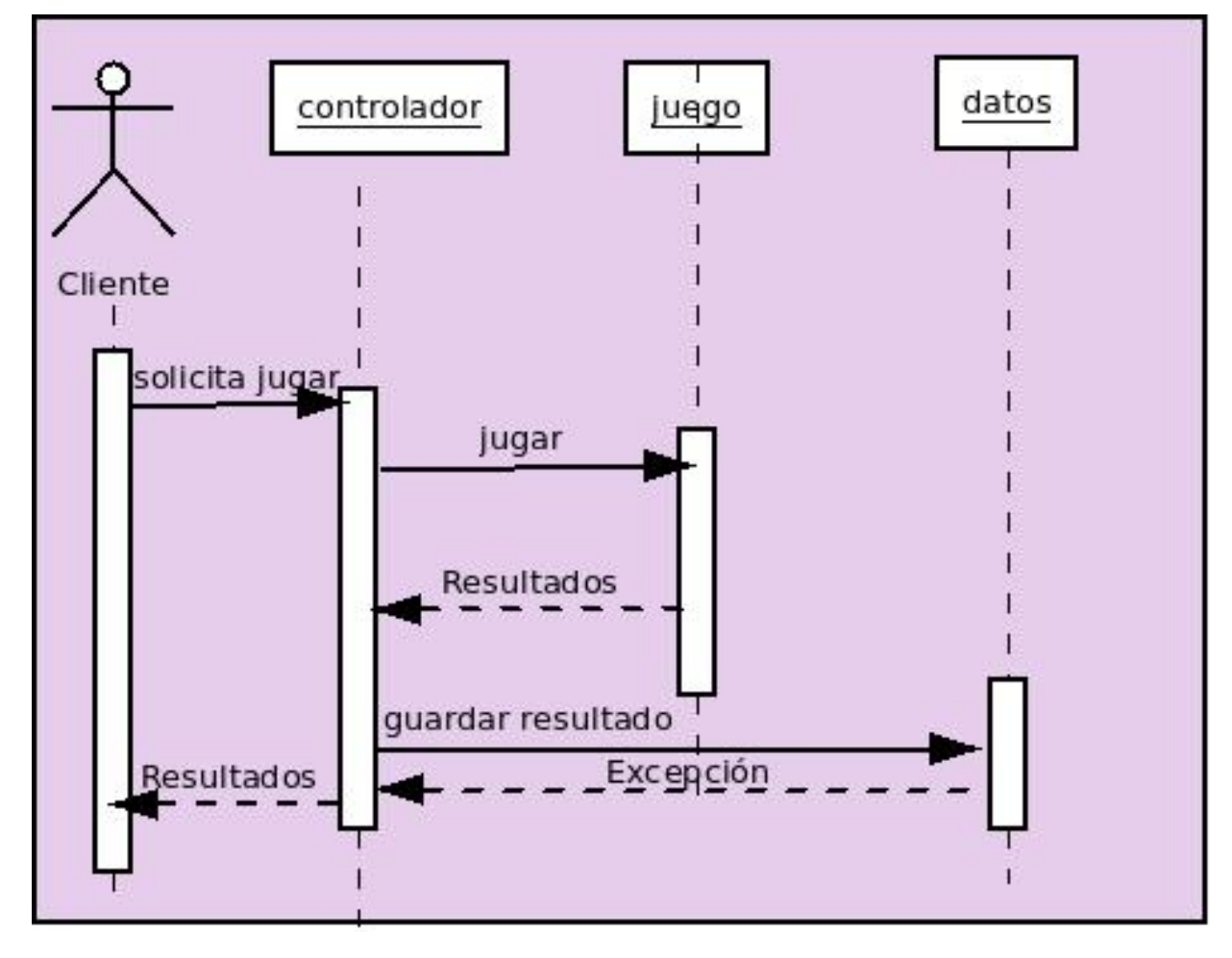

Figura 6.1: Diagrama de secuencias para la realización de una sesión de entrenamiento en el sistema EVIN1. Cuando un usuario solicita un juego o ejercicio visual, el controlador realiza la llamada oportuna para que éste se ejecute en el navegador del cliente, al que cede el control. Cuando el usuario da por nalizado el juego, el control y los resultados obtenidos pasan al servidor. El controlador los almacena en la base de datos y los muestra al usuario en tiempo real.

El uso de plantillas en EVIN2 introduce cambios en la dinámica anterior, puesto que una plantilla agrupa un conjunto de ejercicios o juegos con diferentes configuraciones que se realizan en secuencia, formando parte todos ellos de la misma sesión de entrenamiento. En otras palabras, el ámbito de una sesión de trabajo antes era un solo ejercicio (mismo juego, misma conguración), y ahora es una plantilla. Cada ejercicio de la plantilla finaliza de forma automática tras un número de pantallas previamente establecido, aunque el usuario siempre puede nalizar anticipadamente un ejercicio o una plantilla. Al final de cada juego, éste envía al servidor los resultados obtenidos. En este momento, el controlador los almacena y muestra al usuario junto con información sobre las características del próximo ejercicio a realizar, o bien junto con la suma de los resultados obtenidos anteriormente, si se trata del último ejercicio de la plantilla.

El diagrama de secuencias mostrado en la gura [6.2](#page-86-0) ilustra los cambios introducidos en la dinámica cliente-servidor durante una sesión de entrenamiento visual con plantillas de ejercicios. El nuevo diagrama es similar al de la gura [6.1,](#page-85-0) con la particularidad de que ahora el esquema básico se repite tantas veces como ejercicios tenga la plantilla.

<span id="page-86-0"></span>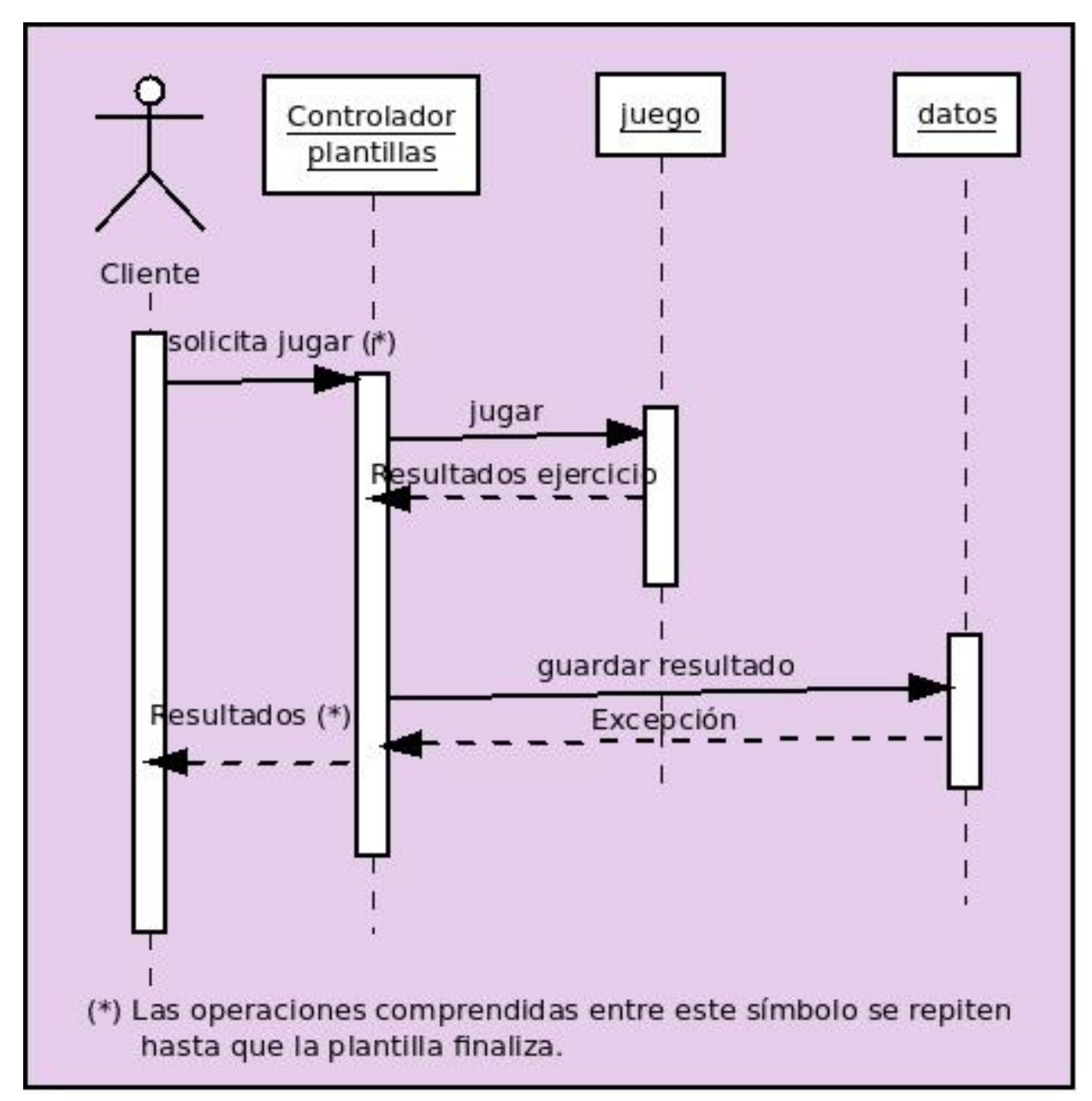

Figura 6.2: Diagrama de secuencias para la realización de una sesión de entrenamiento en el sistema EVIN2. Cuando un usuario solicita una plantilla o conjunto de ejercicios visuales, el controlador realiza la llamada oportuna para que el primer ejercicio de la misma se ejecute en el navegador del cliente, al que cede el control. Cuando el ejercicio naliza, el control y los resultados obtenidos pasan al servidor. El controlador los almacena en la base de datos y los muestra al usuario en tiempo real, junto con las características del próximo ejercicio a realizar o los resultados nales acumulados a lo largo de todos los ejercicios, si se trata del último ejercicio. Este proceso se repite tantas veces como ejercicios tiene la plantilla, éstos se van iniciando en secuencia cuando el usuario da la orden de comenzar/continuar.

Por último, existe otro controlador adicional que gestiona la búsqueda y presentación de los resultados del entrenamiento mediante los informes que se describen en el capítulo [3](#page-42-0) (EVIN1) y en la sección [6.3](#page-91-0) (EVIN2). En el caso del sistema EVIN2, hay también otro controlador que da soporte a todas las funciones que hemos visto en el capítulo [5.](#page-70-0)

3. Vistas

Los juegos se ejecutan sobre una página HTML. Esta página se genera de forma dinámica a partir de un fichero en el que junto al código estático, que define las características comunes a todos los juegos (fondo negro, selección de imágenes deshabilitada, etc.), se aloja el código que permite cargar los ficheros e invocar a los scripts necesarios para dar comienzo al juego solicitado. Las figuras [3.4](#page-47-0) a [3.8](#page-49-0) muestran varios ejemplos de distintas conguraciones de los juegos disponibles en EVIN.

Al término de un juego, el servidor muestra al usuario una página con los resultados del entrenamiento en tiempo real. La figura [3.9](#page-53-0) contiene un ejemplo correspondiente a EVIN1. En EVIN2 se diferencia entre la vista asociada con el último ejercicio de una plantilla (ver figura [5.10\)](#page-76-1), y las vistas mostradas en el resto de ejercicios que, además de informar al usuario, permiten el acceso al siguiente ejercicio de la plantilla (ver figura [5.9\)](#page-76-0).

En el caso de EVIN2, son especialmente importantes las vistas que permiten al usuario acceder a las plantillas de ejercicios. Cada una de estas plantillas dispone de un enlace  $Jugar$  (ver figura [5.3\)](#page-72-0), que estará presente/ausente dependiendo de si el niño está o no preparado para realizar esa actividad. El controlador informa a la página que va a mostrar las plantillas sobre el profesional que la solicita, el niño que las va a utilizar y sobre cada una de las plantillas. Con estos datos, la página consulta el modelo del niño y de la plantilla, aplicando las reglas oportunas para mostrar/ocultar el enlace que permite acceder a cada ejercicio. Para no sobrecargar el código de la vista, estas reglas están en ficheros aparte dentro del conjunto de clases que apoyan el proceso de visualización de la interfaz.

## <span id="page-87-0"></span>6.2.2. Modelo de un juego en el lado cliente

En el lado cliente, un Juego es un ente interactivo implementado mediante objetos escritos en código JavaScript, ubicados dentro de una biblioteca que permite el uso de los juegos y la obtención de los resultados del entrenamiento. En los siguientes subapartados vamos a ver el modelo de objetos, la estructura de la biblioteca de los juegos, los servicios prestados por el fichero juego (motor de ejecución de los juegos) y, por último, el comportamiento general de un juego cuando éste es solicitado por un usuario. Todos estos elementos se van a analizar resaltando los cambios que han sido necesarios para dar soporte a las plantillas adaptativas en EVIN2, siendo especialmente relevante todo lo relacionado con la obtención, registro y paso al servidor de los resultados del entrenamiento.

1. Modelo de objetos

Cada uno de los juegos incluidos en EVIN lleva asociado un objeto cuyo nombre es idéntico al del juego (respetando las convenciones de la API de comunicación cliente-servidor disponible en EVIN, ver Anexo [D\)](#page-196-0), y contiene la lógica específica de dicho juego. En la actualidad, existen cinco objetos: *Exploraciones*, Puzzle, RasgosCriticos, GestosFaciales y PercepcionEspacial. Cada uno de ellos se almacena en un único fichero que contiene código adicional para dar soporte a tareas preliminares específicas de cada juego, como la precarga de imágenes. Todos estos objetos heredan del objeto Juego que les proporciona funcionalidad común.

2. Biblioteca de los juegos

Los ficheros necesarios para el funcionamiento de los juegos se agrupan en una biblioteca cuya estructura y descripción se recogen en la tabla [6.2.](#page-88-0) Ni el modelo de objetos, ni la estructura de esta biblioteca han sufrido alteraciones en EVIN2.

3. Servicios proporcionados

Dentro de la biblioteca dedicada a los juegos disponibles en EVIN, existe un fichero denominado juego que es especialmente importante. Por una parte, en este fichero reside el objeto *Juego* del que heredan todos los juegos de la aplicación, mientras que por la otra, ofrece además un conjunto de servicios necesarios para el funcionamiento apropiado de los mismos. Entre estos servicios está el de procesar la llamada a cualquiera de los juegos, poniendo en marcha aquel solicitado por el usuario. Existen, por tanto, dos tipos de servicio: de propósito general (soporte a otros ficheros, actividades previas a la realización de un juego, etc.), y los específicos prestados por el propio objeto  $Jueqo$ . En la tabla [6.3](#page-89-0) se enumeran los servicios disponibles en EVIN1.

No obstante, el sistema EVIN2 requiere servicios adicionales. En primer lugar, son necesarios tres modos distintos de funcionamiento: normal, demo y plantilla. En el modo normal, se genera un número ilimitado de pantallas hasta que el usuario finaliza el juego, mientras que en el modo demo se genera un número fijo de pantallas. Estos modos ya estaban implementados en EVIN1, como se puede apreciar

<span id="page-88-0"></span>Tabla 6.2: Estructura y contenido de la biblioteca JavaScript para el funcionamiento de los juegos incluidos en el sistema EVIN.

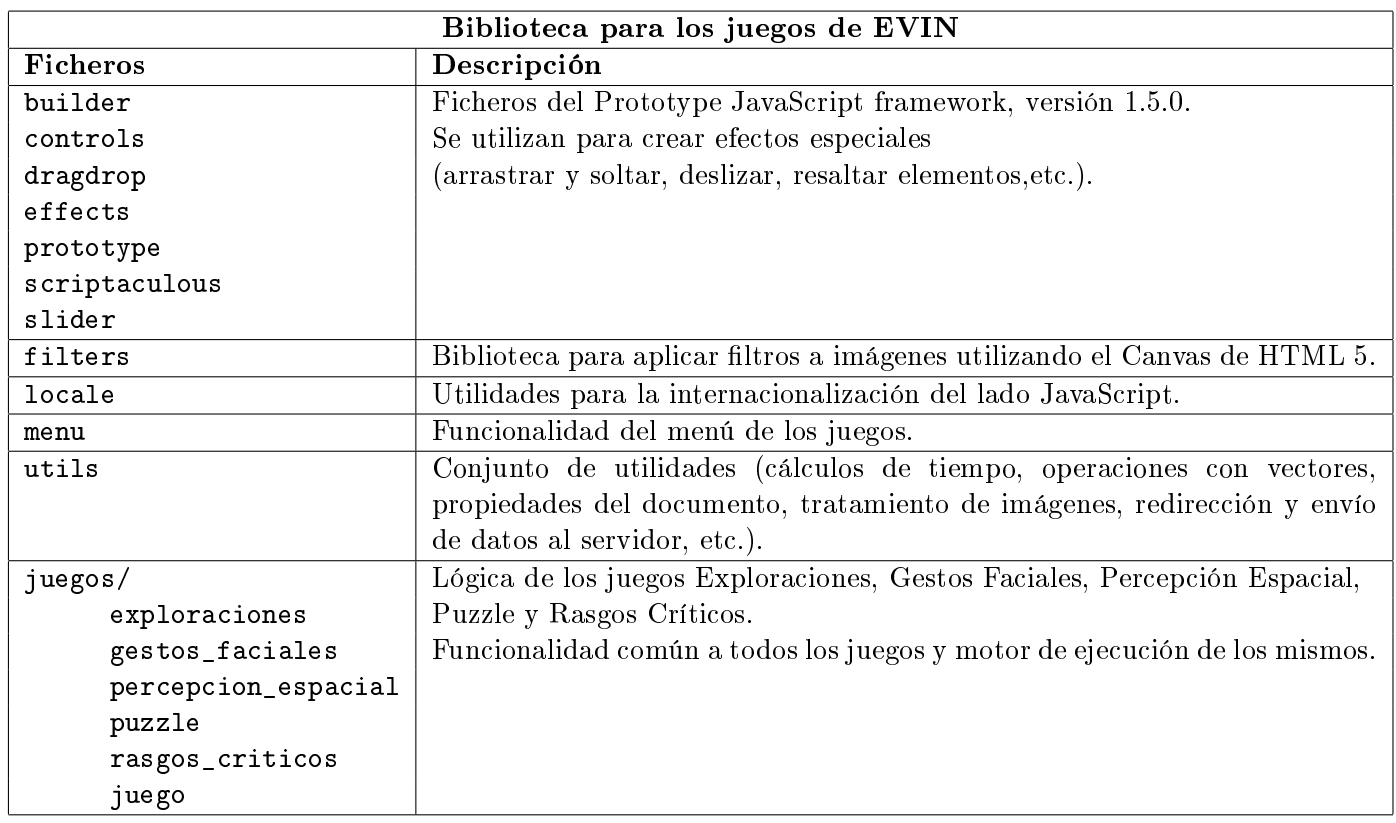

en la tabla [6.3.](#page-89-0) Por otro lado, en el modo plantilla deben generarse tantas pantallas como número de veces deba repetirse el ejercicio, siendo éste un número variable y dependiente de cada ejercicio.

En segundo lugar, es preciso realizar un cálculo de los resultados intermedios obtenidos en cada pantalla, así como el registro de interacciones del niño y la descripción de los elementos del juego y su distribución en la pantalla. Toda esta información se almacena en estructuras asociativas o mapas. Estos mapas individuales de cada pantalla son dependientes del juego utilizado y, por lo tanto, cada juego debe implementar funciones que recojan esta información. Al finalizar cada pantalla, su mapa asociado junto con los resultados intermedios se integran en el mapa final que se enviará al servidor, al terminar el ejercicio, y que también contendrá los resultados globales.

Por último, la cantidad de datos que el cliente envía al servidor al finalizar un ejercicio, es bastante mayor en el caso de EVIN2 (ver tabla [6.1\)](#page-84-1). Por esta razón, se ha utilizado el método HTTP[1](#page-88-1) (Hypertext Transfer Protocol)  $\mathrm{POST^2}$  $\mathrm{POST^2}$  $\mathrm{POST^2}$  para enviar esta información, en lugar de GET<sup>[3](#page-88-3)</sup>, usado en EVIN1. Además, puesto que las estructuras de datos enviadas son más complejas, hemos utilizado el formato estándar JSON[4](#page-88-4) (JavaScript Object Notation), para que puedan ser interpretadas adecuadamente en el servidor.

Todas estas nuevas funciones se han definido dentro del objeto Juego. En la tabla [6.4](#page-91-1) se detallan los servicios adicionales proporcionados por este objeto en EVIN2.

4. Modelo del comportamiento

Independientemente de las reglas específicas de cada juego, la utilización de cualquiera de ellos sigue un patrón general de comportamiento. En EVIN1, el lado cliente recibe la solicitud de un juego mediante una petición GET en la que se pasan, entre otros parámetros, el nombre del juego, su configuración y si se va a jugar o no en modo demo. En las demos se limita el número de pantallas que se pueden utilizar, mientras que en el modo normal este número no está acotado y depende de cuándo el usuario desee finalizar el juego. La figura [6.3](#page-90-0) refleja esta dinámica.

<span id="page-88-1"></span> $^1$ [https://www.w3schools.com/whatis/whatis\\_http.asp](https://www.w3schools.com/whatis/whatis_http.asp)

<span id="page-88-2"></span><sup>2</sup> [https://www.w3schools.com/tags/ref\\_httpmethods.asp](https://www.w3schools.com/tags/ref_httpmethods.asp)

<span id="page-88-3"></span><sup>3</sup>[https://www.w3schools.com/tags/ref\\_httpmethods.asp](https://www.w3schools.com/tags/ref_httpmethods.asp)

<span id="page-88-4"></span><sup>4</sup> [https://www.w3schools.com/js/js\\_json\\_syntax.asp](https://www.w3schools.com/js/js_json_syntax.asp)

| Servicios proporcionados por el fichero juego |                                 |                                                               |  |  |  |
|-----------------------------------------------|---------------------------------|---------------------------------------------------------------|--|--|--|
| Servicios                                     | Tipo de servicio                | <b>Funciones</b>                                              |  |  |  |
|                                               | Inicio de un juego              | - Crear el objeto del juego solicitado                        |  |  |  |
|                                               |                                 | - Averiguar las características (nombre, configuración, modo, |  |  |  |
|                                               |                                 | etc.) del juego solicitado a la página.                       |  |  |  |
| <b>Generales</b>                              | Estructuras de datos globales   | - Constantes, variables y objetos utilizados por todos los    |  |  |  |
|                                               |                                 | juegos.                                                       |  |  |  |
|                                               | Configuración del               | - Evitar que los elementos del juego (imágenes, texto) sean   |  |  |  |
|                                               |                                 | seleccionados por el usuario.                                 |  |  |  |
|                                               | documento HTML                  | - Desactivar el menú del botón derecho del ratón.             |  |  |  |
|                                               | Carga de imágenes               | - Llamada a las funciones de precarga de imágenes             |  |  |  |
|                                               |                                 | específicas de cada juego.                                    |  |  |  |
|                                               | Opciones del menú de los juegos | - Pasar de pantalla                                           |  |  |  |
|                                               |                                 | - Mostrar la ayuda                                            |  |  |  |
|                                               |                                 | - Pantalla completa                                           |  |  |  |
|                                               |                                 | - Salir del juego                                             |  |  |  |
|                                               |                                 | - Mostrar/ocultar el menú desplegable                         |  |  |  |
|                                               | Manipulación de                 |                                                               |  |  |  |
|                                               | elementos de audio.             |                                                               |  |  |  |
|                                               | Visualización de                | - Contabilización y cálculos adicionales                      |  |  |  |
|                                               | resultados del                  | sobre los aciertos, fallos y duración del juego.              |  |  |  |
| Objeto juego                                  | entrenamiento                   | - Confirmar la opción de salir del juego.                     |  |  |  |
|                                               |                                 | - Envío de resultados y redirección al servidor (GET).        |  |  |  |
|                                               | Modos de funcionamiento         | - Demo (control de un número fijo de pantallas).              |  |  |  |
|                                               |                                 | - Normal (sin control de pantallas).                          |  |  |  |
|                                               | Escucha de eventos              | - Cambio de orientación de pantalla.                          |  |  |  |
|                                               |                                 | - Teclado.                                                    |  |  |  |
|                                               |                                 | - Cierre de la ventana.                                       |  |  |  |
|                                               |                                 | - Táctiles (para el menú desplegable).                        |  |  |  |
|                                               | Funciones abstractas            | - Creación y visualización del tablero del juego.             |  |  |  |
|                                               |                                 | - Mostrar refuerzo.                                           |  |  |  |
|                                               |                                 | - Crear nueva pantalla.                                       |  |  |  |
|                                               |                                 | - Recuperación de estado.                                     |  |  |  |

<span id="page-89-0"></span>Tabla 6.3: Servicios proporcionados por el fichero juego incluido en la biblioteca de los juegos de EVIN1.

<span id="page-90-0"></span>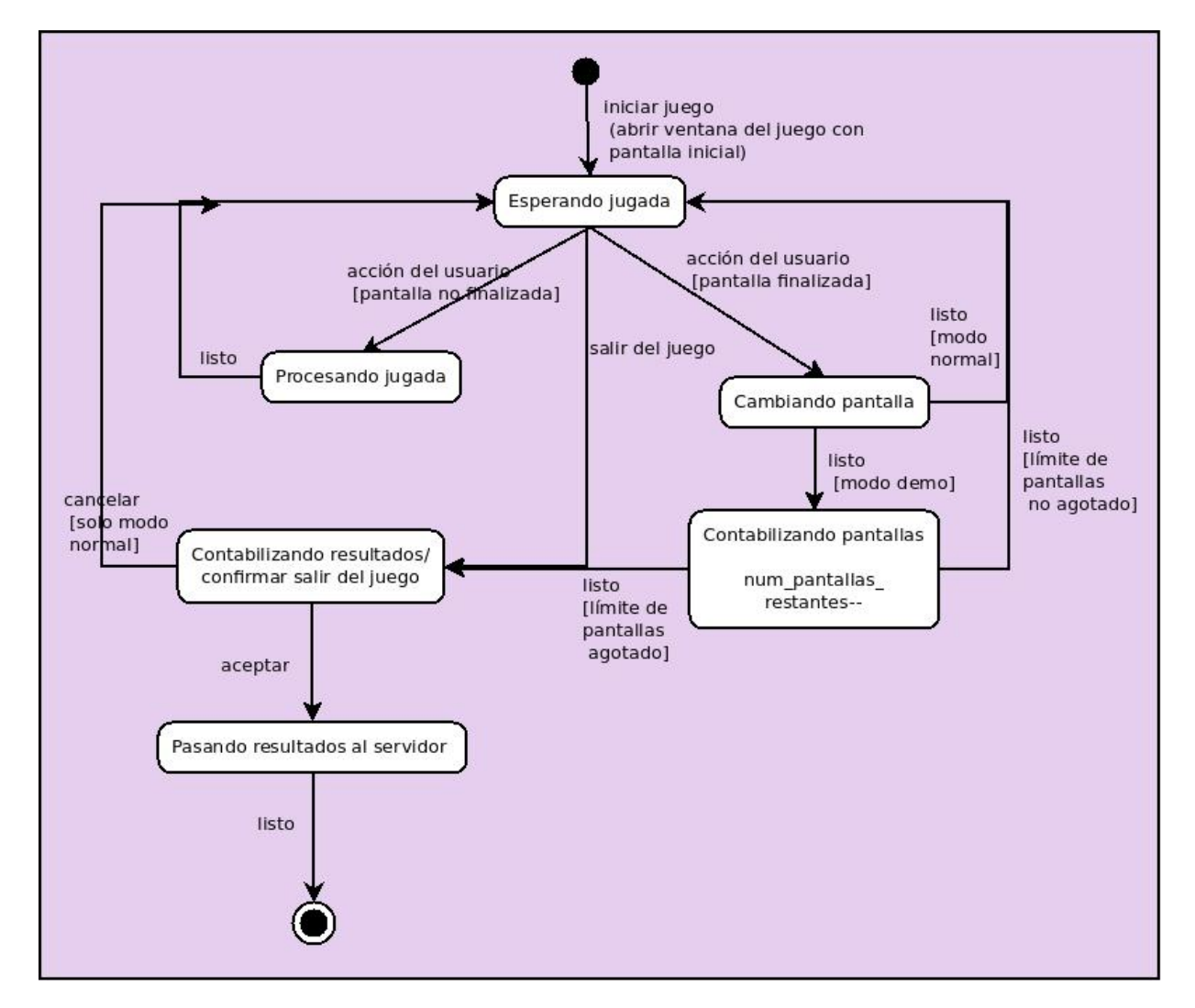

Figura 6.3: Diagrama de estados para la realización de un juego en EVIN1. Se distinguen dos modos de operación: (i) normal, donde el usuario dispone de un número ilimitado de pantallas; y (ii) demo, con un número de pantallas acotado, fijo e igual para todos los juegos.

| Servicios adicionales proporcionados por el objeto Juego |                                                     |  |  |  |
|----------------------------------------------------------|-----------------------------------------------------|--|--|--|
| Tipo de servicio                                         | <b>Funciones</b>                                    |  |  |  |
| Modos de funcionamiento                                  | - Demo (control fijo del número de pantallas).      |  |  |  |
|                                                          | - Normal (sin control de pantallas).                |  |  |  |
|                                                          | Plantilla (control variable del número<br>de        |  |  |  |
|                                                          | pantallas).                                         |  |  |  |
| Cálculo y registro de                                    | - Cálculo de resultados intermedios                 |  |  |  |
| resultados intermedios                                   | (aciertos, fallos y duración).                      |  |  |  |
| (por pantalla)                                           | - Registro datos:                                   |  |  |  |
|                                                          | - mapa de descripción                               |  |  |  |
|                                                          | - mapa de interacciones del niño con cada estímulo  |  |  |  |
|                                                          | (acciones correctas e incorrectas e instante de     |  |  |  |
|                                                          | tiempo en el que se produjeron).                    |  |  |  |
| Procesado y envío de                                     | - Formateado de resultados.                         |  |  |  |
| resultados del entrenamiento                             | - Integración de los resultados finales con el mapa |  |  |  |
|                                                          | global de pantallas del juego (descripciones e      |  |  |  |
|                                                          | interacciones).                                     |  |  |  |
|                                                          | - Envío del mapa y redirección al servidor (POST).  |  |  |  |
| Funciones abstractas                                     | - Generación del mapa de descripción de una         |  |  |  |
|                                                          | pantalla del juego.                                 |  |  |  |
|                                                          | - Generación del mapa de interacción del niño con   |  |  |  |
|                                                          | los estímulos de una pantalla.                      |  |  |  |

<span id="page-91-1"></span>Tabla 6.4: Servicios adicionales proporcionados por el objeto Juego incluido en la biblioteca de los juegos de EVIN2.

En la gura [6.4](#page-92-0) vemos el diagrama de estados de la realización de un juego adaptado para el uso de plantillas en EVIN2. Por una parte, se introduce otro modo de operación: el modo plantilla. Este modo se caracteriza, entre otras cosas, por tener limitado el número de pantallas o veces que se va a repetir el ejercicio, tal y como hemos comentado en el subapartado anterior. Por la otra, la diferencia principal con la gura [6.3](#page-90-0) es que, ahora, en cada estado se requiere procesamiento adicional para recoger toda la información del entrenamiento en cada paso del ejercicio.

Cuando se crea una pantalla del juego, sus características se guardan en un mapa asociativo que contendrá dos componentes principales: (i) una matriz en la que cada elemento se corresponde con cada posición de la pantalla, y (ii) un mapa con los resultados obtenidos por el niño al interactuar con dicha pantalla. Cada elemento de la matriz anterior es, a su vez, un mapa con tres posibles claves: (i) descripción del estímulo al que representa, este valor siempre debe estar presente; (ii) instante de tiempo en el que se produce una acción correcta, sólo hay una posible; y (iii) instantes de tiempo en que se producen las posibles acciones incorrectas, no hay límite máximo. De esta forma, cualquiera de estos eventos (acierto o fallo) queda registrado en la posición en la que se ha producido.

Cuando una pantalla se completa, su mapa asociado se integra en una estructura que almacenará la información de todas las pantallas, junto con los resultados finales del ejercicio. Cuando éste finaliza, todos estos datos se formatean y se envían al servidor.

# <span id="page-91-0"></span>6.3. Informes de resultados del entrenamiento con plantillas

EVIN facilita el seguimiento y evaluación de los niños registrados en el sistema, ya que sus interacciones durante los entrenamientos quedan almacenadas en la base de datos. Esta información se utiliza para generar diferentes tipos de informe. En el capítulo [3](#page-42-0) hemos visto ejemplos de los informes generados por EVIN1. En los siguientes apartados describimos cómo acceder, en el sistema EVIN2,tanto a los datos de un alumno, como a sus informes de evaluación.

<span id="page-92-0"></span>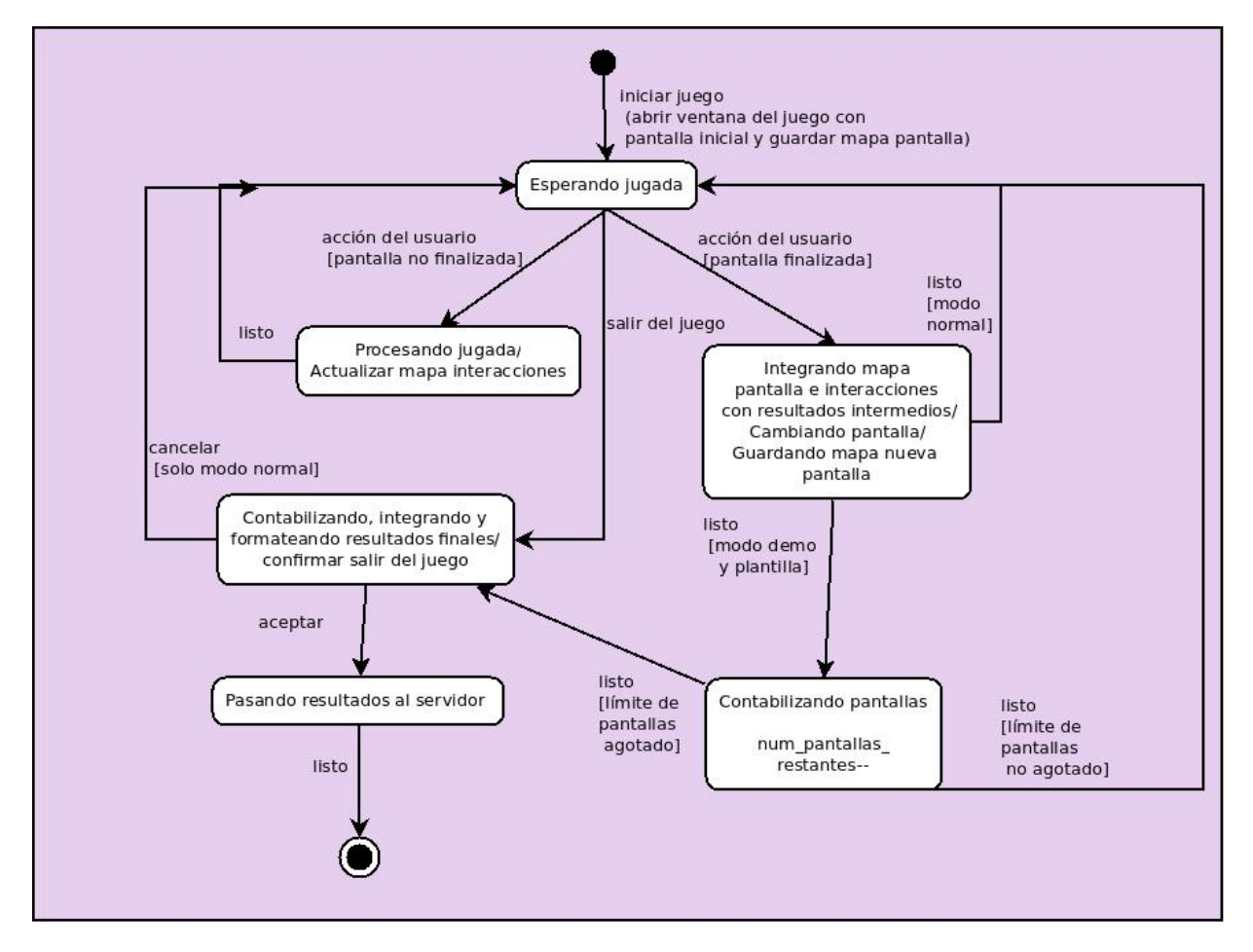

Figura 6.4: Diagrama de estados para la realización de un juego en EVIN2. Se distinguen tres modos de operación: (i) normal, donde el usuario dispone de un número ilimitado de pantallas; (ii) demo, con un número de pantallas acotado, fijo e igual para todos los juegos; y (iii) plantilla, en el que el número de pantallas también está limitado, pero éste depende de cada ejercicio, por lo que debe ser pasado como parámetro al solicitar el juego. En la mayoría de estados, se requiere procesamiento adicional para generar y actualizar los mapas de las pantallas del juego y de las interacciones del niño.

#### 6.3.1. Información del alumno

Siguiendo el enlace Alumnos, en la parte superior de las páginas de EVIN2, se muestra la lista de alumnos que el usuario ha registrado. Al final de esta lista, el enlace  $\hat{A}$ ñadir nuevo alumno permite añadir más alumnos al sistema. Pulsando sobre el nombre de un alumno se accede a su ficha, tal y como se muestra en la figura [6.5.](#page-94-0) En ella podemos ver los datos clínicos del niño, su nombre de usuario, el profesor que tiene asignado, el número de sesiones de entrenamiento que ha realizado, si finalizó o no los módulos de pretest y postest, y una lista de los juegos con los que se ha entrenado.

Aunque una plantilla puede contener ejercicios con diferentes juegos, hemos optado por presentar los informes de resultados por alumno/juego, ya que cada juego tiene un objetivo muy concreto y los resultados del entrenamiento son difícilmente comparables entre sí. Todo ello sin perjuicio de que se pueda diseñar e implementar otro tipo de informes en un futuro.

#### 6.3.2. Tabla de plantillas y ejercicios utilizados por el alumno

El enlace asociado a cualquiera de los juegos incluidos en la ficha de un alumno, permite acceder a una tabla con todas las plantillas que incluyen el juego seleccionado y que el niño ha utilizado, así como el módulo al que pertenecen. En cada fila de la tabla hay dos enlaces: Resumen y Detalles, que permiten generar dos tipos de informe con diferente nivel de detalle, a partir de los resultados obtenidos durante los entrenamientos. En la gura [6.6](#page-95-0) podemos ver un ejemplo en el que un alumno ha utilizado los tres módulos de evaluación y uno de intervención con el nivel de dicultad más básico. En los dos próximos apartados explicaremos estos informes de evaluación.

#### 6.3.3. Informe resumen

A través del enlace Resumen de cualquiera de las filas de la tabla de plantillas que ha utilizado el niño, se obtiene un informe resumido en el que figuran los datos y ejercicios de la plantilla seleccionada. Por cada ejercicio, junto a la información del mismo hay dos tablas, como muestra el ejemplo de la figura [6.7.](#page-95-1)

- 1. La primera tabla de resultados de un ejercicio muestra los detalles de cada sesión de entrenamiento:
	- Número de sesión.
	- Fecha de la sesión.
	- Número de aciertos.
	- Número de fallos.
	- Número de intentos (aciertos + fallos).
	- Duración de la sesión de trabajo.
	- Porcentaje de aciertos (aciertos/(aciertos + fallos) $x100$ ).
- 2. La segunda tabla contiene el promedio de los resultados anteriores:
	- Total de sesiones realizadas.
	- Media de aciertos.
	- Media de fallos.
	- $\blacksquare$  Media de intentos (aciertos + fallos).
	- Tiempo medio empleado.
	- Porcentaje medio de aciertos.

#### 6.3.4. Informe detallado

El informe resumen aporta una visión global de los resultados obtenidos en el ejercicio, mientras que el informe detallado muestra la información desglosada, pantalla a pantalla, de cada ejercicio. Para acceder a este informe hay que seguir el enlace Detalles, de la tabla de ejercicios del alumno. Al pulsar este enlace, se despliega una ventana con los datos y ejercicios de la plantilla elegida. Por cada ejercicio, existe una tabla similar a la que se muestra en la figura [6.8.](#page-96-1)

<span id="page-94-0"></span>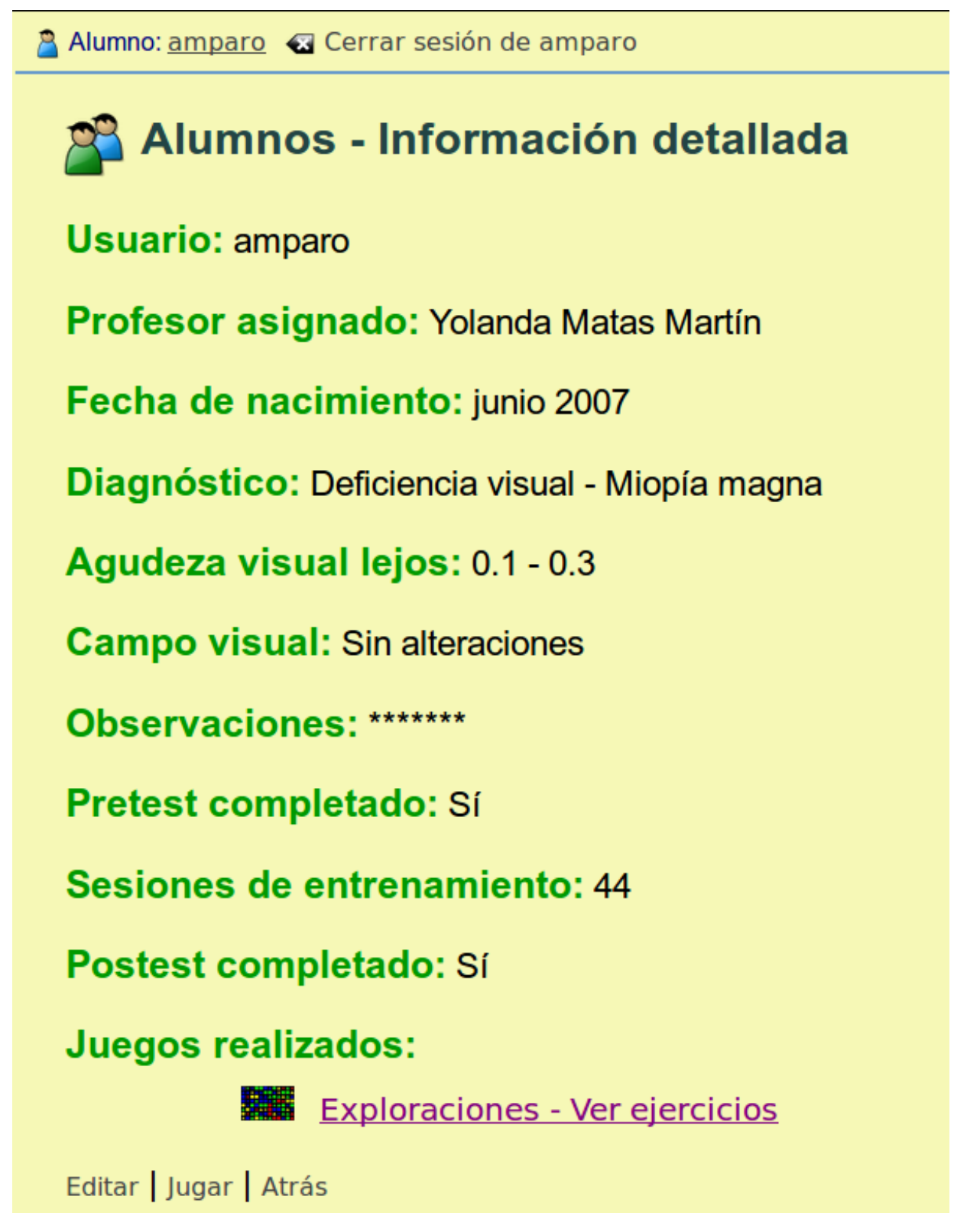

Figura 6.5: Ejemplo de la ficha de un alumno en EVIN2. Junto a los datos clínicos, la información sobre las sesiones de entrenamiento realizadas incluye una lista de los juegos utilizados por el niño.

<span id="page-95-0"></span>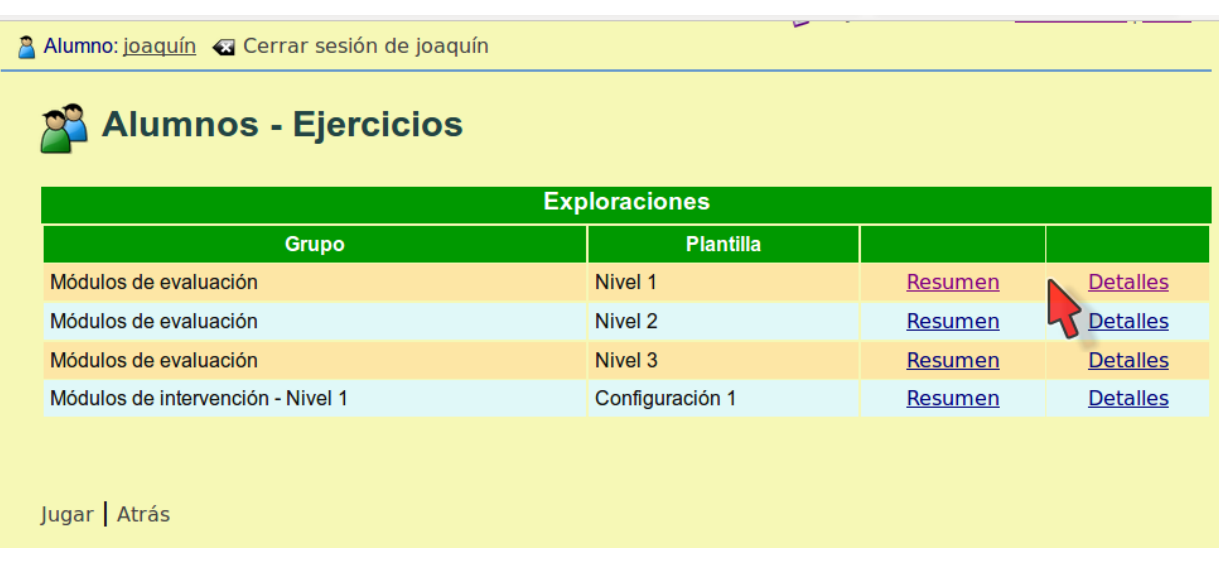

Figura 6.6: Ejemplo de una tabla con todas las plantillas del juego Exploraciones utilizadas por el niño, así como el módulo al que pertenecen. En este caso, un alumno ha utilizado los tres módulos de evaluación y uno de intervención con el nivel de dificultad más básico. En cada fila de la tabla hay dos enlaces: Resumen y Detalles que, si se pulsan, generan dos tipos de informe de evaluación con diferente nivel de detalle.

<span id="page-95-1"></span>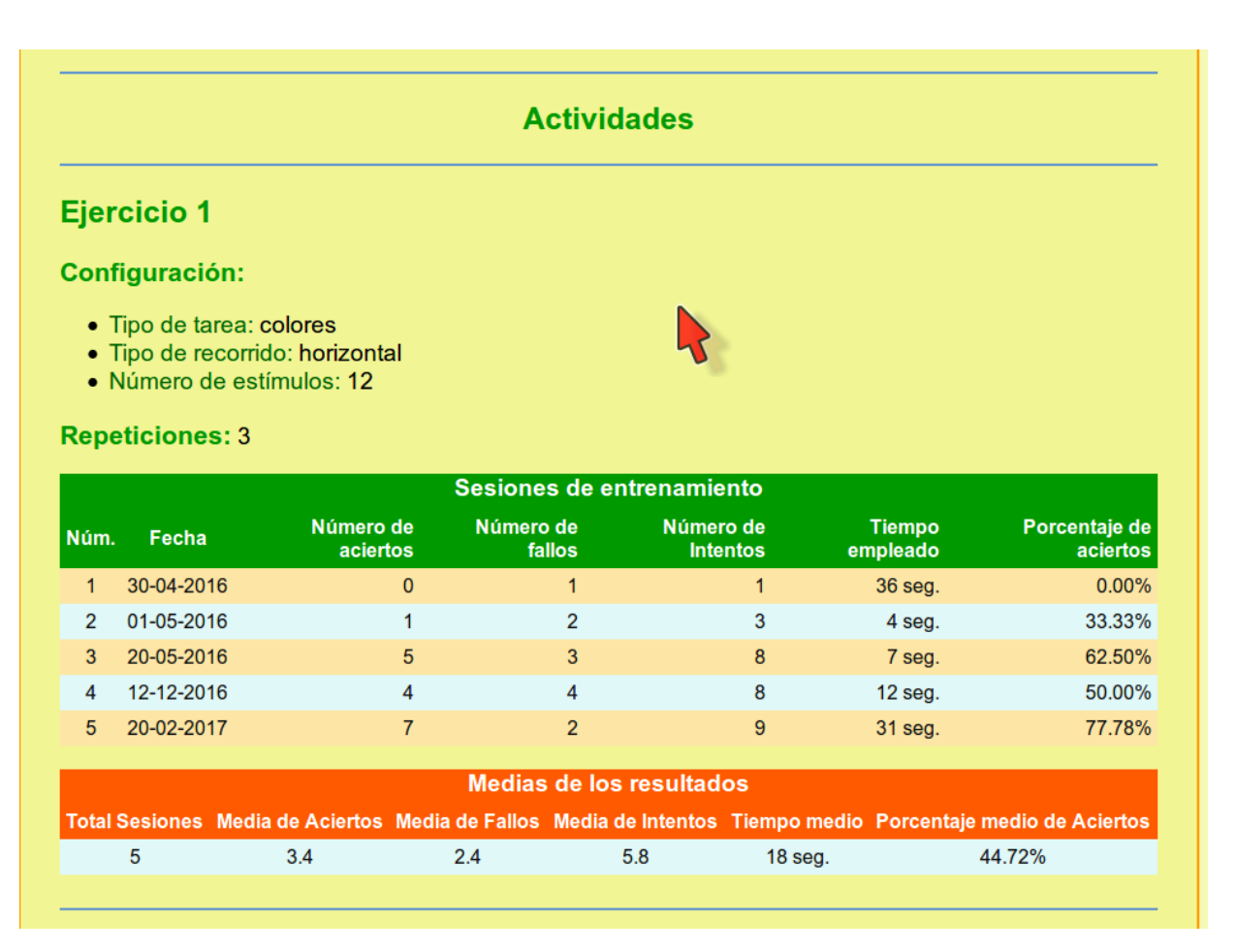

Figura 6.7: Informe resumido de los resultados del entrenamiento visual en el sistema EVIN2. Detalle de los resultados referentes al primer ejercicio de una plantilla. Por cada ejercicio hay siempre dos tablas: la primera contiene los resultados de todas las sesiones de entrenamiento en las que el niño ha practicado con la actividdad, mientras que la segunda muestra los valores medios de los resultados recogidos en la primera tabla.

<span id="page-96-1"></span>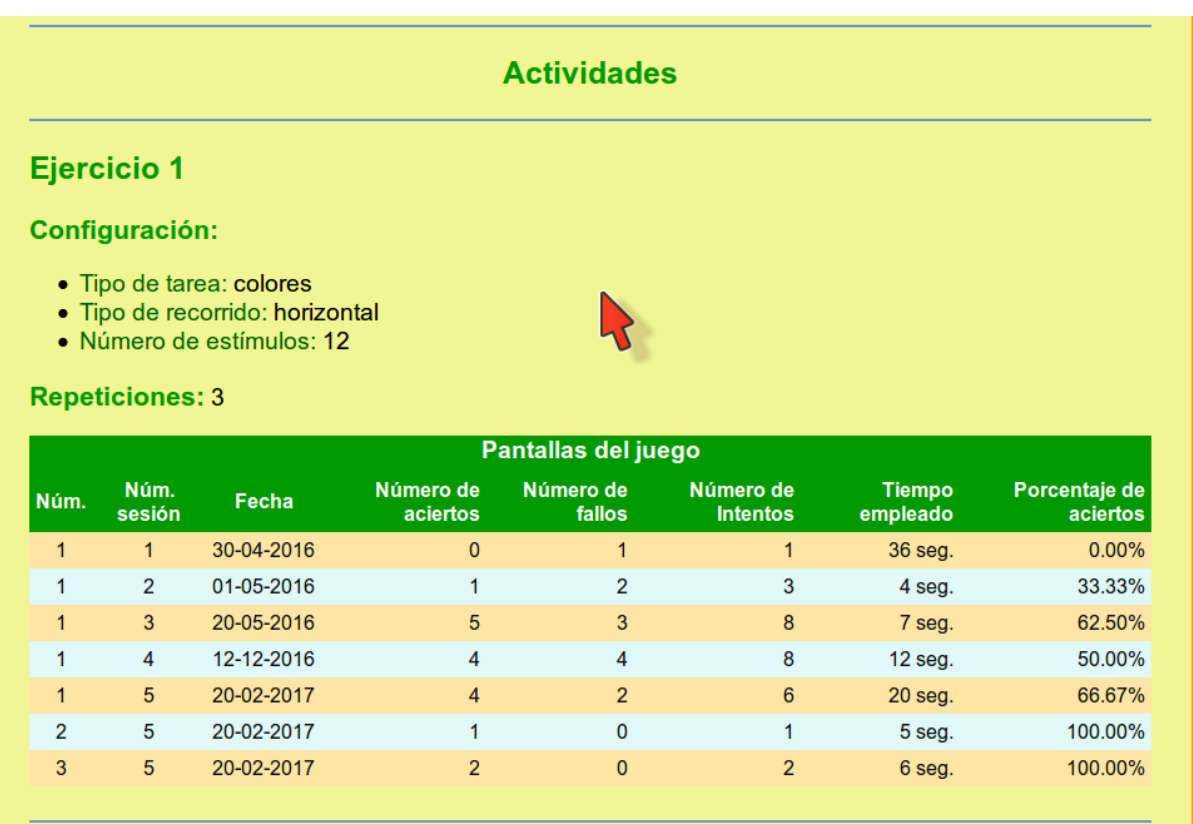

Figura 6.8: Informe detallado de los resultados del entrenamiento visual en el sistema EVIN2. Detalle de los resultados referentes al primer ejercicio de una plantilla. Por cada actividad, hay una tabla con los resultados de todas las sesiones de entrenamiento realizadas por el niño, desglosadas por pantallas.

La figura anterior ilustra el desglose por pantallas de los resultados del ejercicio mostrado en la figura [6.7.](#page-95-1) El número de pantallas del juego para un determinado ejercicio coincide, en principio, con el número de repeticiones que se ha establecido previamente para dicho ejercicio. Puesto que existe la posibilidad de nalizar el ejercicio en cualquier momento, el número de pantallas realizadas podría no coincidir con el número de repeticiones asignado. Este hecho también queda reflejado en la figura [6.8,](#page-96-1) donde podemos apreciar que en las primeras cuatro sesiones de trabajo sólo se ha realizado una pantalla, a pesar de que el ejercicio tiene tres repeticiones.

La tabla que muestra los resultados de las sesiones de trabajo realizadas por el niño con una de las actividades de una plantilla, presenta la siguiente información:

- Número de pantalla.
- Número de sesión.
- Fecha de la sesión.
- Número de aciertos.
- Número de fallos.
- $\blacksquare$  Número de intentos (aciertos + fallos).
- Tiempo empleado.
- Porcentaje de aciertos (aciertos/(aciertos + fallos) $x100$ ).

# <span id="page-96-0"></span>6.4. Discusión

A lo largo del capítulo, hemos resaltado la importancia de recoger todas las interacciones del niño con un ejercicio visual, así como el máximo de características posibles de dicho ejercicio, con objeto de valorar tanto cuantitativa como cualitativamente los progresos del niño, durante el proceso de entrenamiento visual. En este trabajo hemos presentado dos tipos de informe de evaluación: uno con el resumen de resultados y el otro desglosado por pantallas. Sin embargo, la cantidad de datos recogidos durante una sesión de entrenamiento ofrece posibilidades mucho mayores, que permitirían a profesionales y familias comprender mejor la evolución del niño y, en consecuencia, podrían proporcionarle la ayuda adecuada. Por ejemplo, consideramos de utilidad el reproducir, a petición del usuario, una pantalla del juego realizada por el niño con todos sus estímulos y con todas las interacciones reejadas en ella, de forma que, de un solo vistazo, sea posible hacerse una idea de dónde pudo encontrar problemas el niño. También sería interesante contar con información adicional que permita rastrear si, por ejemplo, el niño comete siempre el mismo tipo de errores y bajo qué circunstancias.

Por otro lado, los informes de evaluación que hemos presentado se centran alrededor de los ejercicios de una plantilla. Es posible que también sea interesante conocer los resultados de un niño en una determinada configuración de un juego concreto, independientemente de la plantilla en la que se encuentre dicho ejercicio. Es decir, también podrían presentarse informes específicos por juego y configuración para ayudar a los profesionales, por ejemplo, a diseñar los planes de trabajo. Todas estas cuestiones las veremos con más detalle en el capítulo [9](#page-122-0) sobre trabajos futuros.

## <span id="page-97-0"></span>6.5. Conclusiones

En este capítulo hemos partido del concepto de evaluación educativa en general, para luego profundizar en sus implicaciones en el dominio de la estimulación visual. A continuación, hemos descrito cómo se realiza esta evaluación con la ayuda de la herramienta EVIN. Para ello, hemos partido de EVIN1, identificando nuevas posibilidades que puedan enriquecer el proceso de evaluación del niño, en el contexto de un sistema con plantillas adaptativas (EVIN2). Con este propósito, hemos determinado qué información es la más relevante y qué cambios han sido necesarios en el sistema para poder recoger y almacenar toda esta información. Al mismo tiempo, hemos descrito la dinámica de una sesión de entrenamiento en ambos sistemas y la hemos analizado desde el lado servidor y desde el lado cliente, centrándonos en el elemento principal de EVIN: los juegos para el entrenamiento visual.

Por último, hemos presentado dos informes de evaluación diferentes generados por el sistema EVIN2. Estos informes son cuantitativos y están basados en métricas básicas. En el próximo capítulo, presentaremos métricas que permiten valorar, de forma más precisa, el proceso de entrenamiento y justificaremos su necesidad. También veremos cómo estas métricas nos han ayudado a evaluar con precisión los resultados obtenidos durante el experimento que nos ha permitido demostrar la eficacia de EVIN2, como herramienta de intervención en el área de la estimulación visual.

# <span id="page-98-0"></span>7| Evaluación del sistema EVIN

El sistema EVIN nace con el propósito de convertirse en una herramienta integral para la intervención mediante estimulación visual en niños con baja visión. En los capítulos anteriores hemos visto sus objetivos, fundamentos, arquitectura, funcionalidad y evolución, tomando como referencia dos versiones esenciales: EVIN2 con plantillas abiertas y adaptativas, y EVIN1 en el momento justo anterior a ser convertido en un sistema adaptativo. En este capítulo, vamos a describir la evaluación llevada a cabo sobre estos dos sistemas (secciones [7.1](#page-98-1) y [7.2\)](#page-99-0), así como a discutir las conclusiones obtenidas (sección [7.3\)](#page-110-0).

# <span id="page-98-1"></span>7.1. Evaluación de EVIN sin plantillas

El trabajo que hemos publicado en 2017 [\[Matas et al., 2017\]](#page-241-1) recoge los primeros experimentos realizados para evaluar el sistema EVIN1. El objetivo esencial de este proyecto es proporcionar una aplicación adecuada para realizar estimulación visual que: (i) tenga en cuenta las preferencias, necesidades y capacidades del niño; y (ii) permita la colaboración de profesionales y familias. Por esta razón, el objetivo de estos experimentos fue obtener la valoración del sistema por parte de diversos profesionales con amplia experiencia en la atención educativa a alumnos con baja visión. En los siguientes apartados mostramos el procedimiento de evaluación llevado a cabo y los resultados obtenidos, así como las conclusiones finales.

#### 7.1.1. Procedimiento

La realización de esta evaluación se llevó a cabo con la colaboración de la ONCE. Durante la selección de los profesionales que iban a tomar parte en ella, se procuró que participaran personas representativas de los diferentes perfiles profesionales que trabajan en el área de la intervención en estimulación visual de niños con baja visión.

Con este fin, se confeccionó un formulario para evaluar tanto los cinco juegos disponibles en la plataforma, como la utilidad de la misma. Las preguntas de las que constaba eran tanto de respuesta de elección múltiple, como de respuesta abierta y estaban divididas en tres secciones: valoración general, valoración individual de los juegos y aportaciones finales. Todas las secciones tenían un apartado para que los expertos pudieran hacer las observaciones que estimasen oportunas. Todas las preguntas se recogen en el Anexo [F.](#page-210-0)

Los objetivos concretos de evaluación de las preguntas de elección múltiple, de cada una de las secciones del formulario, eran los siguientes:

- Valoración general: averiguar el grado de utilidad, de adecuación y de facilidad de uso de la plataforma.
- Valoración individual de los juegos: obtener una aproximación del grado de utilidad, de facilidad de uso y de adecuación de las opciones de conguración de cada uno de los juegos del sistema.
- Conclusiones y aportaciones finales: valorar el grado de utilidad de los mecanismos de evaluación de la plataforma y de la posibilidad de recibir ayuda por parte del sistema para configurar los juegos.

Por otra parte, el objetivo de las preguntas de respuesta abierta era obtener información adicional sobre los siguientes aspectos: dicultades en el uso de diferentes dispositivos de acceso y navegadores; problemas encontrados al utilizar los juegos; aportaciones para la mejora de los juegos existentes e inclusión de otros nuevos y, por último, qué tipo de ayuda desearían recibir los profesionales por parte del sistema. Estas preguntas estaban dentro de la última sección del formulario, Conclusiones y aportaciones finales.

Se enviaron los formularios a 12 profesionales con los que se había hablado previamente y habían aceptado colaborar. Finalmente, se recibieron 9 formularios elaborados por los siguientes profesionales: cuatro maestros, tres psicólogos, una instructora tiflotecnológica y un técnico de rehabilitación.

EVIN1 fue utilizado durante el año en que se realizó esta evaluación por 142 niños. Las patologías más frecuentes fueron la deficiencia visual cerebral y la atrofia óptica. En ambos casos, el juego más utilizado fue Exploraciones.

#### 7.1.2. Resultados

El análisis de los resultados procedentes de las respuestas de elección múltiple de los cuestionarios, completados por los profesionales, se llevó a cabo con la ayuda del programa estadístico IBM $^1$  $^1$  SPSS $^2$  $^2$ . Las tablas con los datos obtenidos pueden consultarse en el Anexo [G.](#page-222-0) Las figuras [7.1](#page-100-0) y [7.2](#page-101-0) muestran los gráficos relativos a la utilidad, adecuación y facilidad de uso de la plataforma y de las opciones de configuración de cada uno de los juegos que ésta ofrece.

En general, EVIN1 se ha considerado muy útil, fácil de usar e intuitivo. Los aspectos más valorados fueron la capacidad de registrar los perles de los niños y los resultados que obtienen al realizar los ejercicios visuales, así como la inclusión de la variable tiempo en estos resultados. Los juegos de la aplicación también fueron calificados positivamente, siendo Exploraciones el juego más utilizado, no sólo en esta experiencia, sino también en la actualidad.

Entre los aspectos a mejorar, destacaron la inclusión de nuevos juegos e información gráca sobre los resultados del entrenamiento, así como la mejora de ciertos aspectos de la interfaz (apariencia, sistema de ayuda, tamaño de algunos enlaces, etc.). Las sugerencias aportadas por los profesionales fueron de gran interés, estando relacionadas en su mayoría con el diseño de nuevos juegos y mejoras en los ya existentes. Por último, la inclusión en EVIN1 de un sistema que ayude a los profesionales en el momento de tomar las decisiones sobre qué ejercicios son más adecuados para un niño concreto, fue acogida como una idea muy útil e interesante.

Además, numerosos casos nos han alentado a seguir esta línea de trabajo. Como ejemplo, en la sección [3.6](#page-54-0) hemos presentado tres casos de estudio especialmente signicativos, aportados por el profesional experto que ha colaborado en este trabajo.

#### 7.1.3. Conclusiones

Esta evaluación preliminar de EVIN1 ha resultado una experiencia enriquecedora que no sólo ha permitido poner de maniesto sus fortalezas y debilidades, sino que también ha aportado un gran número de sugerencias útiles para el continuo desarrollo de la aplicación.

Teniendo en cuenta los resultados de esta evaluación y de la realimentación que los usuarios de EVIN1 han ido aportando a lo largo del tiempo, se puede decir que la iniciativa de este proyecto puede proporcionar una herramienta de gran potencial en el ámbito de la estimulación visual. No obstante, tras esta evaluación hemos identicado dos importantes acciones a realizar para poder seguir avanzando en el proyecto: (i) la implementación de un mecanismo de ayuda que oriente en la elección del ejercicio de entrenamiento más adecuado en cada caso, en especial a aquellas personas con un menor grado de experiencia en el área; (ii) realizar una evaluación formal para averiguar si el uso de EVIN supera signicativamente a otros materiales tradicionales para el entrenamiento visual. Como resultado de este análisis, ha surgido el sistema EVIN2 con plantillas abiertas y adaptativas que hemos presentado en este trabajo. En la próxima sección vamos a describir la evaluación llevada a cabo sobre dicho sistema.

# <span id="page-99-0"></span>7.2. Evaluación de EVIN con plantillas abiertas y adaptativas

EVIN2 facilita, entre otras cosas, la colaboración entre especialistas en baja visión, profesores y familias. Para ello, la plataforma proporciona cierta ayuda, dirigida a aquellas personas con menor grado de experiencia, a través de un conjunto de plantillas de ejercicios visuales abiertas y adaptativas. En especial, las plantillas presentadas en el capítulo [5](#page-70-0) (módulos de evaluación y de intervención), han servido de base para la evaluación del sistema. Las plantillas de evaluación, utilizadas en modo pretest y postest, fueron particularmente útiles. Con estas herramientas, llevamos a cabo un experimento para evaluar la importancia de una intervención con EVIN2 en niños con baja visión.

En concreto, las hipótesis de partida del experimento fueron las siguientes. Los alumnos con baja visión que tienen dificultades en la realización de recorridos visuales ordenados (i) mejorarán significativamente

<span id="page-99-2"></span><span id="page-99-1"></span><sup>2</sup> <https://www.ibm.com/es-es/analytics/spss-statistics-software>

#### Usefulness

<span id="page-100-0"></span>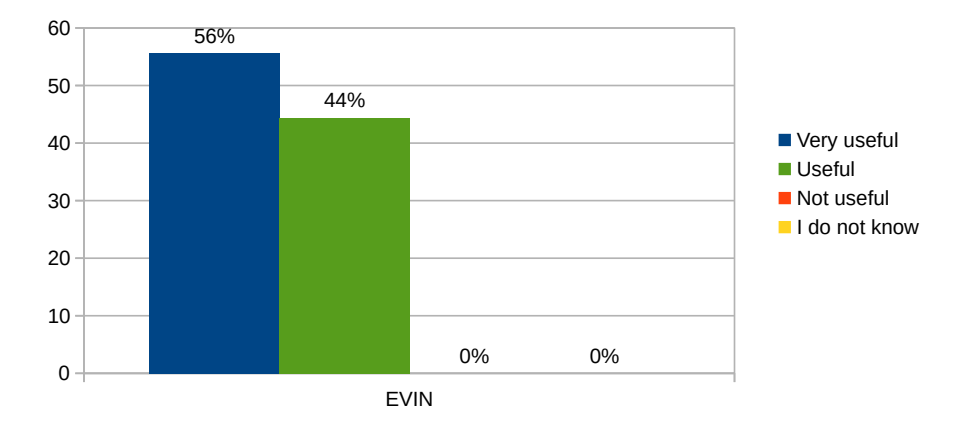

#### **Suitability**

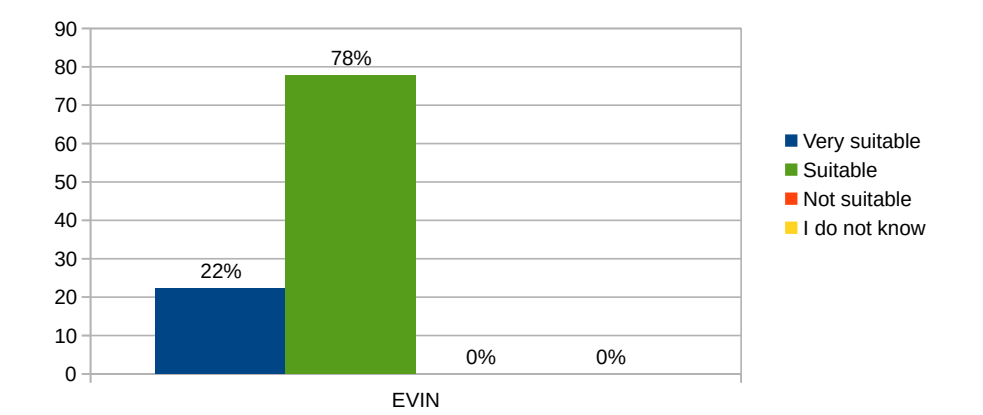

0

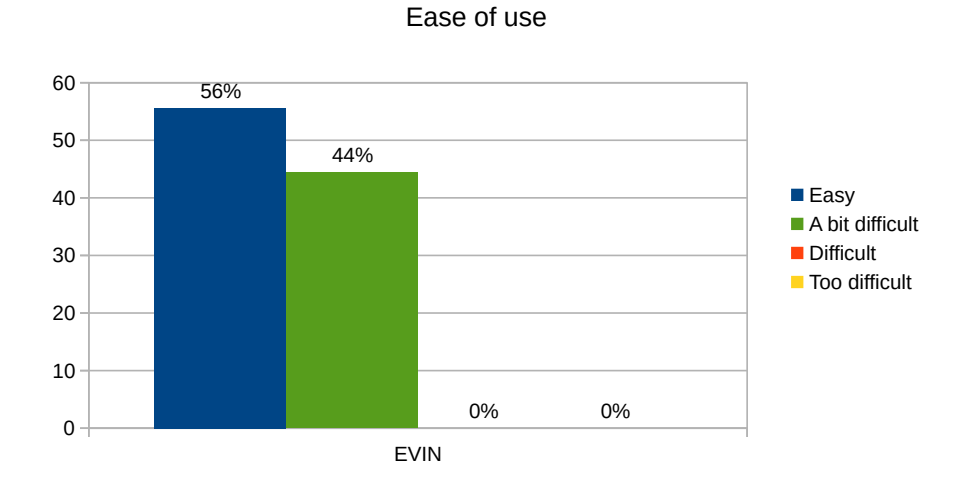

Figura 7.1: Gráficos sobre la utilidad, adecuación y facilidad de uso de la plataforma EVIN1 para la realización de entrenamientos visuales.

<span id="page-101-0"></span>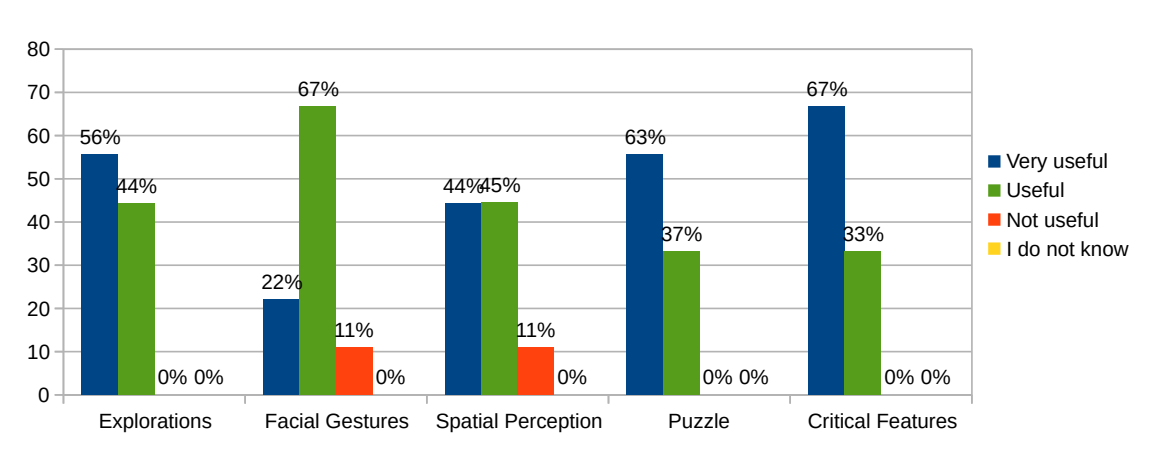

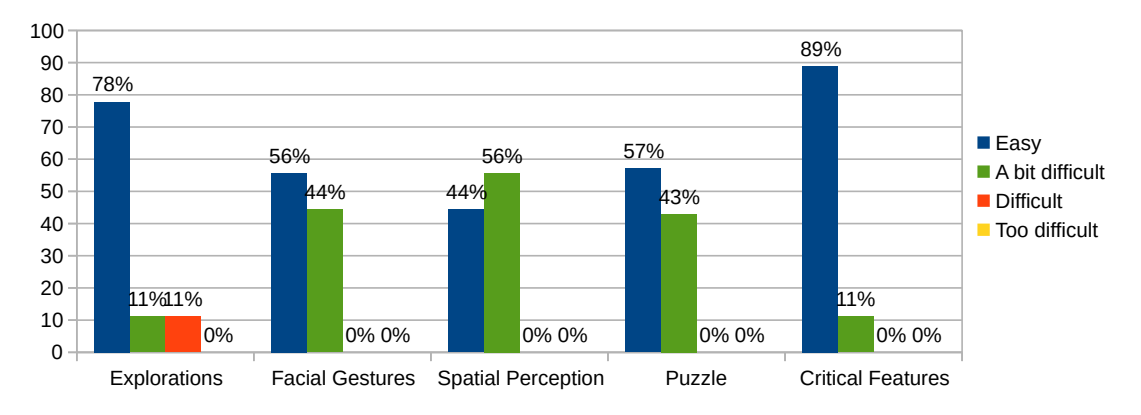

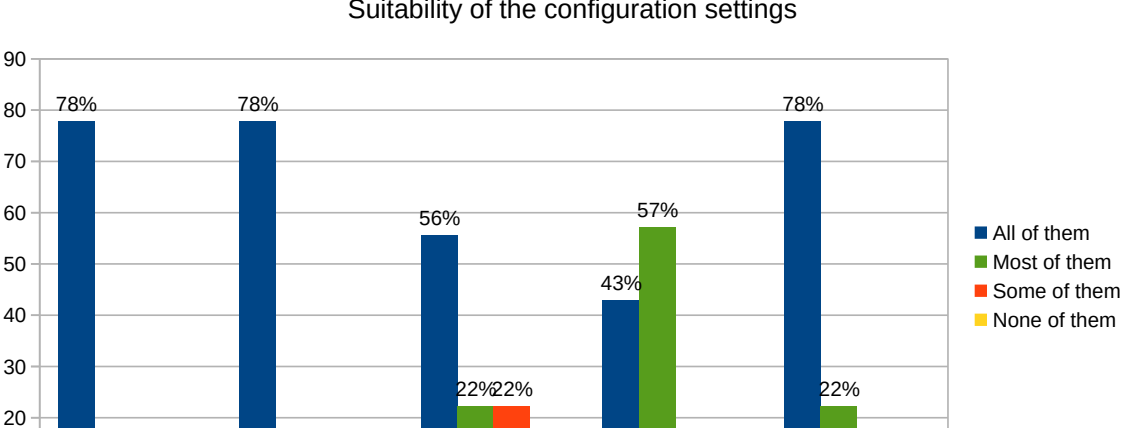

#### Suitability of the configuration settings

Ease of use

Figura 7.2: Gráficos sobre la utilidad, facilidad de uso y adecuación de las configuraciones disponibles en los cinco juegos de la plataforma EVIN1.

Explorations Facial Gestures Spatial Perception Puzzle Critical Features

0% **0% 0% 0% 0% 0% 0% 0% 0% 0% 0% 0%** 

0 10 1% 11%

11% 11%

#### Usefulness

en la ejecución de esta tarea visual, mediante la aplicación de un programa de intervención en la plataforma EVIN2. Además, (ii) lo harán signicativamente mejor que los alumnos en los que se realicen las intervenciones habituales.

En los siguientes apartados, describimos los parámetros experimentales: (i) la población y la muestra, (ii) procedimiento e instrumentos, (iii) las métricas para evaluar con precisión la mejoría en niños con baja visión, (iv) los métodos de estadística descriptiva utilizados para describir los resultados y (v) los métodos utilizados para evaluar la relevancia estadística de los resultados y extraer conclusiones. Este experimento está descrito en [\[Matas et al., 2019\]](#page-241-2).

#### 7.2.1. Población y muestra

En Europa, la proporción de personas con baja visión es aproximadamente del 1,45 % de la población total $^3,$  $^3,$  $^3,$ y, obviamente, el porcentaje de niños con baja visión es aún más pequeño. En otras palabras, estamos tratando con un número muy pequeño de individuos como población total. Este hecho a menudo dificulta la obtención de una muestra homogénea [\[Ferrell et al., 2011\]](#page-239-2).

En España, los alumnos con baja visión están escolarizados en Centros Educativos ordinarios, recibiendo el apoyo de profesionales de los Equipos Específicos de Discapacidad Visual de las diferentes Comunidades Autónomas. En la Comunidad de Madrid, este Equipo está compuesto por profesionales de la propia Comunidad y de la ONCE.

Con el fin de poder conseguir la muestra necesaria para la evaluación y el desarrollo del proyecto, se promovió y consiguió la firma de un Convenio de colaboración con la Dirección de Educación, Empleo y Promoción Cultural de la ONCE. Además, se intentó establecer un Convenio similar con la Consejería de Educación de la Comunidad de Madrid. A pesar de la buena acogida de EVIN por parte de la Comunidad de Madrid y de la ONCE, debido a problemas de financiación y organización, únicamente se pudo contar con un número bajo de alumnos con baja visión por parte de la ONCE.

Debido a estas circunstancias, se decidió buscar la colaboración de Colegios privados. Después de varios contactos se consiguió la participación de la Fundación CISEN (Centro de Integración Sensorial), un Colegio de Educación Especial en el que se encontraban escolarizados varios alumnos con baja visión y discapacidad intelectual. En un principio, se tenía previsto que sólo participaran los alumnos con baja visión, pero los profesionales del colegio propusieron la inclusión de varios alumnos con discapacidad intelectual que, aunque no presentaban deficiencia visual, tenían también dificultades para realizar recorridos ordenados. Finalmente se decidió incluir a estos alumnos en la investigación, ya que se comprendió que EVIN podía ser útil también para esta población.

Por último, el profesional experto que ha colaborado en este trabajo propuso la participación de un alumno adulto con deficiencia visual cerebral adquirida, con dificultades en la realización de recorridos ordenados. Se trataba de una persona joven que, como consecuencia de un traumatismo craneoencefálico severo por una caída, había sufrido una pérdida visual con trastornos perceptivos visuales asociados. Debido a su edad también se salía del perfil de la muestra, pero se consideró oportuna su inclusión, ya que se trata de casos en los que la intervención en estimulación visual es especialmente importante para recuperar al máximo posible la funcionalidad visual.

En total, veintitrés alumnos participaron en la experiencia. De estos veintitrés niños, la mitad fueron seleccionados al azar para someterse a una intervención con EVIN, y los niños restantes siguieron el método estándar. Por varias razones ajenas al proyecto EVIN, sólo una fracción de los niños terminó todas las tareas. Al final, obtuvimos un grupo de intervención de siete niños, de ahora en adelante *grupo EVIN*, y un grupo de control de cinco niños.

El grupo control estaba formado por cinco alumnos atendidos por maestros de la ONCE (n=2) y del Colegio CISEN (n=3). Los participantes tenían edades comprendidas entre 4 y 15 años (media 9,8 años). Las características de los participantes eran las siguientes:

- 1. Álvaro, 4 años. Estudia Educación Infantil, siendo apoyado por un maestro de la ONCE. En el ojo derecho tiene una prótesis, con una agudeza visual de 0.07 en el ojo izquierdo. Diagnóstico: Nistagmus, anoftalmia en el ojo derecho y microftalmía en el ojo izquierdo.
- 2. Valentín, 9 años. Estudia Educación Básica Obligatoria en el Colegio CISEN. Presenta parálisis cerebral y retraso mental severo.

<span id="page-102-0"></span> $^3$ <https://uvadoc.uva.es/bitstream/10324/14293/1/TFM-M259.pdf>

- 3. Ricardo. 13 años. Estudia 6º de Educación Primaria, siendo apoyado por un maestro de la ONCE. Agudeza visual de lejos en el ojo derecho 0.2 y 0.008 en el ojo izquierdo. Campo visual sin alteraciones. Diagnóstico: Nistagmus y cataratas congénitas.
- 4. Felipe, 8 años. Estudia Educación Básica Obligatoria en el Colegio CISEN. Agudeza visual de lejos en ambos ojos de 0.1. Campo visual con caída de sensibilidad por fuera de los 10º centrales, algo más acusada por fuera de los 20º por la parte inferior. Diagnóstico: Retinosis pigmentaria e hiperactividad.
- 5. Ernesto, 15 años. Estudia Educación Básica Obligatoria en el Colegio CISEN. Presenta Macrocefalia y retraso mental severo.

Los siete participantes del grupo EVIN tenían edades comprendidas entre 4 y 21 años (media 10,3 años). Fueron atendidos por maestros de la ONCE  $(n=2)$  y del Colegio CISEN  $(n=4)$ , mientras que el alumno adulto (n=1) realizó las actividades con un pequeño apoyo de la familia y de un experto en baja visión. A continuación, detallamos las principales características de cada uno de ellos:

- 1. Alberto, 9 años. Estudia Educación Básica Obligatoria en el Colegio CISEN. Presenta trastorno del espectro autista, TEA, retraso mental severo y deficiencia visual por nistagmus y aniridia. Tiene una agudeza visual de lejos en ambos ojos de 0.1. Campo visual sin alteraciones.
- 2. Marcos, 7 años. Estudia Educación Básica Obligatoria en el Colegio CISEN. Presenta TEA.
- 3. Juan, 15 años. Estudia Educación Básica Obligatoria en el Colegio CISEN. Agudeza visual de lejos de 0.16 en el ojo derecho y 0.33 en el ojo izquierdo. Diagnóstico: Deficiencia visual cerebral por meningoencefalitis vírica.
- 4. Paz, 8 años. Estudia Educación Básica Obligatoria en el Colegio CISEN. Presenta TEA y retraso mental moderado.
- 5. Alexis, 4 años. Estudia Educación Infantil, siendo apoyado por un maestro de la ONCE. Agudeza visual de lejos de 0,011 en el ojo derecho y 0,063 en el ojo izquierdo. Campo visual sin alteraciones. Diagnóstico: Retinoblastoma.
- 6. Pedro, 8 años. Estudia 3º de Educación Primaria, siendo apoyado por un maestro de la ONCE. Agudeza visual de lejos en el ojo derecho de 0,1, en el ojo izquierdo tiene amaurosis. Campo visual en el ojo derecho inferior a 10º. Diagnóstico: Coloboma de iris.
- 7. José, 21 años. Estudia 1º de un Doble Grado en la Universidad. Agudeza visual de lejos en ambos ojos de 0,3. Campo visual con hemianopsia. Diagnóstico: Deficiencia Visual Cerebral por traumatismo craneoencefálico.

Las tablas [7.1](#page-103-0) y [7.2](#page-104-0) permiten realizar una comparativa de las principales características de ambos grupos (edad, patologías, agudeza y campo visual), especificando la media de edad y de agudeza visual de cada grupo. El valor de la agudeza visual de estas tablas hace referencia a la del ojo con mejor visión. El cálculo de la media de la agudeza visual sólo incluye a aquellos niños con discapacidad visual.

<span id="page-103-0"></span>Tabla 7.1: Grupo control. Características más relevantes de la población: edad, diagnóstico (principales patologías), agudeza visual y alteraciones del campo visual.

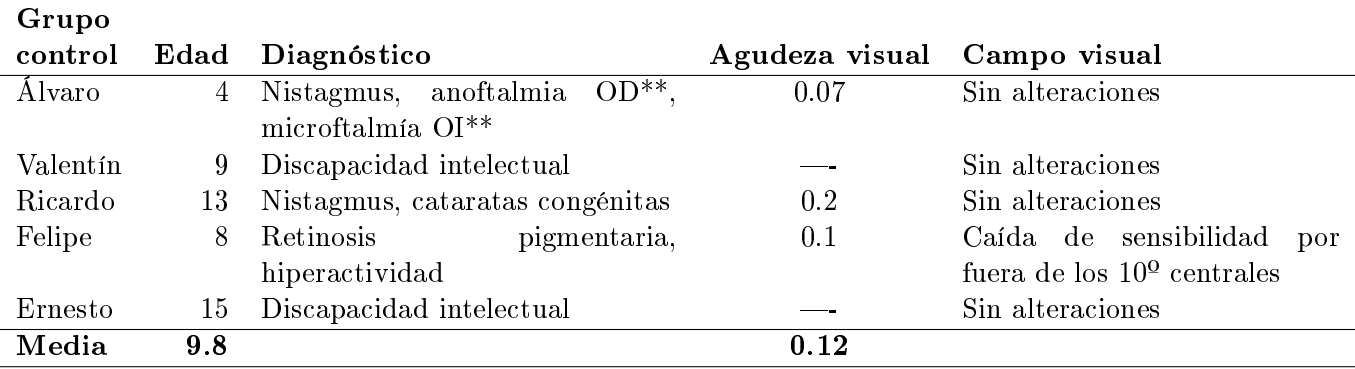

\*\* OD  $\rightarrow$  Ojo derecho, OI  $\rightarrow$  Ojo izquierdo.

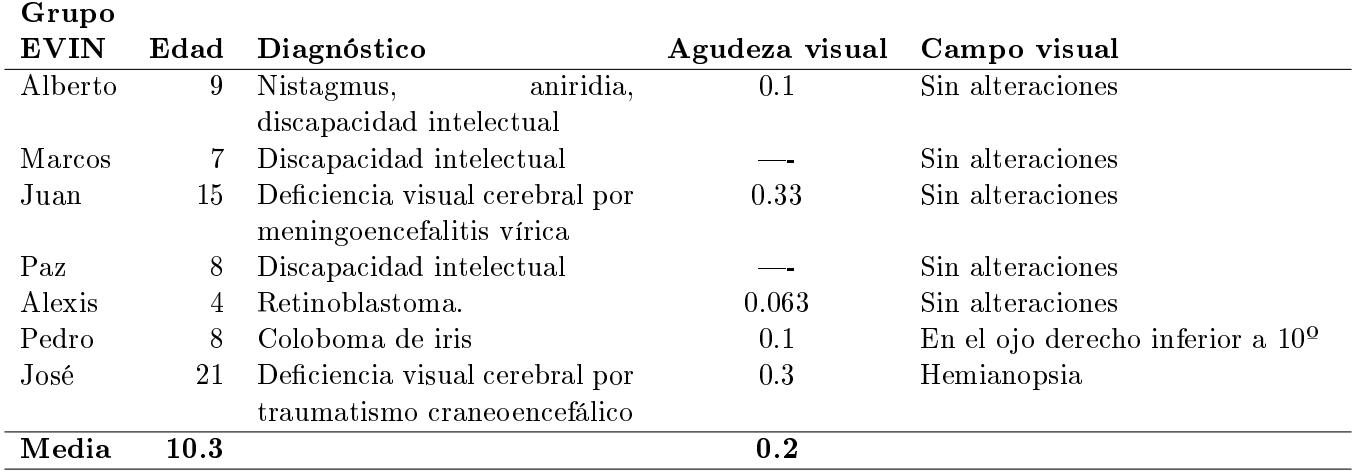

<span id="page-104-0"></span>Tabla 7.2: Grupo EVIN. Características más relevantes de la población: edad, diagnóstico (principales patologías), agudeza visual y alteraciones del campo visual.

#### 7.2.2. Procedimiento e instrumentos

Una vez obtenidos los diferentes acuerdos de colaboración para la realización del experimento, se solicitó la participación de forma voluntaria a los maestros de la ONCE y del colegio CISEN. Los profesores que decidieron colaborar (diez maestros de la ONCE y una profesora del colegio CISEN) valoraron a sus alumnos para determinar si su nivel de desarrollo era inferior al propio de su edad en la realización de recorridos visuales ordenados. En total, se seleccionaron veintidós niños (quince de la ONCE y siete del colegio CISEN), más un alumno adulto que se prestó a participar voluntariamente. Como hemos indicado en el apartado anterior, estos alumnos se asignaron aleatoriamente al grupo control y al grupo EVIN.

La plataforma EVIN2 sirvió de base para la realización del experimento. Se elaboró un documento con el procedimiento a seguir dentro de la aplicación (ver Anexo [H\)](#page-230-0), donde todos los profesores debían registrarse y dar de alta a sus alumnos. Una vez registrados, el pretest, las sesiones de intervención (para el grupo EVIN) y el postest, se llevaron a cabo a través de los módulos de evaluación e intervención descritos en el capítulo [5.](#page-70-0) El pretest y el postest constaban de tres niveles de dicultad con cuatro ejercicios cada uno, que debían hacerse de forma ordenada, de menor a mayor nivel de dificultad. Los módulos de intervención estaban divididos en tres niveles de dicultad con diez ejercicios cada uno. En todos los módulos, los elementos de las diferentes pantallas se distribuyeron de forma aleatoria. Los profesionales obtuvieron la ayuda del sistema para facilitarles la navegación por las diferentes actividades.

El experimento se llevó a cabo durante el curso escolar 2016/2017, aunque hubo un alumno que trabajó durante el curso 2017/2018. Los maestros pasaron el pretest tanto a los alumnos del grupo control, como a los del grupo EVIN.

Los niños asignados al grupo control siguieron un programa de entrenamiento visual. Los maestros realizaron la intervención con los materiales y programas de estimulación visual que se utilizan habitualmente con los alumnos con baja visión: Áreas Didácticas del método Mira y Piensa [\[Tobin et al., 1977\]](#page-242-1), Programa de Instrucción del método Barraga [\[Barraga and Morris, 1978\]](#page-238-0), programa de Entrenamiento Visual por Ordenador, EVO [\[Rodríguez et al., 2001\]](#page-241-3) y otros diversos juegos seleccionados por cada profesional.

Los niños del grupo EVIN utilizaron los módulos de intervención del juego *Exploraciones* de la plataforma EVIN2, para el entrenamiento de recorridos visuales libres y ordenados (horizontales y verticales).

Al nalizar la intervención, los maestros pasaron los postest a los alumnos de ambos grupos. Todo el proceso fue supervisado por un experto en baja visión.

En algunos casos, sólo se realizó el pretest y en otros, aunque también se realizaron varias sesiones de intervención, no se llegó a completar el postest por diversas razones. Desde el caso de una niña que falleció a consecuencia de un tumor cerebral, hasta el de algunos alumnos que fueron reasignados a otro profesor que no estaba participando en el experimento. Finalmente, doce alumnos completaron todas las tareas.

El tiempo de intervención mediante estimulación visual con un alumno es variable, dependiendo de varios factores (visuales, cognitivos, sociales, ambientales, etc.). La duración de dicha intervención puede abarcar desde unas pocas semanas, hasta todo el curso escolar. Las tablas [7.3](#page-105-0) y [7.4](#page-105-1) registran la duración de la intervención realizada con los niños del grupo control y del grupo EVIN, respectivamente. Este periodo de

tiempo se expresa en meses y es la diferencia entre la fecha en la que se realizaron los postest ( $T_{\text{postest}}$ ) y aquella en que se completaron los pretest  $(T_{\text{pretest}})$ .

<span id="page-105-0"></span>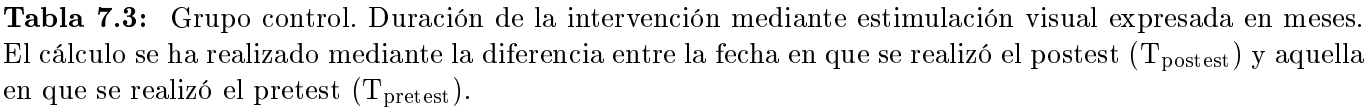

|                                            |                               |                        | Duración de la intervención                             |
|--------------------------------------------|-------------------------------|------------------------|---------------------------------------------------------|
| Grupo control                              | $\mathbf{T}_{\text{pretest}}$ | $\mathbf{T_{postest}}$ | $T_{\text{postest}} - T_{\text{pretest}}$<br>(en meses) |
| Álvaro                                     | 08 06 2016                    | 25-05-2017             | 11.6                                                    |
| Valentín                                   | 31 03 2017                    | 06-07-2017             | 3.0                                                     |
| Ricardo                                    | 27-03-2017                    | 19 06 2017             | 2.7                                                     |
| Felipe                                     | 28-04-2017                    | 12 06 2017             | 1.5                                                     |
| Ernesto                                    | 31 03 2017                    | 06 07 2017             | 3.0                                                     |
| Media                                      |                               |                        | 4.36                                                    |
| $\overline{\mathbf{D}}$ esviación estándar |                               |                        | 4.09                                                    |

<span id="page-105-1"></span>Tabla 7.4: Grupo EVIN. Duración de la intervención mediante estimulación visual expresada en meses. El cálculo se ha realizado mediante la diferencia entre la fecha en que se realizó el postest ( $T_{\text{postest}}$ ) y aquella en que se realizó el pretest  $(T<sub>pretest</sub>)$ .

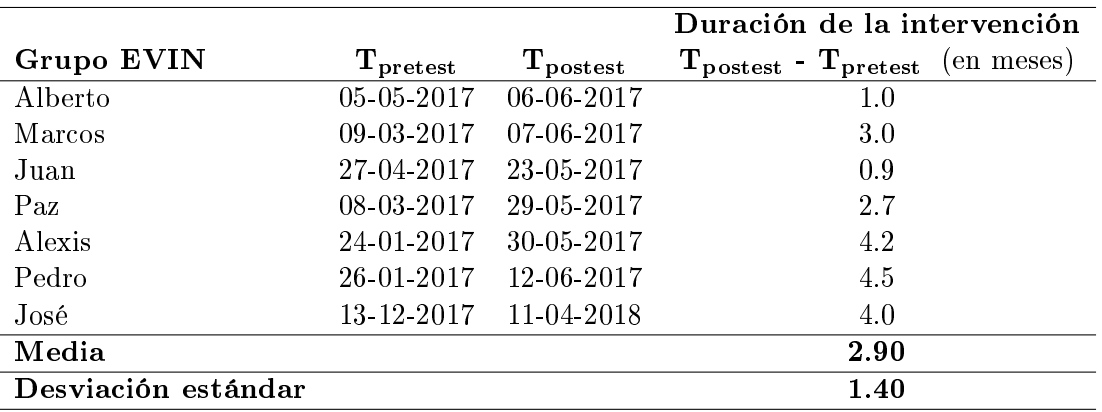

La media resultante es mayor en el grupo control y la desviación estándar nos indica una amplia dispersión de los datos en este grupo. Esta variabilidad en los tiempos de intervención se debe a la duración de la intervención con un alumno, al que se le pasó el pretest en el mes de junio, al final de un curso escolar, realizándose el postest en el mes de mayo del del siguiente curso. Aunque durante el verano no pudo realizar ninguna actividad en su centro escolar, cabe la posibilidad de que realizara algún entrenamiento en el ámbito familiar. Puesto que desconocemos este dato, debemos anotar el tiempo transcurrido entre pretest y postest, al igual que en los demás casos. Sin este caso, la media de la intervención del resto de alumnos del grupo control se reduciría a 2.55, muy similar al grupo de intervención (2.9), mientras que la desviación típica cae hasta un valor de 0.71, más pequeño incluso que en el caso del grupo EVIN.

#### 7.2.3. Análisis de resultados

Cuando finalizó el experimento llevado a cabo para evaluar el sistema EVIN2, 12 niños habían realizado todos los pretest y postest. En total, 7 niños del grupo EVIN se sometieron a una intervención con EVIN2, entre las fases pretest y postest. Como hemos visto en las secciones anteriores, cada una de estas pruebas constaba de 3 plantillas, asociadas a tres niveles de dicultad diferentes, con 4 ejercicios cada una. En este trabajo, vamos a considerar la media de los resultados de estos 4 × 3 ejercicios para cada niño. Los resultados fueron evaluados utilizando las métricas que detallamos en el siguiente subapartado. A continuación, describimos los datos del experimento (subapartado [2\)](#page-106-0). Por último, para estudiar los efectos de la intervención con EVIN2 en niños con baja visión, en el subapartado [3](#page-108-0) describimos cómo hemos evaluado los resultados. Para este propósito, hemos utilizado el programa de análisis estadísticos  $\mathrm{R}^4.$  $\mathrm{R}^4.$  $\mathrm{R}^4.$ 

<span id="page-105-2"></span><sup>4</sup> [http://www.r-project.org](http://www.r-project.org/)

1. Métricas.

Para medir el nivel de mejora en los niños con baja visión, hemos definido dos métricas principales, basadas en las que se utilizan en los informes de EVIN vistos en los capítulos [3](#page-42-0) y [6](#page-82-0) (aciertos, fallos y tiempo empleado en completar un ejercicio): la velocidad  $(sp)$  y la tasa de aciertos  $(sr)$ . La métrica sp mide el número de aciertos logrados durante el tiempo dedicado a realizar una tarea visual. Formalmente, definimos sp como:

$$
sp = \frac{aciertos}{tiempo} \tag{7.1}
$$

Por otro lado, sr mide el número de aciertos obtenidos relativo al total de acciones que el niño realizó durante un ejercicio visual. Formalmente, definimos  $sr$  como:

$$
sr = \frac{aciertos}{aciertos + fallos} \tag{7.2}
$$

Además, debido a que la tarea visual ejercitada en este experimento estaba basada en el juego Exploraciones de EVIN, incluimos una tercera métrica para sacar todo el partido de los datos disponibles, como mostramos a continuación.

Aunque cada métrica mide diferentes aspectos de las interacciones de un niño, las podemos ordenar de más general a más específica. Por ejemplo, aunque sp se puede aplicar a casi cualquier tarea (porque siempre podemos medir la cantidad de tiempo y el número de aciertos), sr sólo se puede aplicar a ejercicios que tengan tanto aciertos como fallos. Por lo tanto, sp es una métrica de aplicación más amplia que sr. Ahora nos vamos a centrar en una métrica todavía más específica, sólo aplicable en el juego Exploraciones.

La tarea de *Exploraciones* en EVIN puede considerarse un juego de elección de bolas, sin reposición, de una urna con dos tipos de bolas: aciertos y fallos. Si un niño con baja visión elige estas bolas sin ningún criterio, las elegiría con una probabilidad que sigue una distribución hipergeométrica [\[Rohatgi, 2003,](#page-242-2) [Johnson et al., 2005\]](#page-240-0) que asigna la misma probabilidad a los dos tipos de bola. Sin embargo, consideramos que esta tarea sigue una distribución hipergeométrica con sesgo, ya que los niños elegirán las bolas de acierto con mayor probabilidad que las de fracaso. Por lo tanto, esta tarea sigue una distribución hipergeométrica no central de Wallenius [\[Johnson et al., 2005,](#page-240-0) [Wallenius, 1963\]](#page-242-3). En esta distribución de probabilidad, cuanto mayor es la probabilidad asignada a las bolas de acierto, más seguros estamos de las habilidades del niño con baja visión. Es importante destacar que podemos inferir, a partir de los éxitos y fracasos del niño en el juego, las diferentes probabilidades de cada tipo de bola [\[Fog, 2008a,](#page-239-3) [Fog, 2008b\]](#page-239-4). En consecuencia, usamos la probabilidad de elegir una bola correcta de la urna como métrica para evaluar las habilidades visuales del niño. A esta métrica la llamamos p.

Por último, definamos Y.pretest, Y.postest e Y.diff, donde Y puede ser sp, sr o p. El significado de los sufijos pretest y postest es obvio. El sufijo diff representa la diferencia entre el postest y el pretest:  $Y\text{.diff} = Y\text{.postest} - Y\text{.pretest}$ . Para analizar los resultados, nos vamos a centrar principalmente en p.diff, sr.diff y sp.diff, que establecemos como la variable dependiente Y del experimento. La variable independiente X del experimento es el grupo: EVIN o control.

<span id="page-106-0"></span>2. Descripción de los datos.

En este apartado describimos los datos del experimento. La estadística descriptiva, basada en las tres métricas presentadas en el apartado anterior, se muestra en las tablas [7.5](#page-107-0) y [7.6.](#page-107-1) Como hemos comentado con anterioridad, el primer paso para analizar los datos consiste en calcular la media de los  $4 \times 3$  ejercicios, del pretest y del postest, por cada niño y para cada métrica, obteniendo así Y.pretest e Y.postest. Luego, calculamos la media para todos los niños en cada grupo, es decir,  $\mu_{Y.pretest}$  y  $\mu_{Y.postest}$  y, finalmente, obtenemos  $\mu_{Y.diff}$  que podemos ver en la tabla [7.5.](#page-107-0) Un análisis rápido de esta tabla muestra que  $\mu_{Y,diff}$  para el grupo EVIN es siempre mejor que para el grupo de control. Desafortunadamente, si también miramos la tabla [7.6,](#page-107-1) vemos que, con tan pocos datos, las desviaciones estándar son tan grandes para todas las métricas que no podemos encontrar diferencias significativas a simple vista.

A continuación, mostramos grácamente el comportamiento de las tres métricas. Los diagramas de caja de las métricas se muestran en la gura [7.3.](#page-107-2) En esta gura, las medianas siguen un patrón

<span id="page-107-0"></span>Tabla 7.5: Media de las diferencias entre el postest y el pretest para cada métrica y para cada grupo. El grupo EVIN siempre tiene una diferencia mayor que el grupo de control. Este hallazgo se ve claramente en la columna de la derecha que contiene  $\mu_{Y\text{.diff}}(EVIN) - \mu_{Y\text{.diff}}(control)$  para cada métrica.

|                         | control   | EVIN . | $EVIN - control$ |
|-------------------------|-----------|--------|------------------|
| $\mu_{sp. \text{diff}}$ | 0.053     | 0.079  | 0.026            |
| $\mu_{sr.diff}$         | 0.0033    | 0.073  | 0.07             |
| $\mu_{p. \text{diff}}$  | $-0.0016$ | 0.0032 | 0.0049           |

<span id="page-107-1"></span>Tabla 7.6: Desviaciones estándar para las diferencias entre el postest y el pretest para cada métrica y para cada grupo. Con tan pocos datos, las desviaciones estándar (o rangos de error) son tan grandes que no podemos ver diferencias signicativas a simple vista.

<span id="page-107-2"></span>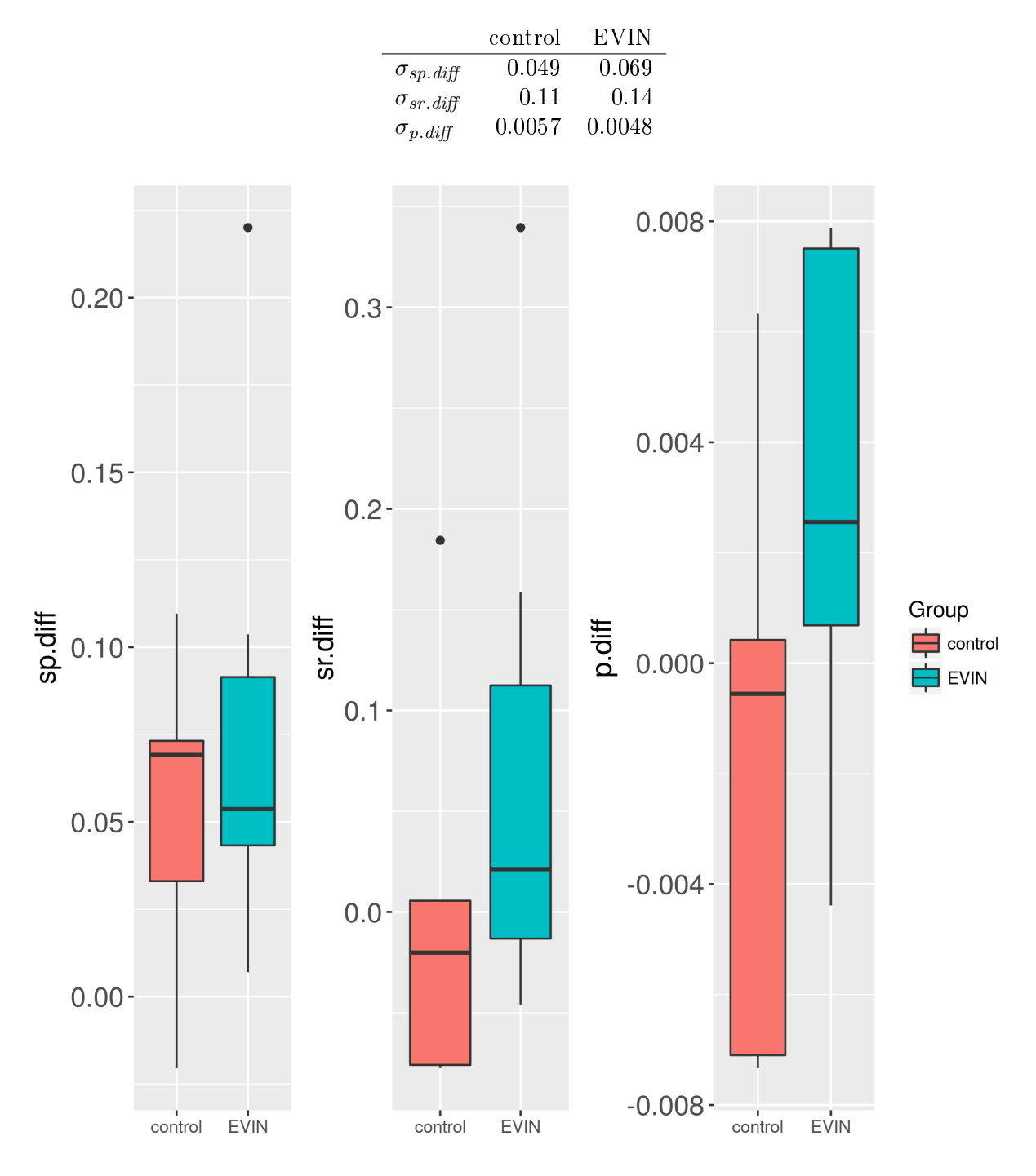

Figura 7.3: Diagramas de caja de las métricas. La mediana de sp.diff es mayor en el grupo de control que en el grupo EVIN. Este fenómeno no ocurre en las dos siguientes métricas más específicas sr.diff y p.diff. Sin embargo, el amplio rango intercuartílico enmascara cualquier signicado a primera vista.
similar al de las medias (con la excepción de sp.  $diff$ , como mostramos más adelante). Al igual que las desviaciones estándar, los rangos intercuartílicos son tan grandes que no podemos observar diferencias significativas a primera vista. Sin embargo, cuanto más específica sea la métrica, más precisos van a ser los resultados. Este patrón se repite a lo largo del análisis de los datos, como veremos.

Por lo tanto, para evaluar la importancia estadística de estos datos, debemos aplicar métodos estadísticos más sólidos, que se describen en el siguiente subapartado.

3. Contraste de hipótesis.

En el anterior apartado, los postest pueden haber mostrado una mejora en el grupo EVIN en relación con los pretest. En este apartado, estudiamos esta conclusión de forma más rigurosa mediante dos acciones: (i) verificar si la media de los postest es significativamente más alta que la media de los pretest en cada grupo, y (ii) comprobar si la magnitud de la mejora de cada niño (también llamada Y.diff , ver subapartado [1\)](#page-106-0), depende del grupo de una manera apreciable. Para ello, seguimos técnicas de inferencia estadística [\[Rohatgi, 2003,](#page-242-0) [Casella and Berger, 2002,](#page-238-0) [Miller, 2005\]](#page-241-0). Por lo tanto, primero vamos a definir formalmente los objetivos (i) y (ii).

En el subapartado [1](#page-106-0) establecimos las métricas como la variable dependiente Y y el grupo de niños (control o EVIN) como la variable independiente X. Por consiguiente, especificamos  $Y \cdot diff(X)$ como la variable dependiente que puede ser sp.diff (X), sr.diff (X) o p.diff (X). Además, la variable independiente (el grupo) X puede variar como  $X = control$  ó  $X = EVIN$ . Con todos estos elementos, exploramos si X influye significativamente en cada métrica  $Y\text{.}$  diff. Para ello, vamos a definir los 2 objetivos fundamentales que nos ayudarán a comprobar la relevancia estadística del grupo EVIN con respecto al grupo de control. Los denominamos objetivos (i) y (ii) como sigue:

- (i) Verificar si  $\mu_{Y\text{def}}(X)$  es significativamente mayor que 0, lo que implicaría que  $\mu_{Y\text{costest}}(X)$  $\mu_{Y.pretest}(X)$ . De este modo, definimos la hipótesis nula  $H_0(X)$  como  $\mu_{Y.diff}(X) = 0$  y la hipótesis alternativa  $H_1(X)$  como  $\mu_{Y\text{diff}}(X) > 0$ , donde  $X = \{control, EVIN\}.$
- (ii) Comprobar si  $\mu_{Y\text{diff}}(EVIN) \mu_{Y\text{diff}}(control)$  es significativamente mayor que 0, lo que implicaría que  $\mu_{Y,diff}(EVIN) > \mu_{Y,diff}(control)$ . Por lo tanto, definimos la hipótesis nula  $H_0$  como  $\mu_{Y\text{def}}(EVIN) - \mu_{Y\text{def}}(control) = 0$  y la hipótesis alternativa  $H_1$  como  $\mu_{Y\text{def}}(EVIN)$  −  $\mu_{Y\text{diff}}(control) > 0.$

Puesto que tenemos una hipótesis alternativa mayor que (el valor estimado sólo puede desviarse en una dirección), debemos utilizar pruebas de una cola [\[Miller, 2005\]](#page-241-0). Además, como consecuencia del pequeño tamaño muestral, establecemos el nivel de confianza en el 90%. Por último, en los siguientes subapartados empleamos métodos de inferencia estadística siguiendo tanto una aproximación tradicional (subapartado [3a\)](#page-108-0), como una aproximación por remuestreo (subapartado [3b\)](#page-108-1).

- <span id="page-108-0"></span>a) Aproximación tradicional. Para el objetivo (i), utilizamos un t-test de una cola para los grupos de control y EVIN. Los resultados se muestran y comentan en las tablas [7.7](#page-109-0) y [7.8,](#page-109-1) respectivamente. La única métrica para la que podemos rechazar  $H_0$  es p.diff, lo cual no es sorprendente porque esta es la métrica más específica de las tres que hemos definido anteriormente. Sin embargo, incluso esta métrica puede resultar insuficiente cuando trabajamos con esta metodología clásica. A continuación, nos vamos a centrar en el objetivo (ii). Los resultados se muestran y comentan en la tabla [7.9.](#page-109-2) En este caso,  $H_0$  no se puede rechazar independientemente de la métrica. De hecho, intentar aproximar esta distribución de probabilidad a la distribución t de Student es optimista. Por lo tanto, vamos a probar un enfoque diferente que detallamos en el siguiente subapartado.
- <span id="page-108-1"></span>b) Aproximación por remuestreo. En la aproximación que vamos a seguir ahora, no hacemos suposiciones sobre las distribuciones de probabilidad como hicimos con el enfoque paramétrico clásico. Dado el pequeño tamaño muestral, nos vamos a centrar en métodos de inferencia estadística basados en remuestreos [\[Efron and Tibshirani, 1986\]](#page-238-1). Estos métodos no sólo son útiles para obviar supuestos paramétricos y tamaños de muestra pequeños, sino que también son más robustos que su contrapartida clásica [\[LaFleur and Greevy, 2009\]](#page-240-0).

Comenzamos verificando el objetivo (i). Creamos 6 muestras de 10.000 niños con reemplazo de la muestra original para cada métrica y grupo. Los resultados se muestran y comentan en la figura [7.4.](#page-111-0) En esta figura, observamos que las métricas p.diff y sr.diff nos permiten

<span id="page-109-0"></span>**Tabla 7.7:** Prueba t de Student de una cola para  $H_0(control)$  (al nivel de confianza del 90 %) para el objetivo (i) y para cada métrica. Los resultados muestran los p-valores y los límites inferiores de los intervalos de confianza (los límites superiores son  $\infty$  debido a la prueba de una cola). El (\*) indica las métricas que rechazan H<sub>0</sub>.  $\Box$  Comentarios adicionales: para las métricas sr.diff y p.diff, los valores p grandes (>0.1) y los límites de confianza inferiores que son menores que 0, no nos permiten rechazar  $H_0(control)$ . Sin embargo, para sp.diff,  $H_0(control)$  debe rechazarse y, por consiguiente, se acepta  $H_1(control)$ . Por lo tanto, concluimos que  $\mu_{sp.postest}(control) > \mu_{p.pretest}(control)$ . Finalmente, la tercera columna muestra la d de Cohen, que indica un tamaño de efecto pequeño (∼0.2 o menos) para sr.diff y p.diff y un tamaño de efecto grande ( $>0.8$ ) para sp.diff.

|                       |       | p-valor límite inferior d de Cohen |       |
|-----------------------|-------|------------------------------------|-------|
| $(*)$ sp.diff         | 0.037 | 0.019                              | 1.1   |
| $sr.$ diff            | 0.47  | $-0.07$                            | 0.031 |
| $p \cdot \text{diff}$ | 0.72  | $-0.0056$                          | 0.29  |

<span id="page-109-1"></span>**Tabla 7.8:** Prueba t de Student de una cola para  $H_0(EVIN)$  (al 90 % de nivel de confianza) para el objetivo (i) y para cada métrica. Los resultados muestran los p-valores y los límites inferiores de los intervalos de confianza (los límites superiores son  $\infty$  debido a la prueba de una cola). El (\*) indica las métricas que rechazan H<sub>0</sub>.  $\Box$  Comentarios adicionales: para la métrica sr.diff, el p-valor grande (>0.1) y el límite de confianza inferior que es menor que 0, no nos permiten rechazar  $H_0(EVIN)$ . Sin embargo, para sp.diff y p.diff, se debe rechazar  $H_0(EVIN)$  y, por lo tanto, aceptar  $H_1(EVIN)$ . Recordemos que p.diff no pudo rechazar H0(control) en la tabla [7.7.](#page-109-0) Así, a la luz de esta métrica, podemos ver una indicación sobre la diferencia entre comportamientos basados en el grupo (EVIN o control). Finalmente, la tercera columna muestra la d de Cohen, lo que indica un tamaño de efecto medio (∼0.5) para sr.diff y p.diff y un tamaño de efecto grande (>0.8) para sp.diff.

|               |       | p-valor límite inferior d de Cohen |      |
|---------------|-------|------------------------------------|------|
| $(*)$ sp.diff | 0.012 | 0.041                              | 1.1  |
| $sr.$ diff    | 0.1   | $-0.00048$                         | 0.54 |
| $(*)$ p.diff  | 0.063 | 0.00061                            | 0.67 |

<span id="page-109-2"></span>**Tabla 7.9:** Prueba t de Student de una cola (al  $90\%$  de nivel de confianza) para el objetivo (ii) y para cada métrica. Los resultados muestran el p-valor y el límite inferior del intervalo de confianza (el límite superior es  $\infty$  debido a la prueba de una cola). Aquí, ninguna métrica puede rechazar H<sub>0</sub>.  $\Box$  Comentarios  $adicionales:$  dado que los p-valores son grandes  $(>0.1)$  y que los límites de confianza son más bajos, siempre menores que 0, la hipótesis  $H_0$  no puede rechazarse para ninguna métrica. Finalmente, la tercera columna muestra la d de Cohen, que indica un tamaño de efecto grande (>0.8) para  $p.diff$ , un tamaño de efecto medio (∼0.5) para sr.diff y un tamaño de efecto de medio a bajo (∼0.4) para sp.diff , que muestra que la capacidad de discriminación de la métrica p es mucho mejor que la de las otras métricas.

|            |      | p-valor límite inferior d de Cohen |      |
|------------|------|------------------------------------|------|
| sp.diff    | 0.76 | $-0.073$                           | 0.41 |
| $sr.$ diff | 0.83 | $-0.17$                            | 0.56 |
| $p$ .diff  | 0.92 | $-0.0092$                          | 0.94 |

rechazar  $H_0(EVIN)$ , mientras que su contrapartida,  $H_0(control)$ , no puede rechazarse. Por una parte, podemos inferir, con un 90% de nivel de confianza, que  $\mu_{sr,postest}(EVIN)$  $\mu_{sr,pretest}(EVIN)$  y  $\mu_{p,postest}(EVIN) > \mu_{p,pretest}(EVIN)$ . Por otra parte, no podemos rechazar que  $\mu_{sr,postest}(control) = \mu_{sr,pretest}(control)$  y  $\mu_{p,postest}(control) = \mu_{p,pretest}(control)$ . Finalmente, se puede inferir que sp siempre aumenta con independencia del grupo. En otras palabras, tras un periodo de intervención mediante estimulación visual, el grupo control no mejora en la precisión al realizar la tarea, pero sí mejora en la velocidad. Sin embargo, el grupo EVIN sí mejora tanto en precisión p como en velocidad sp.

A continuación, nos centramos en el objetivo (ii). Para vericarlo, volvimos a muestrear aproximadamente 10.000 permutaciones de las etiquetas "control" y "EVIN" de los datos originales. Luego, calculamos la diferencia en las medias de los dos grupos para cada permutación. Los histogramas de las distribuciones y otros resultados se muestran y discuten en la figura [7.5.](#page-112-0) En esta figura, sólo la métrica p.diff nos permite rechazar  $H_0$  con un nivel de confianza del 90%. En resumen, podemos concluir que  $\mu_{p.diff}(EVIN) > \mu_{p.diff}(control)$  con un 90% de confianza, no pudiendo rechazar  $H_0$  para el resto de las métricas. Es decir, el grupo EVIN mejora significativamente en la precisión al realizar la tarea, tras los entrenamientos visuales, respecto al grupo control. Sobre la velocidad no se han obtenido resultados signicativos.

### 7.3. Discusión

En este capítulo, hemos presentado dos evaluaciones llevadas a cabo sobre los sistemas EVIN1 y EVIN2, con objeto de comprobar su validez como herramienta para realizar intervenciones mediante estimulación visual en niños con baja visión.

La primera evaluación tuvo como objetivo principal obtener la valoración de EVIN1 por parte de diversos profesionales con amplia experiencia en este área. Para ello, se les entregó un cuestionario con preguntas de respuesta múltiple y también abiertas. La valoración fue muy positiva, ya que la plataforma fue considerada intuitiva, fácil de usar y adecuada para el propósito para el que fue diseñada. Un aspecto muy apreciado fueron los informes de evaluación generados por la aplicación y la inclusión de la variable tiempo en ellos, permitiendo así valorar no sólo si un niño gana en precisión al realizar una determinada tarea visual (mediante el recuento de acciones correctas e incorrectas), sino también si gana en velocidad al resolver dicha tarea.

EVIN1 es, actualmente, una plataforma en uso que permite la colaboración de profesionales y familias. La realimentación de estos usuarios, junto con los resultados de esta primera evaluación, nos han permitido seguir avanzando en el proyecto e identificar dos importantes necesidades: (i) la implementación de un mecanismo de ayuda para seleccionar el ejercicio visual más adecuado en cada caso, y (ii) realizar una evaluación formal para averiguar si EVIN supera signicativamente a otros materiales tradicionales. En consecuencia, surge el sistema EVIN2 que incluye plantillas adaptativas como herramienta de apoyo a aquellas personas con un menor grado de experiencia en este campo.

La evaluación de EVIN2 consistió en la realización de un experimento para verificar su importancia como herramienta de intervención para niños con dificultades perceptivo visuales. Debido a que la población de niños con baja visión es muy pequeña, y a las dicultades descritas para obtener las colaboraciones imprescindibles, se incluyó a niños con discapacidad intelectual y a un adulto joven con deficiencia visual cerebral adquirida. Durante el experimento, 12 niños (7 en el grupo experimental o EVIN y 5 en el de control), se entrenaron en la realización de recorridos visuales ordenados. El grupo experimental utilizó plantillas de ejercicios del juego Exploraciones, mientras que el grupo de control se entrenó con materiales clásicos. Como consecuencia de la reducida muestra final, tuvimos que explotar todos los datos que teníamos. Por una parte, desarrollamos nuevas métricas para medir con precisión el desempeño de los niños y, por la otra, aplicamos métodos estadísticos computacionales para capturar las diferencias más sutiles de una manera precisa. Este procedimiento fue necesario para medir la mejora de cada grupo, tanto en términos de precisión (medida mediante las métricas sr y p), como de velocidad (medida mediante la métrica sp), al realizar recorridos visuales. Así, concluimos que el grupo EVIN mejora en precisión p con respecto al grupo de control de forma signicativa. En otras palabras, podemos inferir que EVIN mejora la capacidad de los alumnos significativamente (con un  $90\%$  de confianza) con respecto a los métodos tradicionales.

<span id="page-111-0"></span>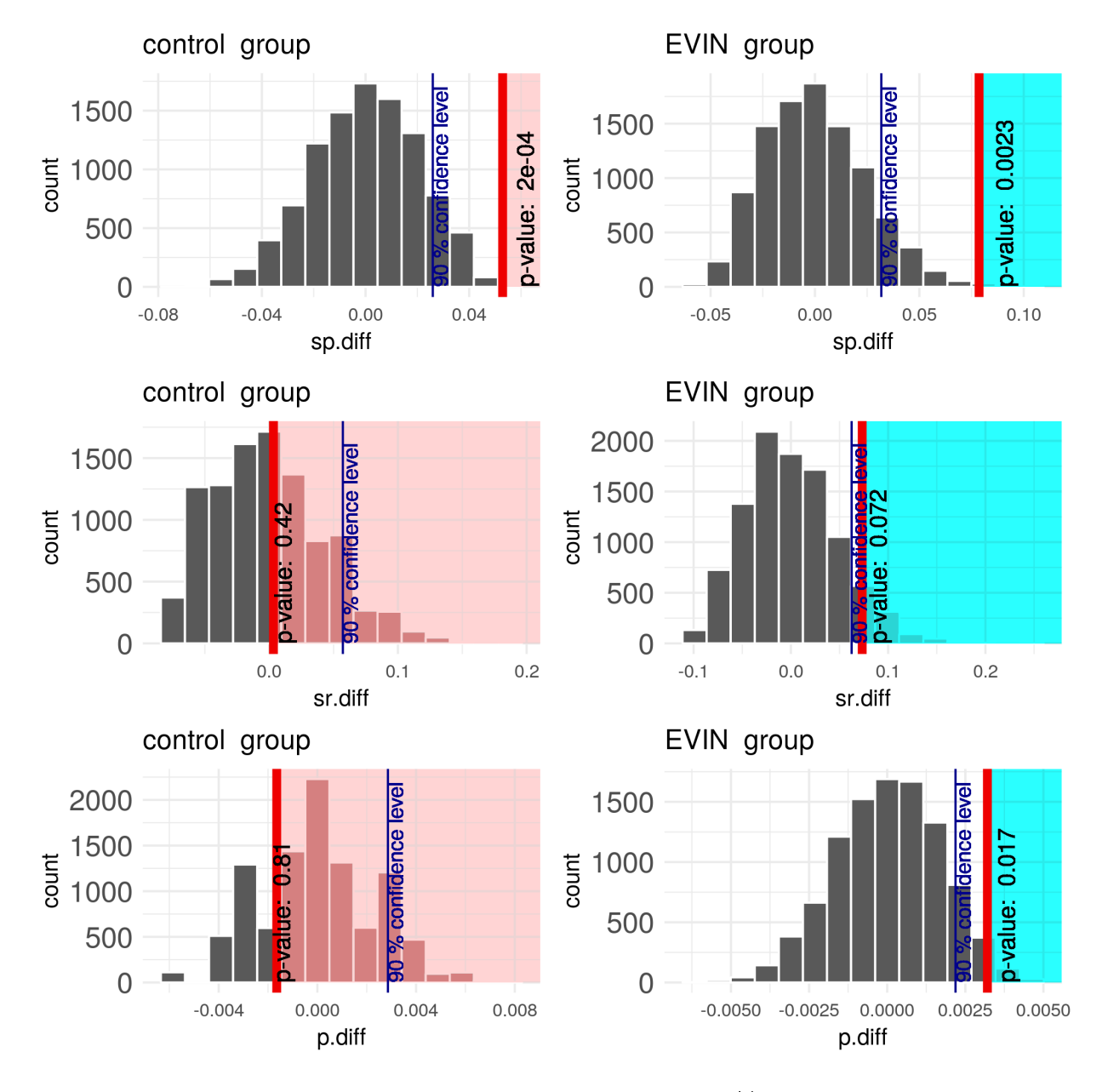

Figura 7.4: Inferencia estadística mediante remuestreo, objetivo (i). Histograma de las tres métricas (filas) y los dos grupos (columnas) de los 10.000 niños remuestreados con reemplazo, también llamado remuestreo bootstrap. En este caso, la muestra  $\mu_{Y\text{diff}}(X)$  está representada por una línea vertical roja para cada métrica Y (fila) y grupo X (columna). Los valores de  $\mu_{Y,diff}(X)$  también se muestran en la primera y segunda columnas de la tabla [7.5.](#page-107-0) Además, en el gráco, los p-valores correspondientes también están representados mediante regiones sombreadas (rosa o azul). El nivel de confianza del 90 % está representado por una línea vertical azul. Por lo tanto, si la línea roja está más a la derecha de la línea azul, podemos rechazar  $H_0$ . De lo contrario, no podemos rechazar  $H_0$ .

<span id="page-112-0"></span>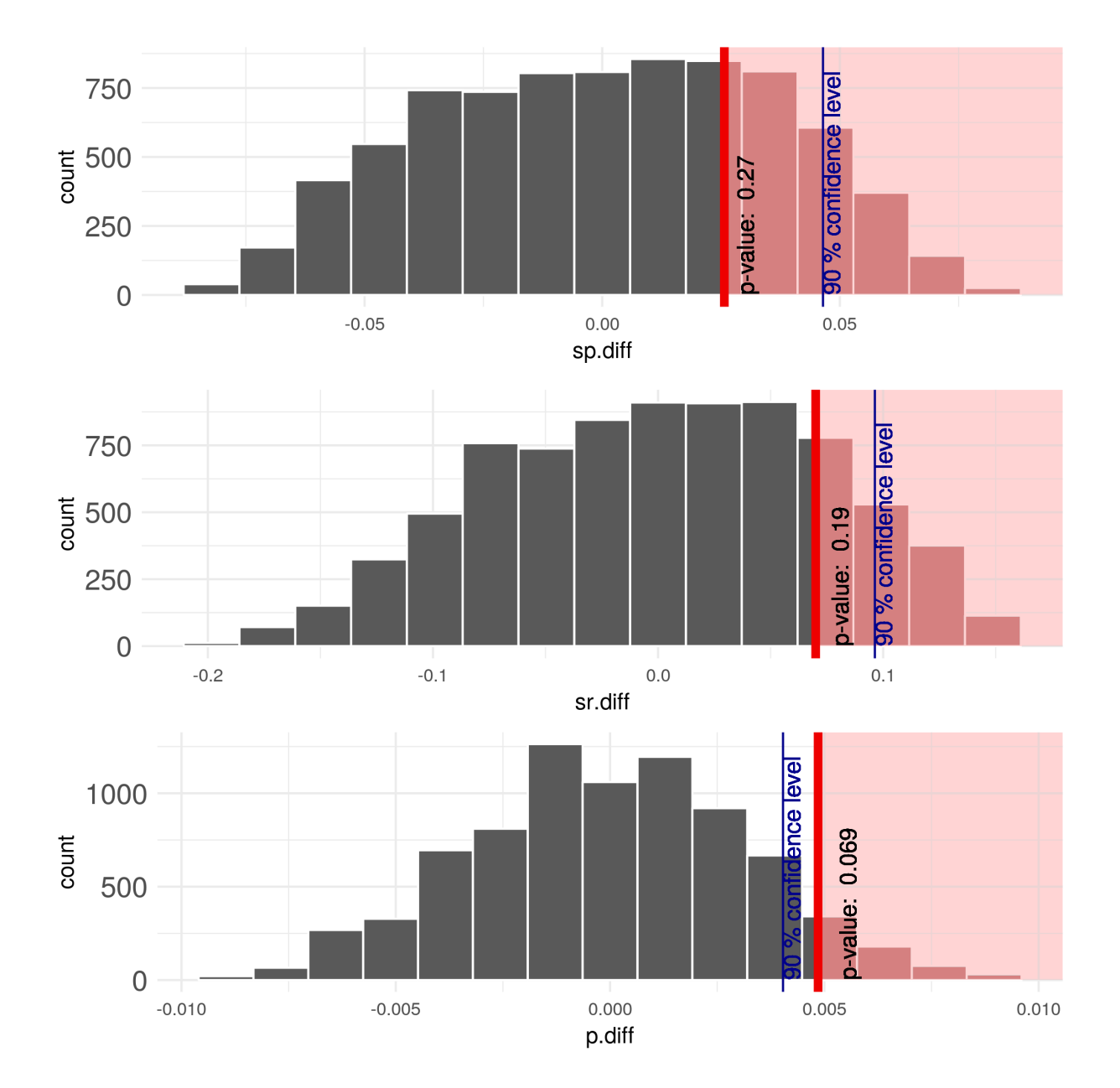

Figura 7.5: Inferencia estadística mediante remuestreo, objetivo (ii). Histograma de las tres métricas después del remuestreo de permutación basado en las etiquetas "control" y "EVIN". La diferencia en las medias de la muestra,  $\mu_{Y. diff} (EVIN) - \mu_{Y. diff} (control),$  se señala con una línea vertical roja para cada métrica. Los valores de  $\mu_{Y.\it diff}(EVIN) - \mu_{Y.\it diff}(control)$  también se muestran en la tercera columna de la tabla [7.5.](#page-107-0) Además, el gráfico muestra el p-valor correspondiente, representado por la región sombreada en rosa. El nivel de confianza del 90% se muestra como una línea vertical azul. Si la línea roja está más a la derecha de la línea azul, podemos rechazar  $H_0$ . De lo contrario, no podemos rechazar  $H_0$ .

# Parte III

# CONCLUSIONES Y TRABAJOS FUTUROS

# 8| Conclusiones

En este capítulo, vamos a repasar las principales conclusiones extraídas durante el desarrollo de este trabajo. En la primera sección, vamos a realizar un extracto de los capítulos anteriores, presentando los resultados obtenidos. En la segunda sección, detallaremos las aportaciones de este trabajo al campo de la estimulación visual. Por último, en la tercera sección comentaremos las limitaciones encontradas.

#### 8.1. Sumario y resultados obtenidos

En el capítulo [1](#page-24-0) de este trabajo, se han explicado los conceptos básicos relacionados con la baja visión y con la estimulación visual, identificando las tareas y procesos necesarios para poder realizar estimulación visual en el entorno del niño. Puesto que este tipo de entrenamientos van dirigidos, en general, a niños de educación especial, infantil y primaria, este aprendizaje debe hacerse de forma guiada por un especialista, profesor  $y/\sigma$  familiar del alumno. Para clarificar este proceso, hemos especificado un marco de trabajo que lo sintetiza y relaciona a todos los actores implicados. Además, hemos analizado las características básicas que debería tener un sistema que sirva de soporte al proceso de estimulación visual en el entorno del niño y que sea accesible para niños con baja visión. Debido a que no es fácil encontrar aplicaciones que cumplan estos requisitos, surge el proyecto EVIN [\[Matas et al., 2017\]](#page-241-1), cuyo objetivo es el desarrollo de una plataforma educativa online que permita realizar entrenamientos visuales mediante juegos y la evaluación de los alumnos registrados en el sistema. A esta plataforma la hemos denominado EVIN1 y está descrita en el capítulo [3.](#page-42-0)

Aunque EVIN1 cubre una gran parte de las tareas necesarias para realizar estimulación visual en el entorno del niño, el usuario debe decidir por sí mismo cómo adaptar los entrenamientos a las características individuales de cada niño. Esta labor es compleja, por lo que hay que tener un cierto grado de experiencia para poder abordarla adecuadamente. Sin embargo, la estimulación visual en niños requiere, en la mayoría de las ocasiones, la participación de tutores (maestros o familiares), que no tienen este conocimiento que posee el experto. Otro problema, no menos importante, es la necesidad de mecanismos de comunicación entre familias, profesores y especialistas, con objeto de poder coordinar el trabajo con el niño. Esta comunicación se produce, en general, de manera informal. Aunque EVIN1 permite que varias personas realicen entrenamientos visuales con el mismo niño, no es posible denir un plan de intervención a través de la aplicación, sobre el que poder trabajar conjuntamente. Todos estos aspectos repercuten negativamente en el resultado final de los entrenamientos.

El primer paso para abordar los retos planteados en el párrafo anterior, ha sido la definición de un nuevo marco de trabajo para el proceso de estimulación visual realizado en el entorno del niño, utilizando un sistema adaptativo con soporte a las familias, mediante plantillas de ejercicios. Estas plantillas son definidas y actualizadas por el experto en baja visión y secuenciadas por el sistema, en función del progreso del niño y de sus características. Los informes de evaluación son generados automáticamente por el sistema y consultados por el especialista, que puede supervisar y ajustar los entrenamientos. Este nuevo marco de trabajo se define en el capítulo [2](#page-32-0) y lo hemos tomado como referencia en el repaso realizado por aquellos sistemas relacionados: sistemas de entrenamiento visual mediante juegos de ordenador y sistemas educacionales con soporte al profesor.

Entre los sistemas de entrenamiento visual analizados, o bien no encajan dentro del nuevo marco propuesto, o bien no son apropiados para niños con discapacidad visual. Los sistemas de aprendizaje o entrenamiento para personas con necesidades especiales (SENEs) que ofrecen recomendaciones al profesional, son los más similares a un sistema de entrenamiento visual que orienta al profesor sobre las actividades más adecuadas para un alumno concreto. Dos ejemplos de este tipo de sistemas son AdaptADHD [\[Gómez and Carro, 2014\]](#page-239-0) y APADYT [\[Rubio et al., 2014\]](#page-242-1). En el proceso de estimulación visual, una secuencia de entrenamiento completa está formada por el conjunto de configuraciones con las que el alumno se ha entrenado en orden

cronológico, con objeto de ejercitar/aprender una determinada función visual. Esta secuencia, que constituye la ruta de aprendizaje [\[Oneto et al., 2009\]](#page-241-2) de un alumno, no se puede diseñar a priori, pues cada elemento de dicha secuencia depende de los resultados obtenidos en entrenamientos anteriores, especialmente en el más reciente. Por tanto, ha sido necesario transformar EVIN1 en un sistema adaptativo que ayude a profesores y familias en su toma de decisiones, mediante plantillas de ejercicios que puedan ser actualizadas por el experto durante el proceso de entrenamiento (abiertas), y que se secuencien automáticamente en función del progreso del niño y de su perfil (adaptativas). A este sistema adaptativo le hemos denominado EVIN2.

La descripción del sistema EVIN1, realizada en el capítulo [3,](#page-42-0) abarca aspectos generales (objetivos, arquitectura, juegos disponibles, informes de evaluación, etc.), y explica detalladamente el juego Exploraciones, que ha sido elegido para realizar esta investigación. Este juego, utilizado tradicionalmente en estimulación visual, permite el entrenamiento en la realización de recorridos visuales ordenados. Esta tarea es considerada como una de las siete habilidades visuales básicas [\[Ferrell, 2010\]](#page-239-1) y es esencial para realizar eficientemente muchas tareas, incluida la de lectura. En EVIN1, este juego dispone de más de cien opciones de conguración, lo que aumenta la dicultad en la toma de decisiones para seleccionar el ejercicio más adecuado. Por lo tanto, como paso preliminar, el comportamiento de este juego ha sido analizado. Durante este análisis, observamos que el algoritmo aleatorio que distribuye los estímulos en la pantalla introducía cierta variabilidad en la dicultad de ejercicios de similares características, por lo que ha sido convenientemente actualizado.

En el capítulo [4,](#page-58-0) se justica la necesidad de incluir plantillas abiertas y adaptativas en EVIN2 [\[Matas et al., 2019\]](#page-241-3). Una plantilla agrupa un conjunto de ejercicios que se ejecutan ordenadamente y constituyen una secuencia de entrenamiento. Cada ejercicio se dene por las variables de conguración (número de estímulos, tipo de estímulo y tipo de recorrido en el juego Exploraciones), y el número de veces que debe repetirse. Tanto la elección de la configuración más adecuada en un determinado ejercicio, como el orden que deben seguir los ejercicios son decisiones que requieren cierto grado de especialización. Por esta razón, hemos decidido proporcionar a los especialistas en baja visión una herramienta que les permita planicar estas secuencias de entrenamiento. No obstante, una vez creadas diferentes plantillas, es necesario secuenciarlas en función de los resultados obtenidos en entrenamientos previos, de las características del niño y de los criterios del experto. Por esta razón, hemos diseñado EVIN2 como un sistema basado en conocimiento que se adapta mediante varias reglas [\[Jannach et al., 2010\]](#page-240-1). Esta base de conocimiento se compone de tres elementos: el modelo de plantilla, el modelo del niño y las reglas de adaptación, codificadas directamente en el motor del planificador de ejercicios de EVIN2, ejecutado en tiempo real. Para reducir la complejidad, la secuenciación de las plantillas se realiza ocultando los enlaces a los ejercicios que el niño aún no está listo para realizar [\[Brusilovsky, 2007\]](#page-238-2). La base de conocimiento, la arquitectura del nuevo sistema y el modelo de datos están especificados en este mismo capítulo.

En el capítulo [5](#page-70-0) se describen los dos tipos de plantillas, con ejercicios del juego Exploraciones, que hemos incluido en EVIN2: de evaluación y de intervención. Las plantillas de evaluación sirven para valorar las habilidades visuales del niño en la tarea de exploración ordenada de objetos, antes y después de realizar las sesiones de entrenamiento. Las plantillas de intervención están formadas por un conjunto de ejercicios que el niño debe realizar durante diferentes sesiones de entrenamiento. Por otro lado, también se explica la herramienta de autor para la gestión de plantillas que hemos desarrollado. Esta herramienta permite al experto definir nuevas plantillas y gestionar las ya existentes, pudiendo así planificar las sesiones de trabajo por adelantado y adaptarlas de acuerdo a las necesidades individuales de cada caso.

Al margen de una valoración previa de las habilidades visuales del niño, es necesaria una evaluación continua durante los entrenamientos visuales, que permita adaptarse a las capacidades reales del niño. Esta tarea se aborda en el capítulo [6,](#page-82-0) explicando las diferencias entre los sistemas EVIN1 y EVIN2. Esta comparativa comienza analizando la dinámica de una sesión de trabajo y qué interacciones del niño son las que se registran en el sistema. En esencia, EVIN2 recoge una mayor cantidad de información, lo que permite obtener informes de evaluación más detallados. Ambos sistemas se han analizado tanto desde el lado cliente, como desde el lado servidor. En este capítulo, también se presentan los nuevos informes de resultados que muestran la información desglosada por cada pantalla del ejercicio. Otro de los objetivos de este trabajo, ha sido el desarrollo de nuevas métricas que permitan capturar con más precisión la evolución del niño tras los entrenamientos. Estas métricas se especifican en el capítulo [7.](#page-98-0)

Durante la evaluación del sistema EVIN1 [\[Matas et al., 2017\]](#page-241-1), descrita en el capítulo [7,](#page-98-0) se hizo un sondeo entre los profesionales para conocer la utilidad de esta herramienta y averiguar cómo acogían la idea de integrar, en EVIN1, un sistema de ayuda que les facilitase su trabajo. Tanto EVIN1 como la posibilidad de recibir ayuda por parte del sistema, fueron valoradas positivamente. Como resultado de esta evaluación, se vio la necesidad tanto de incorporar un sistema de ayuda para profesores y familias, como de realizar un experimento formal, que pusiera de maniesto si el uso de esta aplicación supera signicativamente a otros materiales tradicionales para el entrenamiento visual. En consecuencia, desarrollamos el sistema EVIN2 con plantillas adaptativas, realizando un experimento formal para verificar su eficiencia [\[Matas et al., 2019\]](#page-241-3). Para este propósito, se obtuvo la colaboración de la ONCE y de la Fundación CISEN, participando 12 niños en el experimento (7 en el grupo experimental y 5 en el de control). Para analizar los resultados obtenidos, desarrollamos nuevas métricas que miden con mayor precisión el rendimiento de los niños y aplicamos métodos estadísticos paramétricos clásicos y de remuestreo. Con ello, conseguimos capturar las diferencias más sutiles. Así, logramos inferir que EVIN mejora la capacidad (medida mediante la métrica p) de los alumnos significativamente (con un  $90\%$  de confianza), con respecto a los métodos tradicionales.

#### 8.2. Contribuciones

Las principales aportaciones de esta tesis al área de la Estimulación Visual son las siguientes:

- Especificación de dos marcos de trabajo para el proceso de estimulación visual en el entorno del niño. En primer lugar, hemos definido un marco de trabajo que ilustra gráficamente la dinámica tradicional del proceso de estimulación visual, así como las relaciones entre los actores implicados. Este marco ha servido para identificar los problemas más importantes asociados con este enfoque clásico, sirviendo de base para la especificación de uno nuevo, que incorpora un sistema adaptativo como posible solución a los problemas detectados. Este segundo marco de trabajo, ha sido de gran utilidad para verificar qué sistemas cumplían los requisitos de este nuevo enfoque, y como punto de partida para el diseño del sistema adaptativo que hemos presentado en este trabajo. Ambos marcos, presentados en los capítulos [1](#page-24-0) y [2,](#page-32-0) son lo suficientemente específicos para captar los aspectos esenciales del proceso de estimulación visual y, a la vez, lo suficientemente generales para poder ser reutilizados dentro de este dominio.
- $\blacksquare$  Mejoras adicionales en EVIN1. Tras analizar el juego Exploraciones, seleccionado para realizar esta investigación, se han mejorado dos características que podrían introducir un sesgo en los resultados del entrenamiento, mejorando así la calidad del juego. Estas mejoras son las siguientes:
	- Actualización del algoritmo aleatorio que distribuye los elementos en pantalla con objeto de que, dada una configuración del juego, todas las pantallas sean similares en cuanto a su nivel de dicultad. Antes de esta actualización, la dicultad entre ejercicios similares podía variar, en mayor medida cuanto más grande era el número de estímulos.
	- Implementación de un algoritmo que, ante un cambio en la orientación o el tamaño de la pantalla, redimensiona los estímulos sin cambiar su distribución (por ejemplo, una matriz de  $8 \times 6$  estímulos se verá de igual dimensión en horizontal que en vertical), y sin deformarlos (el uso de anchos relativos puede producir este efecto). El objetivo de estas acciones es proporcionar una calidad adecuada de la imagen, lo que es especialmente importante en personas con discapacidad visual, y preservar la consistencia del juego. Por ejemplo, si una matriz de  $6 \times 8$  estímulos cambia a una de  $8 \times 6$  al orientar un dispositivo en vertical, los elementos del juego ya no están en el mismo sitio y, puesto que la tarea de Exploraciones consiste en buscar los estímulos iguales a la muestra, este comportamiento no es deseable, pues el niño podría desorientarse y verse afectados los resultados obtenidos.
- Diseño e implementación de un sistema con plantillas abiertas y adaptativas para dar soporte al proceso de estimulación visual en el entorno del niño, especialmente orientado a niños con baja visión. Este sistema (EVIN2) incorpora dos grupos de plantillas (de evaluación y de intervención), cada una de las cuales contiene un conjunto de ejercicios que se realizan en la secuencia establecida de antemano. Además, también se incluye una herramienta de autor que permite al especialista la creación de nuevas plantillas y la gestión de las ya existentes. Teniendo en cuenta el perfil del niño, los resultados de entrenamientos previos, las características de la plantilla y el criterio del experto, el sistema guía al usuario ocultando los enlaces de aquellas plantillas que el niño aún no está preparado para realizar. Para ello, se han implementado un conjunto de reglas que utilizan la información de los modelos del niño y de la plantilla. Estas reglas se implementan dentro del planicador de ejercicios que gestiona las plantillas en tiempo de ejecución. Este tipo de sistema es novedoso en el campo de la estimulación visual y las ventajas que aporta son las siguientes:
- Ayudar a los profesores, especialmente a los menos expertos en este área o a los familiares del niño, proporcionándoles una guía que les ayude a realizar los entrenamientos visuales de una forma más eficiente.
- Proporcionar ayuda al profesional experto que debe instruir tanto a los profesores menos experimentados como a las familias, para que sepan qué ejercicios son más adecuados para la persona con la que van a realizar los entrenamientos. Las orientaciones del sistema servirán de guía para la realización de la estimulación visual al seguir las indicaciones ajustadas al perfil del niño, secuenciando las plantillas siguiendo los criterios denidos por expertos en el dominio.
- Contribuir a la realización del proceso de estimulación visual en el entorno del niño de una forma integral. Los módulos de evaluación permiten la valoración inicial del niño y también seguir su evolución durante el proceso de entrenamiento en la tarea de recorridos visuales ordenados. El especialista puede definir a priori un plan de trabajo mediante la herramienta de autor que hemos desarrollado. Este plan será llevado a cabo por profesores y familias con la ayuda del sistema. Durante la fase de entrenamiento, se utilizarán las plantillas de intervención. El sistema almacena todos los resultados de los entrenamientos y genera informes de evaluación que, una vez consultados por el profesional, le servirán para decidir si es necesario rediseñar el plan de trabajo, que podrá actualizar con la ayuda de la herramienta de autor, completando así el ciclo del proceso de estimulación visual. Aunque existe algún sistema que también se ajusta a este enfoque, estos están más pensados para adultos sin discapacidad visual. Sin embargo, EVIN ha sido diseñado específicamente para niños con baja visión (imágenes y refuerzos pensados para niños, figuras bien contrastadas y de diferentes tamaños, etc.), siendo ésta su principal característica diferenciadora frente a otros sistemas. Además, durante el proceso de evaluación del sistema, se ha demostrado que también puede ser útil en otros casos (niños con discapacidad intelectual, por ejemplo).
- Registro de todas las interacciones del niño durante su entrenamiento con EVIN2. EVIN1 sólo registraba el número de aciertos, el de fallos y el tiempo transcurrido en completar un ejercicio, que podía tener un número variable de pantallas. Es decir, sólo se guardaban los datos globales por lo que, a posteriori no era posible saber, por ejemplo, cuántas pantallas había realizado el niño durante una sesión de entrenamiento. En EVIN2, hemos actualizado el sistema para que guarde un mapa de cada pantalla del juego con todos los estímulos y sus posiciones en la misma. Sobre este mapa se superponen las acciones del niño, que indican dónde (en qué estímulo), y cuándo comete un fallo u obtiene un acierto. Esto redunda en una evaluación más robusta, ya que permite al profesional realizar una valoración no sólo cuantitativa, sino también cualitativa. Esta información puede ser muy relevante para el experto, en especial cuando no ha podido estar presente en el proceso de entrenamiento. Por ejemplo, a la vista de las interacciones, el profesional puede averiguar si un niño tiene problemas para discriminar un determinado color, si hay alguna zona de la pantalla a la que no accede bien, etc. Estos datos pueden ser indicativos de la existencia de dicultades patológicas o perceptivas (discromatopsias, afectacionesdel campo visual, etc.), que pueden no haber sido detectadas previamente, y que es necesario tener en cuenta a la hora de realizar la intervención educativa.
- Desarrollo de nuevas métricas para evaluar el rendimiento de los niños durante los entrenamientos visuales. Una vez realizados los experimentos para la evaluación de EVIN2, se han desarrollado nuevas métricas que miden de una forma muy precisa la mejora de los niños. Esta aportación ha servido para analizar mejor los datos experimentales y también puede resultar de utilidad para valorar la eciencia visual del niño a lo largo del proceso de estimulación visual. Esto es especialmente importante ya que, como veremos en el próximo capítulo, no existen métricas ni procedimientos estandarizados actualizados para realizar dicha valoración.

### 8.3. Limitaciones

El sistema que hemos presentado en este trabajo está pensado para facilitar la toma de decisiones de aquellas personas, profesores o familias, con poca especialización en el área de la estimulación visual. Esta ayuda se proporciona mediante plantillas de ejercicios, denidas por el especialista, que se secuencian en función de sus criterios y de las características y evolución del niño. Sin embargo, podría no participar ningún experto que pueda denir el plan de trabajo a priori. En estos casos, el sistema no tiene la capacidad de averiguar qué plantillas son las más adecuadas. Actualmente, no se puede inferir esto sólo con los resultados obtenidos en los módulos de evaluación. Sería necesario realizar una investigación mucho más compleja, que permitiera diseñar una evaluación funcional de la visión que pudiera analizar un mayor número de factores, para poder inferir un diseño de intervención más pormenorizado.

Por otro lado, los profesionales más experimentados, muy probablemente, no necesiten este nivel de ayuda y pueden preferir planicar por sí mismos los entrenamientos, utilizando los juegos del sistema de forma libre sin el uso de plantillas. Pero también pueden secuenciar las plantillas según sus propios criterios o crear otras más ajustadas a las necesidades del niño. Por esta razón, hemos creado un espacio denominado Mis Plantillas en el área donde trabajarán familiares y profesores, con objeto de que éstos puedan diseñar sus propias sesiones de trabajo. No obstante, sería deseable tanto poder desactivar la secuenciación automática de plantillas, como poder configurar los juegos de forma libre. Actualmente, ninguna de estas opciones está disponible en EVIN2, siendo uno de nuestros objetivos a corto plazo la implementación de estas funciones.

La herramienta de autor que hemos presentado en el capítulo [5](#page-70-0) permite a los especialistas planicar las sesiones de entrenamiento visual. Con ella, los expertos pueden denir ejercicios visuales y organizarlos en plantillas, bien creadas por ellos mismos, o bien en alguna de las que ya están definidas. Sin embargo, también sería de utilidad poder definir nuevos módulos para agrupar plantillas (por ejemplo para añadir un nuevo nivel de dicultad), así como asignar permisos y criterios de uso sobre las plantillas creadas (por ejemplo para establecer el mínimo número de sesiones en que el niño debería trabajar con una determinada plantilla). Aunque ya se han diseñado, estas funciones aún no están disponibles en la herramienta.

En el capítulo [6,](#page-82-0) hemos visto que el sistema EVIN guarda las características de los ejercicios visuales utilizados por el niño, así como las interacciones de éste. Con esta información se generan dos tipos de informes de evaluación: un resumen con los resultados obtenidos por sesiones de trabajo y otro más detallado en el que se muestran los resultados obtenidos en cada pantalla del juego. Estos resultados se expresan en términos de aciertos, fallos y tiempo empleado en realizar la tarea. Sin embargo, sería interesante incluir información adicional con detalles de la distribución de estímulos en cada pantalla, de las interacciones del niño y con datos estadísticos. Esto posibilitaría una evaluación más eficiente, mejorando el proceso completo de intervención mediante estimulación visual.

Finalmente, también hemos presentado un experimento realizado para demostrar la importancia de EVIN2 como herramienta para la realización de estimulación visual en el entorno del niño. Debido al pequeño tamaño de la población que nos ocupa, la muestra obtenida ha sido pequeña. Tenemos idea de corroborar lo ya inferido con nuestro experimento, con una muestra mayor en el futuro. Además, también deseamos evaluar formalmente la herramienta de autor presentada en este trabajo que, aunque ha sido valorada positivamente por los profesionales, no ha sido objeto de una evaluación formal.

Todas estas limitaciones intentan ser superadas en trabajos futuros, objeto del siguiente capítulo.

# 9| Trabajos futuros

Tanto el proyecto EVIN en general, como este trabajo en particular, abren nuevas vías para futuros trabajos en el campo de la estimulación visual. Las secciones de este capítulo se corresponden con cada uno de los tres procesos involucrados en la estimulación visual. En concreto, en la sección [9.1](#page-122-0) veremos un trabajo relacionado con la valoración del desarrollo perceptivo-visual, mientras que los trabajos mencionados en la sección [9.2](#page-123-0) se encuadran dentro del proceso de intervención. Finalmente, la sección [9.3](#page-126-0) agrupa tareas relacionadas con la evaluación y seguimiento del niño.

#### <span id="page-122-0"></span>9.1. Valoración funcional del desarrollo perceptivo-visual

El primer paso antes de decidir si es necesario elaborar un programa de estimulación visual con el objetivo de mejorar la eficiencia visual, es realizar una valoración funcional de las habilidades visuales del niño. Con esta acción se trata de determinar si el niño alcanza o no el desarrollo visual adecuado a su edad y nivel cognitivo, o si presenta dicultades en la realización de tareas visuales especícas. Sin embargo, no hay pruebas de evaluación/valoración de la eficiencia visual baremadas y actualizadas. Aunque existen algunas pruebas baremadas (el Procedimiento de Valoración Diagnóstica de la Dra. Barraga [\[Barraga and Morris, 1978\]](#page-238-3), la Lista de Control del Método Mira y Piensa [\[Tobin et al., 1977\]](#page-242-2), etc,), éstas están obsoletas. Debido al tiempo transcurrido desde que fueron desarrolladas, sin haberse realizado ninguna actualización de las mismas, ni los estímulos presentados ni las propias tareas visuales se ajustan a las que realizan los niños en estos momentos.

Por esta razón, sería interesante el desarrollo de un sistema que valore las tareas visuales básicas para un eciente funcionamiento perceptivo visual, utilizando los dispositivos que emplean la mayor parte de los niños en la actualidad y los estímulos que conforman su mundo visual. En este sentido el módulo de valoración de EVIN2, con el uso de plantillas y herramientas que permiten a los profesionales ajustar las mismas a cada caso particular, presenta un gran potencial para posibilitar el diseño de un programa completo y adaptable para la valoración del desarrollo perceptivo visual.

Evidentemente, el diseño de un programa de valoración es una tarea extremadamente compleja, que precisaría del concurso de expertos en el dominio, siendo precisamente estos especialistas los que demandan la necesidad de contar con este tipo de pruebas.

En primer lugar, sería necesario especificar las funciones visuales más significativas del desarrollo visual e identificar tareas visuales específicas que puedan ser valoradas mediante juegos. En lo referente a este aspecto, los juegos desarrollados en EVIN1 podrían ser útiles, pero serían necesarios juegos adicionales para valorar otras funciones visuales básicas. En este punto, hemos identificado dos requisitos que debería cumplir el nuevo sistema: (i) disponer de todos los juegos necesarios para abarcar las funciones visuales básicas y (ii) la herramienta de autor incluida en EVIN2 debe permitir la creación de plantillas con ejercicios de cualquiera de los juegos disponibles en el sistema. El cumplimiento de estos requisitos ya estaba entre nuestros objetivos, como veremos en la siguiente sección.

En segundo lugar, una vez especificadas las funciones visuales que van a ser valoradas, se deben crear las plantillas necesarias que posibiliten esta valoración. Éste sería un trabajo a desarrollar por los especialistas con la ayuda de la herramienta de autor de EVIN2, actualizada con las mejoras que se mencionan en la próxima sección (permitir agrupar las plantillas en módulos, por ejemplo). Por supuesto, el resultado final también deberá ser validado por los propios expertos.

Finalmente, una vez creados y validados todos los módulos necesarios para realizar una valoración funcional de las habilidades visuales del niño, surge una cuestión muy importante que también está presente en cualquiera de las pruebas tradicionales que hemos mencionado antes. En teoría, estas pruebas deberían pasarse al niño de forma secuencial y exhaustiva. Es decir, el niño debería realizar todas las baterías de pruebas en el orden establecido. En la práctica, los especialistas más experimentados actúan de otra forma más eciente: (i) analizan las características del niño (edad, nivel cognitivo, patología, etc.) y las asocian al nivel de desarrollo que debería tener un niño de su edad, para seleccionar aquellas tareas en las que éste podría tener problemas; (ii) con los datos analizados en el punto anterior, seleccionan el nivel de dicultad de la tarea escogida con el que van a comenzar a valorar al niño; (iii) comienza la valoración y, según los resultados que el niño va obteniendo, se va ajustando el nivel de dicultad hasta llegar a aquel más adecuado para comenzar la intervención; y (iv) se repiten los pasos anteriores con otras tareas visuales, si fuese necesario, hasta determinar si el niño presenta un desarrollo perceptivo visual adecuado a su edad y nivel cognitivo, si por el contrario tiene un retraso madurativo visual o si presenta dificultades específicas en algunas tareas visuales. Con toda esta información, se decide si es necesaria la intervención en entrenamiento/estimulación visual y qué áreas son las que hay que trabajar con el niño.

A grandes rasgos, nos encontramos con un problema similar al planteado en este trabajo: aquellos especialistas con mayor grado de experiencia no necesitarán ninguna ayuda externa para realizar su trabajo, mientras que los profesionales noveles, por ejemplo, sí que necesitan algún tipo de ayuda (preguntar a un colega, consultar una guía de recomendaciones, etc.). En consecuencia, pensamos que sería muy útil un sistema como el planteado en este trabajo, sólo que los usuarios finales no serían los profesores y las familias, sino los propios especialistas. En concreto, creemos que sería de gran utilidad un sistema recomendador que les fuera guiando en este proceso de valoración. El sistema recomendador que se comenta en la sección [9.2](#page-123-0) sería perfectamente válido para este propósito, probablemente con algunas adaptaciones. Puesto que la inclusión de un recomendador como el que se menciona en la sección [9.2](#page-123-0) no es el objetivo de este trabajo, se propone ahora un diseño preliminar para desarrollar como trabajo futuro.

#### <span id="page-123-0"></span>9.2. Intervención mediante estimulación visual

Cuando se ha diseñado un programa de intervención mediante estimulación visual, el especialista debe explicarlo y dar las instrucciones oportunas a los profesores y a las familias, que serán los encargados, en general, de guiar al niño durante los entrenamientos. Una vez iniciada la intervención, la tarea más importante es el continuo ajuste de las características de los ejercicios visuales. Con objeto de simplicar esta toma de decisiones, hemos desarrollado un sistema adaptativo que, en este trabajo, hemos denominado EVIN2 y que está implementado sobre la plataforma EVIN1. Una vez evaluado EVIN2 y tras analizar sus limitaciones, se han identificado las siguientes necesidades:

- Integración de los sistemas  $EVIN1$  y  $EVIN2$ . El diseño de datos de EVIN2 introduce cambios importantes respecto al de EVIN1. Esto ha supuesto que algunas funciones, como el uso libre de los juegos (sin plantillas) o la evaluación por grupos de alumnos, hayan quedado desactivadas. Para que éstas vuelvan a estar disponibles, son necesarias algunas adaptaciones, Por ejemplo, la necesidad de que el sistema distinga si los juegos se están utilizando dentro del contexto estructurado de una plantilla o no. Aunque ya se han realizado algunas de esas adaptaciones, todavía es necesario código adicional para lograr la plena integración de EVIN1 y EVIN2 en un único sistema EVIN y, de este modo, obtener las ventajas de ambos.
- Extender el uso de las plantillas a otras tareas visuales. En este trabajo, las plantillas que se han presentado y aquellas que el profesional puede crear, sólo incluyen ejercicios del juego Exploraciones. Lógicamente, para que el sistema sea más completo, seria necesario poder entrenar otras tareas visuales como la realización de puzzles, la discriminación de rasgos críticos, la percepción espacial, etc. En este sentido, ya está implementado el código de los componentes de control y de datos, necesario para poder crear ejercicios con cualquiera de los cinco juegos presentados en el capítulo [3.](#page-42-0) Sin embargo, todavía es necesario preparar la interfaz de usuario y realizar las pruebas pertinentes antes de poder disponer de esta funcionalidad.
- Inclusión de nuevos juegos. Aunque los juegos que se ofrecen en la plataforma son capaces de entrenar un conjunto amplio de tareas visuales, añadir más juegos al sistema permitiría cubrir una mayor variedad de éstas y beneficiaría a un mayor número de usuarios.
- Gestión de los modelos de plantilla y del niño. La herramienta de autor presentada en el capítulo [5](#page-70-0) permite la planicación de las sesiones de entrenamiento visual. No obstante, existen tres funciones que, aunque ya están diseñadas en parte, aún no se han implementado: (i) creación de nuevos módulos

para agrupar plantillas, esto permitiría al experto establecer sus propios criterios para organizar las plantillas; (ii) administración de permisos de acceso a las plantillas posibilitando así, por ejemplo, la asignación de determinadas plantillas a un niño; y (iii) gestión de criterios sobre la forma de uso de una plantilla, por ejemplo se podría establecer el número mínimo de sesiones en las que el niño debería entrenarse con dicha plantilla. Por una parte, esta funcionalidad es necesaria para que los especialistas puedan planificar las sesiones de trabajo de una forma eficaz. Por la otra, la asignación de plantillas y sus criterios de uso a cada niño hará que el modelo del niño sea un modelo abierto. Diversos enfoques [\[Martinez-Maldonado et al., 2015,](#page-241-4) [Gaudioso et al., 2009\]](#page-239-2) muestran la conveniencia de apoyar a los profesores en los sistemas educativos adaptativos para que el proceso sea más efectivo.

- $\bullet$  Evaluación. En el capítulo [7](#page-98-0) hemos presentado sendas evaluaciones de los sistemas EVIN1 y EVIN2. Ahora es el momento de realizar experimentos adicionales con un mayor número de población y con ambos sistemas ya integrados. Adicionalmente, otro objetivo sería la valoración formal de la herramienta de autor incluida en EVIN2 que ya ha sido valorada positivamente por los profesionales.
- Ayuda del sistema opcional. La secuenciación de las plantillas en EVIN2 se lleva a cabo de forma automática sin que el usuario tenga la posibilidad de desactivarla. Esta característica nos ha permitido evaluar mejor el comportamiento del sistema adaptativo. Sin embargo, durante la experimentación se ha visto la necesidad de poder desactivar esta característica. Por ejemplo, algunos profesores solicitaron volver a realizar entrenamientos con un niño, a pesar de haber finalizado los postest, porque consideraron que éste podría seguir mejorando. En consecuencia, nuestro objetivo es dar la opción a los usuarios de activar/desactivar esta ayuda, haciendo así que el sistema sea más flexible.

En este trabajo hemos partido de la suposición de que, debido a la complejidad del dominio, es un especialista en baja visión quien planica las sesiones de trabajo con el niño, para ajustarlas a las necesidades individuales de entrenamiento visual. No obstante, cuando no puede realizar esta tarea un experto, podría ser viable una alternativa que fuera de utilidad. Una posible vía sería el diseño de una serie de reglas definidas por el especialista en baja visión, que permitiera asociar las características individuales de los alumnos a unas determinadas configuraciones o plantillas prediseñadas, para poder hacer recomendaciones a los usuarios.

En [\[Matas, 2015\]](#page-241-5) se especifica un conjunto de reglas, previamente elicitadas de un experto en el dominio, con el propósito de obtener recomendaciones sobre las configuraciones más adecuadas de acuerdo al modelo del niño. Este trabajo se desarrolló de acuerdo al marco propuesto en [\[Hernández-del-Olmo, 2005,](#page-240-2) Hernández-del-Olmo and Gaudioso, 2008, en el que el sistema filtro selecciona todos los elementos que cumplen ciertos criterios, mientras que el sistema guía decide la forma y el momento en que se van a presentar dichos elementos. Puesto que una plantilla se compone de un conjunto de conguraciones, se trataría de extender estas reglas para que también recomendasen plantillas denidas para este propósito. En consecuencia, proponemos las siguientes tareas, partiendo del trabajo mencionado y dando por supuesto que los sistemas EVIN1 y EVIN2 ya están integrados en una sola plataforma a la que denominaremos EVIN:

- Extensión de la especificación del sistema filtro. Se trata de actualizar el diseño previamente especicado en [\[Matas, 2015\]](#page-241-5) siguiendo el marco de trabajo denido en [\[Hernández-del-Olmo and Gaudioso, 2008\]](#page-240-3) para que el filtro seleccione aquellas configuraciones  $y/\sigma$  plantillas más adecuadas al perfil del niño. Por supuesto, en esta parte es necesaria la intervención de un especialista en baja visión que, al margen de aportarnos su conocimiento, diseñará un conjunto de plantillas para este propósito.
- Desarrollo del sistema filtro. Una vez validado el nuevo conjunto de reglas, se implementará el filtro diseñado en la fase anterior. Para este propósito, se utilizará el DSL (del inglés Domain-Specific Language) Ruby-Prolog<sup>[1](#page-124-0)</sup>. Este lenguaje es conveniente porque, por un lado permite utilizar programación lógica basada en Prolog para la implementación de las reglas del recomendador y, por el otro, está escrito en el lenguaje de programación Ruby[2](#page-124-1) que es el que se está utilizando en el desarrollo de la plataforma EVIN, permitiendo de esta forma una fácil integración con el entorno ya construido.
- Evaluación de resultados del filtro. Una vez completado el paso anterior, es conveniente realizar una evaluación intermedia de resultados como paso previo al desarrollo del sistema guía. El objetivo es

<span id="page-124-1"></span><span id="page-124-0"></span><sup>1</sup> <https://github.com/preston/ruby-prolog> 2 <https://www.ruby-lang.org/es/>

verificar que las recomendaciones ofrecidas por el filtro son realmente aquellas que se esperan, tomando como referencia la secuencia habitual del desarrollo visual, con objeto de asegurarse de que el guía va a recibir aquellas plantillas o configuraciones potencialmente útiles acordes con el perfil del niño.

- Desarrollo del sistema guía [\[Hernández-del-Olmo et al., 2007,](#page-240-4) [Hernández-del-Olmo et al., 2009\]](#page-240-5). Este componente va a decidir cuándo y cómo realizar las recomendaciones que el filtro ha considerado más útiles. Para ello, se deben tener en cuenta factores de contexto. Esta es una labor compleja, debido a que estos factores son difíciles de controlar. Para paliar este problema, el guía debería tener al menos las siguientes características:
	- Interacción con el profesor o familiar. Se trata de establecer un diálogo con el usuario que ayude al sistema a averiguar aquellos factores que pueden estar inuyendo en los resultados obtenidos por el niño con anterioridad (si recibió ayuda del profesor, si se detectó una falta de atención o cansancio por parte del alumno, si los ejercicios propuestos fueron especialmente difíciles o largos, etc.), con objeto de que le ayuden a tomar sus decisiones. En estos casos (interfaces adaptativas), es bastante habitual el uso de técnicas de aprendizaje automático [\[Alpaydin, 2020\]](#page-238-4). Sin embargo, estas técnicas necesitan una gran cantidad de ejemplos y, debido a que la población a la que va dirigida la estimulación visual no es muy numerosa, este requisito es muy difícil de cumplir. Además, estas técnicas tienen otros inconvenientes y no son las más apropiadas en la tarea de guiar al usuario [\[Hernández-del-Olmo et al., 2009\]](#page-240-5). Por tanto y según se indica en este trabajo, será necesario utilizar otras aproximaciones que permitan lograr el objetivo.
	- Generación de explicaciones. A lo largo de todo el proceso de elicitación del conocimiento, las respuestas del experto en el dominio, cuando se le preguntaba sobre la conveniencia de una determinada configuración de un juego, eran del tipo "sí es adecuada, pero habría que explicarle al profesor..." o "sí, estaría bien, pero sería necesario que el profesor sepa el por qué". Por esta razón y por la complejidad del dominio en sí, sería conveniente incluir un módulo de explicaciones en el recomendador del sistema. Entre los diversos objetivos de generar explicaciones [\[Tintarev, 2007,](#page-242-3) Tintarev and Masthoff, 2007] se encuentran: reducir el esfuerzo del usuario, mejorar su grado de satisfacción, justificación de petición de información al usuario, instruir en el dominio, etc. Las técnicas utilizadas para este propósito dependen del tipo de recomendador. Algunas de las técnicas utilizadas en recomendadores basados en restricciones pueden verse en [\[Friedrich, 2004,](#page-239-3) [Junker, 2004\]](#page-240-6).
	- $\bullet$  Última configuración utilizada. Cuando existen datos de entrenamiento de un niño, el filtro diseñado siempre toma como referencia la configuración o plantilla usada más recientemente por el alumno. En EVIN, cuando se presenta al usuario el formulario para configurar los juegos con las diferentes opciones (listas de selección o casillas de verificación), siempre aparecen señalados los mismos valores por defecto. Si, en su lugar, los valores seleccionados correspondiesen a la última configuración utilizada por el niño, se beneficiaría no solo el profesional, puesto que una misma configuración es muy probable que sea usada repetidas veces consecutivas, sino también el recomendador del sistema. Esto último es especialmente interesante, ya que si la configuración candidata a ser mostrada al usuario coincide con la del formulario, el recomendador (el guía) no tomaría ninguna acción, disminuyendo así el coste de intrusión [\[Hernández-del-Olmo et al., 2005,](#page-240-7) [Hernández-del-Olmo, 2005\]](#page-240-2). Este mismo razonamiento es aplicable a las plantillas, ya que una misma plantilla debe utilizarse repetidas veces y, por tanto, es conveniente presentar al usuario la última con la que ha estado trabajando como primera opción.
- Evaluación final. Finalmente, será necesaria una evaluación global del sistema. Un aspecto crucial para esta evaluación es la elección de una métrica que agrupe la cuanticación del rendimiento de los dos subsistemas (filtro y guía) en un único valor. Para este propósito, se ha escogido la métrica de rendimiento P(S) descrita en [\[Hernández-del-Olmo and Gaudioso, 2008\]](#page-240-3) que no sólo cumple este requisito, sino que además aporta otras muchas ventajas respecto a las métricas tradicionales: independencia del tipo de sistema recomendador, independencia de la fuente de conocimiento usada para averiguar la utilidad de las recomendaciones, sólo requiere conocimiento sobre la utilidad de las recomendaciones seguidas por el usuario y, además, no necesita ningún cálculo adicional de medias.

## <span id="page-126-0"></span>9.3. Evaluación y seguimiento del niño

Una vez realizada la valoración previa de las habilidades visuales del niño, la tarea de evaluación debe repetirse a lo largo de todo el proceso de estimulación visual, ya que los resultados de los entrenamientos previos influyen directamente en las características de los ejercicios visuales con los que el niño va a entrenarse a continuación. Para realizar esta evaluación hay dos elementos que son fundamentales: las métricas utilizadas para valorar el progreso del niño y los informes de evaluación. A continuación, proponemos algunos trabajos que consideramos serian de gran utilidad dentro de este contexto:

- $\blacksquare$  Métricas para evaluar el rendimiento del niño. En el capítulo [7,](#page-98-0) hemos presentado nuevas métricas que fue necesario elaborar para medir la mejora de los grupos de niños (experimental y de control), durante la experimentación descrita en ese mismo capítulo. Dado que ha quedado ampliamente demostrada su utilidad, ya que han podido capturar la evolución del niño donde las demás métricas no lo hacían, creemos conveniente incorporarlas a los informes de evaluación para reflejar el progreso del niño tanto en el desempeño de la tarea, como en la velocidad con que la realiza. Por ejemplo, se podría dibujar la curva que muestra esta evolución para que los profesionales la pudieran apreciar de una forma eficiente.
- $\blacksquare$ Informes de evaluación mejorados. Al margen de reflejar el progreso del niño, los informes de evaluación son el punto de referencia sobre el que trabajan en conjunto especialistas, profesores y familias. Mientras estos últimos pueden consultarlos como guía para decidir qué ejercicios son mejores para continuar con las sesiones de trabajo, el especialista puede decidir si es necesario realizar valoraciones adicionales, rediseñar el plan de trabajo o dar por finalizada la intervención. Dada la relevancia de estos informes, creemos que sería de gran utilidad realizar las siguientes mejoras:
	- Presentación gráca de la información. Tanto en EVIN1 como en EVIN2, los resultados del entrenamiento se presentan de forma tabular. Sin perjuicio de esta forma de presentación, sería bueno presentar estos datos de formas alternativas para facilitar la comprensión de la evolución del alumno de una manera ágil y rápida. Por ejemplo, se podrían incluir diagramas de barras con diferentes colores para las distintas variables (aciertos, fallos, tiempo empleado, etc.), y también un diagrama de porcentajes, donde se refleje claramente el porcentaje de aciertos.
	- Inclusión de información que permita una evaluación cualitativa. En el capítulo [6,](#page-82-0) hemos visto cómo en el sistema EVIN2 disponemos de los datos necesarios (detalles de los estímulos de cada pantalla del ejercicio completado por el niño y sus interacciones), para poder realizar una evaluación cualitativa de los entrenamientos. Toda esta información ayudaría a profesionales y familias a detectar dónde tiene problemas el niño y, en consecuencia, a prestarle la ayuda adecuada. Por ejemplo, si el niño confunde con frecuencia el número 1 y el número 7, pero distingue perfectamente el resto de números. Por esta razón, consideramos que sería de utilidad reproducir, a petición del usuario, las pantallas realizadas por el niño con todos los estímulos y con todas las interacciones reflejadas en ellas. Incluso, se podría dar acceso a un vídeo que reprodujera la secuencia de pantallas del ejercicio, mostrando en cada una de ellas un puntero que realizase las mismas acciones que el niño y en el mismo orden. El primer paso, sería desarrollar prototipos de esta clase de informes y consensuarlos con un especialista para averiguar qué formato de presentación es el más adecuado. De esta forma, se podría saber qué tipo de errores comete el niño y bajo qué circunstancias, enriqueciendo así el proceso de evaluación y, por lo tanto, el proceso de estimulación visual.
	- $\bullet$  Informes por configuración y juego. Los informes de evaluación de EVIN2 se centran alrededor de los ejercicios de una plantilla, mientras que los de EVIN1 lo hacen en las diferentes configuraciones de un juego. Es posible, de cara a la integración de ambos sistemas, que también sea interesante saber los resultados de un niño en una determinada conguración de un juego, independientemente de si el ejercicio estaba o no dentro de una plantilla. Es decir, también podrían presentarse informes específicos por juego y configuración para ayudar a los profesionales, por ejemplo, a diseñar los planes de trabajo o a averiguar qué conguraciones son las más utilizadas. Este tipo de informe sería similar al de EVIN1, sólo que incluiría tanto las configuraciones utilizadas en una plantilla, como las de los juegos utilizados de forma libre.
	- $\bullet$  Rutas de aprendizaje. Los resultados obtenidos por un alumno en las diferentes configuraciones de un juego, en orden cronológico, ayudan al profesional a ver la evolución del mismo durante

los entrenamientos. Por esta razón, sería muy útil incluir algún mecanismo (histograma, informe, etc.), que muestre el camino o ruta seguido por el niño durante su proceso de aprendizaje.

En denitiva, el sistema adaptativo que hemos presentado en este trabajo reúne los requisitos necesarios para dar soporte al proceso de estimulación visual en el entorno del niño de una manera integral. Por una parte, ofrece soporte a profesionales, profesores y familias y, por la otra, los ejercicios de entrenamiento se han diseñado teniendo en cuenta las características necesarias para que puedan ser utilizados por niños con baja visión. Además, las métricas denidas en el capítulo [7](#page-98-0) son también especialmente útiles para futuras experimentaciones, ya que en este campo las teorías y prácticas son difíciles de evaluar, dado que la tendencia es que los participantes potenciales sean heterogéneos, estén muy dispersos geográficamente  $y/o$  sean pocos en número [\[Ferrell et al., 2011\]](#page-239-4).

Los trabajos señalados en este capítulo abren nuevas líneas de investigación a partir del desarrollo del trabajo realizado en esta tesis. De hecho, ya se ha comenzado a trabajar en algunas de las líneas identicadas. Por otro lado, la idea del proyecto indicado en la sección [9.1](#page-122-0) surge al comprobar, durante la experimentación realizada, el potencial del módulo de evaluación mediante plantillas. Evidentemente, se trata de un proyecto muy complejo, pero se ha comprobado la necesidad de proporcionar a los expertos materiales actualizados y dinámicos que les permitan valorar las funciones visuales del niño, y consideramos que se ha probado el potencial y la eficiencia de unas herramientas especialmente útiles para este objetivo.

# Parte IV ANEXOS Y BIBLIOGRAFÍA

# A|Manual de uso de EVIN

# *PLATAFORMA WEB PARA LA ESTIMULACIÓN VISUAL*

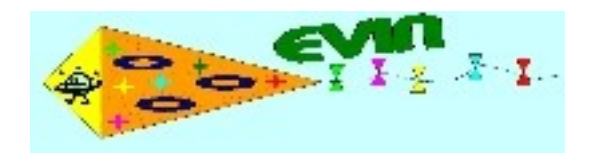

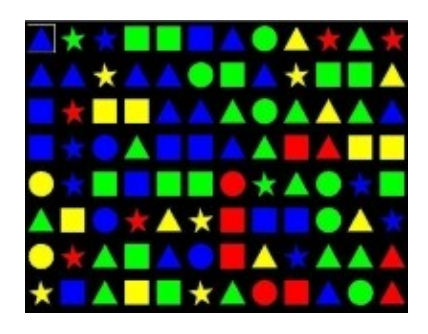

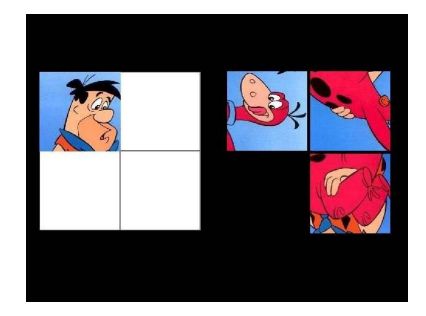

# *Manual de Uso.*

# *Autores:*

Yolanda Matas Martín Félix Hernández del Olmo – Carlos Manuel Santos Plaza Elena Gaudioso Vázquez – David Prada Esteban

# **ÍNDICE**

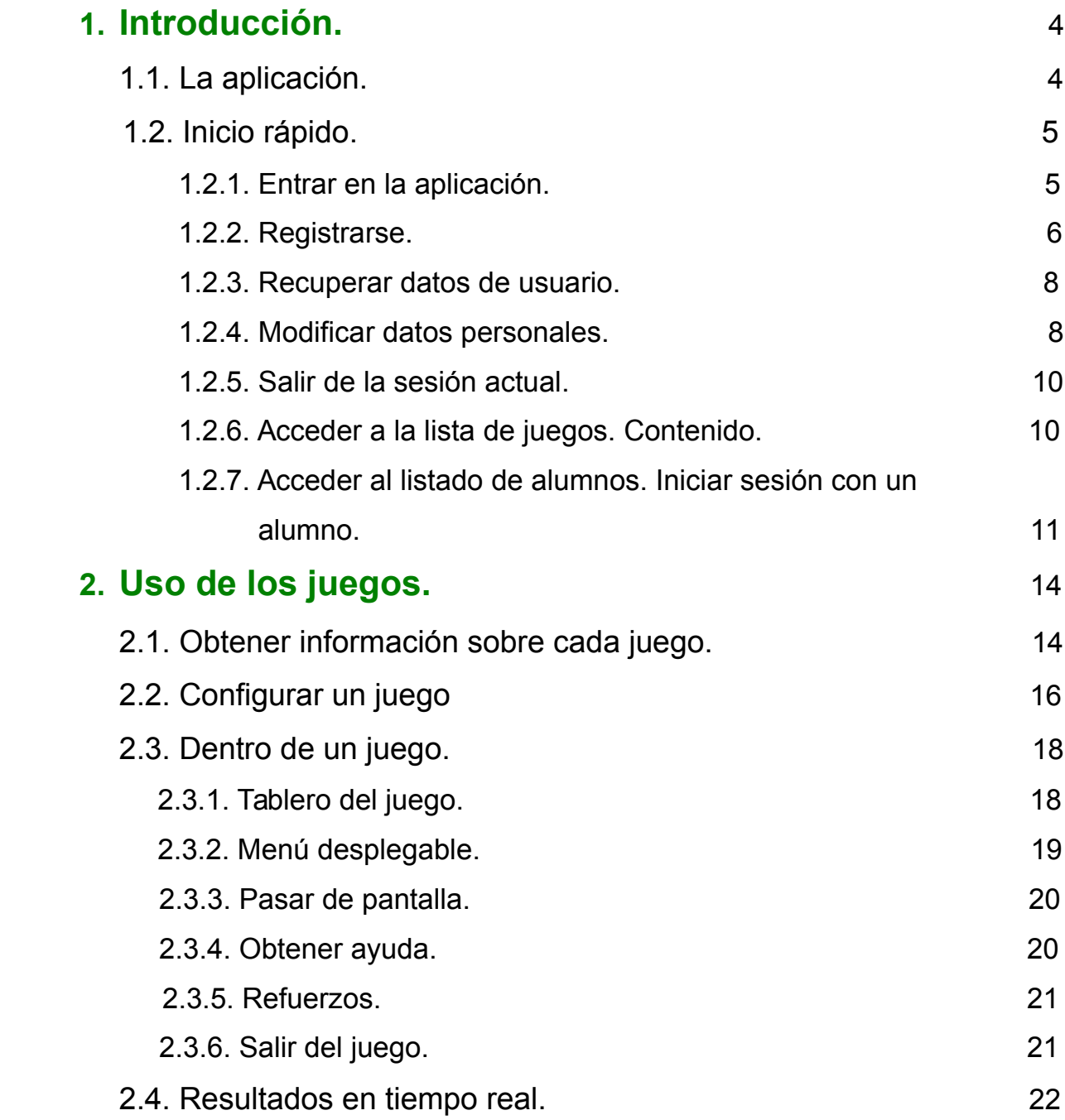

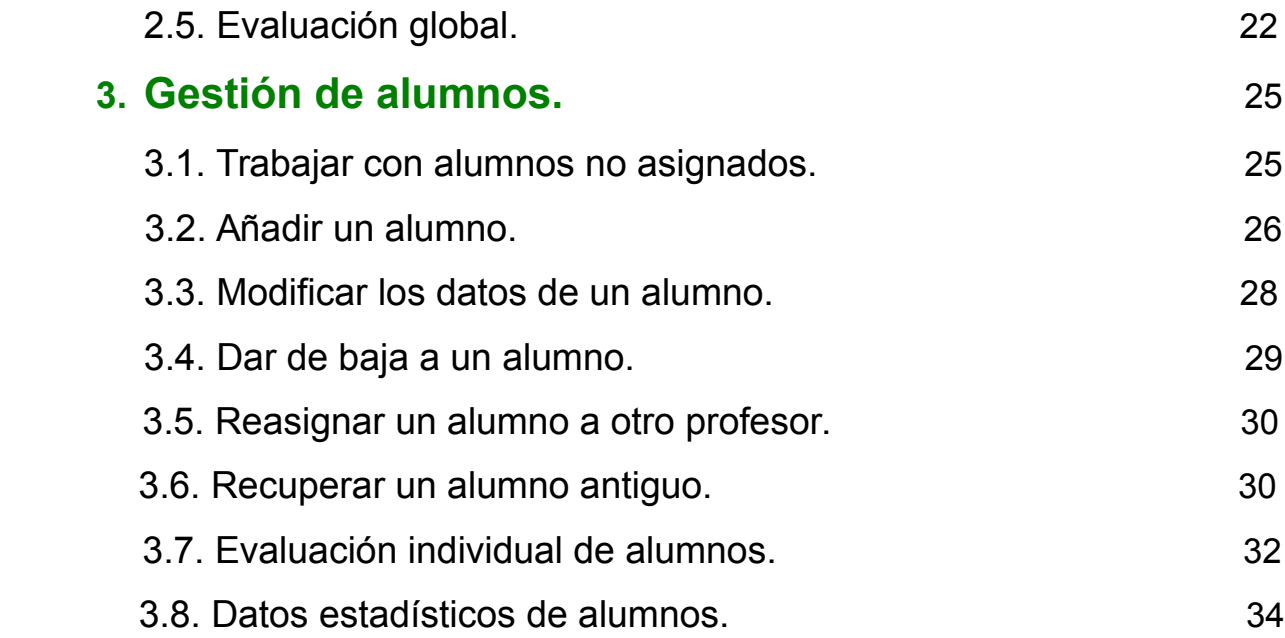

# **Apartado 1. Introducción.**

## **1.1. La aplicación.**

La plataforma web para la Estimulación Visual EVIN (acrónimo de Estimulación Visual en Internet), es un proyecto cuyo objetivo es proporcionar las siguientes funcionalidades:

- Poner a disposición de los usuarios un *conjunto de juegos* o ejercicios de entrenamiento, que permitan estimular el desarrollo perceptivo-visual en aquellas personas que presentan dificultades para la recepción y/o procesamiento de los estímulos visuales de su entorno.
- Los juegos proporcionados ejercitan tareas visuales diferentes y se pueden configurar mediante *parámetros*, los cuales permiten adaptar sus características estimulares (tamaños, complejidad, tiempo de presentación, número de estímulos…) a cada caso concreto.
- Cuando un alumno se entrena con un juego, se muestran los r*esultados del ejercicio en tiempo real.* Los profesionales obtienen así una realimentación de los progresos logrados por el alumno en la realización de un determinado ejercicio.
- Posibilita la anotación de los resultados obtenidos en una base de datos, de forma que se facilite:
	- El *seguimiento individual* de un alumno, permitiendo ver los progresos del mismo con las distintas configuraciones de los diferentes juegos.
	- El *seguimiento global* de los alumnos, mediante información estadística que permita valorar la eficacia de un determinado juego en la superación de las dificultades perceptivas visuales de los alumnos

En el resto del manual, se explica el funcionamiento de la plataforma.

El símbolo  $\mathbf{I}$  significa información importante.

El símbolo  $\mathbf{I}$  significa advertencia.

# **1.2. Inicio rápido.**

## **1.2.1. Entrar en la aplicación.**

H. La plataforma EVIN está disponible en la dirección http://evint.org/. Ha sido desarrollada y probada en los navegadores Internet Explorer, Firefox, Safari y Chrome.

La interfaz mostrada al pinchar en su dirección es la siguiente:

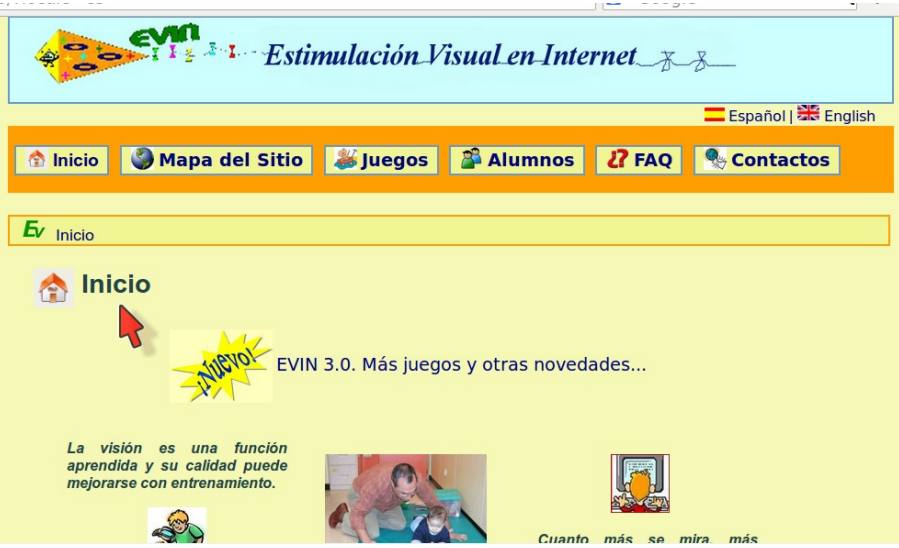

Como puede apreciarse en la imagen, existen seis secciones principales en el menú de navegación superior:

- *Inicio*: Describe brevemente el contenido y los objetivos del proyecto.
- *Mapa del Sitio*.
- *Juegos*: Permite utilizar los juegos del sitio y obtener una evaluación global de los resultados de los alumnos. Hace falta estar registrado para entrar en esta sección.
- *Alumnos:* Permite realizar un seguimiento de los alumnos que cada profesional tenga asignados. Así mismo, una persona puede trabajar con cualquier alumno no asignado, siempre que tenga el nombre de usuario de dicho alumno. Este sería el caso, por ejemplo, de los padres del alumno o de otro profesional que no sea su profesor habitual. Hace falta estar registrado para entrar en esta sección.
- *FAQ:* Sección de preguntas más frecuentes. Intenta resolver las dudas más habituales de los usuarios en el manejo del programa.
- *Contactos:* Este es el lugar donde se puede realizar sugerencias, expresar opiniones y consultar dudas.

Por último, existe otra sección, al pie de la página, denominada *Accesibilidad*, que

incluye las características de accesibilidad de la aplicación.

Cuando se pulsa sobre la sección *Juegos* o *Alumnos* aparece la siguiente ventana de registro:

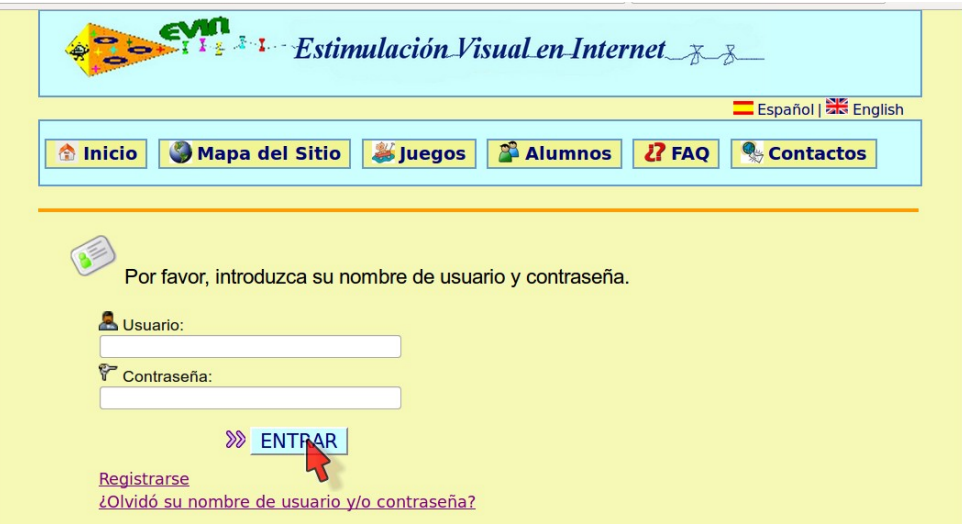

Tras introducir su nombre de usuario y contraseña y pulsar *ENTRAR*, se podrá ver en la parte superior de la página solicitada, la siguiente información:

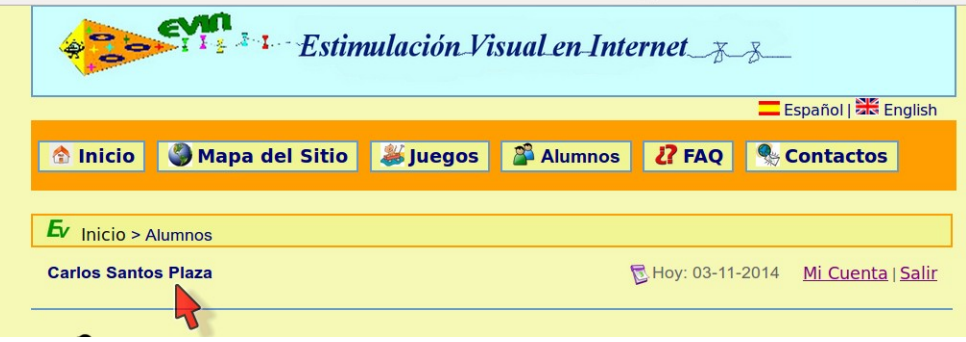

- Nombre y apellidos del usuario.
- Fecha actual.
- Enlace *Mi cuenta* para actualizar los datos personales
- Enlace *Salir* para finalizar la sesión actual.

## **1.2.2. Registrarse.**

Los usuarios nuevos pueden registrarse desde la ventana de entrada al sistema:

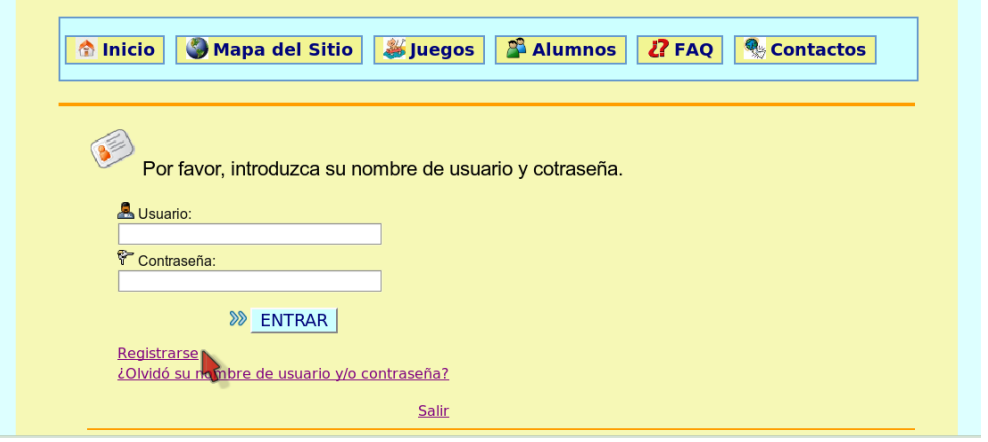

Tras pinchar el enlace *Registrarse* se podrá ver el siguiente formulario para introducir los datos personales:

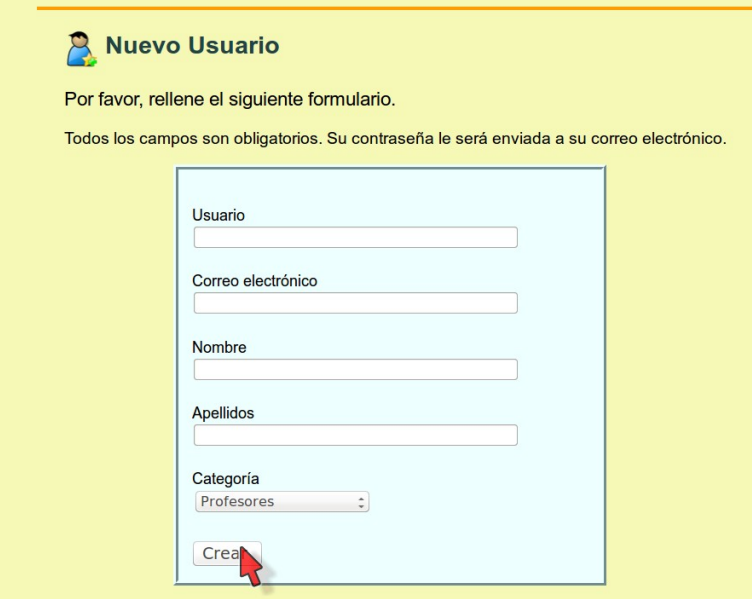

La contraseña será asignada de forma automática y enviada a su dirección de correo electrónico.

El campo *Categoría* tiene tres posibles opciones:

- *Profesores*: maestros, profesores...
- *Técnicos*: técnicos en rehabilitación, ópticos, psicólogos, pedagogos, psicopedagogos...
- *Familiares del alumno*: padres, hermanos....

Cuando rellene el formulario, pulse el botón *Crear.* Inmediatamente, recibirá un correo electrónico con sus datos de usuario y algunas indicaciones generales para el uso de la aplicación.

Una vez que esté registrado, podrá cambiar su contraseña o cualquier otro dato. Ver apartado *1.2.4 Modificar datos personales.*

### **1.2.3. Recuperar datos de usuario.**

 Si no recuerda su nombre de usuario y/o contraseña, podrá recuperar estos datos desde la ventana de registro:

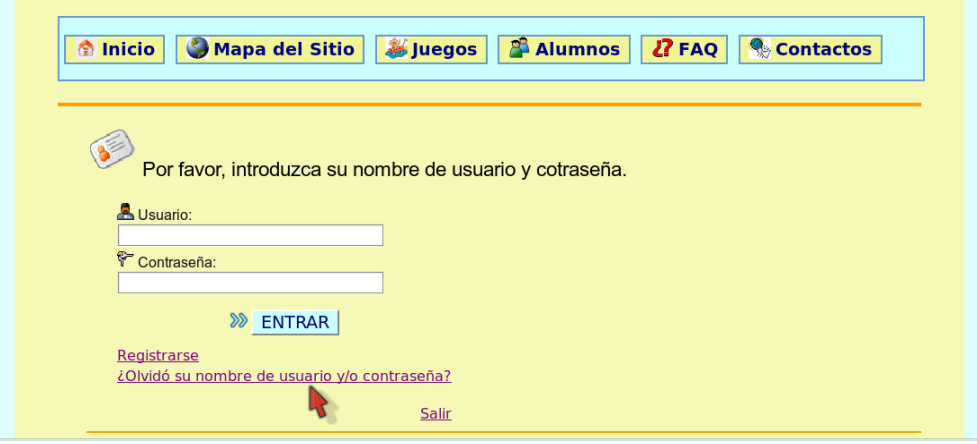

Tras pinchar el enlace *¿Olvidó su nombre de usuario y/o contraseña?* verá la siguiente pantalla:

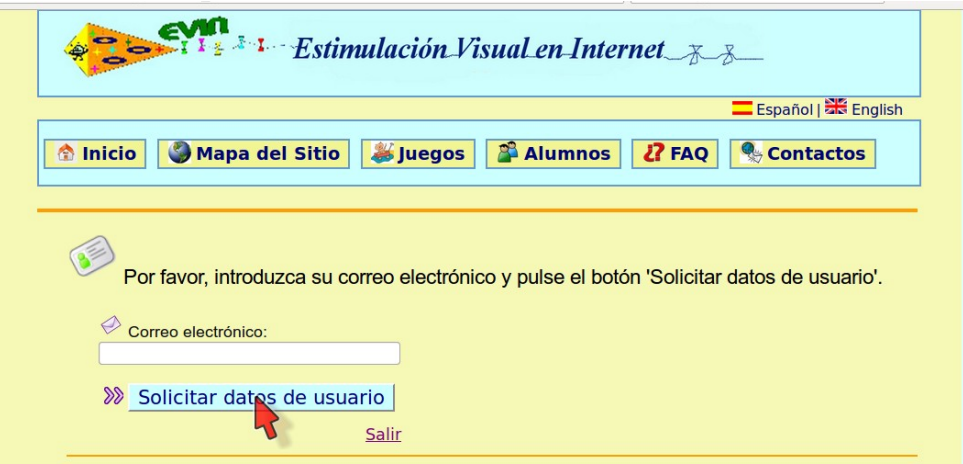

Introduzca su correo electrónico (la misma dirección que proporcionó al registrarse) y pulse el botón *Solicitar datos de usuario*. Recibirá, de forma inmediata, un correo en el que se le indicará su nombre de usuario y su nueva contraseña.

### **1.2.4. Modificar datos personales.**

 Una vez iniciada su sesión podrá ver, en la esquina superior derecha de todas las páginas, un enlace con el texto *Mi cuenta.*

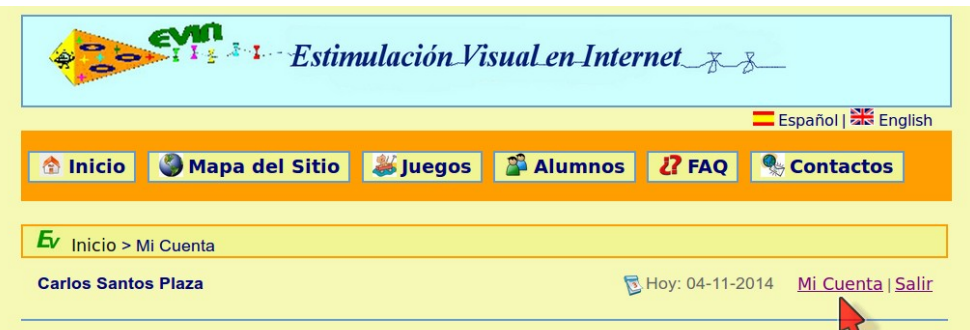

Pulsando este enlace accederá a un formulario con sus datos personales:

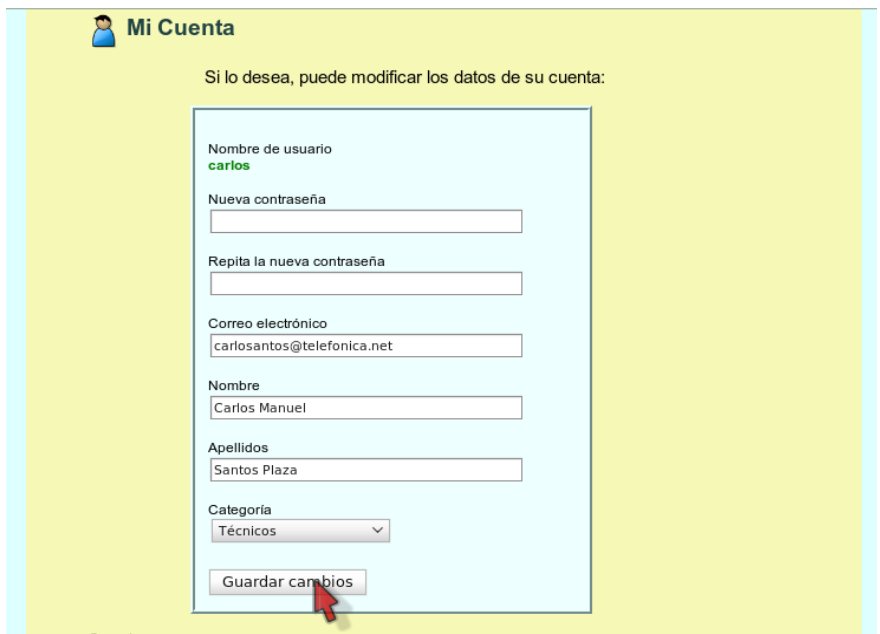

Modifique los datos que desee y pulse el botón *Guardar cambios*. Si la operación se ha realizado con éxito, verá un mensaje informativo en la parte superior de la página *Alumnos*.

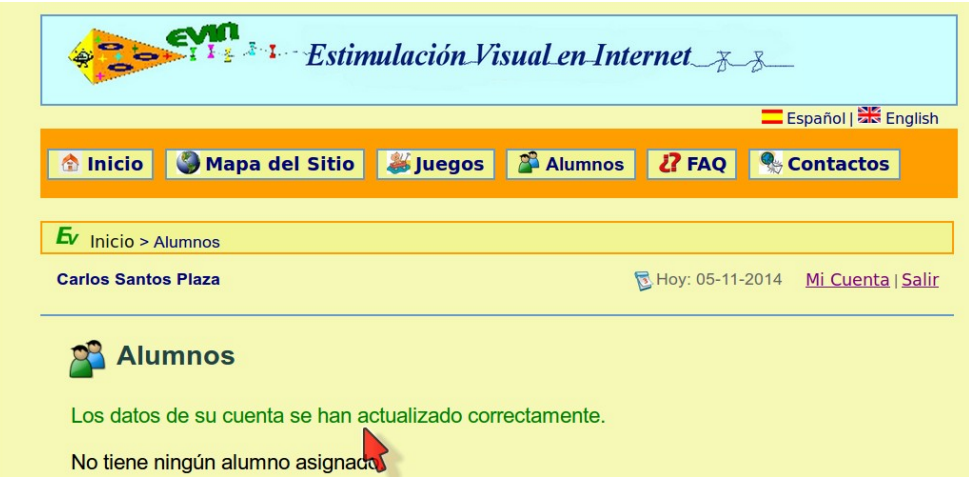

**Li** Por razones de seguridad, si modifica su dirección de correo electrónico le será

asignada una nueva contraseña y enviada a su nueva dirección.

## **1.2.5. Salir de la sesión actual.**

Para salir de la sesión actual pulse el enlace *Salir* situado en la parte superior, a la derecha de la fecha actual (ver la imagen mostrada más arriba).

## **1.2.6. Acceder a la lista de juegos. Contenido.**

Una vez dentro de su sesión, pulse sobre el enlace *Juegos* del menú de navegación o sobre el que existe al pie de la página. A continuación, podrá ver la lista de juegos existentes:

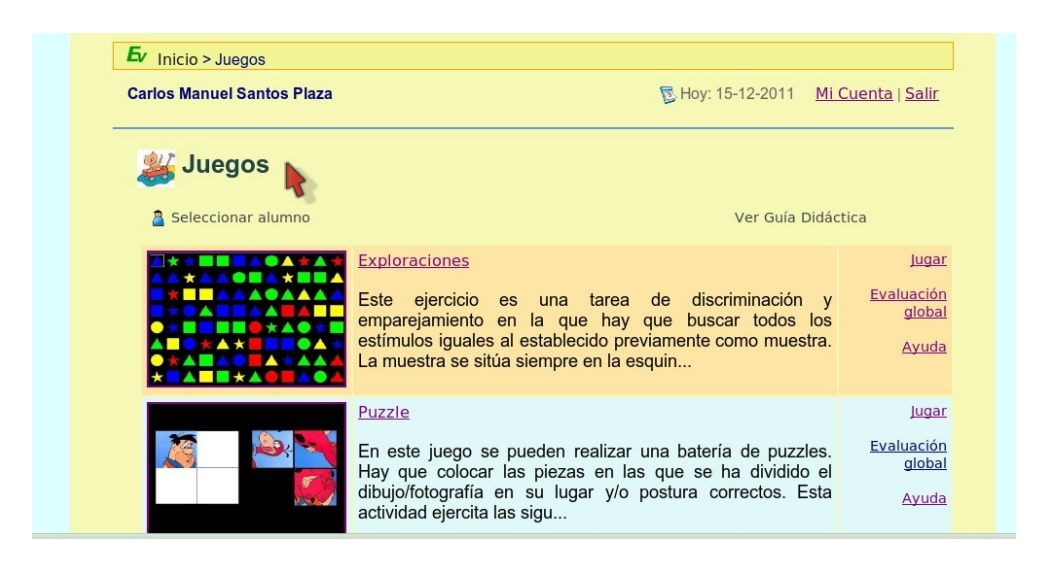

En cada juego de la lista existen los siguientes elementos, de izquierda a derecha:

- *Imagen del juego*. Es un enlace que permite acceder a la descripción detallada del mismo.
- *Nombre del juego*. Enlace textual con la misma funcionalidad que el anterior.
- *Descripción del juego*. Está situada debajo del nombre del juego.
- *Columna con tres enlaces. D*e arriba a abajo son:
	- *Jugar:* Accede al formulario para configurar los parámetros del juego.
	- *Evaluación global*: Accede al formulario para seleccionar el conjunto de alumnos con el que se quiera valorar la eficacia del juego (a través de los resultados obtenidos por dichos alumnos).
	- *Ayuda*: Despliega una ventana con la ayuda del juego.

# **1.2.7. Acceder al listado de alumnos. Iniciar sesión con un alumno.**

Una vez dentro de su sesión, pulse sobre el enlace *Alumnos* del menú de navegación o sobre el que existe al pie de la página. A continuación, podrá ver la siguiente pantalla:

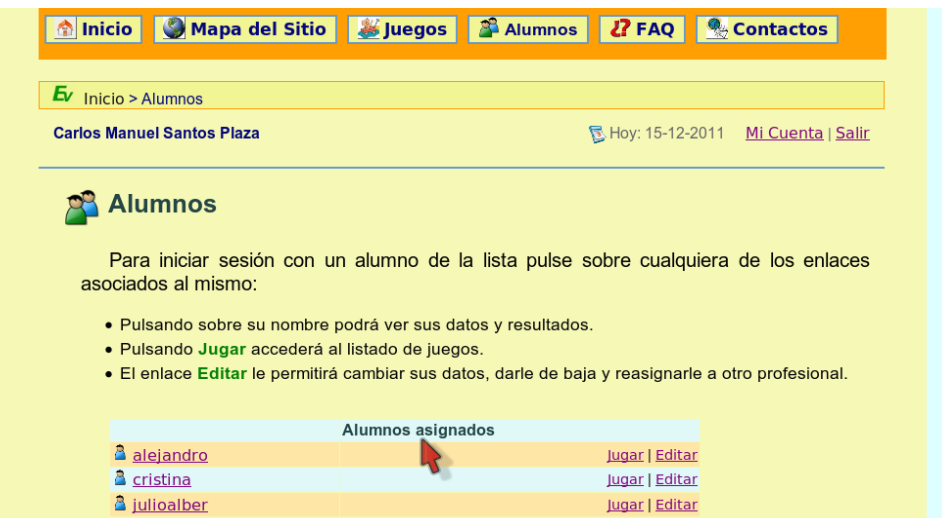

Cada alumno de la lista tiene los siguientes enlaces, de izquierda a derecha:

- El *nombre de usuario* del alumno. Es un enlace que permite ver su información (datos clínicos, juegos con los que se ha entrenado...).
- *Jugar*: Accede a la lista de juegos.
- *Editar*. Permite actualizar la información del alumno.

#### *Iniciar sesión con un alumno.*

Iniciar sesión con un alumno tiene la finalidad de anotar, en la base de datos, los resultados obtenidos en los ejercicios con los que se entrene.

Hay varias formas de hacer esto:

- Pinchando sobre cualquiera de los enlaces asociados a cada alumno de la lista de la página *Alumnos*.
- Desde el enlace *Seleccionar alumno* situado en la parte superior de la página de configuración de cualquiera de los juegos. Este enlace accede a una página con la lista de alumnos disponibles*.*

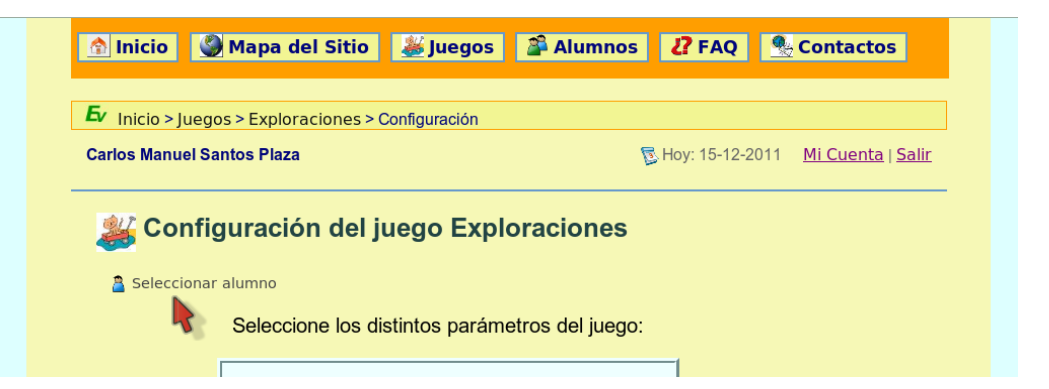

• Desde la página *Juegos,* al pulsar el enlace *Jugar* de cualquier juego, también se accede a la página que contiene la lista de alumnos disponibles.

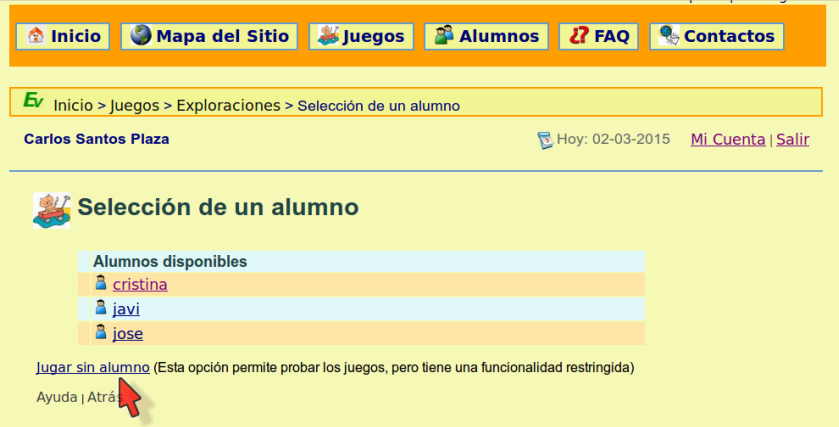

ìī. Al final del listado de alumnos, el enlace *Jugar sin alumno* permite probar los juegos en modo demo.

Una vez seleccionado un alumno, su información de sesión podrá verse junto a los datos del profesor, como muestra la siguiente imagen:

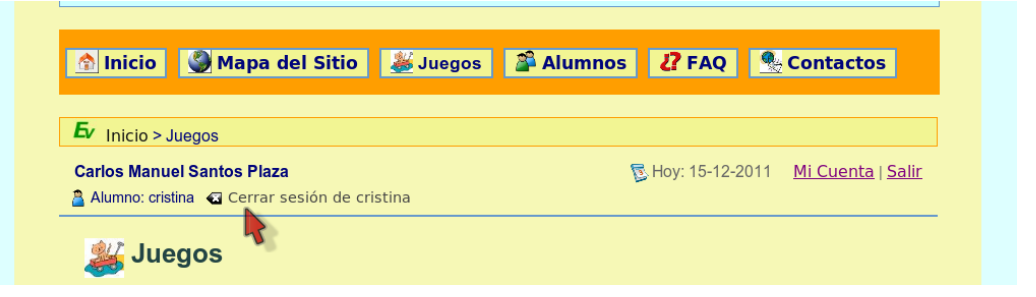

La información mostrada es la siguiente:

- Un icono de usuario seguido del texto *Alumno*.
- Un enlace con el nombre de usuario del alumno. Este enlace permite ver los datos del alumno y los resultados obtenidos en juegos anteriores.
- Un icono de cierre seguido del texto *Cerrar sesión*. Tanto el icono como el texto son

enlaces que permiten cerrar la sesión con el alumno actual. Estos enlaces conducen a la página con el listado de *Alumnos*.
# **Apartado 2. Uso de los juegos.**

# **2.1. Obtener información sobre cada juego.**

Dentro de la lista de juegos, al pulsar sobre la imagen de uno de ellos o sobre su nombre, se obtendrá una descripción detallada del mismo. Un ejemplo puede verse en la siguiente imagen:

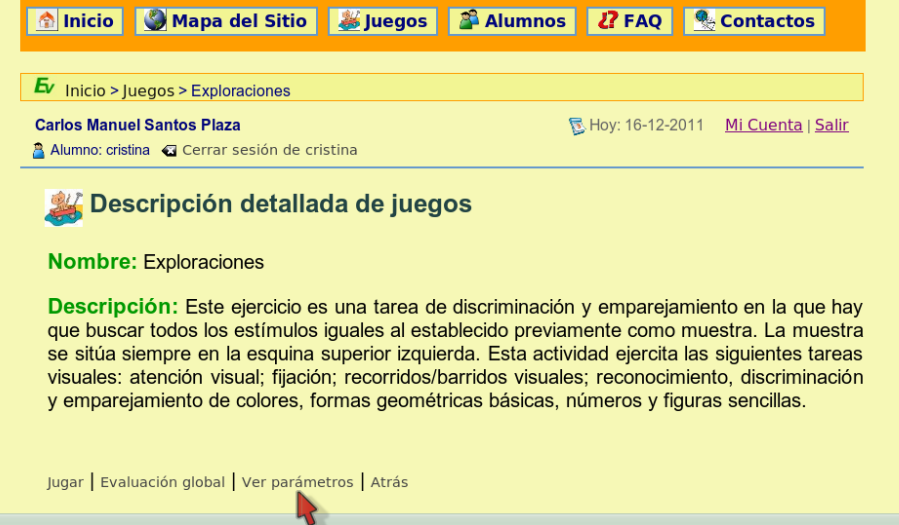

La imagen muestra el puntero del ratón apuntando al enlace *Ver parámetros*. A través de dicho enlace, se accederá a la lista de parámetros con los que se configura el juego:

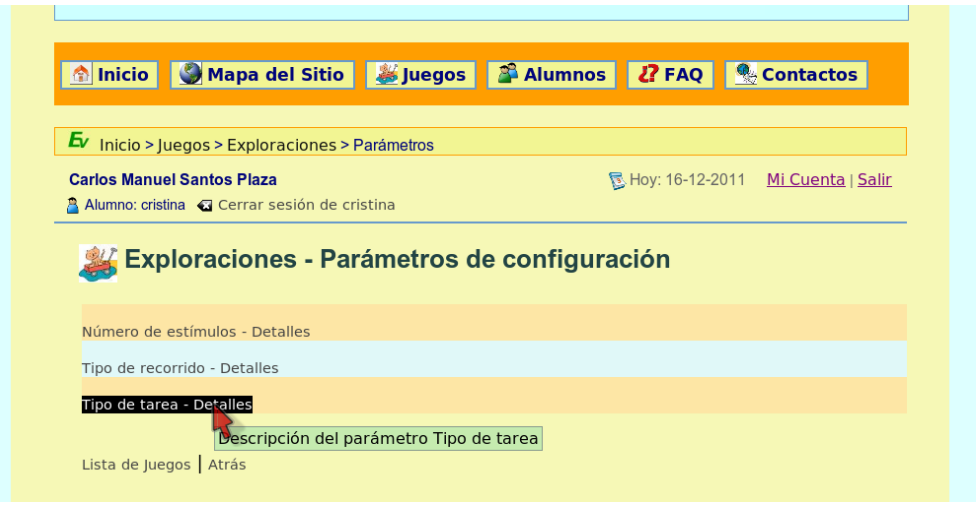

El nombre de cada parámetro de la lista es un enlace que lleva a una página con información más concreta sobre el mismo. Siguiendo el enlace al que apunta el puntero del ratón en la pantalla anterior, se podrá ver lo siguiente:

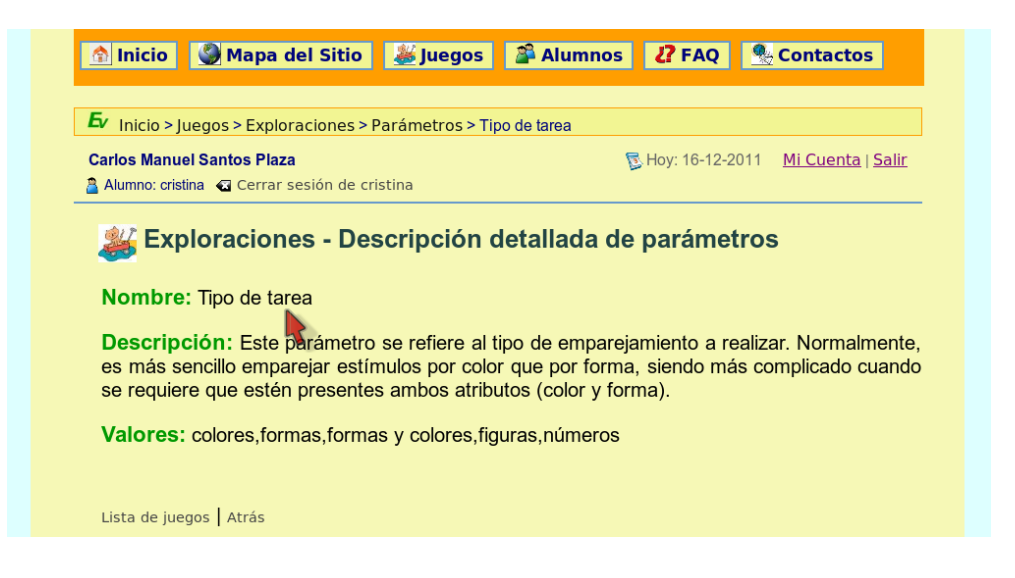

Además de lo anterior, también se puede obtener ayuda sobre cada juego de tres formas diferentes:

• Pinchando en el enlace *Ayuda* de la lista de juegos:

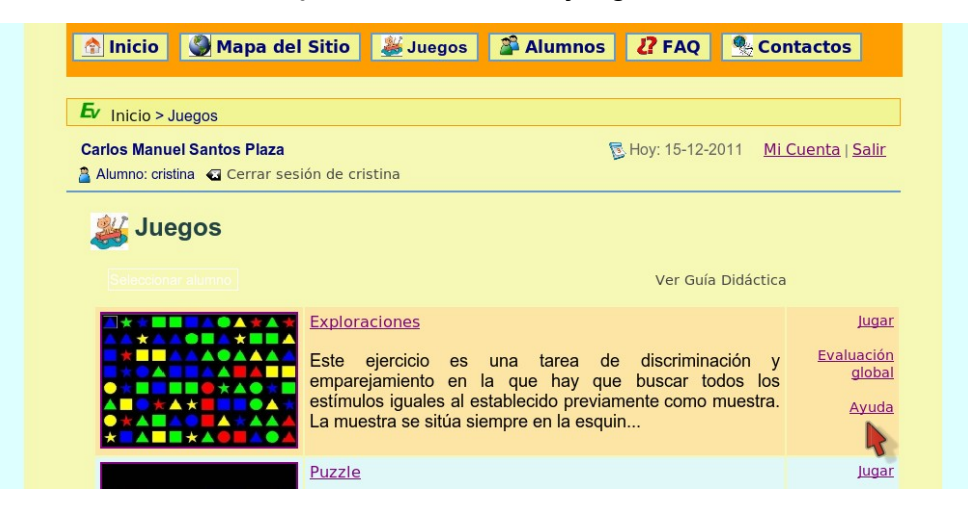

• Pinchando en el enlace *Ayuda* del formulario de configuración de cada juego

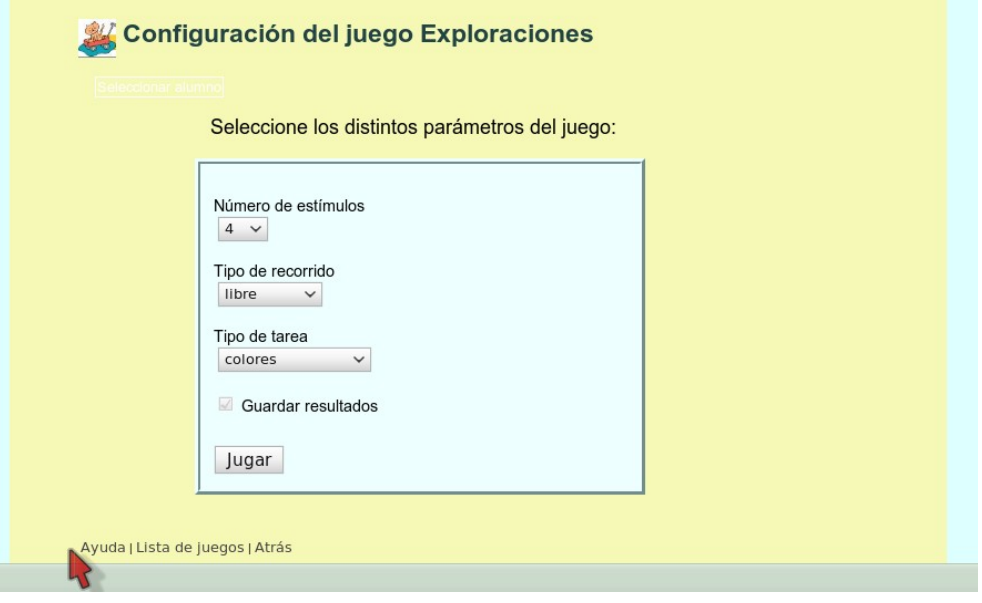

• Pulsando las teclas Ctrl + 'A' o a través del menú desplegable desde el interior de cualquiera de los juegos.

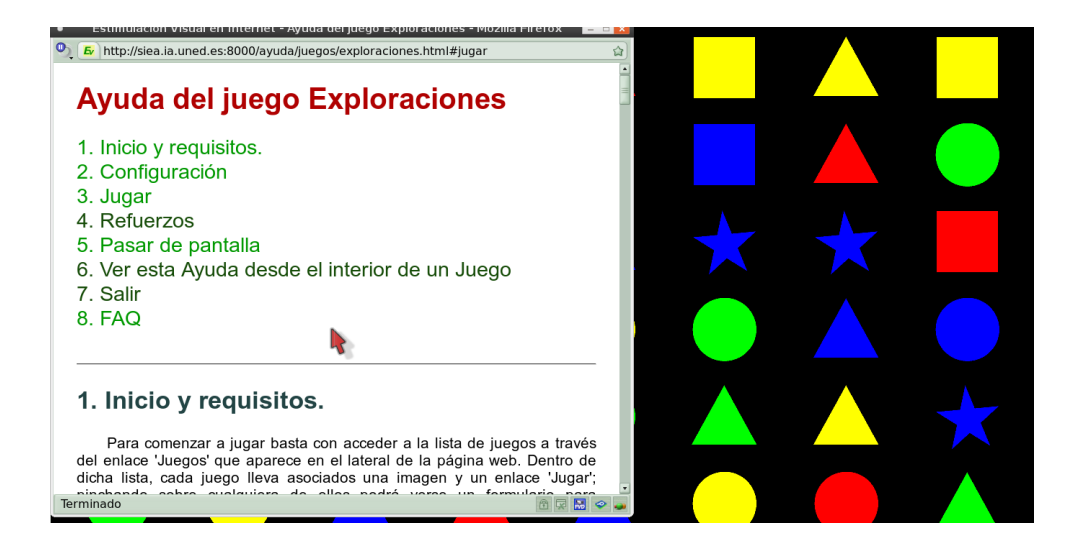

Por otra parte, en la guía didáctica disponible en la parte superior de la lista de juegos, se aporta información sobre los objetivos y sugerencias del procedimiento a seguir con cada juego.

## **2.2. Configurar un juego.**

Para configurar los parámetros de un juego, primero hay que acceder al formulario que permite realizar esta tarea. Para ello, basta con pinchar sobre el enlace *Jugar* correspondiente al juego que se desee utilizar:

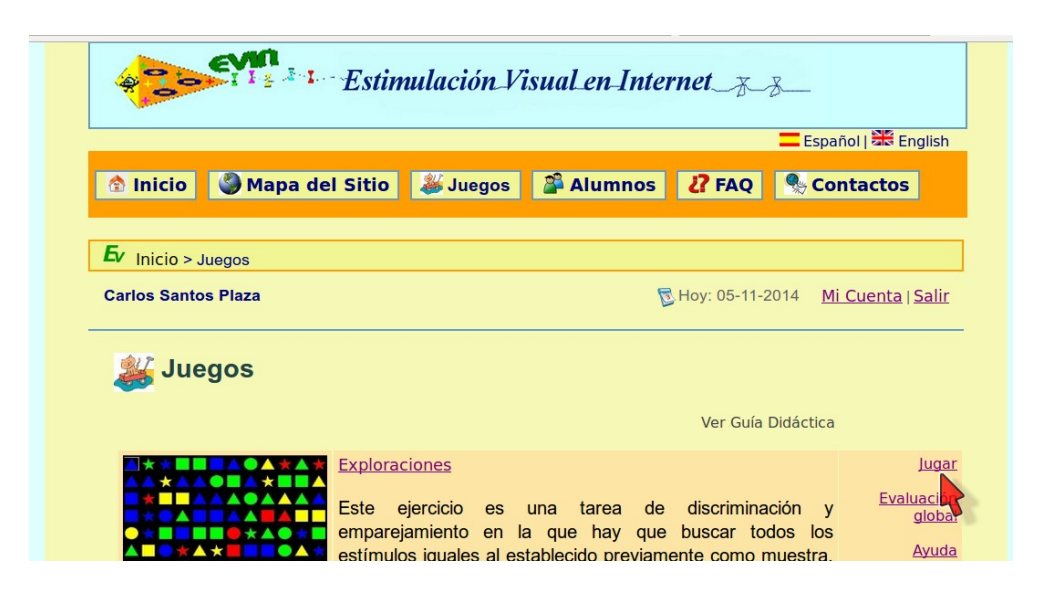

Si no hay ningún alumno con una sesión iniciada, se ofrecerá la posibilidad de seleccionar uno. Tras este paso, se visualizará el siguiente formulario:

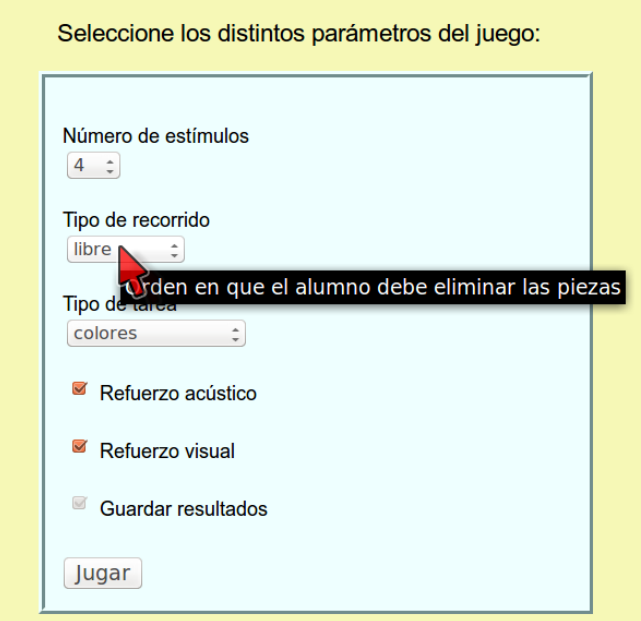

Los formularios de configuración constan de los siguientes elementos de arriba a abajo:

- Un conjunto de listas de selección y/o casillas de verificación con los distintos valores de los parámetros. Al pasar por cada uno de estos elementos con el puntero del ratón, se despliega un mensaje con información útil sobre el parámetro correspondiente.
- Una casilla de verificación con el texto *Refuerzo acústico* para activar/desactivar el

sonido del juego.

- Una casilla de verificación con el texto *Refuerzo visual* para activar/desactivar los refuerzos visuales.
- Una casilla de verificación, activada por defecto, que ofrece la posibilidad de guardar los resultados del juego en la base de datos.
- Un botón con el texto *Jugar*. Una vez que se han configurado todas las opciones anteriores, se pulsará este botón. En este momento, pueden ocurrir dos cosas:
	- Si hay algún alumno con una sesión iniciada, se abrirá la ventana del juego.
	- En caso contrario, se abrirá una pequeña ventana de advertencia con información sobre el número de demos disponibles. Cuando se juega en modo demo, no se anotan los resultados en la base de datos.

i I Ejecutar un juego sin anotar los resultados en la base de datos puede ser útil, por ejemplo, cuando se quiere probar el funcionamiento del juego, con o sin alumno.

Es necesario tener JavaScript activado para poder jugar. Si la aplicación detecta que el usuario lo tiene desactivado, le informará de ello como se muestra a continuación:

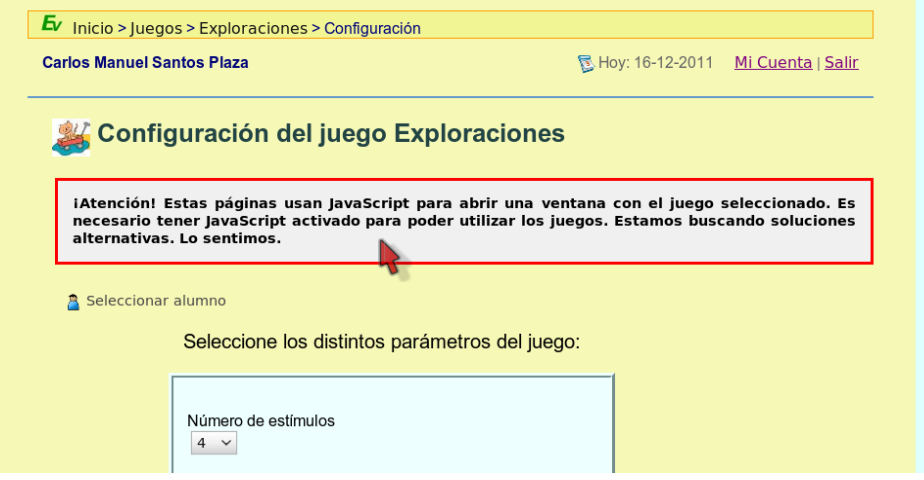

i i Se puede obtener información adicional del modo descrito en la sección anterior *2.1 Obtener información sobre cada juego* y en la sección *FAQ* de la aplicación.

# **2.3. Dentro de un juego.**

### **2.3.1. Tablero del juego.**

Para visualizar correctamente el tablero del juego, es necesario que la ventana que lo

contiene se abra en modo *pantalla completa*. En caso contrario, algunos elementos del mismo podrían no verse adecuadamente. Se recomienda consultar la sección *1. Inicio y requisitos* de la Ayuda de los juegos.

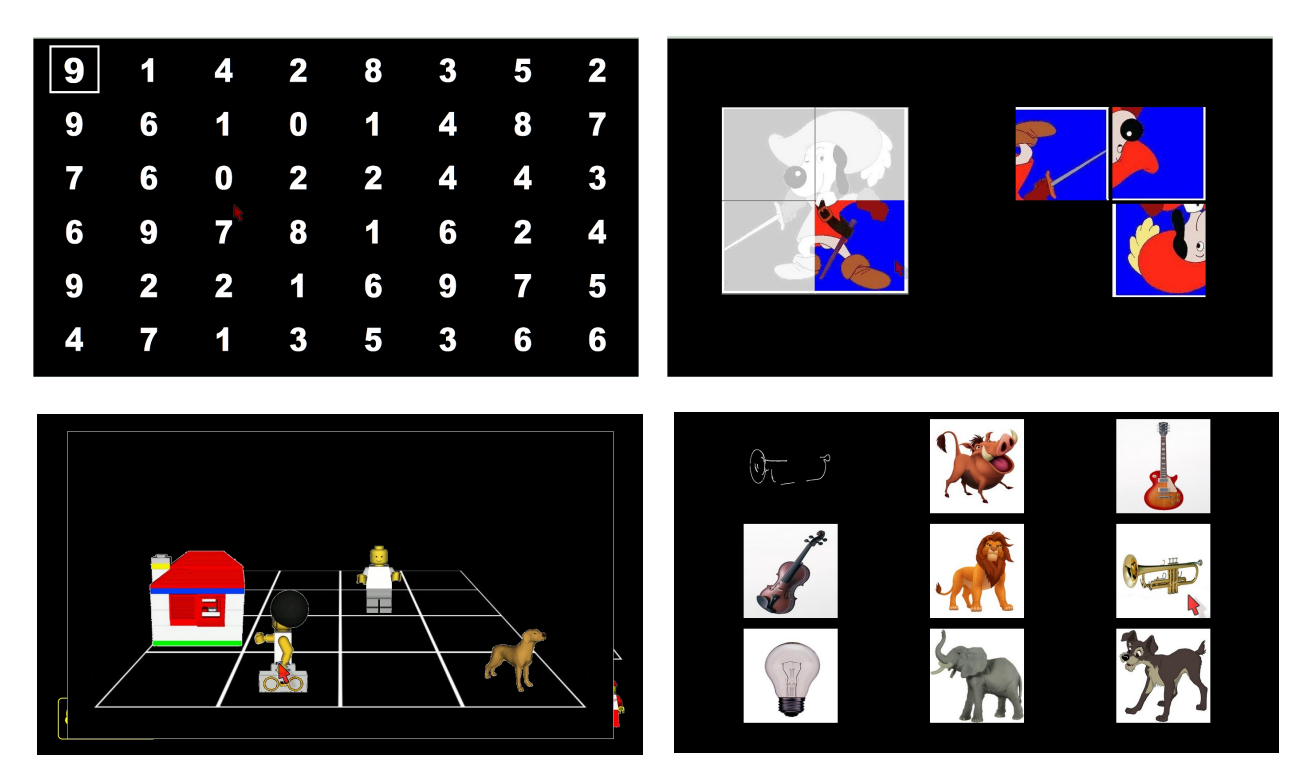

Algunos ejemplos de tableros de los juegos contenidos en la aplicación son:

### **2.3.2. Menú desplegable.**

Desde el interior de cada juego se puede acceder a un menú desplegable. Su alto grado de transparencia permite seguir visualizando la pantalla del juego mientras está desplegado. Este menú, mostrado en la siguiente imagen, contiene las siguientes opciones:

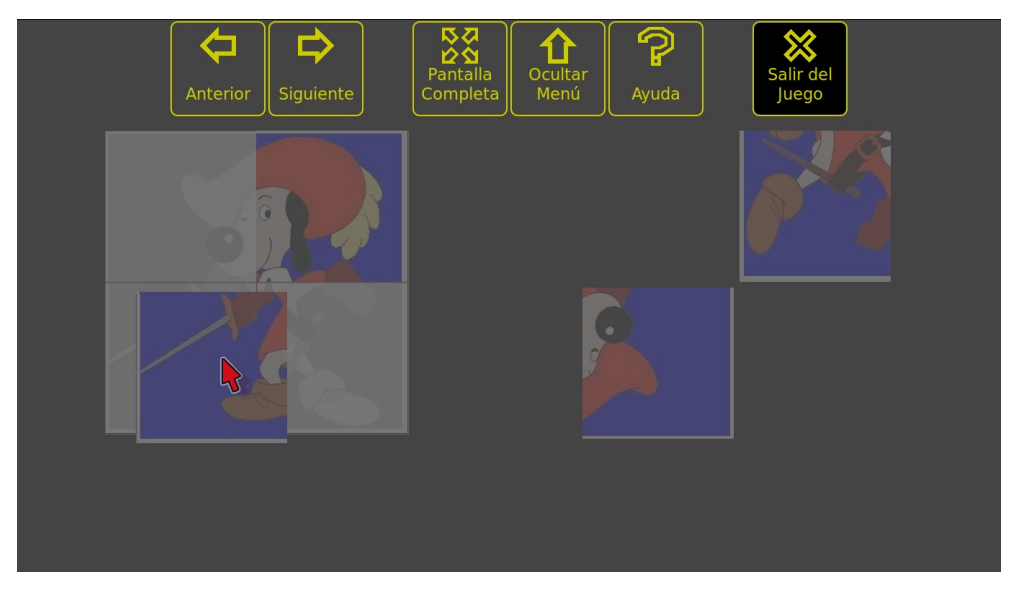

- Anterior/Siguiente: Ver la descripción de esta función en el apartado *2.3.3 Pasar de pantalla*
- Pantalla completa: Permite visualizar los juegos en modo de pantalla completa. Esta opción no está activada en los navegadores que no disponen de esta funcionalidad.
- Ocultar menú: Hace desaparecer el menú desplegable.
- Ayuda: Muestra la ayuda del juego. Ver apartado *2.3.4. Obtener ayuda.*
- Salir del juego: Ver las características de esta función en el apartado *2.3.6*.

La siguiente tabla muestra las distintas formas de acceder a este menú.

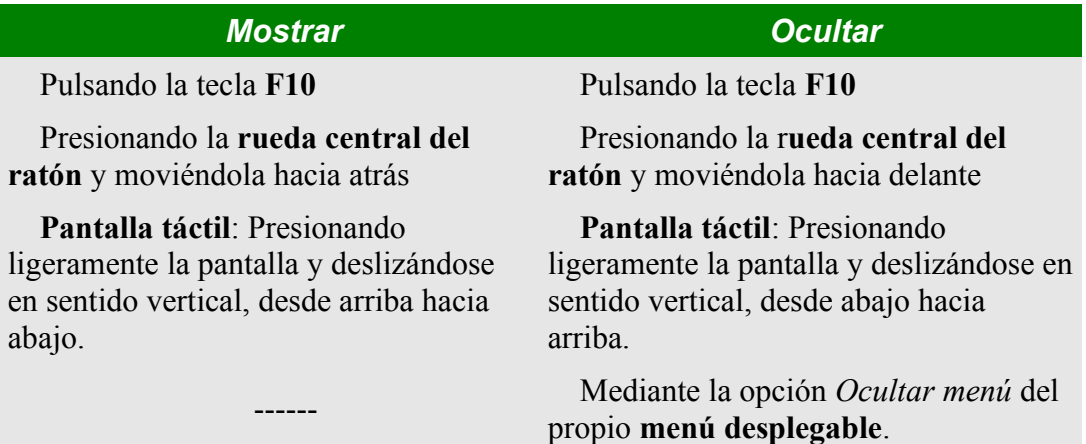

### **2.3.3. Pasar de pantalla.**

Cuando se completa un juego, se visualiza una nueva pantalla de forma automática. Si, por cualquier razón, el profesor no considera conveniente la pantalla actual, es posible pasar de pantalla presionando las teclas Ctrl. + '→' (y Ctrl. + '←' en algunos juegos) o a través del menú desplegable. Para información más específica sobre cada juego consultar la Ayuda.

### **2.3.4. Obtener ayuda.**

Pulsando las teclas Ctrl + 'A' o a través del menú desplegable se accede a una ventana con la ayuda del juego.

### **2.3.5. Refuerzos.**

Al completar una pantalla aparece un refuerzo, positivo o negativo, dependiendo de los resultados y del propio juego.

Para información más específica sobre cada juego consultar la Ayuda.

En las imágenes siguientes podemos ver algunos ejemplos de refuerzos:

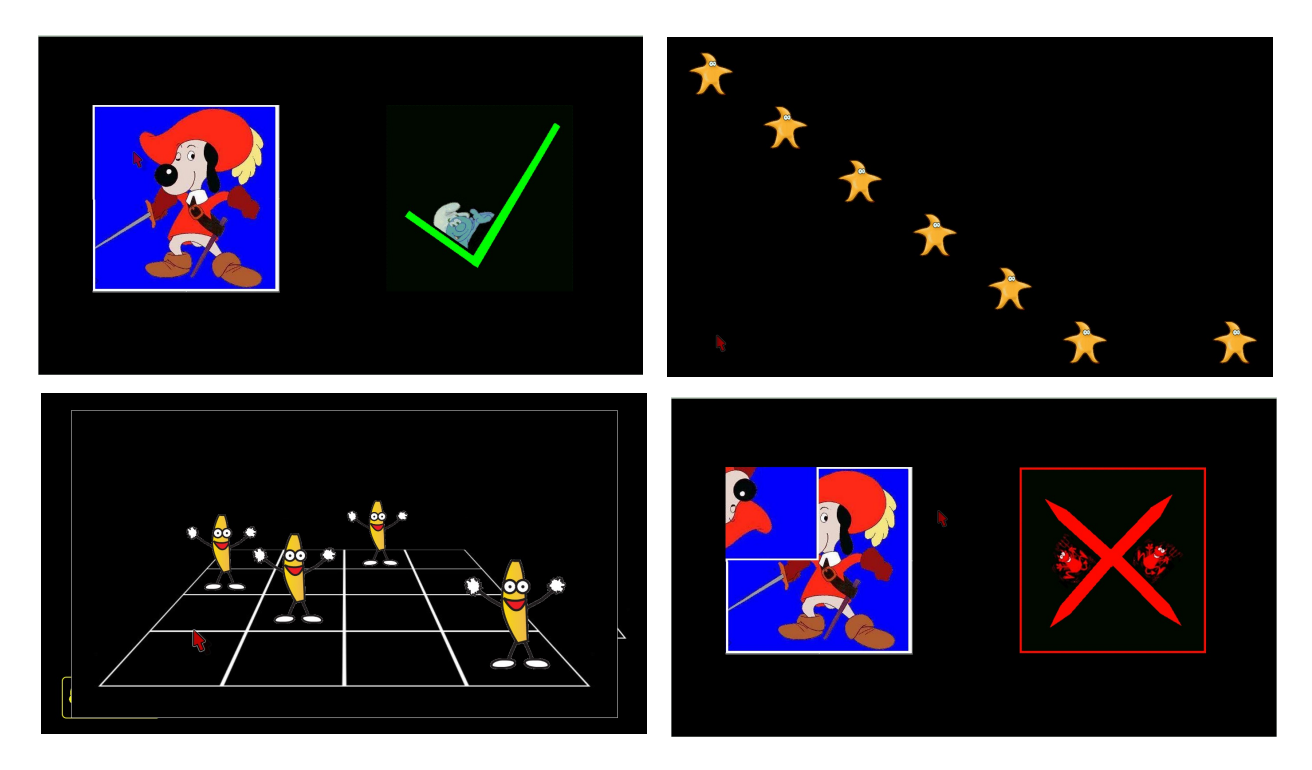

## **2.3.6. Salir del juego.**

Presionando las teclas Ctrl + 'X' o a través del menú desplegable podemos salir del juego.

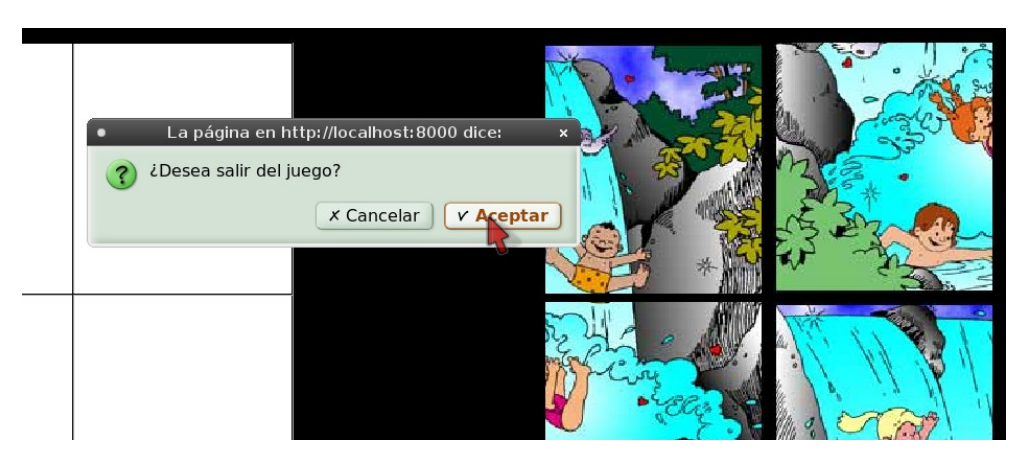

Para información más específica sobre cómo salir de los juegos en caso de que se

produzcan errores, consultar la Ayuda.

# **2.4. Resultados en tiempo real.**

Tras confirmar que se desea salir del juego, se mostrarán los resultados obtenidos. La información que se muestra es la siguiente:

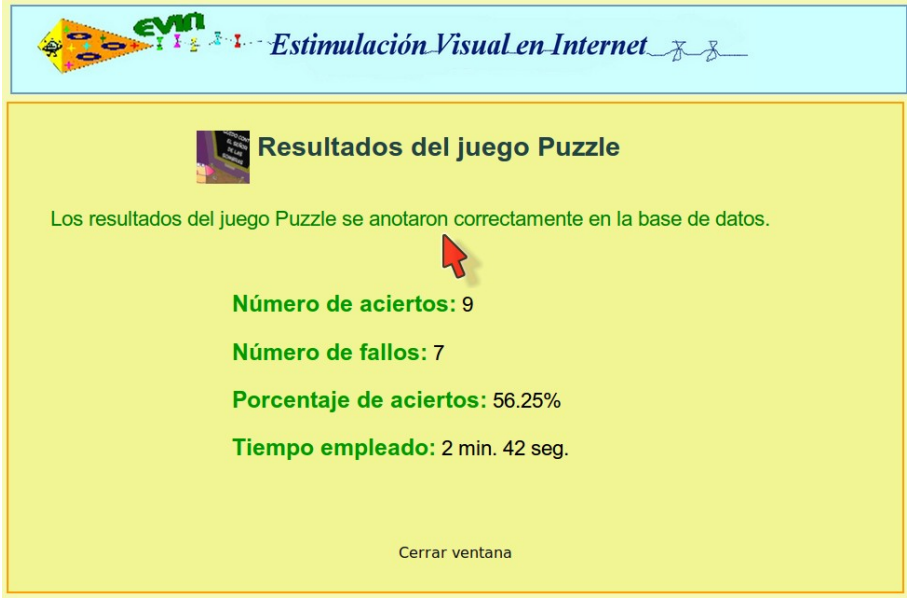

Como puede apreciarse en la imagen, se informa al usuario de si los resultados se anotaron en la base de datos, del número de aciertos y fallos, del porcentaje de aciertos y de la duración del juego (tiempo empleado).

## **2.5. Evaluación global.**

Dentro de la lista de juegos, pinchando sobre el enlace *Evaluación global* de uno de ellos se obtendrá una página para poder seleccionar el conjunto de alumnos cuyos resultados queremos evaluar.

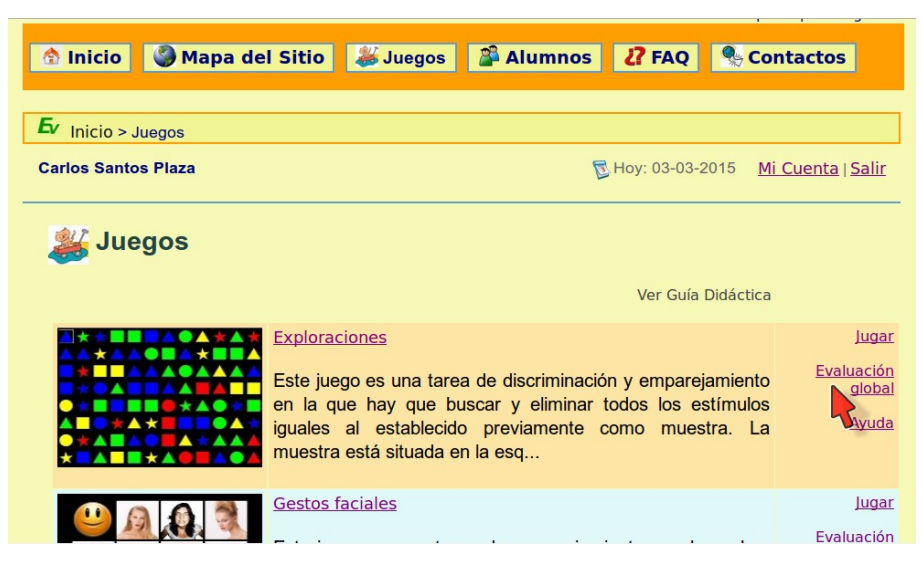

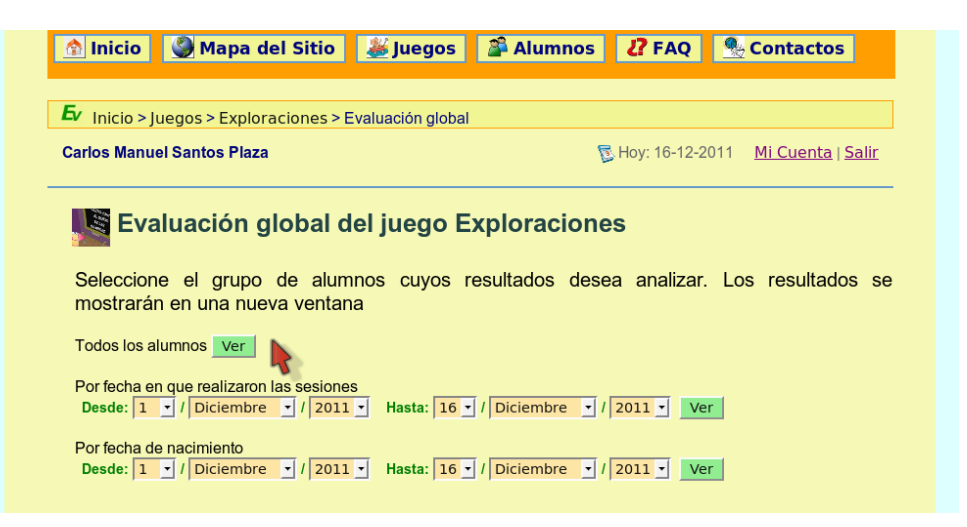

Actualmente, se pueden seleccionar tres grupos de alumnos:

- Todos los alumnos.
- Por un intervalo de fechas en el cual realizaron las sesiones.
- Por datos clínicos (fecha de nacimiento, diagnóstico, agudeza visual lejos o campo visual).

Una vez que se ha seleccionado un grupo de alumnos, hay que pulsar el botón *Ver* del formulario correspondiente. A continuación, se desplegará una nueva ventana con los resultados solicitados

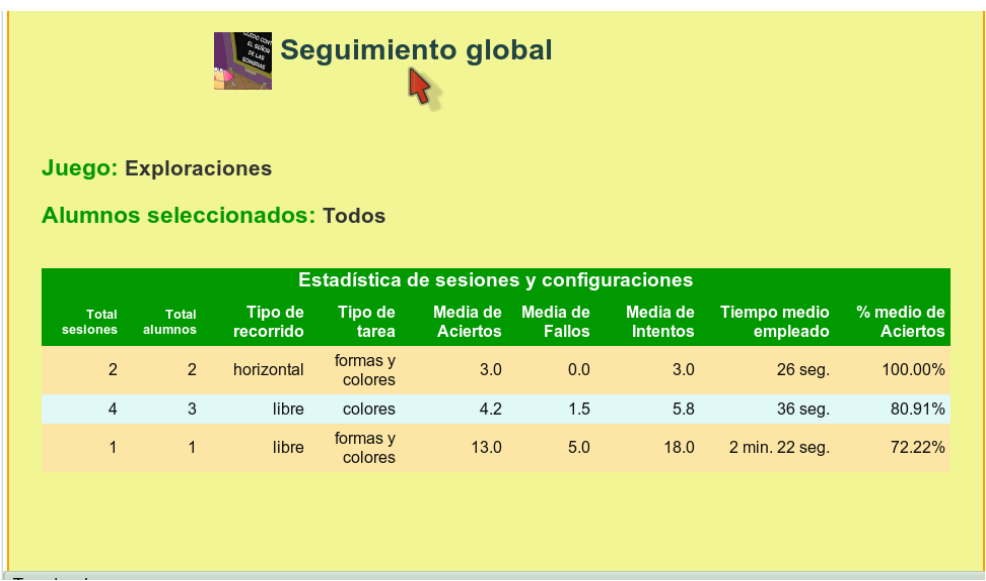

De izquierda a derecha, la información que se muestra en la tabla de resultados es la siguiente, para cada configuración del juego con la que ha habido algún entrenamiento:

• Total de sesiones realizadas.

- Total de alumnos distintos que utilizaron esa configuración.
- Valores de los parámetros de configuración del juego.
- Número medio de aciertos.
- Número medio de fallos.
- Número medio de intentos (intentos = aciertos + fallos).
- Tiempo medio empleado en la ejecución de los juegos.
- Porcentaje medio de aciertos.

Ħ. Para analizar los resultados sólo se tienen en cuenta aquellos parámetros que son más relevantes a la hora de analizar el grado de resolución de la tarea visual que tienen asociada. Esta separación del conjunto de parámetros en relevantes y no relevantes tiene por objeto facilitar la evaluación de los progresos obtenidos por los alumnos.

Cada posible configuración del juego establece diferentes niveles dentro del mismo. Para poder evaluar a un alumno en un determinado nivel es preciso que se hayan ejecutado un número razonable de sesiones en dicho nivel. Lógicamente, si el número de niveles es muy elevado se realizarán pocas sesiones en cada uno de los diferentes niveles del juego, por lo que será muy difícil seguir la evolución del alumno.

# **Apartado 3. Gestión de alumnos.**

# **3.1. Trabajar con alumnos no asignados.**

Puede ocurrir que un alumno vaya a realizar los ejercicios de entrenamiento con dos o más personas (por ejemplo los padres o un profesor de apoyo). En este caso, por razones de coordinación, sólo estará asignado a uno de ellos. El resto de personas también podrán trabajar con este alumno, pero no podrán modificar sus datos personales, ni reasignarle a otro profesor.

La forma de trabajar con un alumno no asignado es muy sencilla; basta con conocer el nombre de usuario del mismo. En la parte inferior de la página principal de alumnos hay una opción para ello como muestra imagen siguiente:

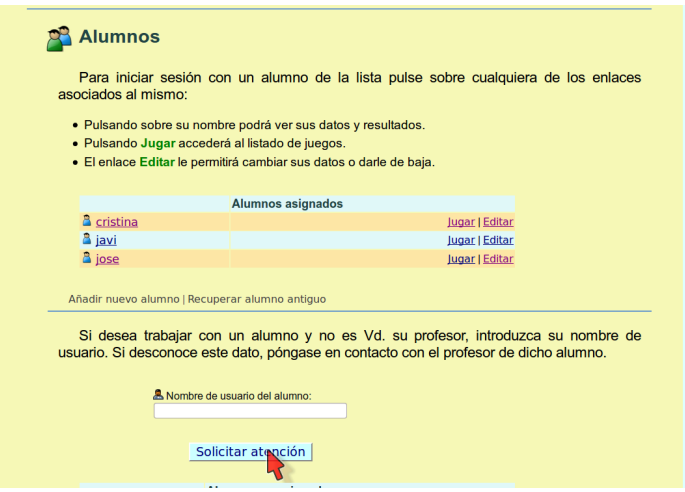

Tras introducir el dato solicitado en el formulario y pulsar en el botón *Solicitar atención*, aparecerá el alumno correspondiente en el listado de *alumnos no asignados*, que solo dispone del enlace Jugar.

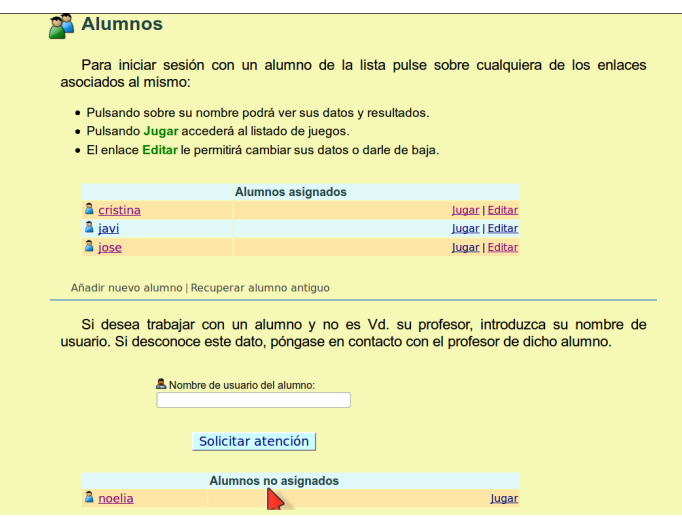

Como puede observarse, ahora hay también un listado de *alumnos no asignados* con el alumno solicitado.

Para iniciar una sesión con los alumnos incluidos dentro del listado de *alumnos no asignados, se* procederá de igual forma que en el caso general.

# **3.2. Añadir un alumno.**

Para añadir un nuevo alumno, solo hay que pinchar en el enlace *Añadir nuevo alumno* que está al final de la lista de alumnos asignados.

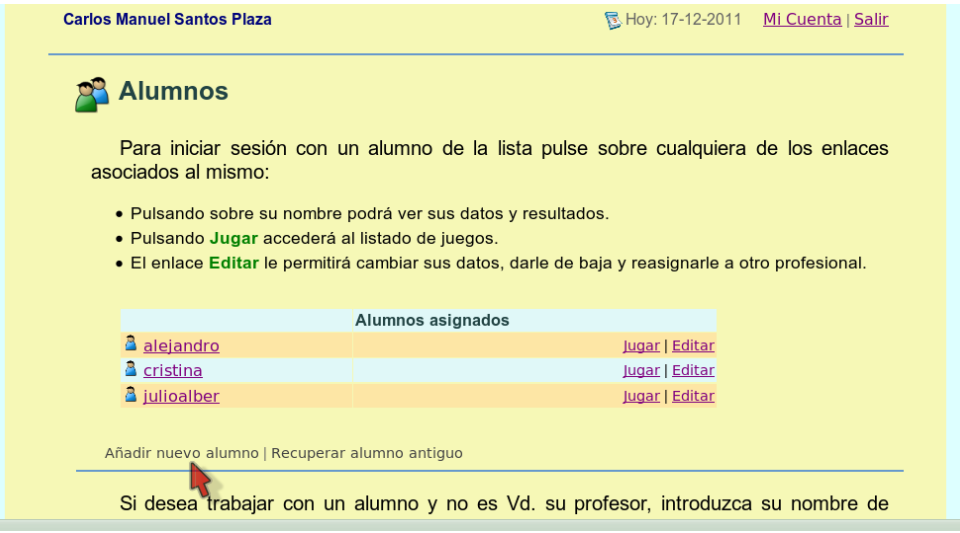

Tras pulsar dicho enlace, se accede al formulario para dar de alta a un nuevo alumno:

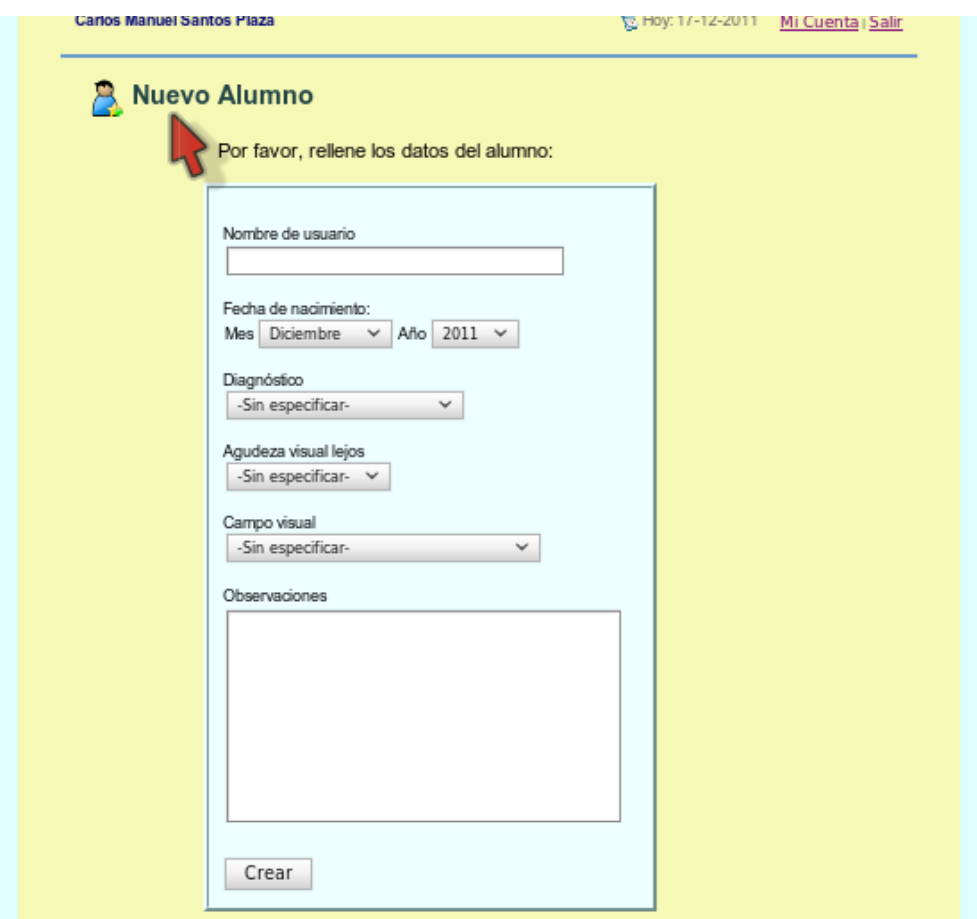

Tras rellenar el formulario apropiadamente, hay que pulsar el botón *Crear*. Si algún campo es incorrecto, se mostrará un mensaje en la parte superior de la pantalla informando de todos los campos erróneos y de las causas del error. A continuación, se puede ver un ejemplo de esto:

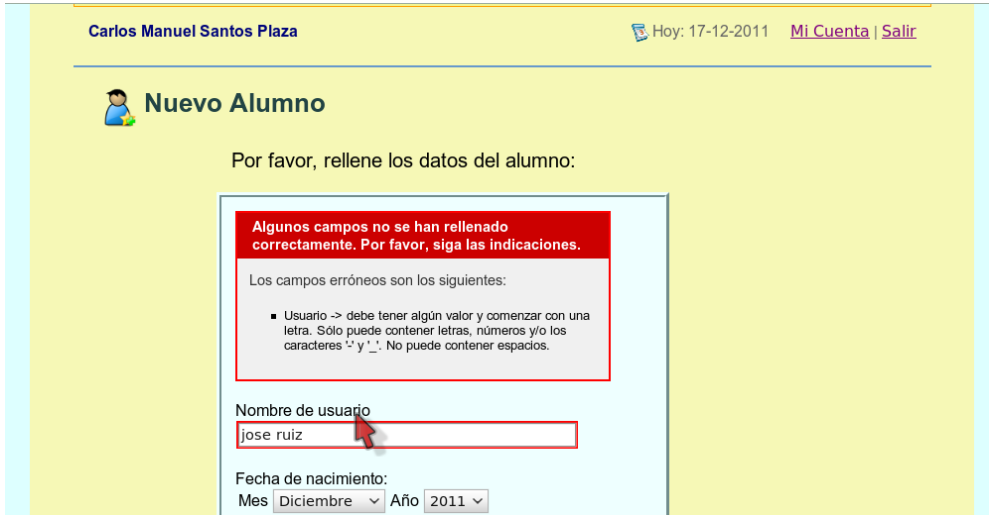

Tras corregir los campos erróneos y pulsar el botón *Crear*, el alumno será dado de alta y se regresará a la página principal de *Alumnos*, donde se podrá ver al nuevo alumno creado y un mensaje informativo de que todo el proceso se realizó correctamente.

El nombre y apellidos de los alumnos no se almacenan en la base de datos. Se Ħ ha puesto especial cuidado en preservar la confidencialidad de todos los datos y su anonimato. Esto se debe a que la mayoría de los alumnos serán menores de edad y es preciso respetar las leyes de protección del menor existentes, tanto en España como en aquellos otros países donde esta aplicación pueda ser utilizada.

### **3.3. Modificar los datos de un alumno.**

Para modificar los datos de un alumno solo hay que pinchar en el enlace *Editar* correspondiente al alumno de la lista cuyos datos se desean cambiar:

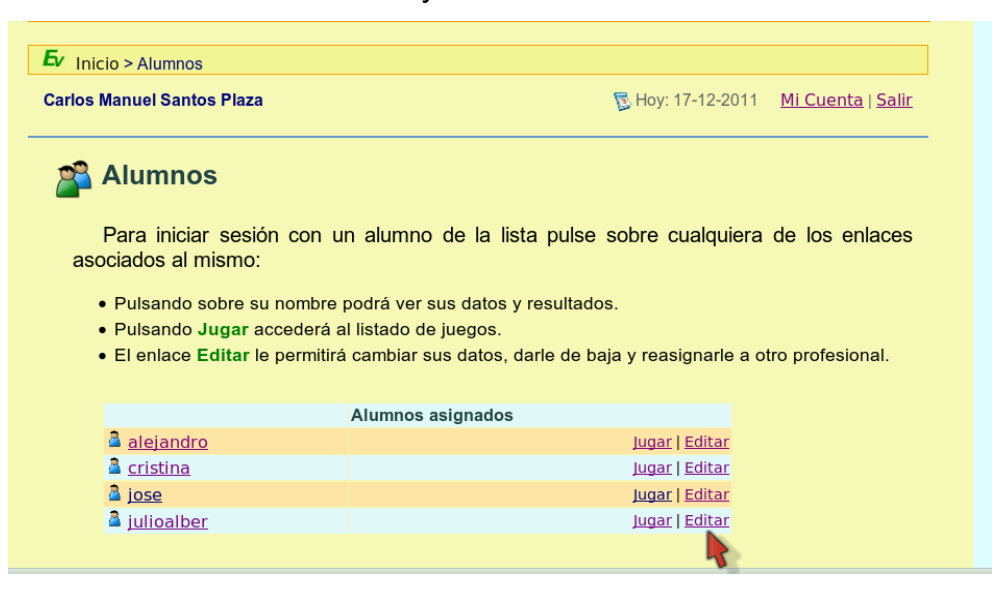

Tras pinchar dicho enlace, se accede al formulario correspondiente:

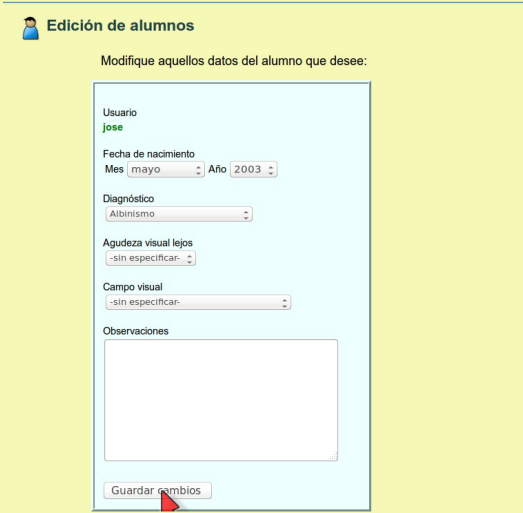

Tras modificar aquellos datos que se quieren cambiar, se pulsará el botón *Guardar*

*Cambios*. En caso de que algún campo se haya rellenado de forma incorrecta, se procederá igual que se ha explicado en la sección anterior*.* A continuación, se regresa a la página principal de *Alumnos* con un mensaje informativo del éxito de la operación:

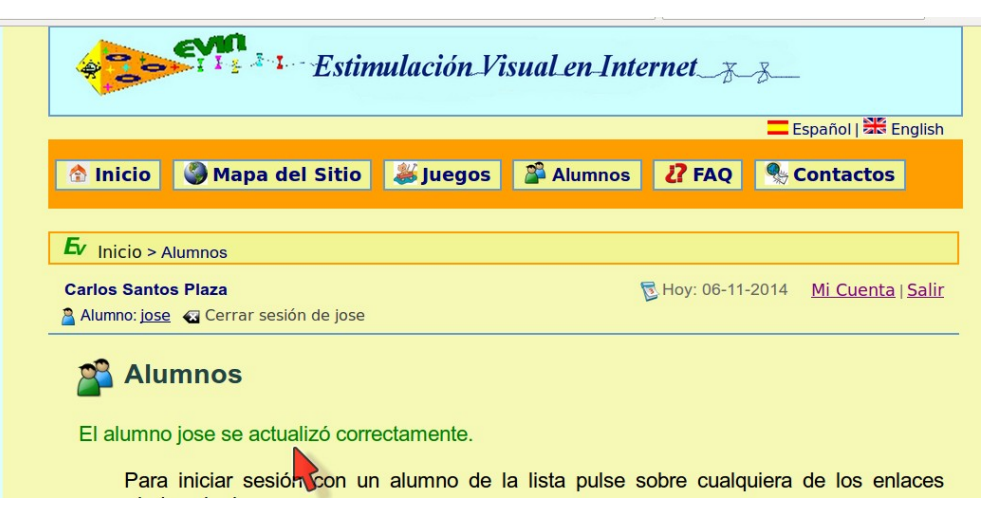

# **3.4. Dar de baja a un alumno.**

Un profesor no puede eliminar a un alumno de la base de datos. Sin embargo, es posible dejar de visualizarle en la lista de *alumnos asignados*. Para ello, primero hay que pinchar el enlace *Editar* del alumno que se desea dar de baja:

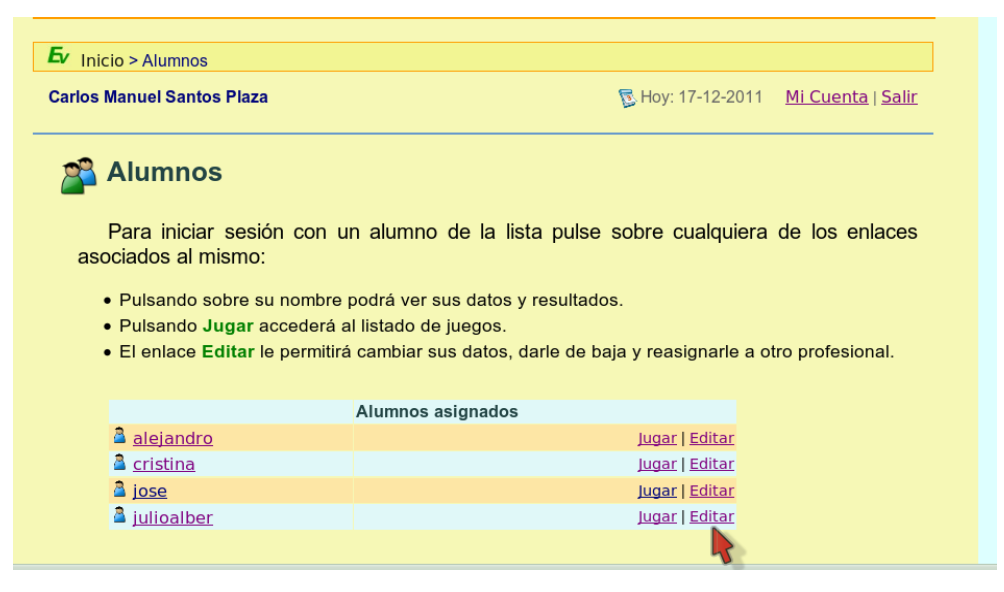

A continuación, se visualizará la siguiente pantalla:

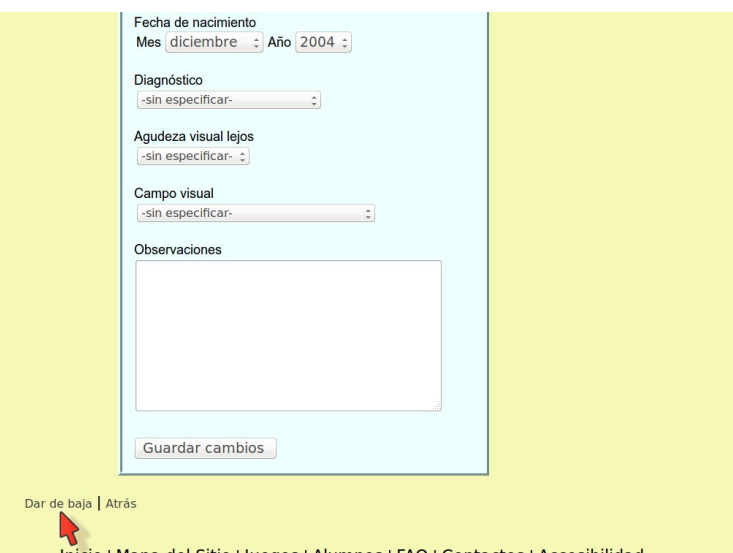

Al pinchar el enlace *Dar de baja* al que apunta el ratón, se regresará a la página principal de *Alumnos*, donde se podrá ver un mensaje informativo sobre el éxito de la operación y, en la cual, ya no aparece el alumno que se ha dado de baja.

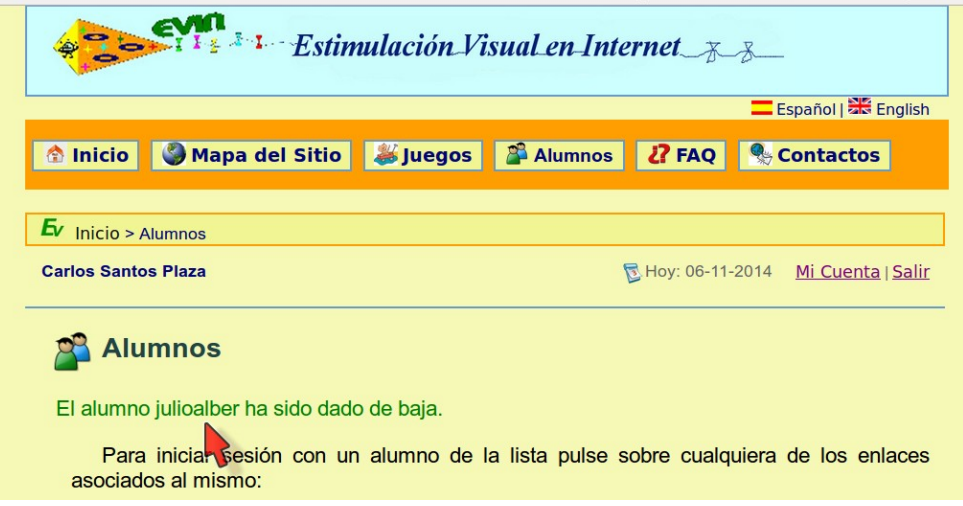

Posteriormente, se podrá recuperar a este alumno si se desea. Ver apartado *3.6 Recuperar un alumno antiguo.*

## **3.5. Reasignar un alumno a otro profesor.**

 Si se desea reasignar un alumno a otro profesor, se debe contactar con el Administrador del sistema. Para ello, acceder a la página *Contactos.*

## **3.6. Recuperar un alumno antiguo.**

Se hace a través de la pantalla principal de *Alumnos*, pinchando el enlace *Recuperar alumno antiguo* como puede verse en la siguiente imagen:

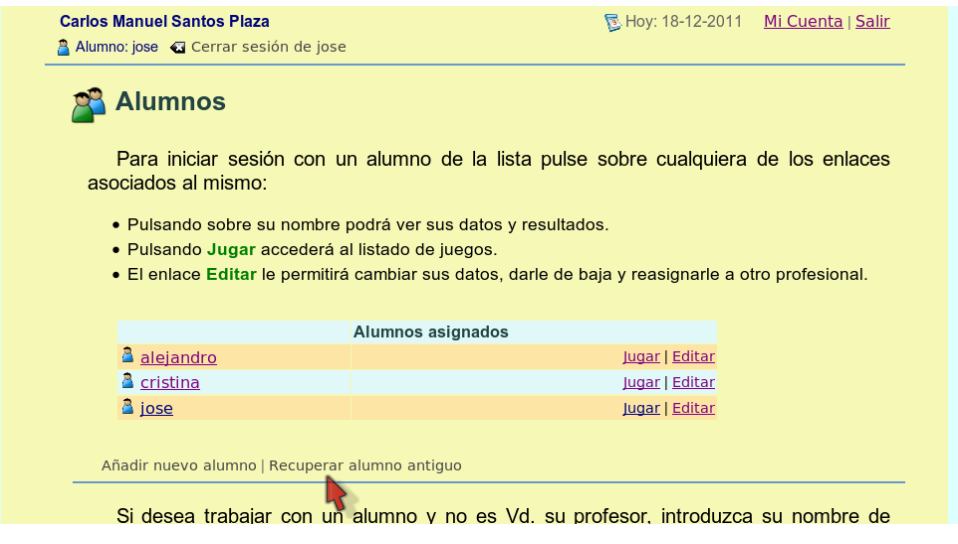

Una vez pulsado el enlace, se accederá al listado de alumnos antiguos (previamente dados de baja). Ver apartado *3.4 Dar de baja a un alumno*:

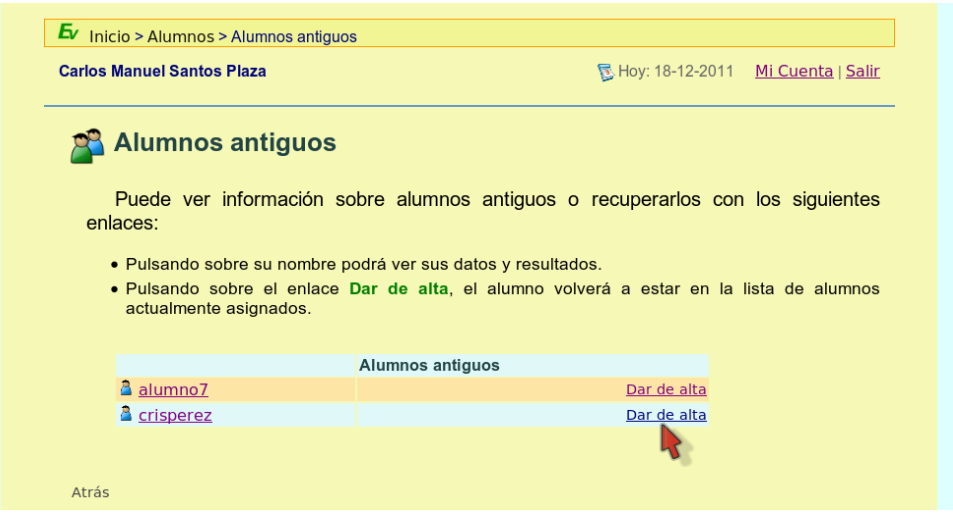

Tras pinchar el enlace *Dar de alta* del alumno que se desea recuperar, se regresará a la página principal de *Alumnos*, donde aparecerá de nuevo en la lista de alumnos asignados.

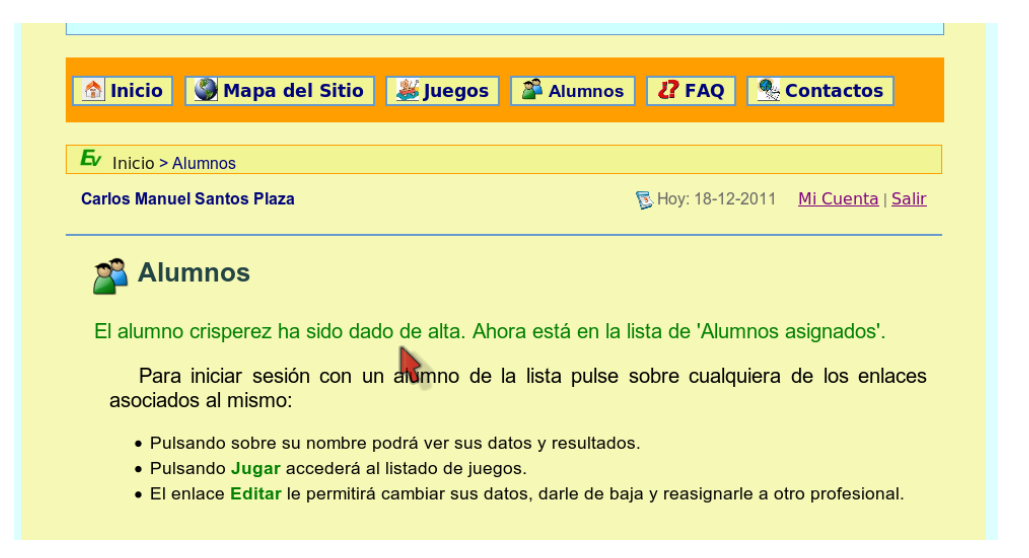

# **3.7. Evaluación individual de alumnos.**

Para poder evaluar los progresos de un alumno deben seguirse los pasos descritos a continuación:

- Tras pinchar sobre el enlace del nombre de usuario del alumno al que se quiere evaluar, situado en la lista de la página *Alumnos*, se obtendrá la siguiente pantalla:
- •

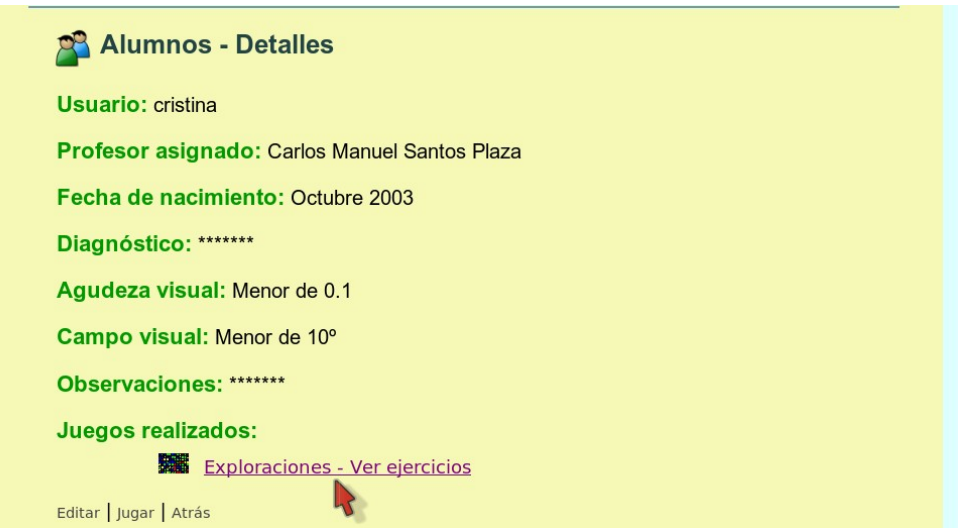

En ella se puede ver: el nombre del profesor al que está asignado, los datos del alumno y los juegos con los que se ha entrenado. Pinchando sobre el enlace asociado a cualquiera de dichos juegos, se accederá a una pantalla como la siguiente:

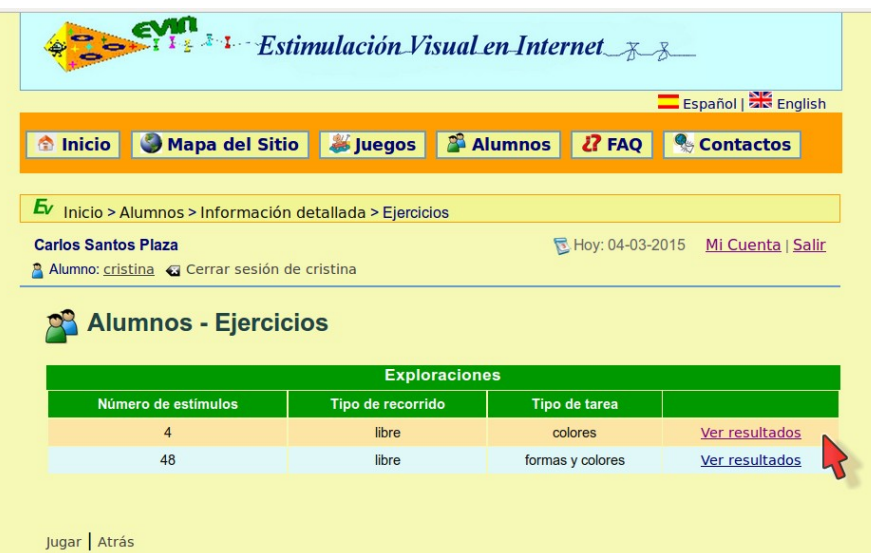

En ella se muestra una tabla en la que, por cada configuración del juego con la que se haya entrenado el alumno, existe un enlace *Ver resultados* que, si se pulsa, abre una ventana con los resultados obtenidos por dicho alumno en la configuración seleccionada:

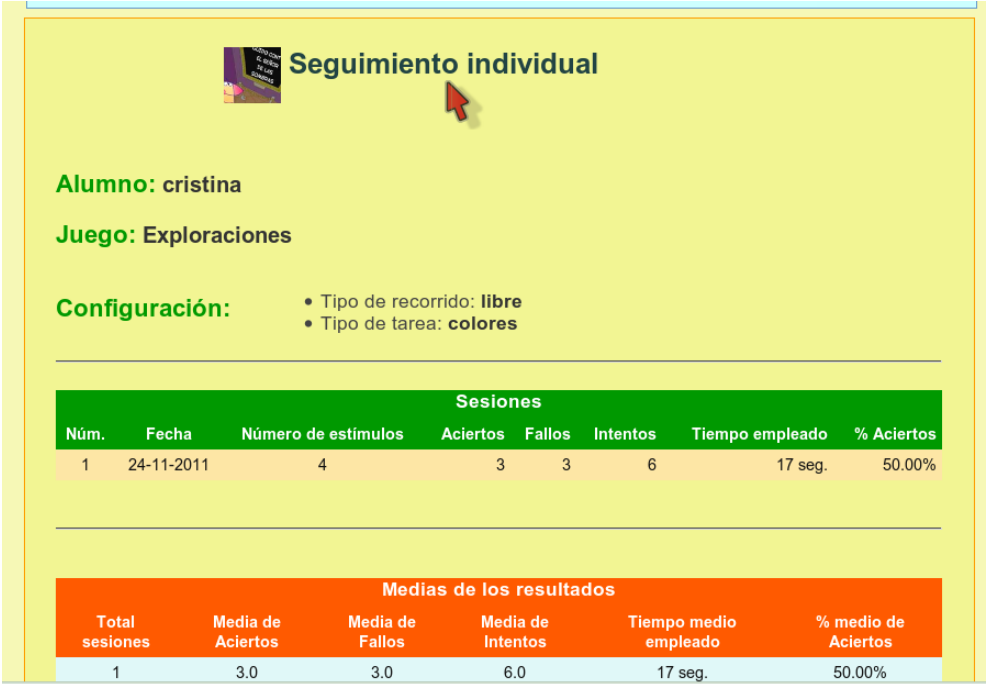

En la ventana anterior se pueden ver ver dos tablas:

- La primera de ellas muestra los detalles de cada sesión realizada por el alumno:
	- Número de sesión.
	- Fecha de la sesión.
- Número de aciertos.
- Número de fallos.
- Número de intentos (aciertos + fallos).
- Tiempo empleado.
- Porcentaje de aciertos (aciertos/(aciertos + fallos)x100).
- La segunda de ellas contiene las medias de los resultados de todas las sesiones anteriores:
	- Total de sesiones realizadas.
	- Media de aciertos.
	- Media de fallos.
	- Media de intentos (aciertos + fallos).
	- Tiempo medio empleado.
	- Porcentaje medio de aciertos.

# **3.8. Datos estadísticos de alumnos.**

En la parte inferior izquierda de la página principal de *Alumnos* se puede ver un enlace con el texto *Datos estadísticos de alumnos*.

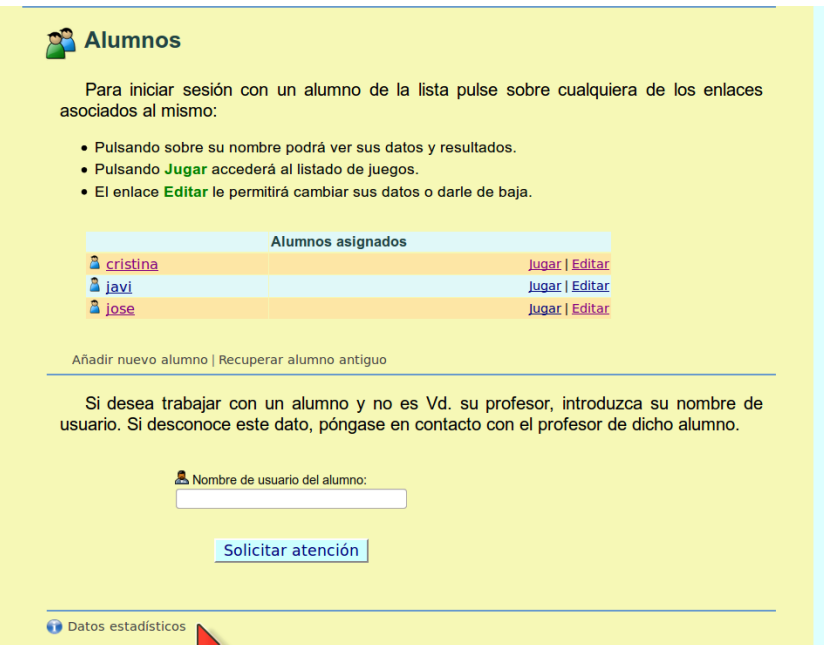

Cuando se pincha el enlace al que apunta el ratón, se accede a la siguiente página:

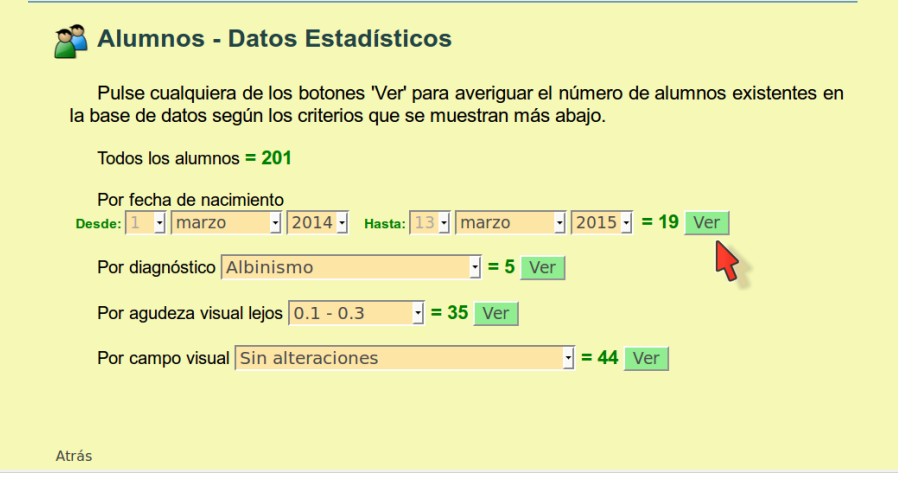

El propósito de esta sección es poder consultar el número de alumnos existentes en la base de datos de acuerdo a diversos criterios: todos los alumnos, por edad, por patologías... Por el momento, los criterios de búsqueda son: todos los alumnos y por datos clínicos (edad, diagnóstico, agudeza visual lejos o campo visual).

# B| Guía didáctica de los juegos de EVIN

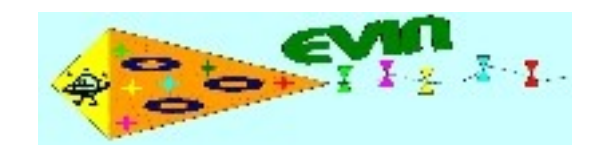

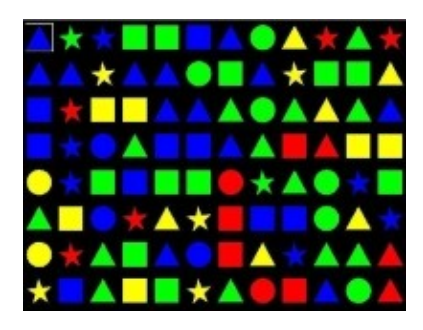

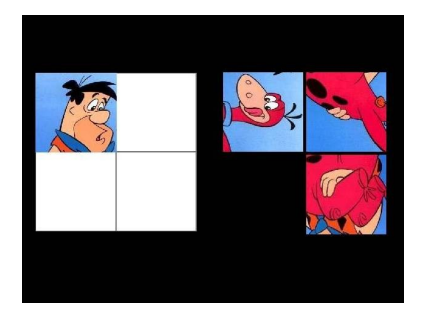

# *Guía Didáctica.*

# *Autores:*

Carlos Manuel Santos Plaza Félix Hernández del Olmo – Elena Gaudioso Vázquez Yolanda Matas Martín – David Prada Esteban

# ÍNDICE

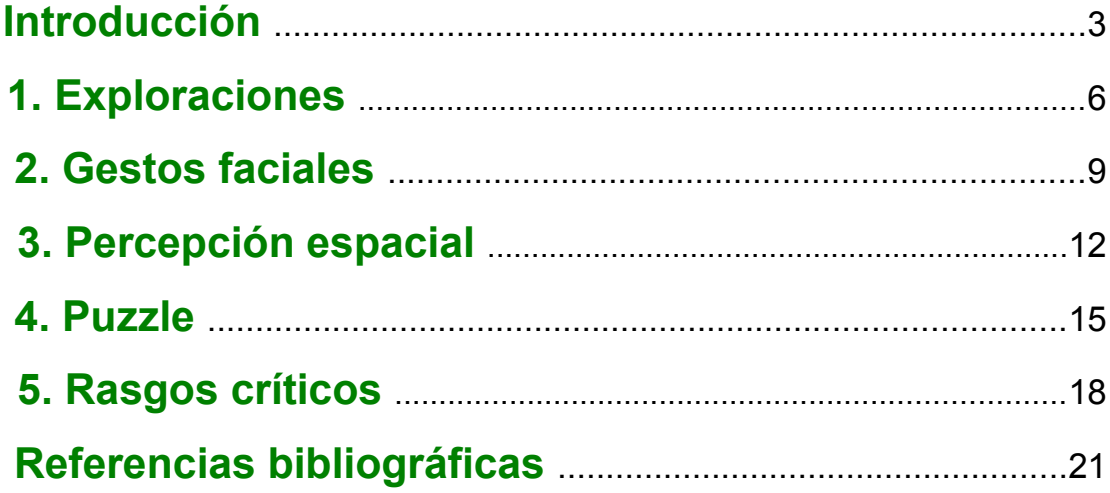

# **Introducción.**

La visión es una función aprendida, y su calidad puede mejorarse con entrenamiento. La estimulación visual pretende conseguir el máximo desarrollo visual, que la persona se interese por su entorno, quiera explorarle y utilizar la visión como un medio fundamental de acceder a la información.

La evidencia de que incrementando experiencias visuales se incrementa el crecimiento neuronal en el cortex visual (Shonkoff and Phillips, 2000), sugiere firmemente que el mejor camino a seguir es proporcionar oportunidades para el desarrollo visual cuando sea posible, facilitando experiencias que requieran gradualmente comportamientos visuales mas complejos (Ferrell, 2010).

Los programas de estimulación visual deben iniciarse a la edad más temprana posible y posibilitar el mayor número de experiencias visuales, aunque siempre deben ajustarse al desarrollo madurativo del niño y ser totalmente *individualizados* (Santos, Rodríguez, Ramos y Gómez, 2012).

La intervención en estimulación/entrenamiento visual debería realizarse siempre que después de la una cuidadosa valoración se detecte que el alumno no alcanza el desarrollo visual adecuado a su edad y nivel cognitivo, ya sea en general o en alguna de las áreas visuales específicas. Sería conveniente su aplicación durante el periodo sensitivo de desarrollo visual, cuando esto sea posible, pero se puede intervenir en cualquier otro momento evolutivo.

Las Tecnologías de la Información y Comunicación, se han incorporado plenamente en el ámbito educativo, permitiendo un alto grado de individualización y posibilitando el acceso a los recursos educativos en cualquier instante y desde cualquier lugar. Como

3

contribución a los recursos existentes se ha diseñado y desarrollado la plataforma web EVIN, un completo entorno que permite el entrenamiento visual y:

- la evaluación individual y global de los alumnos
- □ la anotación de resultados.
- la obtención de información estadística

Esta estimulación se lleva a cabo mediante juegos que tienen como objetivo ejercitar al alumno en diferentes tareas con el propósito de mejorar sus capacidades perceptivas visuales. Estos juegos se ejecutan on-line. Ofrecen la posibilidad de configurar los estímulos (tamaños, complejidad, número...) para adaptarse a las características individuales de los alumnos.

Actualmente, la plataforma consta de cinco juegos: Exploraciones, Gestos faciales, Percepción espacial, Puzzle y Rasgos críticos.

EVIN está siendo diseñado como una herramienta dinámica que permita al instructor guiar al alumno mientras realiza tareas visuales fundamentales para el desarrollo perceptivo visual en un entorno lúdico y motivador. Para conseguir este objetivo se recomienda:

- Se debe dedicar el tiempo que sea necesario en "ganarse al alumno para la intervención". La motivación es una parte esencial en este proceso.
- $\triangleright$  Es fundamental transmitir la información de forma que el alumno entienda la tarea que tiene que realizar.
- $\triangleright$  Se debe ser capaz de entender los mensajes que manda el alumno. Hay que ser capaz de reconocer lo que entendemos como respuesta significativa, que puede ser muy diferente según las características de los alumnos.
- Durante la interacción del alumno con el programa, la respuesta que queda reflejada en el ordenador, representa solo una pequeña parte de la información que se puede extraer. La observación durante la realización de la misma es fundamental. Se debe mirar si el alumno está prestando la suficiente atención, el movimiento ocular, si realiza movimientos de cabeza, si hace recorridos ordenados...

La evaluación de la correcta ejecución de una tarea vendrá determinada por el porcentaje de aciertos en la misma. Estos datos servirán para adaptar los parámetros de la tarea con el objetivo de conseguir un entrenamiento eficaz o dar por terminado el mismo cuando se consideren superados los objetivos. De esta forma:

- Aciertos < 25%. Indica un nivel muy bajo en la ejecución de la tarea. Se recomienda comprobar si el alumno ha entendido el procedimiento, o disminuir el nivel de dificultad de la tarea.
- Aciertos > 25% y < 50%. Nivel de ejecución bajo. Se puede disminuir el nivel de dificultad o continuar entrenando mediante repeticiones del ejercicio.
- Aciertos > 50% y < 75%. Nivel de ejecución aceptable. Se recomienda mantener la configuración y continuar el entrenamiento en este nivel.
- Acierto > 75%. Nivel de ejecución bueno. El alumno ha alcanzado o está alcanzado el dominio de la tarea en este nivel. Se recomienda continuar el entrenamiento aumentando el nivel de dificultad o dar por terminado el mismo.

Para el acceso a los resultados de los alumnos, consultar el Manual de usuario.

# **Juego 1. Exploraciones.**

### **DESCRIPCIÓN.**

Este juego es una tarea de discriminación y emparejamiento en la que hay que buscar todos los estímulos iguales al establecido previamente como muestra, situado en la esquina superior izquierda.

### **PARÁMETROS DE CONFIGURACIÓN.**

Se puede configurar tres tipos de parámetros:

- o Número de estímulos: Cantidad de piezas que aparecen en pantalla. Valores: 4, 6, 9, 12, 24, 48 y 96.
- o Tipo de recorrido: Orden en que el alumno debe eliminar las piezas. Valores: libre (en cualquier orden), horizontal (ordenadamente por filas, de izquierda a derecha y de arriba hacia abajo) y vertical (ordenadamente por columnas, de arriba hacia abajo y de izquierda a derecha).
- o Tipo de tarea: Tipo de emparejamiento a realizar. Valores: color; forma; forma y color; figuras y números.

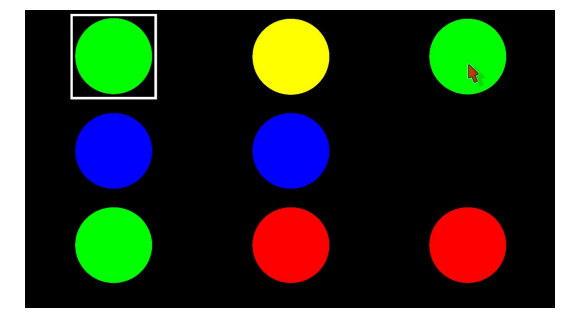

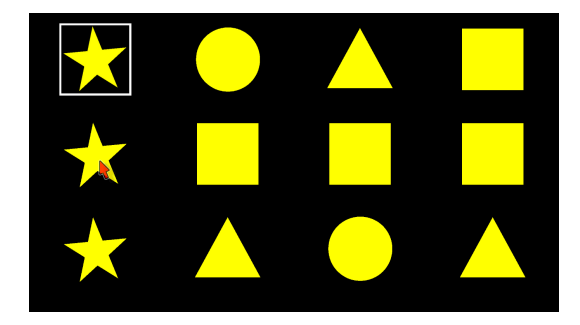

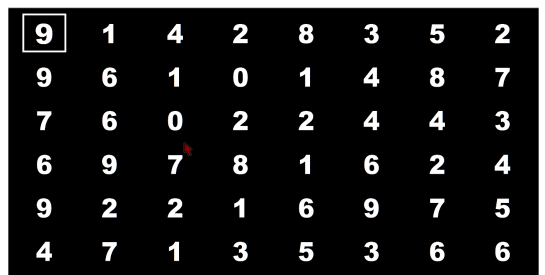

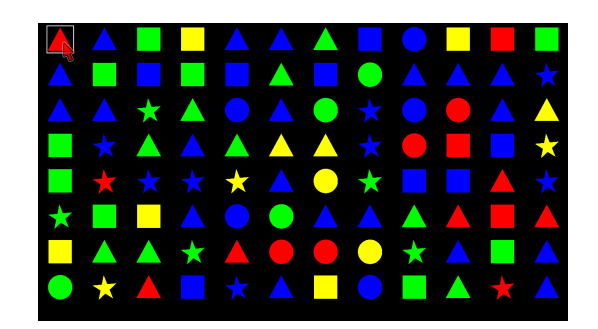

#### **OBJETIVOS.**

- Desarrollar la atención visual.
- Ejercitar las fijaciones y cambios de mirada.
- Ejercitar la búsqueda y la memoria visual.
- Realizar exploraciones ordenadas en el plano vertical y horizontal.
- Discriminar, reconocer, emparejar e identificar colores, formas geométricas básicas, figuras sencillas y números.

#### **PROCEDIMIENTO.**

El primer paso es la elección de los parámetros en función de los objetivos que se persigan y el nivel del alumno. La tarea más sencilla normalmente es el emparejamiento por color o forma y el tipo de recorrido libre. Se debe comenzar con el número de estímulos al que se considera que el alumno pueda responder incrementando o disminuyendo el mismo en función de los resultados.

Las instrucciones se pueden dar diciendo al alumno que tiene que encontrar todos los que sean iguales que el primero, y se le debe señalar, por lo que debe buscar todos los que tengan el mismo color (forma, forma y color, figura o número) y pulsar sobre ellos para que desaparezcan. Se le debe indicar que si pulsa sobre un estímulo incorrecto no ocurrirá nada en la pantalla pero se le anotará como un fallo en los resultados. La pantalla cambiará cuando haya pulsado, y por lo tanto hayan desaparecido, todos los estímulos igual al primero, si no cambia la pantalla es señal de que no se han encontrado todos.

Según se vaya incrementando el número de estímulos se debe animar al alumno a realizar exploraciones ordenadas para facilitar la tarea. Para cumplir este objetivo se puede elegir el tipo de recorrido horizontal o vertical. En este caso habrá que indicarle que tiene que realizar el recorrido de forma ordenada, por filas o columnas según sea el caso, porque si se salta ese orden no será correcta la elección y no desaparecerá el estímulo señalado y se anotará como fallo. Debe iniciar el recorrido por el primer estímulo, la muestra, y buscar entre todos los que se encuentren a la derecha del mismo en la misma fila, en el caso del recorrido horizontal, antes de bajar a la segunda fila. En caso de tener dificultades para encontrar la siguiente fila mediante el salto en diagonal se recomendará retroceda por la fila ya vista antes de bajar a la siguiente.

Al completar una pantalla aparece un refuerzo positivo antes de pasar a la siguiente. Los estímulos en las pantallas aparecen de forma aleatoria por lo que el alumno no puede aprenderse ninguna secuencia, permitiendo ejercitarse en el juego todas las veces que sea necesario. No obstante si una pantalla no se considera adecuada se puede pasar a otra rápidamente, sin necesidad de jugar, presionando control + la flecha de desplazamiento a la derecha (ctrl +  $\rightarrow$ ) hasta que aparezca una pantalla que nos sea útil.

# **Juego 2. Gestos faciales.**

### **DESCRIPCIÓN.**

Este juego es una tarea de emparejamiento en el que hay que buscar todas las fotografías en las que se encuentre el mismo gesto facial que el emoticono de muestra, en el que se representa una de las cuatro emociones más básicas: alegria, tristeza, ira/enfado y sorpresa.

### **PARÁMETROS DE CONFIGURACIÓN.**

Se pueden configurar los siguientes parámetros:

- Número de emociones: Selecciona el número de emociones con las que se trabaja. Valores: 2 (alegría y tristeza), 3 (alegría, tristeza y enfado) y 4 (alegría, tristeza, enfado y sorpresa).
- Número de estímulos. Cantidad de imágenes que aparecen en pantalla. Valores: 4, 6, 9 y 12
- Refuerzo acústico. Valores: si/no.
- ▶ Refuerzo visual. Valores: si/no.

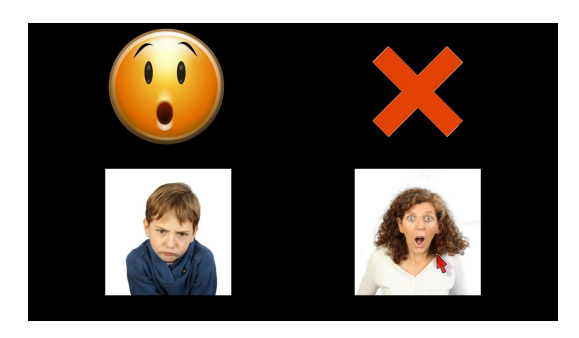

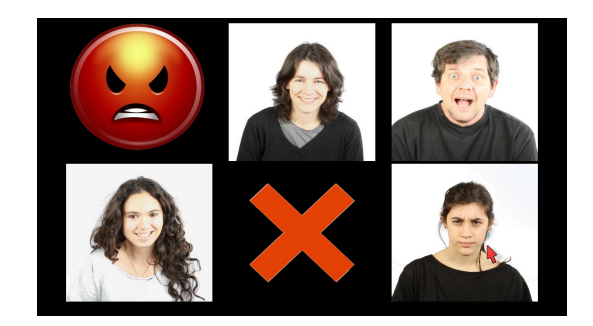

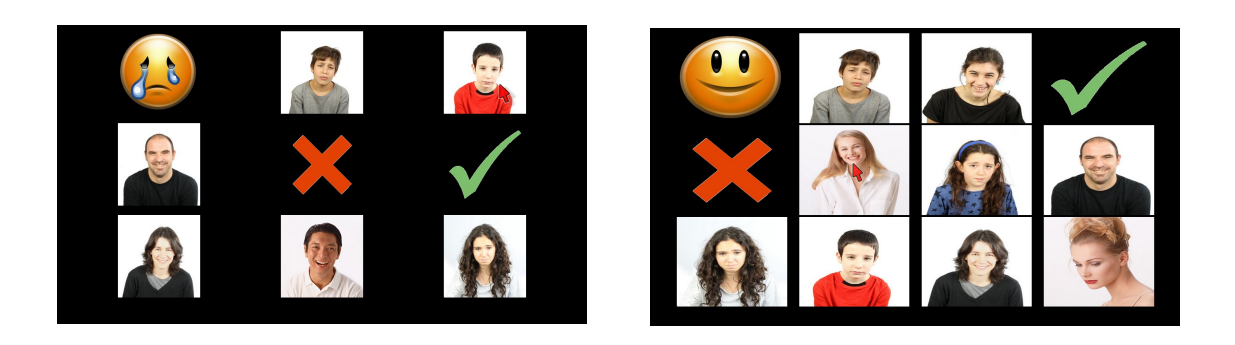

### **OBJETIVOS.**

- Desarrollar la atención visual,.
- Ejercitar las fijaciones y cambios de mirada.
- Ejercitar la búsqueda y la memoria visual.
- Ser capaz de reconocer, discriminar, emparejar e identificar las expresiones faciales básicas (alegría, tristeza, enfado y sorpresa).

#### **PROCEDIMIENTO.**

Las emociones que se suelen detectar antes son las de alegría y tristeza, por lo que se puede iniciar la tarea con ellas incorporando las expresiones de enfado y asombro según vaya dominando las anteriores. Se utilizará el número de estímulos en función de las respuestas del alumno, incrementando paulatinamente el mismo. El número de estímulos aumenta las opciones entre las que hay que buscar y conlleva la realización de un mayor número de emparejamientos.

Las instrucciones se adaptarán a las características del alumno para asegurarnos que entiende la tarea. Por ejemplo se puede explicar que hay un dibujo en el que el muñeco está muy alegre y tiene que buscar todas las personas que también están alegres/contentos. Además, el sonido asociado a una emoción puede escucharse pinchando con el ratón sobre el emoticono correspondiente.

Al seleccionar la fotografía correcta se oirá un sonido de aprobación, si se tiene marcada la opción de refuerzo acústico, y la imagen desaparecerá. Si se elige una fotografía incorrecta se oirá un sonido de desaprobación y se tachará la imagen con una cruz roja, si se tienen marcado el refuerzo acústico y visual respectivamente. La pantalla cambiará cuando haya pulsado todas las fotografías en las que la persona muestre el mismo gesto que el emoticono, mostrándose una nueva con un gesto y unas fotografías seleccionadas aleatoriamente.

En algunas ocasiones será conveniente quitar el refuerzo visual, el acústico o ambos, cuando se compruebe que dejan de ser estímulos para convertirse en elementos de distracción (ejemplo: alumnos que juegan a tachar todas las imágenes).

# **Juego 3. Percepción espacial.**

### **DESCRIPCIÓN.**

Este ejercicio es una tarea en la que el alumno tiene que colocar una serie de dibujos en tres dimensiones en la misma posición en la que se encuentran en una composición construida sobre un tablero con cuadrículas en perspectiva.

### **PARÁMETROS DE CONFIGURACIÓN.**

Se puede configurar tres tipos de parámetros:

- Número de figuras: Cantidad de dibujos que forman la composición. Valores: 2, 3 y 4.
- ▶ Refuerzo acústico. Valores: si/no.
- ▶ Refuerzo Visual. Valores: si/no.

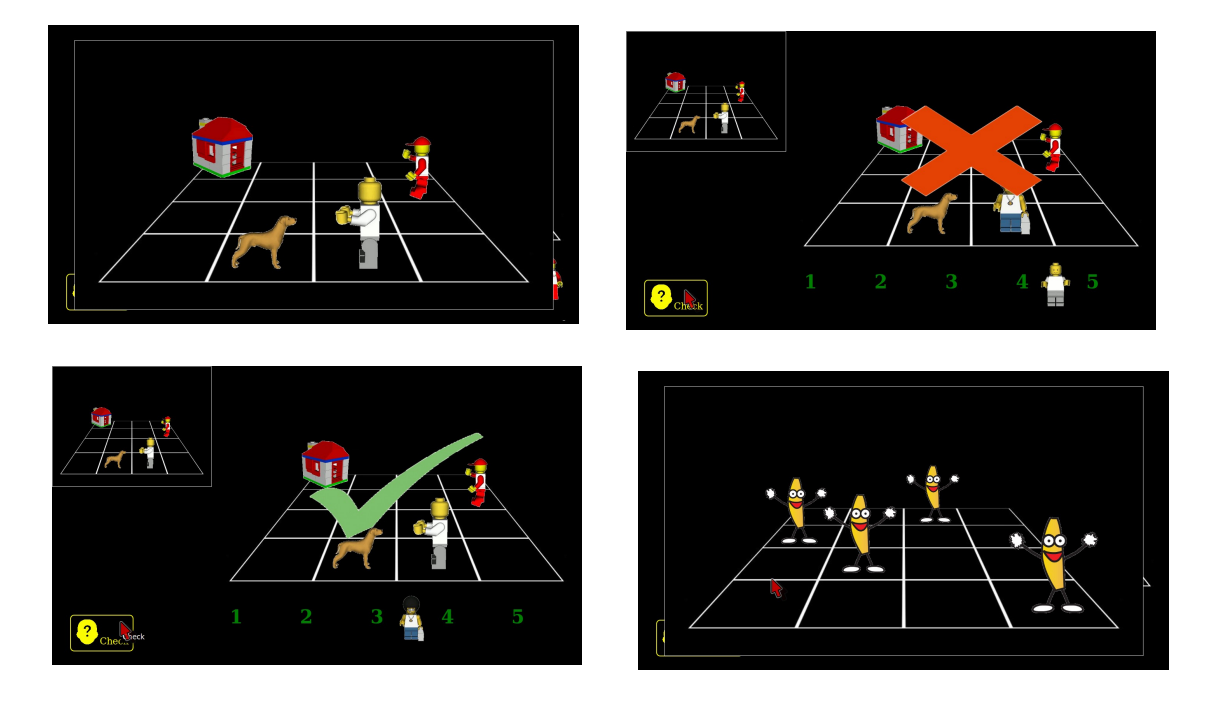

### **OBJETIVOS.**

- Desarrollar la atención visual.
- Desarrollar la memoria visual.
- Desarrollar la percepción espacial arriba-abajo, izquierda-derecha.
- Ser capaz de discriminar e identificar rasgos críticos en imágenes.
- Reconocer, discriminar y ser capaz de identificar la posición en el espacio de figuras.
- Ser capaz de seleccionar y colocar las figuras en la misma posición que se encuentran en un modelo.
- Ejercitar la coordinación ojo-mano.

### **PROCEDIMIENTO.**

Para iniciar el juego se debe explicar al alumno que tiene que elegir las figuras y colocarlas sobre el tablero de trabajo que le aparece en la pantalla hasta que consiga una copia exacta de la composición de muestra. Ésta se sitúa en la esquina superior izquierda en un tamaño reducido, pero se puede ver en pantalla completa cuantas veces sean precisas.

En la parte derecha y ocupando la mayor parte de la pantalla se encuentra el tablero del juego, en este lugar el alumno debe intentar reproducir la muestra. El número de figuras con el que se trabaja determina la cuadrícula del tablero (2 figuras/tablero de 2x2, 3 figuras/tablero de 3x3 y 4 figuras/tablero de 4x4). El alumno tiene que elegir entre los dibujos numerados que se le muestran en la parte inferior, uno más que los que forman la composición a replicar, e ir colocándolos en el tablero, en el mismo lugar y en la misma posición que en la muestra. Las figuras giran en incrementos de 45 grados en sentido contrario a las agujas del reloj. Inicialmente los dibujos miran "hacia el frente", se rotan en ocho posiciones y se hacen más pequeñas según se sitúan más lejos.

Para el manejo de las piezas del juego se puede utilizar el teclado, el ratón y la pulsación o el arrastre en las pantallas táctiles. Para las diversas opciones que se pueden utilizar
tanto para el traslado como para la rotación de las piezas se puede consultar la ayuda del juego. Se debe tener presente que aprender el manejo de los mismos es un objetivo secundario, por lo que el profesor debe proporcionar todas las ayudas necesarias.

Cuando el alumno considera que la disposición del tablero es la correcta debe pulsar el botón "Comprobar", situado en la parte inferior izquierda de la pantalla. Si se han colocado todos los dibujos correctamente se pasará a otra pantalla, anotándose en los resultados como acierto. Si no es así, no cambiará la pantalla y se anotará como fallo. Si se activan las opciones de refuerzo visual y/o acústico se acompañará cada acierto o fallo con la imagen y/o sonido de aprobación o desaprobación.

La selección y distribución de los elementos que se visualizan en el tablero del juego son aleatorias. Si en cualquier momento el profesor considera que la configuración muestra no es adecuada puede pasar a otra manualmente.

# **Juego 4. Puzzle.**

#### **DESCRIPCIÓN.**

En este juego se realizan una batería de puzzles. Consiste en colocar las piezas en las que se ha dividido el dibujo/fotografía en su lugar y/o postura correctos.

#### **PARÁMETROS DE CONFIGURACIÓN.**

Se puede configurar tres tipos de parámetros:

- Plantilla: Posibilidad de que el alumno disponga de una plantilla de la imagen para ayudarle en la realización del ejercicio. Valores: si/no.
- Con rotación: Posibilidad de girar las piezas 90º, 180º y 270º a la derecha respecto a su posición en la imagen original. Valores: si/no.
- Número de piezas: Cantidad de fragmentos en que se divide la imagen. Valores: 4 (2x2), 9 (3x3) y 16 (4x4).

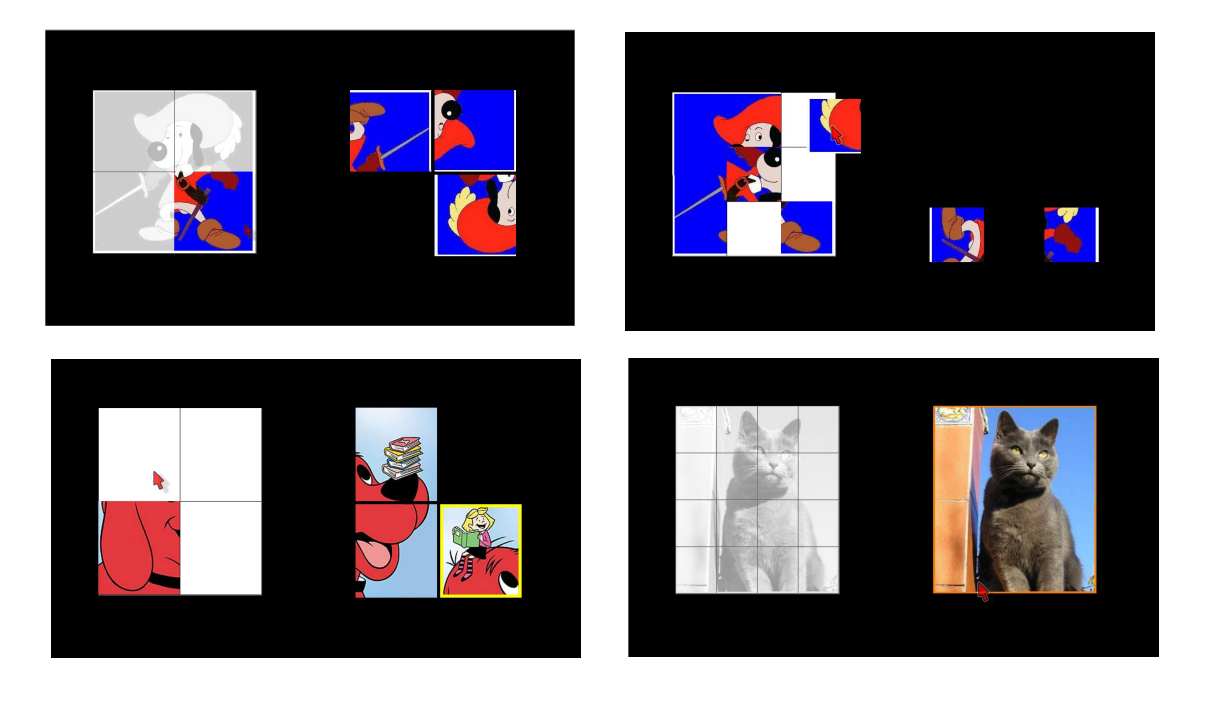

#### **OBJETIVOS.**

- Desarrollar la atención visual,.
- Desarrollar la percepción espacial arriba-abajo, izquierda-derecha.
- Ejercitar la capacidad de relacionar la parte con el todo.
- Ser capaz de discriminar e identificar rasgos críticos en imágenes.
- Ejercitar la coordinación ojo-mano.
- Ejercitar las capacidades de memorización visual de imágenes de fotografías y dibujos.

#### **PROCEDIMIENTO.**

Se comenzará trabajando con aquellos puzzles que representan las figuras más sencillas, con el menor número de piezas, sin rotación y usando la plantilla como ayuda.

Se puede iniciar mostrándole cómo se construye el puzzle, verbalizando las acciones. Las instrucciones deben ser muy sencillas haciéndole ver al niño como se descolocan las piezas y debe volver a ponerlas en la posición correcta para completar la figura. Se puede realizar un puzzle como muestra, para luego animar al niño a que lo intente, progresivamente se irá disminuyendo la ayuda.

Una ver dominada la realización de los puzzles más sencillos se incrementará la dificultad de la tarea retirando la plantilla, trabajando con un mayor número de piezas y por último con los puzzles con rotación.

Al igual que en el juego anterior para el manejo de las piezas se pueden utilizar diversas opciones (consultar la ayuda del juego).

Se pueden realizar un total de 24 puzzles distintos. Hay 12 imágenes diferentes para cada una de las dos modalidades, con y sin rotación de piezas. En ambos casos hay 6 dibujos y 6 fotografías.

Cuando todas las piezas están colocadas en alguna casilla, pero el puzzle no ha sido

construido correctamente, la aplicación lo anotará como fallo, y en la mitad derecha de la pantalla aparecerá una cruz de color rojo con unas imágenes de unos pequeños demonios. Este refuerzo desaparece cuando se retira alguna pieza de una de las casillas.

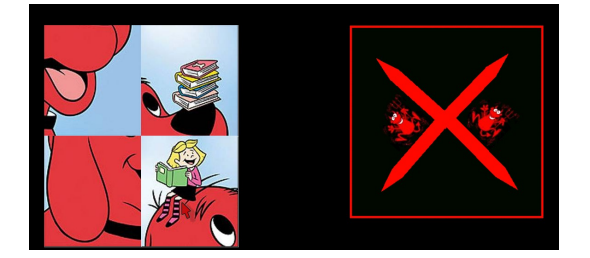

Cuando un puzzle es completado correctamente se anotará como acierto y se verá un refuerzo positivo, una 'V' de color verde con una imagen de un conocido personaje de dibujos animados. A continuación, saldrá otro puzzle y el juego continúa. Si se prefiere trabajar con otro dibujo o fotografía se puede cambiar presionando la tecla control + las flechas de desplazamiento a la derecha (ctrl + →) y a la izquierda (ctrl + ←) del teclado.

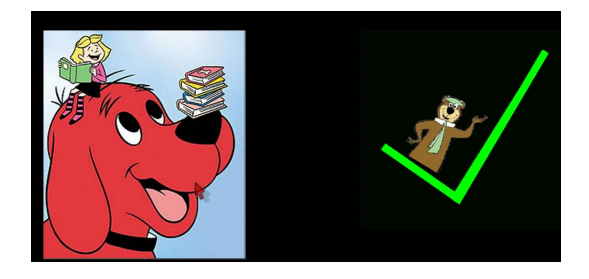

# **Juego 5. Rasgos críticos.**

#### **DESCRIPCIÓN.**

Este juego es una tarea de emparejamiento en el que hay que buscar el dibujo del que se han extraído los rasgos críticos que aparecen como muestra.

#### **PARÁMETROS DE CONFIGURACIÓN.**

Se puede configurar los siguientes parámetros:

- Giro de rasgos: Opción de que los dibujos de los rasgos cambien su posición en relación a la fotografía con la que se tienen que emparejar. Valores: normal (los rasgos aparecen en la misma posición que en la fotografía), invertido (los rasgos aparecerán en simetría respecto al eje horizontal; imagen de espejo superior-inferior) y simétrico (los rasgos aparecerán en simetría respecto al eje vertical; imagen de espejo derecha-izquierda).
- Nivel de dificultad: Cantidad de trazos del dibujo que aparecen en la muestra. Valores: bajo, medio y alto.
- Número de estímulos: Cantidad de imágenes que aparecen en pantalla. Valores: 4, 6, 9 y 12
- ▶ Refuerzo acústico. Valores: si/no.
- ▶ Refuerzo visual. Valores: si/no.

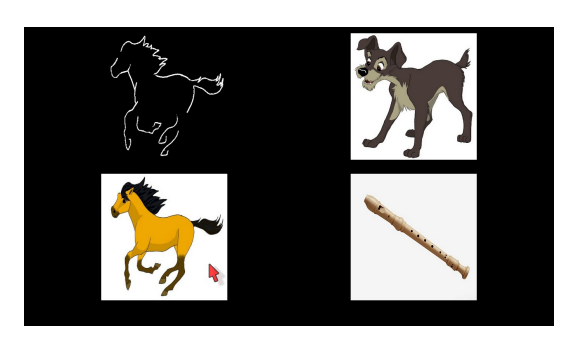

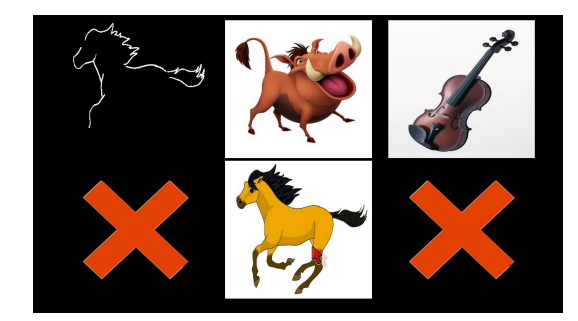

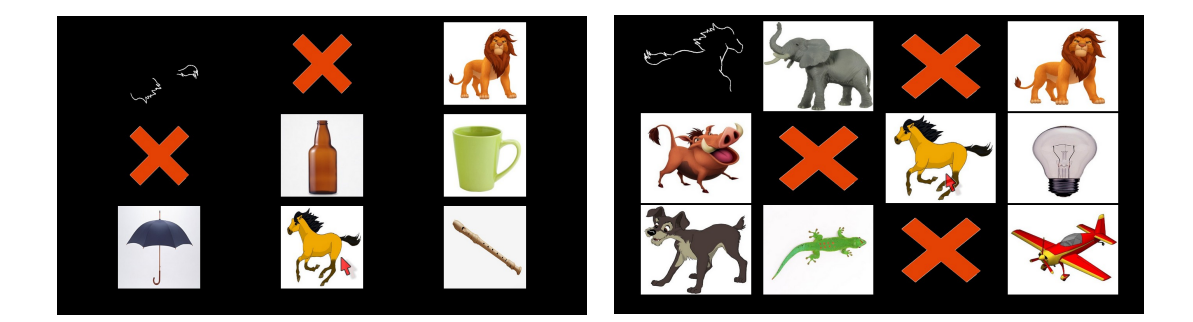

#### **OBJETIVOS.**

- Desarrollar la atención visual.
- Desarrollar la memoria visual.
- Desarrollar la percepción espacial arriba-abajo, izquierda-derecha.
- Reconocer, discriminar e identificar rasgos críticos en imágenes.
- Ser capaz de emparejar unos rasgos críticos con el dibujo del que han sido extraídos.
- Ejercitar la coordinación ojo-mano.

#### **PROCEDIMIENTO.**

Para la realización de este juego se ha utilizado una herramienta creada expresamente para el mismo. Sobre la fotografía original se han ido remarcando trazos del contorno y de los rasgos más críticos de la misma.

En este ejercicio se realiza una tarea de emparejamiento en el que se muestra en la esquina superior izquierda un conjunto de trazos que corresponden a rasgos críticos extraídos de una imagen. El juego consiste en seleccionar la imagen correcta entre las que aparecen en la pantalla.

En la configuración con nivel de dificultad bajo aparecen un buen número de trazos por lo que es más sencillo seleccionar la imagen correcta. En los otros niveles se han ido eliminando trazos, por lo que con menor información resulta más difícil la tarea, pero se han dejado los rasgos críticos suficientes para que se pueda emparejar la muestra con la imagen correspondiente.

Es conveniente comenzar con los rasgos en la posición normal, pero una vez comprobado que el alumno domina esta tarea, se puede seleccionar que los rasgos aparezcan invertidos o simétricos en relación a la imagen con la que se tienen que emparejar.

#### **REFERENCIAS BIBLIOGRÁFICAS**

Ferrell, K.A. (2010). Visual Development. En Corn, A.L. Y Erin, J.N. (Eds.). *Foundations of Low Vision: Clinical and Functional Perspectives, 2 nd Edition* (pp. 299-338). New York. AFB Press.

Santos, C.M., Rodríguez de la ¨Rubia, E., Ramos, M.A. y Gómez, P. (2012). Alteraciones en el desarrollo sensorial visual. En Campo, M.E. (Ed.) *Diversidad funcional e impacto en el desarrollo* (pp. 77-164)*.* Madrid: Sanz y Torres.

Shonkoff, J. B., y Phillips, D. A. (Eds.). (2000). *From neurons to neighborhoods: The science of early childhood development*. Washington, DC: National Academy Press.

# C| Ayuda del juego Exploraciones de EVIN

# **Ayuda del juego Exploraciones**

- 1. Inicio y requisitos
- 2. Configuración
- 3. Jugar
- 3.1 Menú desplegable
- 3.2 Descripción del juego
- 4. Refuerzos
- 5. Pasar de pantalla
- 6. Ver esta Ayuda desde el interior de un Juego
- 7. Salir

# **1. Inicio y requisitos.**

Para comenzar a jugar basta con acceder a la lista de juegos a través del enlace 'Juegos' que aparece en la parte superior de la página web. Dentro de dicha lista, cada juego lleva asociado un enlace 'Jugar'; pinchando sobre éste podrá ver un listado para seleccionar el alumno que va a utilizar el juego. Una vez completado este paso, visualizará un formulario para configurar el mismo. Cuando rellene el formulario, pulse el botón 'Jugar'. En este momento, se abrirá el tablero del juego elegido en una ventana aparte.

Los requisitos para poder ejecutar cualquiera de los juegos son:

- Resolución de la pantalla: Debe ser igual o superior a 800 x 600 pixels para poder visualizar la ventana de los juegos de forma correcta.
- Hardware: La plataforma está preparada para utilizarse tanto en PCs de sobremesa y portátiles como en dispositivos con pantalla táctil (tablets, iPad...).
- Navegadores: Los juegos han sido probados en Internet Explorer, Chrome, Safari y Firefox, aunque también pueden ejecutarse en otros navegadores. Cabe la posibilidad de que alguno de los juegos no funcione apropiadamente en alguna versión de un navegador concreto. Esto se debe a los requisitos especiales de los juegos y a las diferencias de comportamiento entre los distintos navegadores y entre cada una de sus versiones. En consecuencia, es extremadamente difícil su adaptación a todas las versiones de todos los navegadores existentes hasta el momento. Así mismo, tampoco se puede prever su comportamiento en futuras versiones de los mismos.
- El tablero del juego debe ser visualizado en modo de pantalla completa. Para ello hay que realizar las siguientes acciones, dependiendo del navegador utilizado:
	- Internet Explorer: Dentro del menú Herramientas > Opciones de Internet, seleccionar la pestaña Seguridad y pulsar el botón Nivel personalizado. A continuación, marcar la casilla Habilitar dentro de las siguientes opciones:
- Permitir que se abran ventanas iniciadas por scripts sin ninguna restricción de tamaño o posición.
- Permitir que los sitios web abran ventanas sin barras de dirección o de estado (esta opción solo existe en la versión 7.0 y posteriores).
- Safari: Para utilizar el modo de pantalla completa es necesario realizar instalaciones adicionales. Se recomienda visitar el sitio web de este navegador.
- Resto de navegadores: Una vez que se ha pulsado el botón Jugar dentro del formulario de configuración del juego, se debe pulsar la tecla F11.
- Tanto la Ayuda como los propios Juegos y sus resultados, se visualizarán en nuevas ventanas. Algunos navegadores pueden bloquear dichas ventanas. Para evitar este bloqueo, deben realizarse las siguientes acciones, dependiendo del navegador y sistema operativo utilizado:
	- Internet Explorer: Dentro del menú Herramientas > Opciones de Internet, seleccionar la pestaña Seguridad y pulsar el botón Nivel personalizado. A continuación, dentro de la opción Usar el bloqueador de elementos emergentes, marcar la casilla Desactivar.
	- Firefox (Windows): Dentro del menú Herramientas > Opciones, seleccionar la pestaña Contenido y desactivar la casilla donde dice Bloquear ventanas emergentes.
	- Firefox (Linux): Dentro del menú Editar > Preferencias seleccionar la pestaña Contenido y desactivar la casilla donde dice Bloquear ventanas emergentes.
	- Chrome: Dentro del menú Configuración > Opciones > Avanzada > Privacidad, pulsar el botón Configuración de contenido y, dentro del apartado pop-ups, marcar la casilla donde dice Permitir que todos los sitios muestren pop-ups.
	- Safari: Dentro del menú Ajustes > Safari > Seguridad, desactivar la opción Bloquear ventanas.
- Debido a que los juegos están implementados con JavaScript debe permitirse el uso de scripts, tanto por parte del navegador como del antivirus utilizado.

Dependiendo del navegador y sistema operativo utilizado podría ser necesario realizar las siguientes acciones:

- Internet Explorer: Dentro del menú Herramientas > Opciones de Internet, seleccionar la pestaña Opciones avanzadas y activar la casilla donde dice Permitir que el contenido activo se ejecute en archivos de mi PC..
- Firefox (Windows): Dentro del menú Herramientas > Opciones, seleccionar

la pestaña Contenido y marcar la casilla donde dice Activar JavaScript.

- Firefox (Linux): Dentro del menú Editar > Preferencias, seleccionar la pestaña Contenido y marcar la casilla donde dice Activar JavaScript.
- Chrome: Dentro del menú Configuración > Opciones > Avanzada > Privacidad, pulsar el botón Configuración de contenido y, dentro del apartado JavaScript, marcar la casilla donde dice Permitir que todos los sitios ejecuten JavaScript.
- Safari: Dentro del menú Ajustes > Safari > Seguridad, activar la opción JavaScript.

Si se tuviera activado el bloqueo de scripts dentro del antivirus, al intentar jugar podrá verse un aviso indicando este problema y sus posibles soluciones.

# **2. Configuración**

Desde la mayoría de los juegos se pueden activar/desactivar las siguientes opciones:

- Refuerzo acústico: Si se desactiva, no se escuchará ningún sonido durante el transcurso del juego.
- Refuerzo visual: Si se desactiva, se dejarán de visualizar aquellos refuerzos (positivos o negativos) que podrían provocar, en algunos casos, la distracción del alumno e interferir con la realización del ejercicio.

Más información en el apartado 4. Refuerzos

Cuando un alumno pulsa una pieza correcta, ésta desaparecerá del tablero acompañada de un refuerzo sonoro que indica el éxito de la acción. Si la pieza pulsada no es la correcta, ésta no desaparece y se podrá escuchar un sonido de desaprobación.

Cuando un jugador completa con éxito una pantalla, ésta desaparece y en su lugar se mostrará, durante unos breves instantes, un refuerzo positivo visual (imágenes animadas, dibujos, etc...) junto con un sonido. Después, el juego continuará con una nueva pantalla.

Más información en el apartado 4. Refuerzos.

Además, este juego tiene los siguientes parámetros de configuración:

- Número de estímulos: Cantidad de piezas que aparecen en pantalla. El número de estímulos aumenta las opciones entre las que hay que buscar y conlleva la realización de un mayor número de emparejamientos. Evidentemente, debido a las limitaciones físicas del monitor, a mayor número de estímulos menor es el tamaño de los mismos. Sus posibles valores son: 4, 6, 9, 12, 24, 48 y 96.
- Tipo de tarea: Este parámetro se refiere al tipo de emparejamiento a realizar. Normalmente, es más sencillo emparejar estímulos por color que por forma, siendo más complicado cuando se requiere que estén presentes ambos atributos (color y

forma). Sus posibles valores son: colores, formas, formas y colores, figuras y números.

- Tipo de recorrido: Orden en que el alumno debe eliminar las piezas.
	- Libre: El alumno puede eliminar las piezas en cualquier orden.
	- Horizontal: Las piezas deben ser eliminadas ordenadamente por filas, de izquierda a derecha y de arriba hacia abajo (como si fueran los renglones de un texto).
	- Vertical: Las piezas deben ser eliminadas ordenadamente por columnas, de arriba hacia abajo y de izquierda a derecha.

## **3. Jugar**

#### **3.1 Menú desplegable**

Desde el interior de cada juego se puede acceder a un menú desplegable. Su alto grado de transparencia permite seguir visualizando la pantalla del juego mientras está desplegado. Este menú contiene las siguientes opciones:

- Anterior/Siguiente: Ver la descripción de esta función en el apartado 5. Pasar de pantalla.
- Pantalla completa: Permite visualizar los juegos en modo de pantalla completa. Esta opción no se muestra en Safari, ya que por defecto este navegador no permite esta funcionalidad.
- Ocultar menú: Hace desaparecer el menú desplegable.
- Ayuda: Muestra la ayuda de este juego. Ver apartado 6. Ver esta Ayuda desde el interior de un Juego.
- Salir del juego: Ver las características de esta función en el apartado 7. Salir.

La siguiente tabla muestra las distintas formas de mostrar/ocultar este menú:

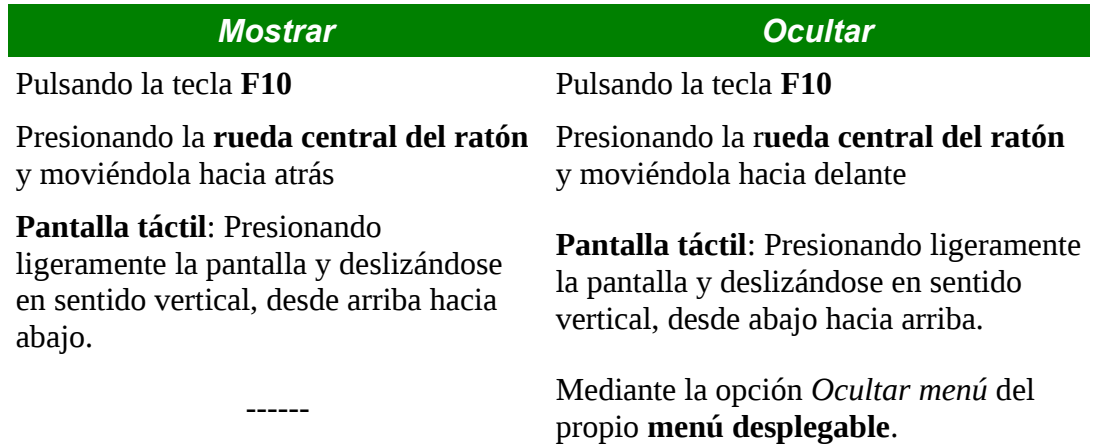

#### **3.2 Descripción del juego**

El juego consiste en eliminar las piezas del tablero que coinciden con la muestra. Para ello, basta con hacer un solo 'clic' sobre ellas. En caso de que el recorrido del tablero deba hacerse de forma ordenada, las piezas deberían eliminarse en el orden seleccionado. La muestra siempre se encuentra en la esquina superior izquierda de la pantalla y está encerrada en un rectángulo de color blanco. El conteo de aciertos y fallos se realiza de la siguiente forma:

- Acierto: Según el tipo de recorrido:
	- Libre: Se obtiene un acierto cuando se pulsa cualquier pieza idéntica a la de la muestra.
	- Ordenado: Se obtiene un acierto cuando se pulsa cualquier pieza idéntica a la de la muestra y, además, no hay ninguna pieza de las mismas características situada en una posición anterior a la pulsada (más a la izquierda y/o más arriba) sobre el tablero.
- Fallo: Según el tipo de recorrido:
	- Libre: Se comete un fallo cuando se pulsa cualquier pieza diferente a la de la muestra.
	- Ordenado: Se comete un fallo cuando se pulsa cualquier pieza diferente a la de la muestra o, cuando se pulsa cualquier pieza idéntica a la de la muestra, y hay alguna pieza de las mismas características situada en una posición anterior a la pulsada (más a la izquierda y/o más arriba) sobre el tablero.

## **4. Refuerzos**

Cuando un alumno pulsa una pieza correcta, ésta desaparecerá del tablero acompañada de un refuerzo sonoro que indica el éxito de la acción. Si la pieza pulsada no es la correcta, ésta no desaparece y se podrá escuchar un sonido de desaprobación.

Cuando un jugador completa con éxito una pantalla, ésta desaparece y en su lugar se mostrará, durante unos breves instantes, un refuerzo positivo visual (imágenes animadas, dibujos, etc...) junto con un sonido. Después, el juego continuará con una nueva pantalla.

## **5. Pasar de pantalla**

Los resultados obtenidos hasta el momento se conservan. Los resultados obtenidos a partir de ese momento, se suman a los anteriores.

Se puede acceder a esta función bien mediante la opción Siguiente del menú desplegable o pulsando las teclas Ctrl + Right (->).

# **6. Ver esta Ayuda desde el interior de un Juego**

Puede acceder a la ventana que contiene esta Ayuda desde el interior de cualquier juego, bien mediante la opción Ayuda del menú desplegable o pulsando las teclas Ctrl + A.

# **7. Salir**

Se puede salir del juego mediante la opción Salir del juego del menú desplegable o pulsando las teclas Ctrl + X. En este momento, podremos ver una pequeña ventana con dos opciones:

- Aceptar: Desaparecerá el tablero del juego y se visualizarán los resultados obtenidos.
- Cancelar: Podremos continuar jugando en el punto en el que lo habíamos dejado,

Si ocurre un fallo durante el transcurso del juego y no es posible salir del mismo, podemos intentar lo siguiente dependiendo del navegador utilizado:

- Internet Explorer: Pulsar las teclas 'Ctrl + Alt + Supr'. A continuación, veremos una ventana de diálogo con una lista de tareas que podemos eliminar. Hay que seleccionar aquella cuyo nombre corresponda con el juego que estábamos realizando y eliminarla. En este momento, desaparecerá la ventana que contenía al juego.
- Otros (Chrome, Firefox...): Salir del modo de pantalla cmpleta; la ventana que contiene al juego se redimensionará y, en este momento, podremos cerrarla como cualquier otra ventana normal.

# **8. FAQ**

Cuando pulso el botón Jugar del formulario de configuración, aparece el mensaje ¿Desea abandonar la página? y no puedo acceder al juego.

Esto ocurre porque ya tiene abierta una ventana con algún juego. Debe cerrarla si desea abrir otra nueva.

La ventana que contiene el juego no ocupa toda la pantalla. ¿Qué puedo hacer?

Seleccione la opción Pantalla completa del menú desplegable o pulse la tecla F11. El navegador Safari requiere instalaciones adicionales para este propósito.

Al salir del juego la ventana se hace más pequeña, pero no desaparece. ¿Por qué?

Esto ocurre en algunos navegadores. La ventana puede cerrarse como cualquier otra ventana normal.

La pantalla actual no me parece adecuada para mi alumno, ¿qué puedo hacer?

Puede pasar a otra pantalla pulsando las teclas Ctrl + Right (->) o mediante la opción Siguiente del menú desplegable. En aquellos juegos en los que las sucesivas pantallas sigan una secuencia determinada, también podrá ir hacia atrás dentro de dicha secuencia pulsando las teclas Ctrl + Left (<-) o con la opción Anterior del menú desplegable. Los resultados obtenidos hasta el momento se conservan. Si lo que desea es cambiar la configuración del juego, debe salir del mismo y escoger aquella otra configuración que le parezca más adecuada.

¿Por qué si han desaparecido todas las piezas iguales a la muestra no se produce el cambio de pantalla?

Probablemente, no esté visualizando el tablero del juego en modo de pantalla completa y algunas piezas están ocultas. Ver apartado 1. Inicio y requisitos.

¿Por qué cuando pulso una pieza igual a la de la muestra no desaparece?

Si ha escogido el tipo de recorrido ordenado (horizontal o vertical), las piezas deben eliminarse siguiendo el orden indicado. Sólo en este caso, las piezas iguales a la de la muestra desaparecerán.

# D| Procedimiento de inclusión de nuevos juegos en EVIN

## Procedimiento de inclusión de nuevos juegos en EVIN

#### Lenguaje de programación.

El lenguaje utilizado para desarrollar el código de los juegos ha sido *JavaScript.* También es posible escribir los juegos en otros lenguajes e invocarlos desde código JavaScript (por ejemplo applets Java $^{1,2}$ ).

#### Formulario de configuración del juego.

Una vez que se han introducido los datos del juego y sus parámetros asociados en la base de datos, a través de la interfaz del lad administrador, la aplicación genera automáticamente el formulario necesario para que los usuarios puedan escoger la configuración que consideren más adecuada. Así mismo, el nuevo juego se incluirá en la lista de juegos y las páginas que contienen la descripción de los mismos también se crearán de forma inmediata.

#### Llamada al juego y recuperación de resultados.

Tanto la llamada al juego como la recuperación de resultados es realizada por la aplicación de forma automática, siempre y cuando se sigan las convenciones mencionadas más abajo para establecer el nombre del fichero que contiene el código del juego, el del objeto que implementa dicho juego y el de los parámetros de entrada y de salida del mismo.

#### Tablero del juego.

Existe un fichero denominado *jugar.rhtml* que contiene el tablero del juego. Aquí se cargan los ficheros necesarios para el juego y se realiza la llamada al mismo. Se abre en modo de pantalla completa y tiene el fondo de color negro; este es un requisito común a todos los juegos. Este fichero se encuentra en el directorio evin/app/views/juegos/juegos.

#### Requisitos necesarios del fichero que implementa un juego.

El nombre del fichero debe ser <nombre juego> donde nombre juego es el nombre del

<sup>1</sup>\_\_\_\_\_\_https://docs.oracle.com/javase/7/docs/api/java/applet/package-summary.html

<sup>2</sup>\_\_\_\_\_https://docs.oracle.com/javase/tutorial/deployment/applet/invokingAppletMethodsFromJavaScript.html

juego tras haberle aplicado la t*ransformación 2* descrita más abajo. Este fichero se ubicará en el directorio evin/public/javascripts/juegos e incluirá, al menos, los siguientes elementos:

● Una constante tipo Array denominada REFUERZOS con información de las imágenes que contienen los refuerzos del juego y que será utilizado por la aplicación para realizar la precarga de las mismas. Este array o bien está vacío, o sus componentes son arrays de dos elementos, donde el primero de ellos es el nombre de la imagen que contiene uno de los refuerzos del juego y el segundo es la extensión de la misma. Ejemplo:

◦Si tenemos un refuerzo cuya imagen se denomina refuerzo.gif la constante correspondiente sería:

REFUERZOS = [["refuerzo", ".gif"]]

- Un método denominado preCargaImagenes() que realice la precarga de las imágenes utilizadas por el juego. En el fichero util.js existen funciones auxiliares para este propósito.
- Un objeto denominado *NombreJuego*, donde NombreJuego es el nombre del juego tras aplicarle la t*ransformación 1* descrita más abajo. Este objeto contendrá la lógica asociada al juego y heredará del objeto Juego, el cual proporciona funcionalidad básica a todos los objetos que hereden de él (cálculo y visualización de resultados, despliegue de la ayuda, paso de información a y desde la aplicación...). Para obtener más información se recomienda mirar el código fuente de los ficheros juego.js y util.js, ya que ambos proporcionan funcionalidad genérica para todos los juegos escritos en JavaScript.
- En el caso de que se utilicen ficheros .js adicionales para implementar la lógica del juego, será necesario realizar mediante código la carga de dichos ficheros, ya que la aplicación sólo se encarga de llamar a los siguientes ficheros: util.js, juego.js, <nombre\_juego>.js y todos los ficheros de la librería prototype.

#### Fichero de ayuda.

En el directorio evin/public/ayuda/juegos debe situarse un fichero denominado <nombre\_juego>.html, donde nombre\_juego es el nombre del juego transformado mediante la *transformación 2* que se explica más abajo. Este fichero contendrá la ayuda del juego y será desplegado automáticamente cuando el usuario pinche cualquiera de los enlaces *Ayuda* de la interfaz de la aplicación, o bien cuando se invoque desde el interior de un juego.

Para mantener la uniformidad de la interfaz, se recomienda utilizar la plantilla evin/public/ayuda/juegos/[en|es]/plantilla\_ayuda.html. Existe una plantilla diferente para cada uno de los idiomas soportados por la plataforma. El archivo evin/public/stylesheets/ayuda.css contiene las hojas de estilo para los ficheros de ayuda.

#### Paso de parámetros.

Existe una variable tipo *Hash* denominada *configuracion* que está a disposición de todos los juegos y que contiene, como su nombre indica, la configuración del juego. Las claves de este Hash son los nombres de los parámetros del juego modificados mediante la *transformación 2* explicada más abajo. El valor de cada clave se corresponde con el valor seleccionado por el usuario para el parámetro correspondiente. Todos los valores son de tipo String. Los posibles valores de los parámetros binarios son "true" y "false". Los posibles valores del resto de parámetros son los mismos que están almacenados en la base de datos tras haberles aplicado la *transformación 2*.

Cuando un juego finaliza, debe devolver tres parámetros: *aciertos* (número de aciertos realizados durante el transcurso del juego), *fallos* (número de fallos), p*orcentaje* (porcentaje de aciertos: aciertos/(aciertos + fallos)) y *duracion* (tiempo empleado en realizar el ejercicio en milisegundos). El objeto Juego, del cual heredarán todos los juegos escritos en JavaScript, ya contiene la funcionalidad necesaria para calcular y devolver estos valores al finalizar un juego.

#### Directorios asociados con las imágenes del juego.

Las imágenes asociadas con los juegos están en el directorio evin/public/images/juegos. Dentro de este directorio hay una imagen denominada *nada.gif* que consiste en un rectángulo de color negro y que puede resultar de utilidad en la implementación de algunos juegos. Esta imagen se precarga automáticamente antes de la llamada a cualquiera de los juegos.

Si *nombre\_juego* es el nombre del juego transformado mediante la t*ransformación 2* explicada en el siguiente apartado, son necesarios, al menos, los siguiente directorios para contener las imágenes correspondientes al nuevo juego:

- evin/public/images/<nombre\_juego>: Este directorio puede tener internamente cualquier estructura.
- evin/public/images/<nombre\_juego>/refuerzos: Debe contener las imágenes correspondientes a los refuerzos del juego. Para que la aplicación pueda realizar la precarga de las imágenes situadas en ese directorio, éste no debería contener subdirectorios. Si fuera necesario introducir subdirectorios, debería definirse la constante REFUERZOS como un Array vacío y escribirse el código necesario para realizar la precarga de las imágenes situadas en este directorio.

# Transformaciones realizadas con el nombre de los juegos y de sus parámetros de configuración y valores de los mismos.

#### **Transformación 1.**

Con objeto de establecer una interfaz uniforme para que la aplicación realice la llamada a los diversos juegos contenidos en la misma, el objeto que contenga la lógica del juego se llamará igual que éste, pero aplicando las siguientes reglas:

- Cada una de las palabras que forman parte del nombre del juego debe comenzar con una letra mayúscula y el resto de letras debe ir en minúsculas.
- Se suprimen los acentos y la letra 'Ñ' se sustituye por 'NN', y la 'ñ' por 'nn'.
- Se suprimen los espacios en blanco entre las distintas palabras que formen el nombre del juego.

Algunos ejemplos son.

- exploraciones -> Exploraciones
- las tres en raya -> LasTresEnRaya
- localización -> Localizacion

#### **Transformación 2.**

Tanto el nombre del juego como el de los parámetros y valores de configuración asociados, sufrirán una serie de modificaciones descritas a continuación. La finalidad es establecer una interfaz uniforme para el paso de parámetros entre la aplicación y los ficheros que implementen la lógica de los juegos, así como para la asignación de nombres a ficheros y directorios relacionados. Las reglas a aplicar a dichos nombres son:

- Cada una de las palabras que forman parte del nombre debe ir en minúsculas.
- Se suprimen los acentos y la letra 'ñ' se sustituye por 'nn'.
- Los espacios en blanco se sustituyen por el guión bajo ''.

Algunos ejemplos son.

- EXPLORACIONES -> exploraciones
- Las tres en raya -> las\_tres\_en\_raya
- Localización -> localizacion

# E| Relaciones entre las clases del modelo de datos de EVIN

# **Relaciones entre las clases del modelo de datos de EVIN.**

En los próximos apartados, vamos a ver tres tipos de relaciones entre las clases del modelo de datos del sistema adaptativo EVIN2: herencia, agregación y asociación. Puesto que EVIN2 se ha desarrollado sobre la versión inicial de EVIN, a la que en este trabajo hemos denominado EVIN1, vamos a comentar los cambios que han sido necesarios para incorporar plantillas de ejercicios adaptativas en EVIN2.

#### **1. Herencia.**

Las relaciones de herencia se mantienen igual que en el sistema EVIN1. La clase *Usuario* es padre de las clases *Alumno* y *Administrador*. Esta última es, a su vez, padre de *Profesor.* La figura 1 muestra estas relaciones.

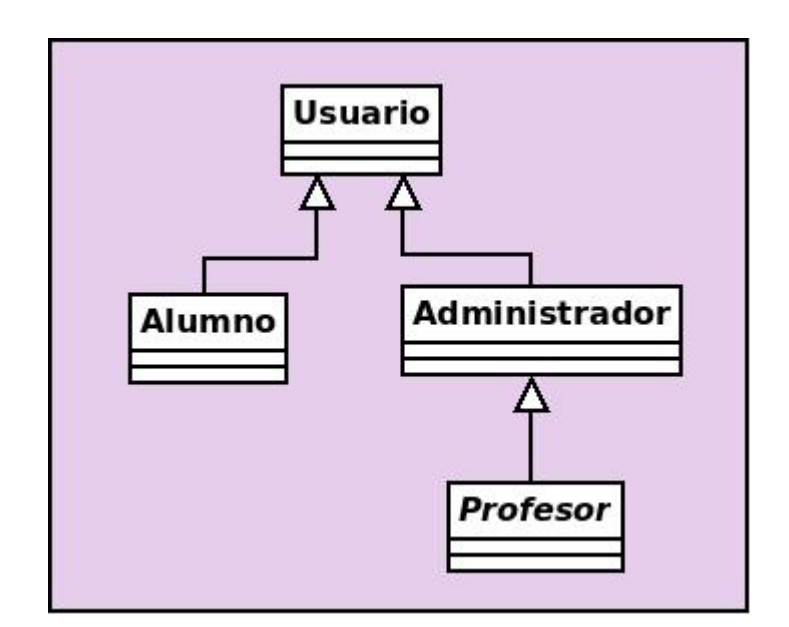

**Figura 1:** Herencia entre las clases que representan a los usuarios en EVIN2*1 y* EVIN2*.*

### **2. Agregación.**

Entre las clases del sistema EVIN1 se pueden distinguir las siguientes relaciones de agregación:

• La clase *Juego* contiene una lista de objetos tipo *Parametro*. Con la combinación de diferentes valores de estos parámetros se pueden utilizar cero o más *configuraciones*.

- La clase *Sesion* se compone de una única *configuración* y un único r*esultado*. El objeto *Configuracion* puede pertenecer a más de una sesión de entrenamiento. A su vez, una sesión de trabajo está ligada a un único a*lumno* y a un único *profesor.*
- *La clase Configuracion* contiene una lista de pares parámetros-valor
- *ListaSesiones* está compuesta por un conjunto de objetos Sesion. Por su parte, alguno de éstos podría pertenecer a más de un objeto *ListaSesiones, dependiendo del criterio por el que se agrupen las sesiones de entrenamiento*.
- Un *alumno* posee un único objeto *DatosClinicos*, el cual sólo pertenece a un alumno.
- Un *profesor* tiene un conjunto de alumnos asignados. Aunque diferentes personas pueden trabajar con un mismo *alumno*, éste está asignado a un único *profesor* que será el que coordine todas las actuaciones.

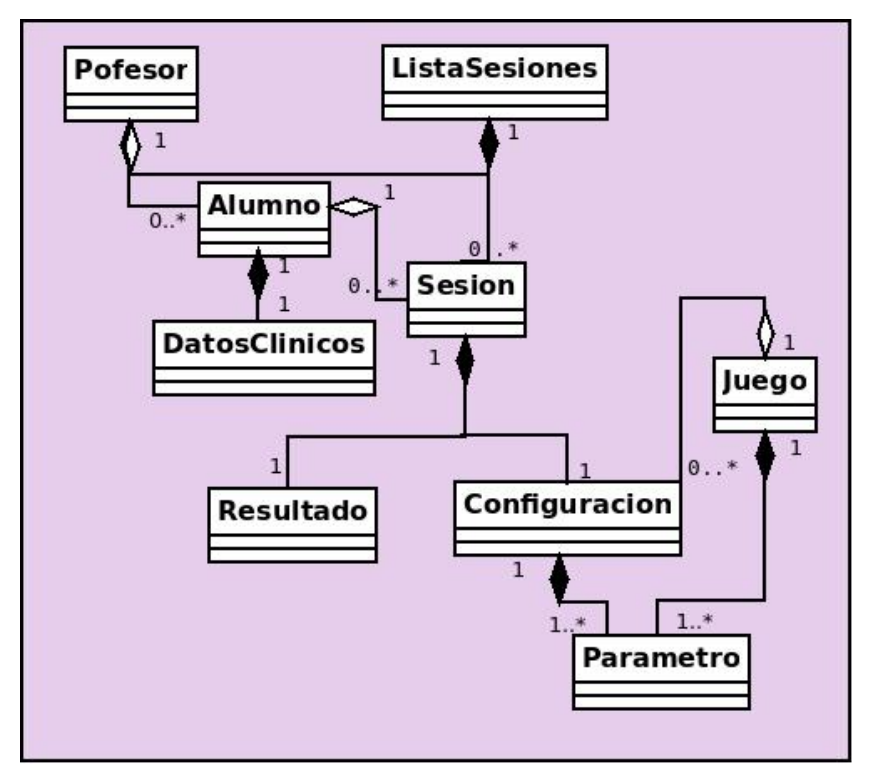

La figura 2 muestra estas relaciones.

**Figura 2:** Relaciones de agregación entre las clases del sistema EVIN1*.*

En EVIN2 las relaciones entre *Profesor, Alumno, DatosClinicos, ListaSesiones* y *Sesion* van a ser idénticas a las que ya existían en EVIN1. Del mismo modo, la relación entre un

#### *Juego* y sus *Parametros* y *Configuraciones* tampoco ha experimentado variación alguna.

Las nuevas clases de EVIN2 (*GruposPlantilla*, *Plantilla, Secuencia, Pantalla, ListaPantallas, Permiso e* I*magen*) alteran las relaciones existentes entre *Sesion*, *Configuracion* y *Resultado*, estableciendo otras nuevas, entre las cuales destacamos:

- Una *plantilla puede pertenecer a uno o más grupos, mientras que un grupo de plantillas* puede tener cero o más *plantillas* (p.ej.: un grupo *Mis plantillas* personal para cada usuario podría permanecer vacío).
- Una *plantilla* apunta exactamente a una *secuencia* (la primera de una lista).
- Una *plantilla* puede haber sido utilizada en más de una *sesión* de entrenamiento.
- Una *secuencia* puede apuntar a otra *secuencia* (la siguiente en la lista) o a ninguna (es la última de la lista).
- Una *configuración* puede estar presente en diferentes *secuencias* o en ninguna.
- Una *pantalla* es una instanciación de una *secuencia* o ejercicio por parte del usuario y aporta información sobre las características específicas de los elementos que se visualizan en pantalla, las interacciones del niño y el *resultado* obtenido. Una *secuencia* puede tener asociadas varias *Pantallas* o ninguna.
- *La clase ListaPantallas* está compuesta por un conjunto de objetos *Pantalla*. Por su parte, alguno de estos podría pertenecer a más de un objeto *ListaPantallas*.
- Una *sesión de entrenamiento* consta de una o más *pantallas.*
- Cada *usuario* puede tener *permiso* de acceso a una o más *plantillas*. Podría también darse el caso de que no tuviera permiso para acceder a ninguna de ellas. Cada *permiso* hace referencia a una sola *plantilla*.
- Por último, cada Juego tiene un conjunto de imágenes asociadas (clase I*magen*).

En la figura 3 podemos ver las relaciones más relevantes del nuevo sistema planteado.

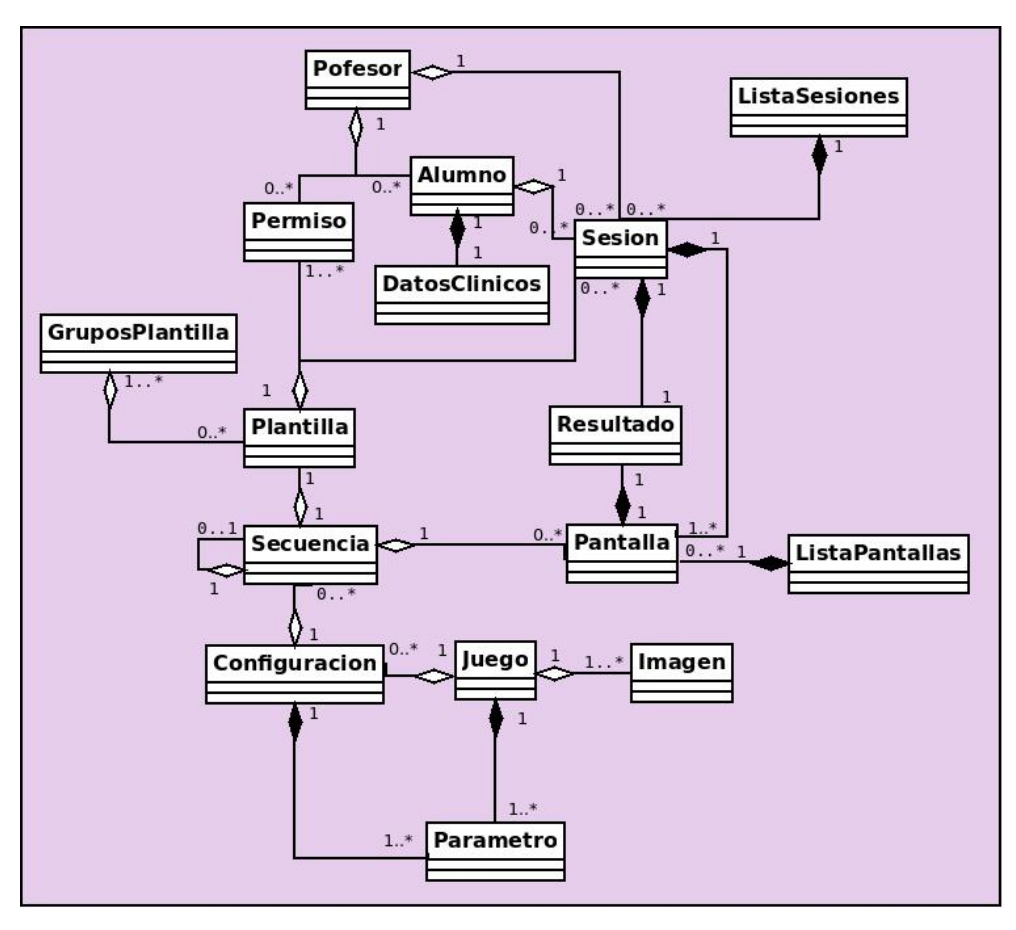

**Figura 3:** Relaciones de agregación entre las clases del sistema EVIN2*.*

#### **3. Asociación.**

Las relaciones de asociación identificadas en EVIN1 se ilustran en la figura 4 y son las siguientes:

- Un alumno puede haber realizado más de una sesión de entrenamiento (o ninguna).
- Una sesión sólo ha podido ser realizada por un alumno.
- Durante una sesión de trabajo se utiliza una única configuración de un juego concreto.
- Un juego se configura con uno o más parámetros.
- La combinación de diferentes pares parámetro-valor da lugar a diferentes configuraciones.
- Un alumno está asignado a un único profesor (el coordinador de caso). No obstante, pueden ser varias las personas que trabajen con el alumno (familia, otros profesores, el especialista, etc.).
- Un alumno tiene un único conjunto de datos clínicos.

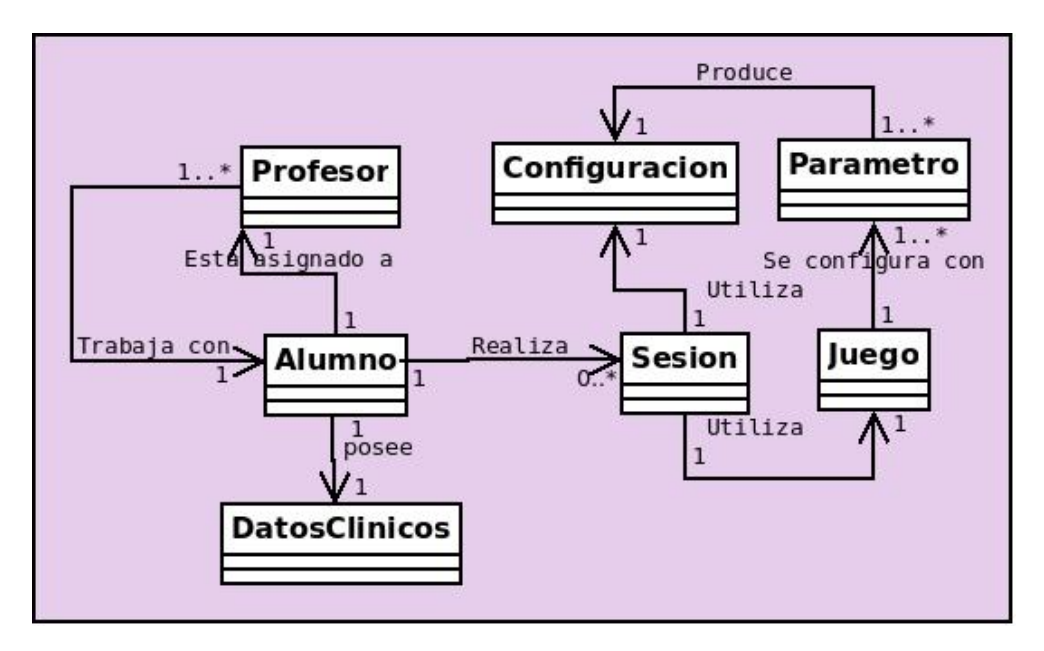

**Figura 4:** Relaciones de asociación entre las clases del sistema EVIN1*.*

Las relaciones de asociación más importantes en las que intervienen las nuevas clases, identificadas en el sistema EVIN2 son:

- Una plantilla puede pertenecer a más de un grupo de plantillas. Un grupo de plantillas puede estar vacío (p.ej.: el grupo *Mis Plantillas* de un usuario).
- En una misma sesión de trabajo solo se utiliza una plantilla. Una plantilla puede tener diferentes configuraciones y/o juegos.
- La información detallada de una sesión de trabajo se guarda individualmente por pantallas. Cada pantalla tiene información sobre la sesión y la secuencia o ejercicio utilizado.
- Un permiso proporciona acceso a una sola plantilla. Un profesor tiene cero o más permisos sobre las plantillas del sistema.
- Una plantilla apunta a la primera secuencia (ejercicio que se va a utilizar).
- Una secuencia enlaza a la siguiente secuencia o a ninguna.
- Una secuencia se puede instanciar con varias pantallas o con ninguna.

En la figura 5 se especifican estas relaciones.

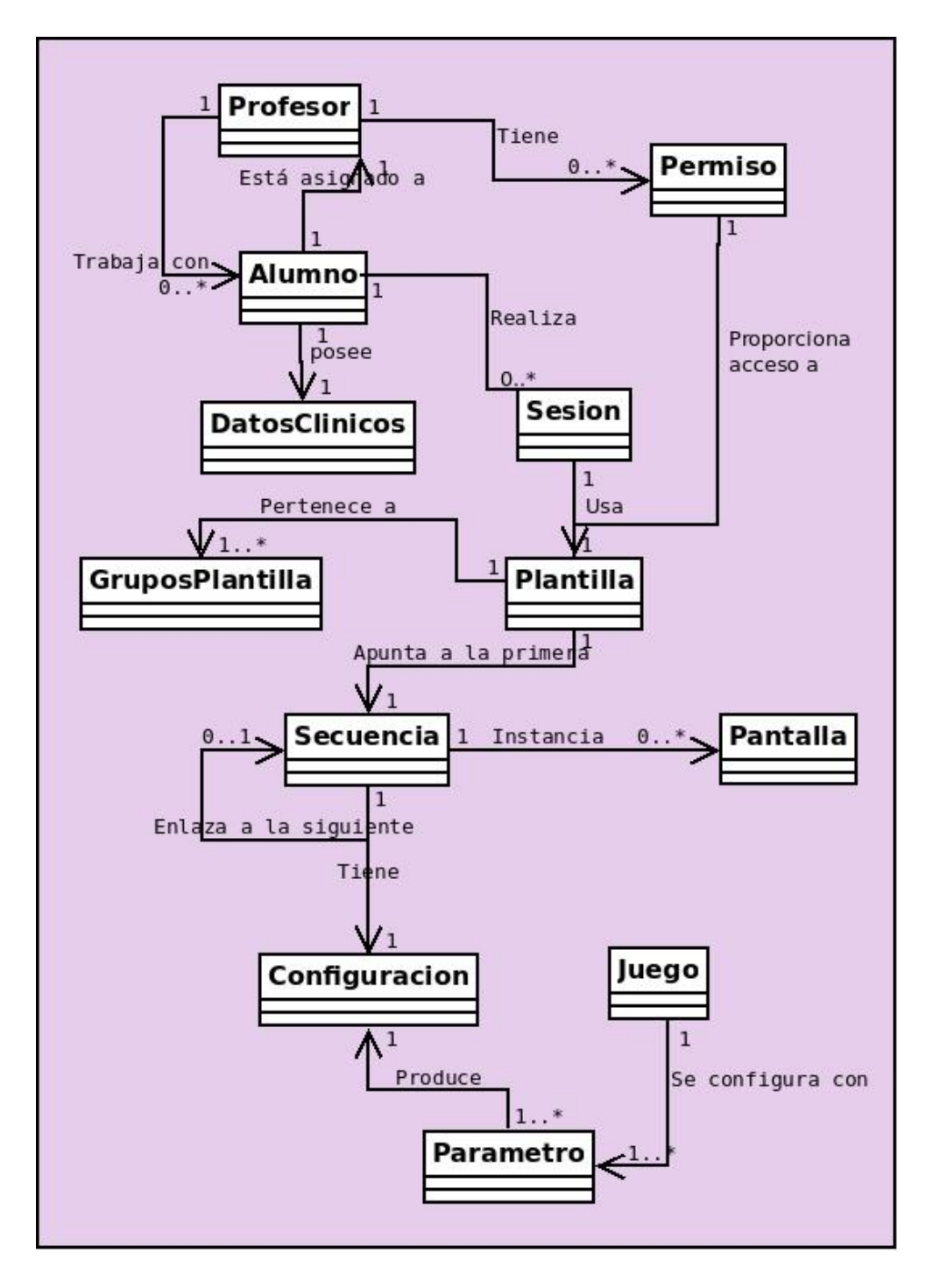

**Figura 5:** Relaciones de asociación entre las clases del sistema EVIN2*.*

# F| Cuestionario de valoración del sistema EVIN

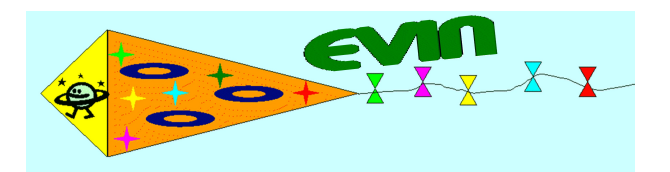

**Valoración de la plataforma de Estimulación Visual en Internet (EVIN).**

**Fecha**………………………………….

# **1. Datos del profesional.** Nombre y Apellidos: Formación Académica: Experiencia profesional: Observaciones:

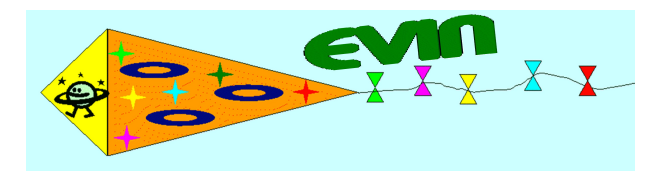

#### **2. Dispositivos y Navegador/es utilizado/s.**

Dispositivo utilizado (PC, Tablet, Ipad...):

Nombre (Internet Explorer, Firefox, Opera, etc...)………………..................................... Dispositivo utilizado (PC, Tablet, Ipad...):

Dispositivo utilizado (PC, Tablet, Ipad...):

Navegador utilizado (Internet Explorer, Firefox, Opera, etc...):

 $\blacksquare$ :<br> $\blacksquare$ : Versión :

Navegador utilizado (Internet Explorer, Firefox, Opera, etc..):

Versión :

Observaciones :

#### **1. Para averiguar el nombre y versión de un navegador siga los siguientes pasos:**

- **Abra el navegador que ha estado utilizando.**
- **Despliegue el menú 'Ayuda' (o 'Help') que se encuentra en la parte superior de la ventana del navegador.**
- **Pinche la opción 'Acerca de…' (o 'About…')**
- **Ahora podrá ver una ventana con información sobre su navegador. En las primeras líneas podrá leer el nombre y la versión del mismo.**

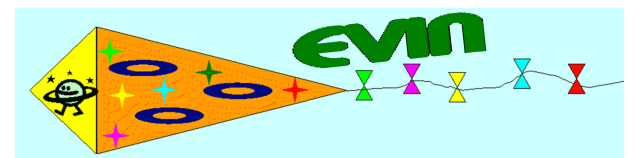

#### **3. Valoración general de la plataforma.**

Consideras útil una plataforma para trabajar la Estimulación Visual en Internet:

- **□** Sí, creo que es muy útil.
- **□** Sí, creo que es útil.
- **□** No, creo que los métodos disponibles son suficientes.
- **□** No lo sé.

Consideras que EVIN es una plataforma adecuada para trabajar la Estimulación Visual en Internet:

- **□** Sí, creo que es muy adecuada.
- **□** Sí, creo que es adecuada.
- **□** No, creo que no es adecuada.
- **□** No lo sé.

 *Estimulación Visual en Internet.* ¿Crees que el manejo de la plataforma es sencillo e intuitivo?

- **□** Sí, creo que es muy adecuado.
- **Prototipo de la Protociación de los juegos exploraciones y Puzzle.**<br>Exploraciones y Puzzle. **□** Sí, creo que es adecuado aunque podría mejorarse.
- **□** No, creo que deberían realizarse cambios importantes.
- **□** No, creo que no es nada adecuado.

¿Te ha resultado complicado aprender el funcionamiento de los juegos?

- **□** No, ha resultado sencillo.
- **□** No, he tenido algunas dificultades pero no ha sido difícil.
- **□** Sí, creo que es algo complicado.
- **□** Sí, creo que es demasiado complicado.

Consideras adecuados los juegos que tiene actualmente EVIN para la estimulación/entrenamiento visual:

- **□** Sí, creo que son adecuados.
- **□** Sí, creo que son adecuados pero hubiera preferido antes algún otro.
- **□** No, creo que alguno es adecuado pero no son los más importantes.
- **□** No, creo que no son adecuados.

Observaciones:

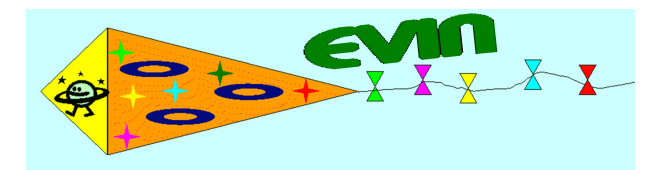

#### **4. Valoración del juego Exploraciones.**

Consideras útil el juego exploraciones como está planteado en EVIN.

- **□** Sí, creo que es muy útil.
- **□** Sí, creo que es útil.
- **□** No, creo que no es útil.
- **□** No lo sé.

 $\overline{\phantom{a}}$ 

¿Crees que el manejo del juego exploraciones es sencillo e intuitivo?

- **□** Sí, creo que es muy adecuado.
- **□** Sí, creo que es adecuado aunque podría mejorarse.
- **□** No, creo que deberían realizarse cambios importantes.
- **□** No, creo que no es nada adecuado.

¿Te ha resultado complicado aprender el funcionamiento del juego exploraciones?

- **□** No, ha resultado sencillo.
- **□** No, he tenido algunas dificultades pero no ha sido difícil.
- **□** Sí, creo que es algo complicado.
- **□** Sí, creo que es demasiado complicado.

Consideras adecuados los parámetros que tiene actualmente el juego exploraciones para adaptarse a las características individuales de los alumnos:

- **□** Sí, creo que son adecuados.
- **□** Sí, creo que son adecuados pero hubiera preferido antes algún otro.
- **□** No, creo que alguno es adecuado pero no son los más importantes.
- **□** No, creo que no son adecuados.

Observaciones:

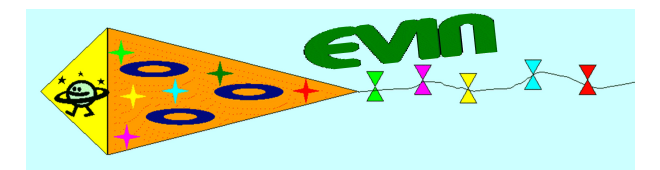

#### **5. Valoración del juego Gestos faciales.**

Consideras útil el juego Gestos faciales como está planteado en EVIN.

- **□** Sí, creo que es muy útil.
- **□** Sí, creo que es útil.
- **□** No, creo que no es útil.
- **□** No lo sé.

 $\overline{\phantom{a}}$ 

¿Crees que el manejo del juego Gestos faciales es sencillo e intuitivo?

- **□** Sí, creo que es muy adecuado.
- **□** Sí, creo que es adecuado aunque podría mejorarse.
- **□** No, creo que deberían realizarse cambios importantes.
- **□** No, creo que no es nada adecuado.

¿Te ha resultado complicado aprender el funcionamiento del juego exploraciones?

- **□** No, ha resultado sencillo.
- **□** No, he tenido algunas dificultades pero no ha sido difícil.
- **□** Sí, creo que es algo complicado.
- **□** Sí, creo que es demasiado complicado.

Consideras adecuados los parámetros que tiene actualmente el juego Gestos faciales para adaptarse a las características individuales de los alumnos:

- **□** Sí, creo que son adecuados.
- **□** Sí, creo que son adecuados pero hubiera preferido antes algún otro.
- **□** No, creo que alguno es adecuado pero no son los más importantes.
- **□** No, creo que no son adecuados.

Observaciones:
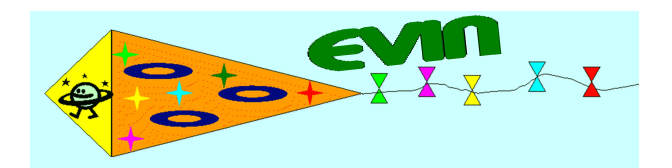

#### **6. Valoración del juego Percepción Espacial.**

Consideras útil el juego Percepción Espacial como está planteado en EVIN.

- **□** Sí, creo que es muy útil.
- **□** Sí, creo es útil.
- **□** No, creo que no es útil.
- **□** No lo sé.

 $\overline{\phantom{a}}$ 

¿Crees que el manejo del juego Percepción Espacial es sencillo e intuitivo?

- **□** Sí, creo que es muy adecuado.
- **□** Sí, creo que es adecuado aunque podría mejorarse.
- **□** No, creo que deberían realizarse cambios importantes.
- **□** No, creo que no es nada adecuado.

¿Te ha resultado complicado aprender el funcionamiento del juego Percepción Espacial?

- **□** No, ha resultado sencillo.
- **□** No, he tenido algunas dificultades pero no ha sido difícil.
- **□** Sí, creo que es algo complicado.
- **□** Sí, creo que es demasiado complicado.

Consideras adecuados los parámetros que tiene actualmente el juego Percepción Espacial para adaptarse a las características individuales de los alumnos:

- **□** Sí, creo que son adecuados.
- **□** Sí, creo que son adecuados pero hubiera preferido antes algún otro.
- **□** No, creo que alguno es adecuado pero no son los más importantes.
- **□** No, creo que no son adecuados.

Observaciones:

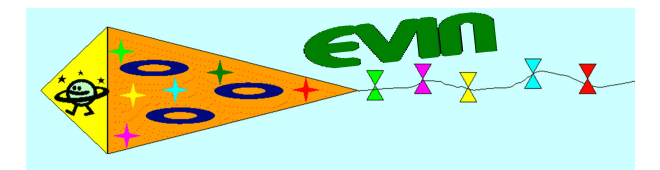

#### **7. Valoración del juego Puzzle.**

Consideras útil el juego Puzzle como está planteado en EVIN.

- **□** Sí, creo que es muy útil.
- **□** Sí, creo que es útil.
- **□** No, creo que no es útil.
- **□** No lo sé.

 $\overline{\phantom{a}}$ 

¿Crees que el manejo del juego Puzzle es sencillo e intuitivo?

- **□** Sí, creo que es muy adecuado.
- **□** Sí, creo que es adecuado aunque podría mejorarse.
- **□** No, creo que deberían realizarse cambios importantes.
- **□** No, creo que no es nada adecuado.
- ¿Te ha resultado complicado aprender el funcionamiento del juego Puzzle?
- **□** No, ha resultado sencillo.
- **□** No, he tenido algunas dificultades pero no ha sido difícil.
- **□** Sí, creo que es algo complicado.
- **□** Sí, creo que es demasiado complicado.

Consideras adecuados los parámetros que tiene actualmente el juego Puzzle para adaptarse a las características individuales de los alumnos:

- **□** Sí, creo que son adecuados.
- **□** Sí, creo que son adecuados pero hubiera preferido antes algún otro.
- **□** No, creo que alguno es adecuado pero no son los más importantes.
- **□** No, creo que no son adecuados.

Observaciones:

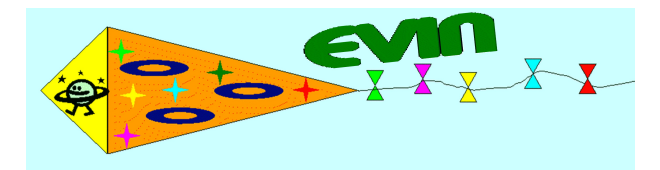

#### **8. Valoración del juego Rasgos críticos.**

Consideras útil el juego Rasgos críticos como está planteado en EVIN.

- **□** Sí, creo que es muy útil.
- **□** Sí, creo que es útil.
- **□** No, creo que no es útil.
- **□** No lo sé.

 $\overline{\phantom{a}}$ 

¿Crees que el manejo del juego Rasgos críticos es sencillo e intuitivo?

- **□** Sí, creo que es muy adecuado.
- **□** Sí, creo que es adecuado aunque podría mejorarse.
- **□** No, creo que deberían realizarse cambios importantes.
- **□** No, creo que no es nada adecuado.

¿Te ha resultado complicado aprender el funcionamiento del juego Rasgos críticos?

- **□** No, ha resultado sencillo.
- **□** No, he tenido algunas dificultades pero no ha sido difícil.
- **□** Sí, creo que es algo complicado.
- **□** Sí, creo que es demasiado complicado.

Consideras adecuados los parámetros que tiene actualmente el juego Rasgos críticos para adaptarse a las características individuales de los alumnos:

- **□** Sí, creo que son adecuados.
- **□** Sí, creo que son adecuados pero hubiera preferido antes algún otro.
- **□** No, creo que alguno es adecuado pero no son los más importantes.
- **□** No, creo que no son adecuados.

Observaciones:

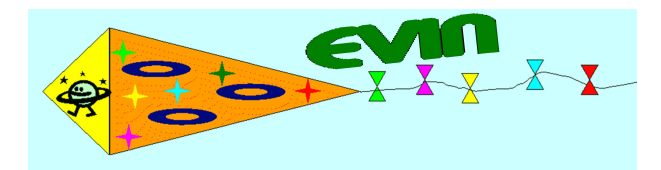

#### **8. Conclusiones y aportaciones finales.**

¿Has tenido dificultades en algún dispositivo o navegador para ejecutar los juegos? En caso afirmativo describe lo ocurrido.

Consideras útil que la plataforma recoja todos los resultados de los juegos.

- **□** Sí, creo que es muy útil.
- **□** Sí, creo que es útil.
- **□** No, creo que no es útil.
- **□** No lo sé.

 $\overline{\phantom{a}}$ 

Consideras útil la forma en la que accedes a los resultados de los juegos.

- **□** Sí, creo que es muy útil.
- **□** Sí, creo es útil.
- **□** No, creo que no es útil.
- **□** No lo sé.

¿Considerarías útil que, a partir de de los datos que recoge EVIN, la plataforma te ayudara a detectar cuándo las respuestas de algún alumno no se corresponden con el perfil habitual de desarrollo/aprendizaje en un juego?

- **□** Sí, creo que sería muy útil.
- **□** Sí, creo sería útil.
- **□** No, creo que no sería útil.
- **□** No lo sé.

¿Considerarías útil que, a partir de los datos que recoge EVIN, la plataforma te ayudara a encontrar alternativas para reconducir los juegos de forma más efectiva en determinados alumnos?

- **□** Sí, creo que sería muy útil.
- **□** Sí, creo sería útil.
- ......................................................................................................................... **□** No, creo que no sería útil.
	- **□** No lo sé.

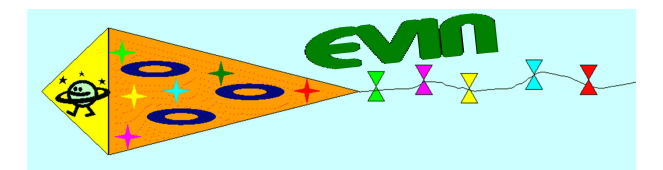

#### **8. Conclusiones y aportaciones finales.**

¿Qué cambios consideras necesarios introducir en los juegos que tiene actualmente EVIN para mejorar su eficiencia?

¿Qué juegos/tareas visuales te parece que sería conveniente incorporar a EVIN?.

¿Qué consideras que sería más importante que pudiera llegar a detectar/recomendar EVIN para que el proceso de entrenamiento/estimulación visual a través de sus juegos fuera más eficiente?

Observaciones:

 $\overline{\phantom{a}}$ 

.........................................................................................................................

# G| Resultados cuantitativos de los cuestionarios de valoración de EVIN

## Resultados cuantitativos de la valoración de EVIN

La evaluación del sistema EVIN1 se ha llevado a cabo utilizando un formulario cuyas preguntas se pueden ver en el Anexo F. Los resultados cuantitativos se han analizado con la herramienta IBM SPSS<sup>1</sup> y las tablas resultantes se reproducen a continuación.

### Preguntas de respuesta múltiple.

#### **Valoración general de la plataforma.**

#### **Utilidad de una plataforma para estimulación visual**

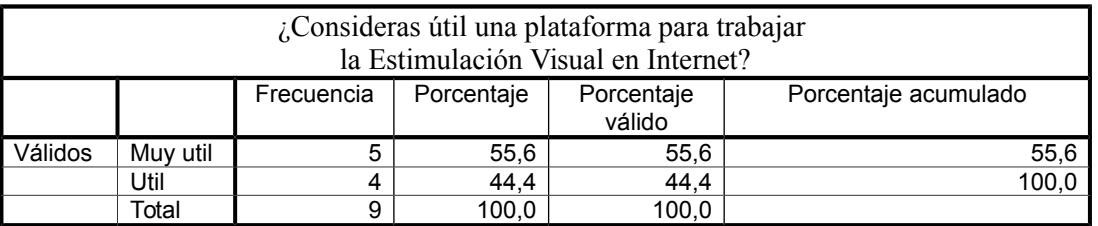

#### **Adecuación de la plataforma**

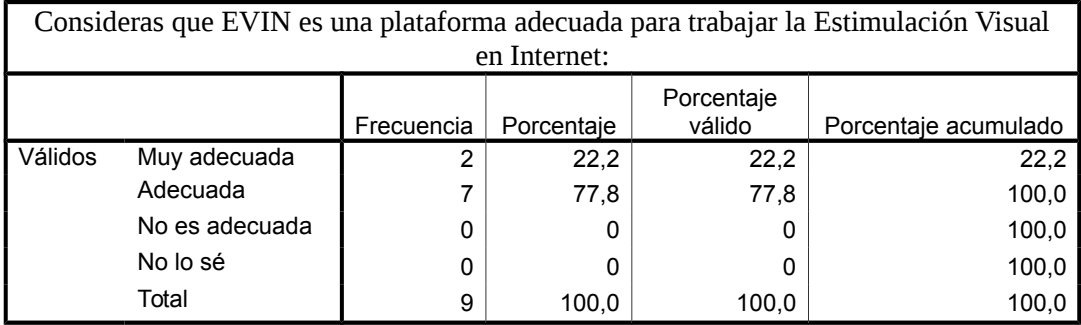

#### **Manejo de EVIN**

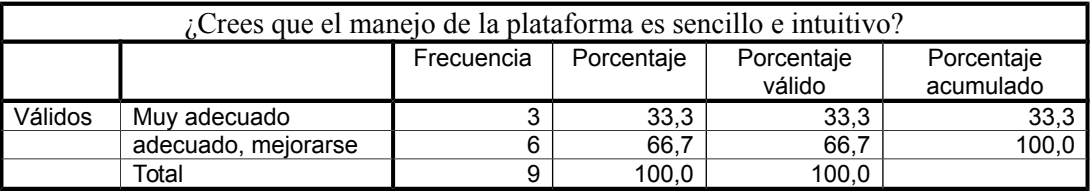

1 http://www-01.ibm.com/software/es/analytics/spss/

#### **Funcionamiento de juegos**

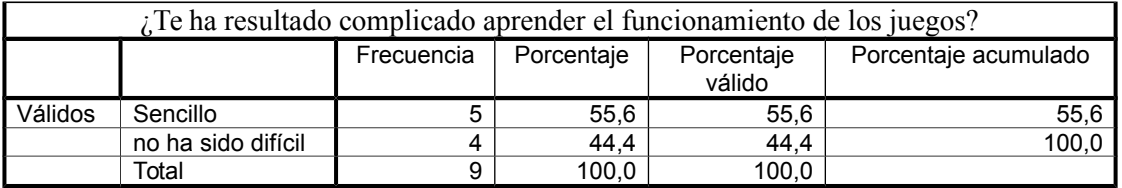

#### **Adecuación de los juegos**

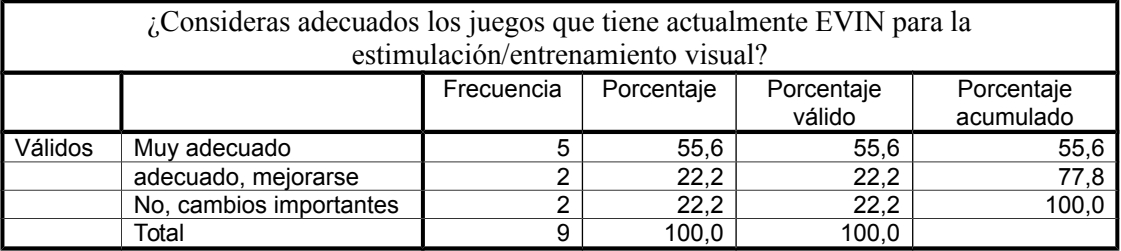

### **Valoración individual de los juegos.**

#### **Utilidad del juego exploraciones**

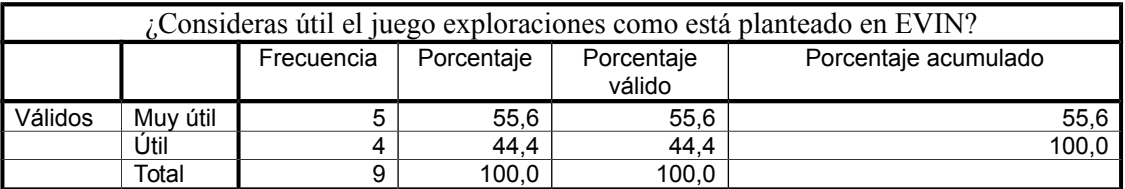

#### **Facilidad manejo juego exploraciones**

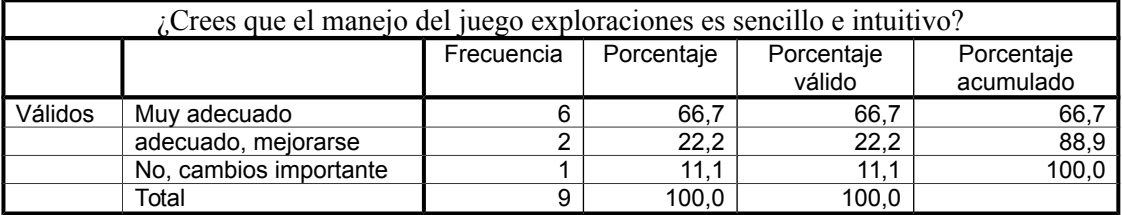

#### **Funcionamiento juego exploraciones**

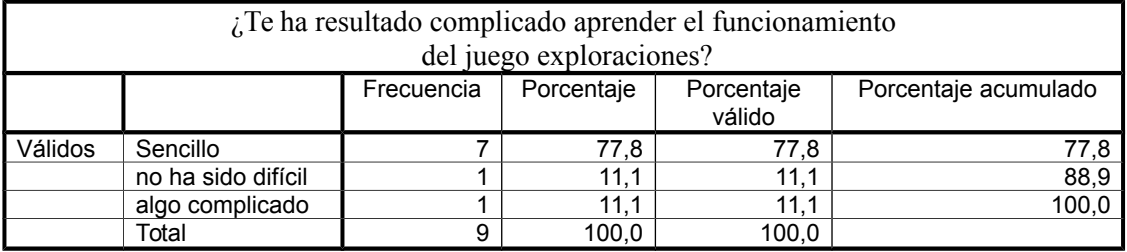

#### **Parámetros juego exploraciones**

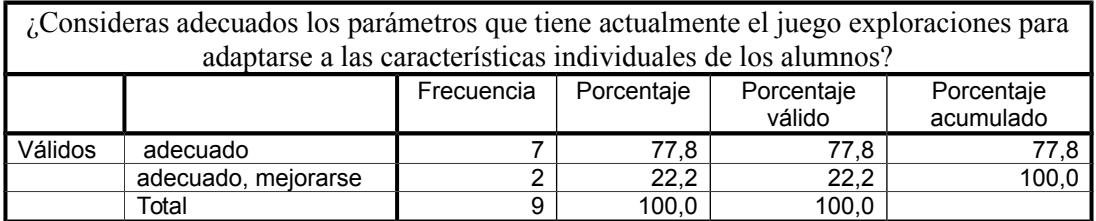

#### **Utilidad del juego gestos faciales**

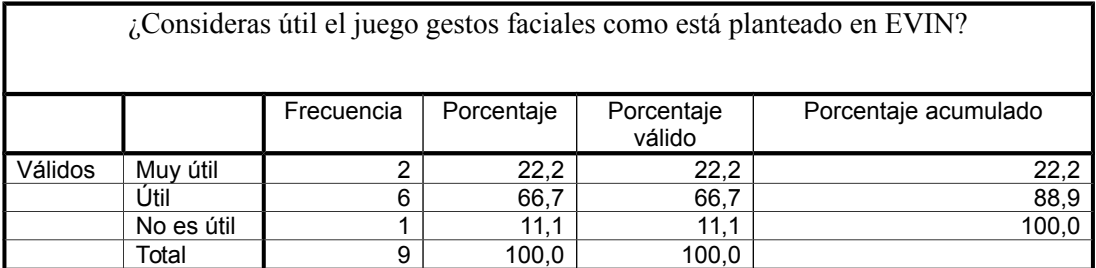

#### **Facilidad manejo juego gestos faciales**

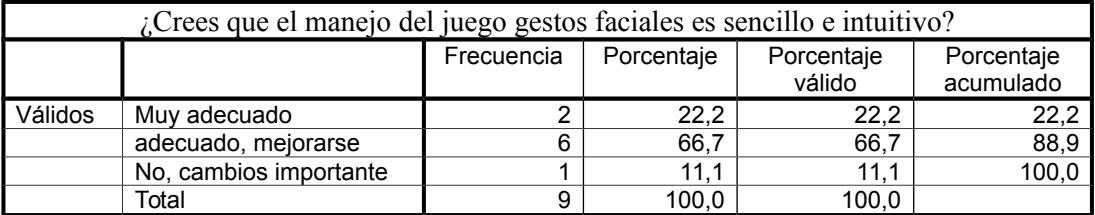

#### **Funcionamiento juego gestos faciales**

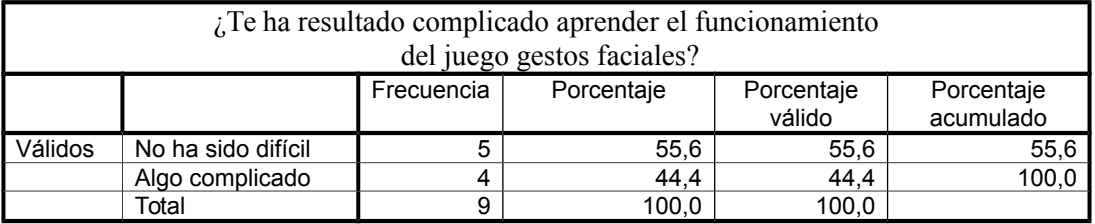

#### **Parámetros juego gestos faciales**

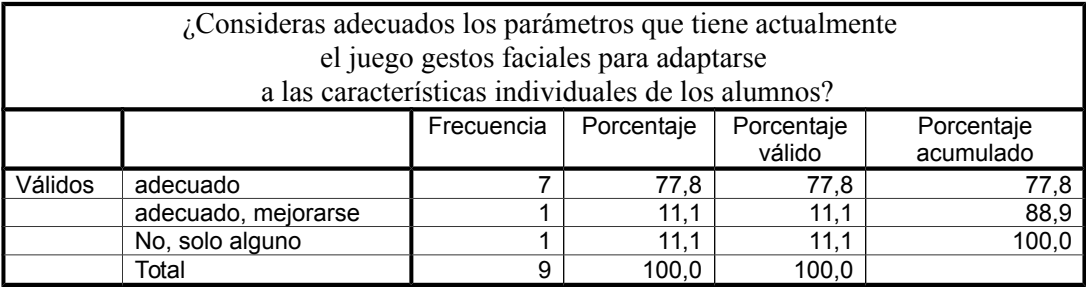

#### **Utilidad del juego percepción espacial**

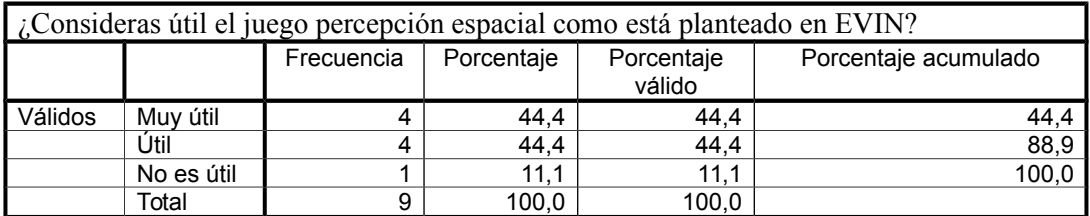

#### **Facilidad manejo juego percepción espacial**

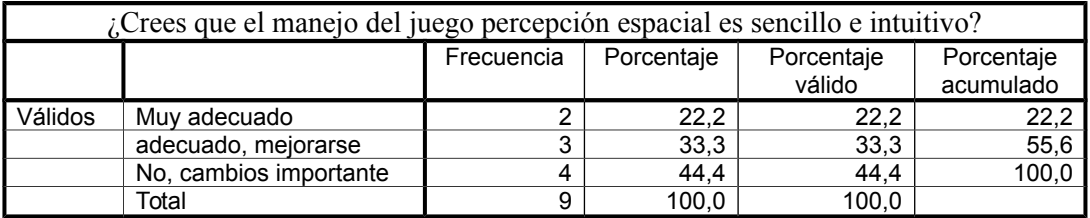

#### **Funcionamiento juego percepción espacial**

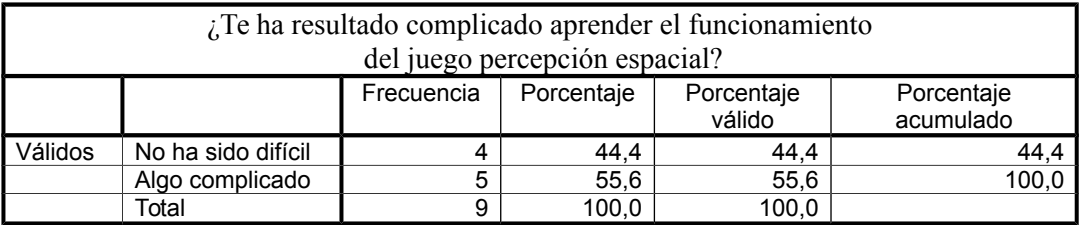

#### **Parámetros juego percepción espacial**

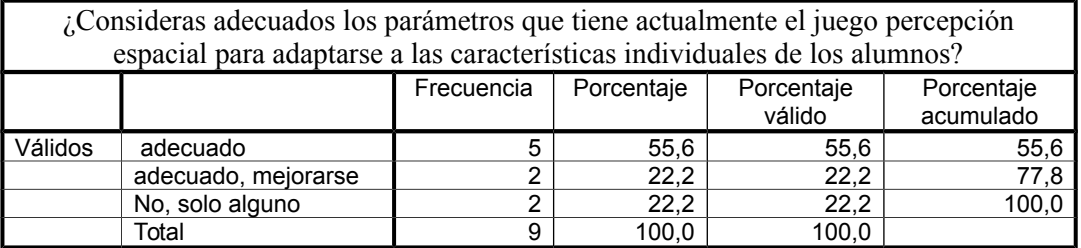

#### **Utilidad del juego puzzle**

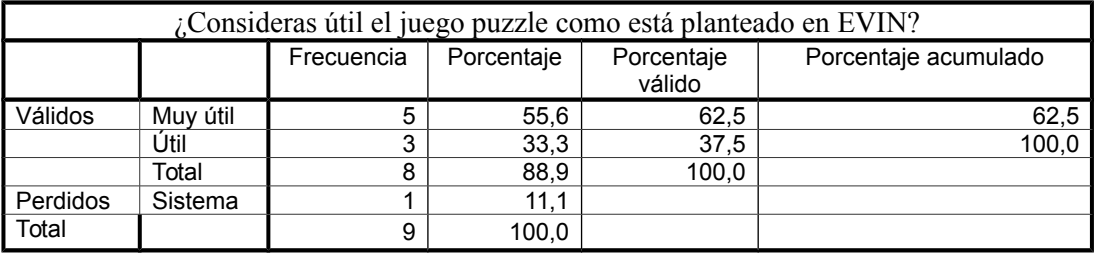

#### **Facilidad manejo juego puzzle**

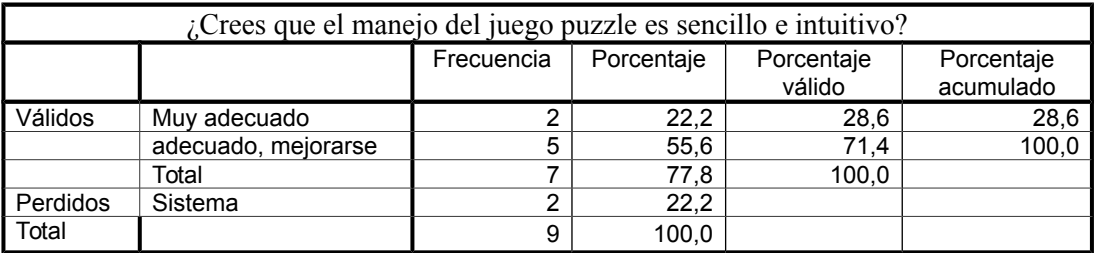

#### **Funcionamiento juego puzzle**

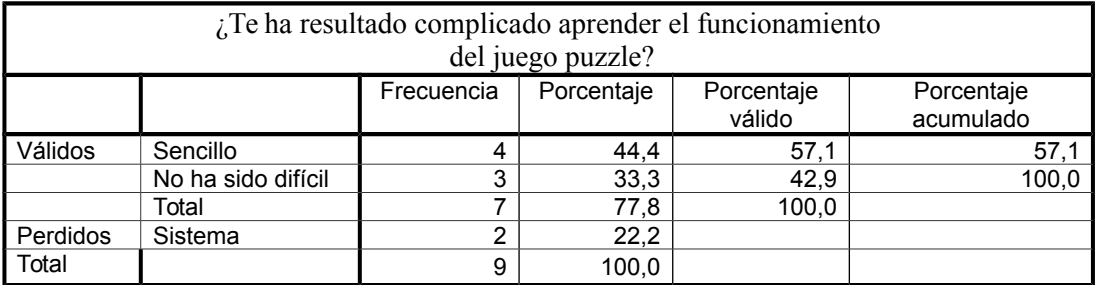

### **Parámetros juego puzzle**

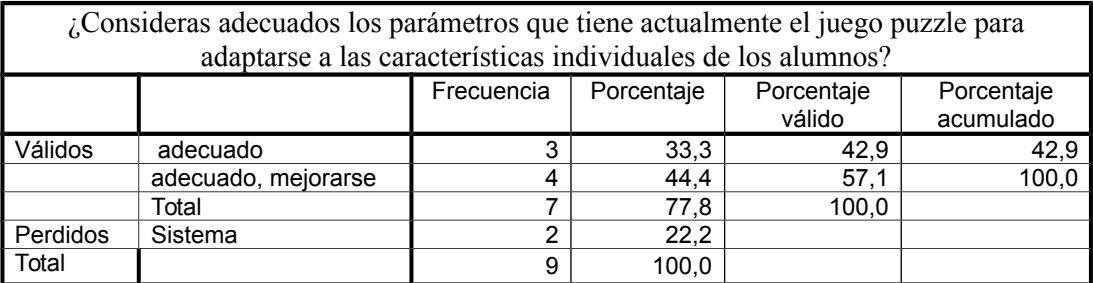

#### **Utilidad del juego rasgos críticos**

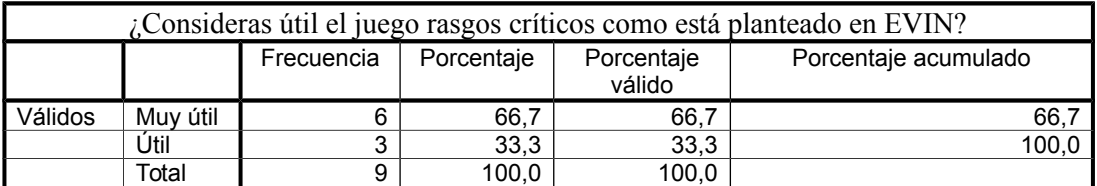

#### **Facilidad manejo juego rasgos críticos**

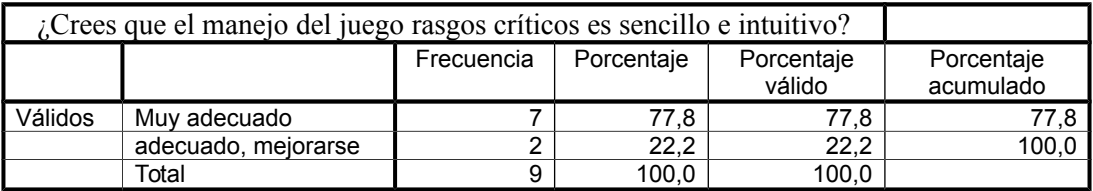

#### **Funcionamiento juego rasgos críticos**

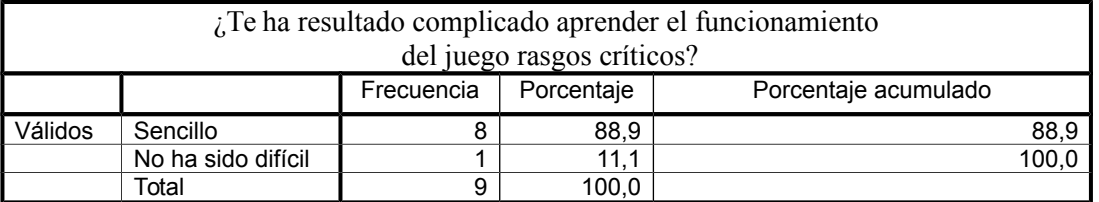

#### **Parámetros juego rasgos críticos**

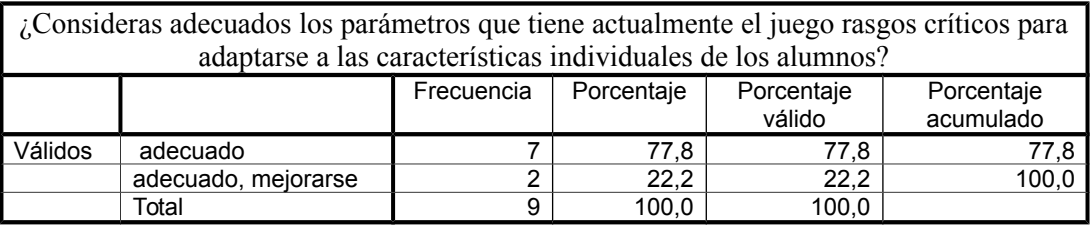

### **Conclusiones y aportaciones finales.**

#### **Utilidad plataforma recoja resultados**

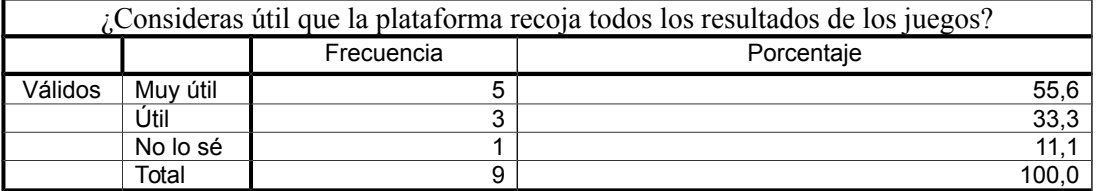

#### **Acceso a los resultados**

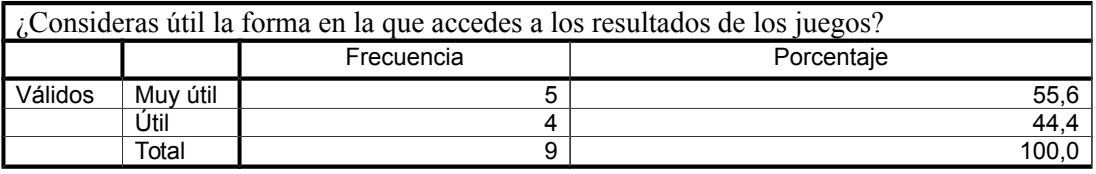

#### **Utilidad recomendaciones según evolución del alumno**

¿Considerarías útil que, a partir de de los datos que recoge EVIN, la plataforma te ayudara a detectar cuándo las respuestas de algún alumno no se corresponden con el perfil habitual de desarrollo/aprendizaje en un juego?

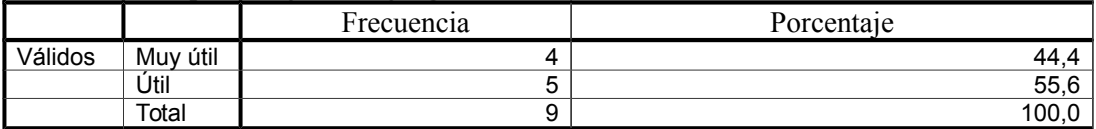

#### **Utilidad recomendaciones para configurar juegos**

¿Considerarías útil que, a partir de los datos que recoge EVIN, la plataforma te ayudara a encontrar alternativas para reconducir los juegos de forma más efectiva en determinados alumnos?

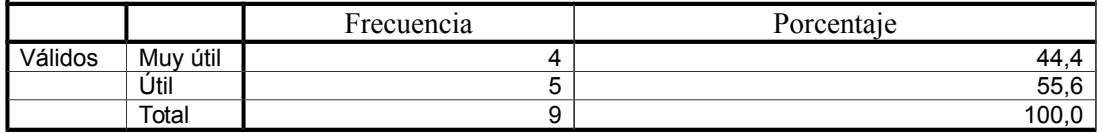

# H| Procedimiento para la evaluación del sistema EVIN

### **VALIDACIÓN DEL SISTEMA EVIN.**

**Programa de Intervención en alumnos con baja visión con dificultades en la realización de recorridos ordenados.**

**Instrucciones de uso de la plataforma.** 

#### *1.* **Acceso a EVIN.**

#### *1.* Acceder a la dirección: http://siea.ia.uned.es: 8000

*2.* Pinchar sobre el enlace *Juegos* situado en la parte superior o sobre el enlace *Validación de EVIN. Acceso a las Plantillas*. A continuación, se le pedirán sus datos de usuario.

*3.* Si ya está registrado en el sistema, introduzca su nombre de usuario y contraseña. En caso contrario, debe registrarse a través del enlace *Registrarse* que aparece en esta misma pantalla. Una vez validados sus datos por la aplicación, accederá a la página que contiene los *módulos de evaluación y de intervención.*

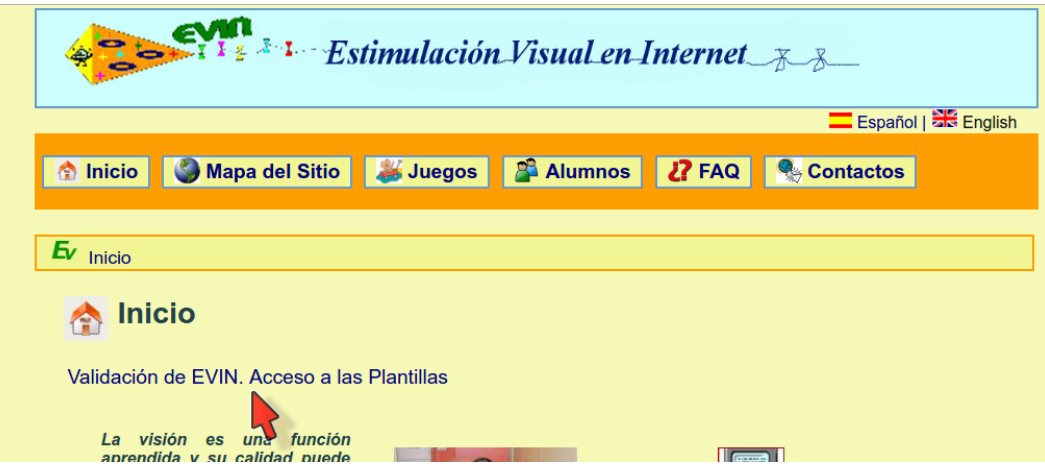

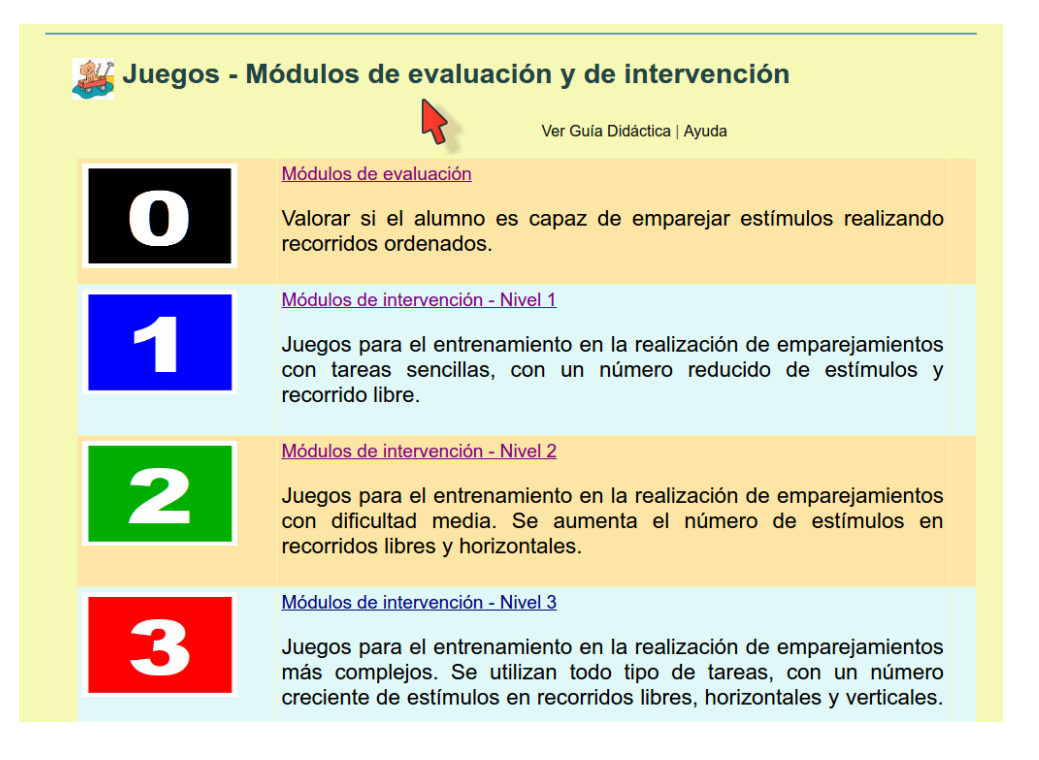

#### *2.* **Módulo de evaluación. Realización del pretest.**

*1.* Pinche la imagen con el número 0 disponible en la página *Juegos*.

*2.* Si no ha seleccionado previamente ningún alumno, se le mostrará una lista para que lo haga ahora. Si el alumno con el que va a trabajar no aparece en la lista, pulse el enlace *Añadir nuevo alumno* y rellene el formulario.

*3.* Si desea probar el sistema antes de realizar las sesiones, puede escoger la opción *Jugar sin alumno*.

*4.* Tras completar el paso anterior, se accede a una página con tres módulos de evaluación numerados del 1 al 3 con un enlace *Jugar* situado a su derecha. Pulsando sobre la imagen, se mostrará una página con información sobre los ejercicios que va a realizar.

*5.* Después de fijarse en las características del primer ejercicio, para poder dar las instrucciones adecuadas a su alumno, pulse el enlace *Jugar* del módulo número 1 para iniciar el pretest. Si no ha seleccionado ningún alumno todavía, puede hacerlo pinchando en el enlace *Seleccionar alumno* situado en la parte superior izquierda de esta página.

*6.* Una vez realizadas todas las pantallas de un ejercicio, se mostrarán los resultados obtenidos y las características del próximo ejercicio a realizar, al cual se accede pulsando el enlace *Jugar* situado en la parte superior derecha de la página.

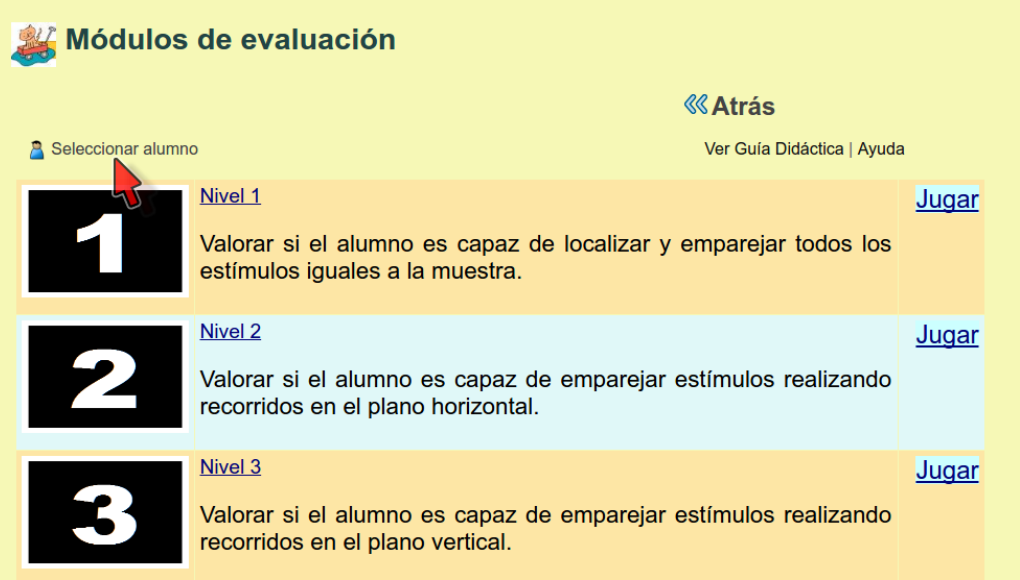

7. Repita el paso 5 para los módulos de evaluación números 2 y 3.

8. Los ejercicios de una plantilla utilizada para pretest deben completarse durante una única sesión de trabajo (desde que se pulsa la opción *Jugar* hasta que se abandona por completo el módulo). Los módulos de evaluación deben intentar realizarse por completo. Los ejercicios no finalizados indicarán que el alumno no es capaz de hacerlos. Hasta que no se finalicen todos los módulos de evaluación, no se habilitarán los enlaces para utilizar los módulos de intervención.

9. A medida que se completen los módulos de evaluación de forma correcta desaparecerán los enlaces Jugar correspondientes.

Si durante la realización del pretest tuviera que abandonar los ejercicios antes de terminarlos, por favor salga del juego con los comandos del mismo y nunca cerrando la ventana del n avegador.

#### *3.* **Uso de los módulos de intervención.**

*1.* En la página inicial de *Juegos* hay disponibles 3 módulos de intervención con 10 configuraciones diferentes cada uno de ellos. Puede utilizar aquellos ejercicios que considere más adecuados para trabajar con su alumno.

*2.* Repita los pasos descritos en el punto *2. Realización del pretest.*

*3.* Aunque es conveniente completar todos los ejercicios de una plantilla, no es imprescindible, dejando este aspecto a criterio del profesional. Siempre podrá salir de un ejercicio usando los comandos especificados al final de este documento.

*4.* Los elementos de una pantalla se distribuyen de forma aleatoria. Si

por cualquier razón no considera adecuada la pantalla actual, es posible cambiar de pantalla con los comandos especificados al final de este documento.

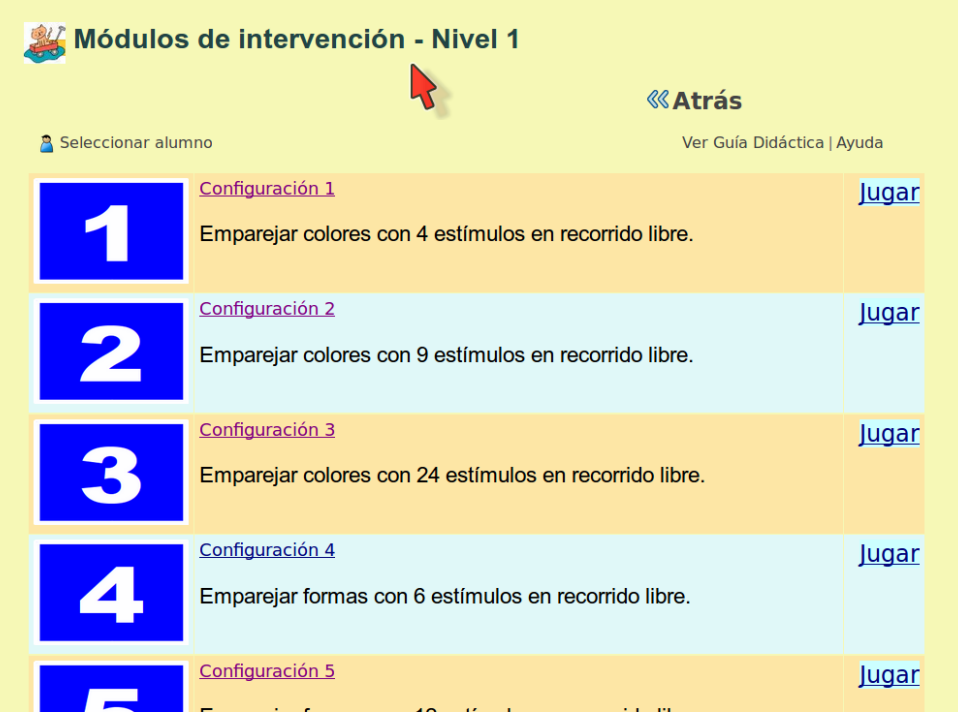

#### *4.* **Módulo de evaluación. Realización del postest.**

*1.* Una vez realizadas las sesiones de intervención (es necesaria la realización de, al menos, 15 ejercicios), se habilitarán nuevamente los módulos de evaluación para que se pueda realizar el postest. Para ello, siga los pasos descritos en el punto *2. Realización del pretest.*

*2.* Una vez finalizado el postest, se deshabilitará el acceso a todos los módulos.

#### *5.* **Informes individuales.**

 La plataforma proporciona informes con los resultados obtenidos por los alumnos con objeto de posibilitar el seguimiento de los mismos. Para acceder a ellos:

*1.* Pinchar el enlace *Alumnos* situado en la parte superior de todas las páginas y, a continuación, pulsar sobre el nombre del alumno cuyos resultados se desean consultar. Si se desea ver la información de un alumno con el que se está trabajando, basta con pinchar sobre su nombre, situado en la parte superior izquierda de todas las páginas. En este momento, se puede visualizar una ficha con los datos del alumno similar a la que se muestra en la siguiente imagen.

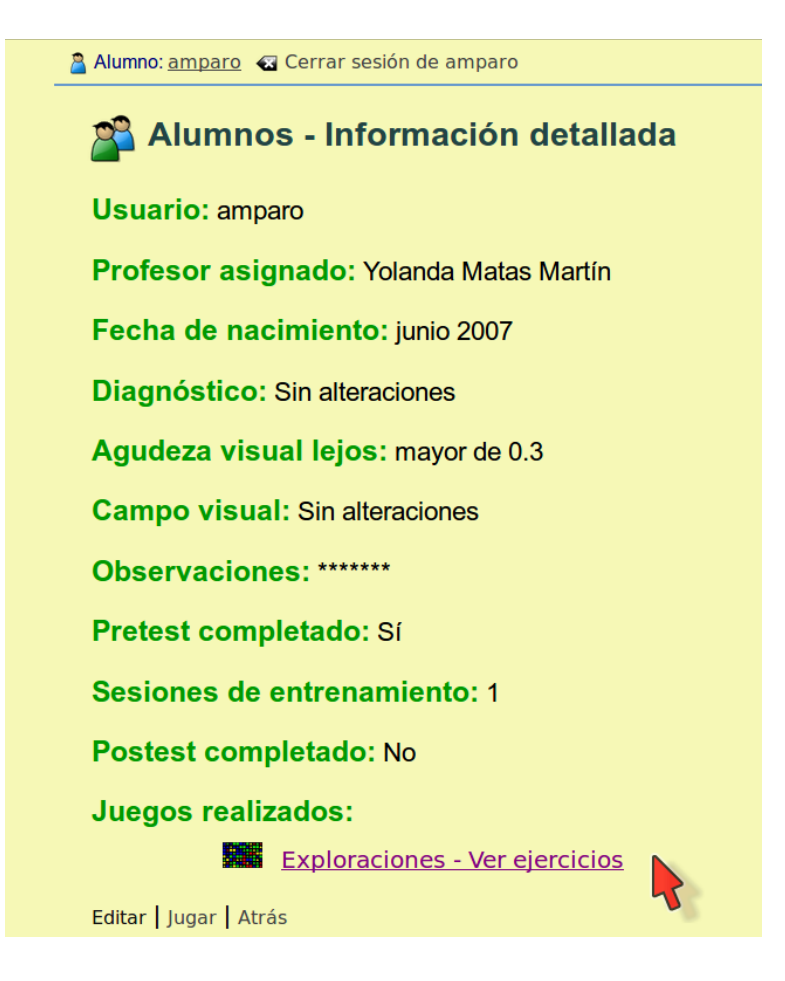

*2.* Siguiendo el enlace de la parte inferior de la página *Exploraciones - Ver ejercicios*, se obtiene una tabla con los módulos realizados por el alumno y dos enlaces por cada fila: *Resumen* y *Detalles*.

*3.* Al seguir el enlace *Resumen* se abre una ventana en la que se muestran, por cada ejercicio del módulo, los resultados obtenidos en cada una de las sesiones realizadas con este ejercicio, así como la media de los resultados obtenidos en todas las sesiones.

*4.* Si se pulsa el enlace *Detalles,* se abre una ventana en la que se muestran los resultados, detallados por pantallas, correspondientes a las sesiones realizadas con cada ejercicio del módulo.

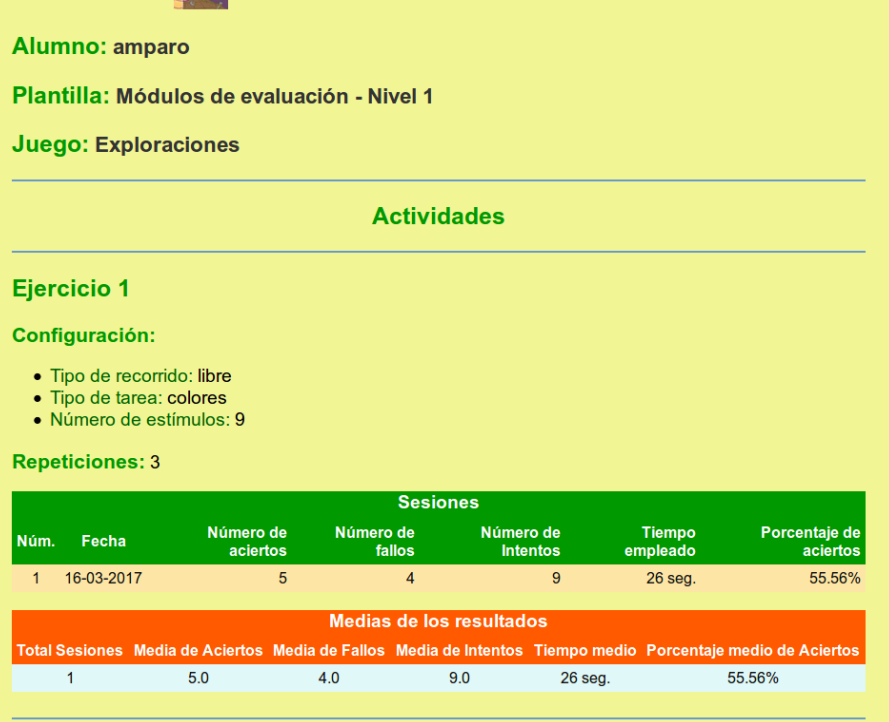

#### **Comandos del juego.**

- **1. Teclado.**
- **Ctrl. +**  $X \rightarrow$  **Salir de un ejercicio.**
- **Ctrl. + A**  $\rightarrow$  **Ayuda.**
- **Ctrl. +** t**ecla de desplazamiento derecha →** Cambiar a otra pantalla antes

de finalizar la actual.

- **F10** → Mostrar/ocultar el menú.
- **F11** → Pantalla completa (solo en navegadores que permiten esta opción).

#### **2. Ratón.**

- **Rueda central** hacia atrás/adelante → Mostrar/ocultar el menú.
- **Un clic** → Seleccionar las opciones del menú e interactuar con las piezas

del juego.

#### **3. Pantallas táctiles.**

• **Arrastrar el dedo en vertical** arriba-abajo/abajo-arriba → Mostrar/ocultar el menú.

• **Un toque** → Seleccionar las opciones del menú e interactuar con las piezas del juego.

#### **Uso en dispositivos táctiles.**

El juego Exploraciones puede utilizarse en iPad y tablets.

#### **Enlaces de ayuda.**

Manual de usuario:

http://siea.ia.uned.es:8000/ayuda/manual\_es.pdf

Guía didáctica de los juegos:

http://siea.ia.uned.es:8000/ayuda/guia\_didactica\_es.pdf

Enlace de ayuda para el juego Exploraciones:

http://siea.ia.uned.es:8000/ayuda/juegos/es/exploraciones.html

Correo de los administradores → evin@movistar.es

# Bibliografía

- [Aimola et al., 2014] Aimola, L., Lane, A. R., Smith, D., Kerkhoff, G., Ford, G. A., and Schenk, T. (2014). Efficacy and feasibility of home-based training for individuals with homonymous visual field defects. Neurorehabilitation and neural repair,  $283:1-7$ .
- [Alpaydin, 2020] Alpaydin, E. (2020). Introduction to machine learning.
- [Barraga and Morris, 1978] Barraga, N. C. and Morris, J. E. (1978). Program to Develop Efficiency Vision Functioning. New York, NY, USA: American Printing House for the Blind.
- [Barraga and Morris, 1980] Barraga, N. C. and Morris, J. E. (1980). Source book on low vision. Louisville, KY: American Printing House for the Blind.
- [Boticario and Gaudioso, 2003] Boticario, J. and Gaudioso, E. (2003). Sistemas Interactivos de Ensenanza/Aprendizaje. Editorial: Sanz y Torres.
- [Boticario and Santos, 2007] Boticario, J. and Santos, O. (2007). An open IMS-based user modelling approach for developing adaptive learning management systems. Journal of Interactive Media in Education. JIME Special Issue: Adaptation and IMS Learning Design.
- [Brusilovsky, 1994] Brusilovsky, P. (1994). The construction and application of student models in intelligent tutoring systems. Journal of Computer and Systems Sciences International,  $32(1)$ :70-89.
- [Brusilovsky, 1996] Brusilovsky, P. (1996). Methods and techniques of adaptive hypermedia. User Modeling and User-Adapted Interaction,  $6(2-3):87-129$ .
- [Brusilovsky, 2001] Brusilovsky, P. (2001). Adaptive hypermedia. User Modeling and User-Adapted  $Interaction$ , 11:87-110.
- [Brusilovsky, 2007] Brusilovsky, P. (2007). Adaptive navigation support. In Lecture Notes in Computer Science, volume  $4321$ , pages  $263-290$ . Springer-Verlag, Berlin Heidelberg New York.
- [Bull et al., 2012] Bull, S., Wasson, B., Johnson, M., Petters, D., and Hansen, C. (2012). Helping teachers effectively support group learning. In Kim, J. and Editors, R. K., editors, *Proceedings of Workshop on* Intelligent Support for Learning in Groups, ITS{'12.
- [Casella and Berger, 2002] Casella, G. and Berger, R. L. (2002). *Statistical inference*, volume 2. Pacific Grove, CA, USA: Duxbury.
- [Chun and Jiang, 1998] Chun, M. and Jiang, Y. (1998). Contextual cueing: Implicit learning and memory of visual context guides spatial attention. Cognitive Psychology,  $36:28-71$ .
- [D'Andrea and Farrenkopf, 2000] D'Andrea, F. M. and Farrenkopf, C. (2000). Introduction: Paths to literacy. In D'Andrea, F. M. and Farrenkopf, C., editors, Looking to learn: Promoting literacy for students with low vision, pages 1–9. New York: American Foundation for the Blind.
- [del Abril et al., 2001] del Abril, A., Ambrosio, E., de Blas, M., Caminero, A., García, C., de Pablo, J., and Sandoval, E. (2001). Fundamentos biológicos de la conducta (2a edición) Vol. II. Editorial Sanz y Torres, Madrid.
- [Efron and Tibshirani, 1986] Efron, B. and Tibshirani, R. (1986). Bootstrap methods for standard errors, confidence intervals, and other measures of statistical accuracy. Statistical Science,  $1(1):54-75$ .
- [Erin and Topor, 2010] Erin, J. and Topor, I. (2010). Instruction in visual techniques for students with low vision, including those with multiple disabilities. In Corn, A. and Erin, J., editors, Foundations of Low Vision: Clinical and Functional Perspectives, 2nd Edition, pages 1–9. New York. AFB Press.
- [Eye exercises for health and school success, 2021] Eye exercises for health and school success (Online; accessed 9 February 2021). http://www.eyecanlearn.com/.
- [Fernández-Manjón et al., 2009] Fernández-Manjón, B., Sierra, J., Martínez, I., and Moreno, P. (2009). Estandarización y diseño educativo. serie informes 20. Technical report, Instituto de Tecnologías Educativas. Ministerio de Educación.
- [Ferrell, 2010] Ferrell, K. (2010). Visual development in normal and low vision children. In Corn, A. and Erin, J. E., editors, Foundations of Low Vision: Clinical and Functional Perspectives. 2nd Edition. New York. AFB Press.
- [Ferrell, 2000] Ferrell, K. A. (2000). Growth and development of young children with visual impairments. In Holbrook, M. C. and Koenig, A. M., editors, Foundations of education for children and youths with  $visual\ impairment, pages\ 111-134. AFB Press, New York.$
- [Ferrell et al., 2011] Ferrell, K. A., Dozier, C., and Monson, M. (2011). A meta-analysis of educational applications of low vision research. Technical report, Greeley, CO: University of Northern Colorado.
- [Fog, 2008a] Fog, A. (2008a). Calculation methods for wallenius' noncentral hypergeometric distribution.  $Communications$  in Statistics-Simulation and Computation,  $37(2):258-273$ .
- [Fog, 2008b] Fog, A. (2008b). Sampling methods for wallenius' and fisher's noncentral hypergeometric distributions. Communications in Statistics-Simulation and Computation,  $37(2):241-257$ .
- [Friedrich, 2004] Friedrich, G. (2004). Elimination of spurious explanations. In Mueller, G. and Lin, K., editors, 16th European Conference on AI (ECAI, Valencia, Spain, pages 813-817.
- [Frostig and Horne, 1965] Frostig, M. and Horne, D. (1965). The Frostig Program for the Development of Visual Perception: Teacher's Guide. Westchester, IL, USA: Follett Publishing Company in collaboration with Curriculum Materials.
- [García Ramos, 1989] García Ramos, J. M. (1989). Extensión de la evaluación. In Pérez-Juste, R. and García-Ramos, J., editors, *Diagnóstico, evaluación y toma de decisiones*, pages 315-385. Rialp, Madrid.
- [Gaudioso, 2002] Gaudioso, E. (2002). Contribuciones al Modelado del Usuario en Entornos Adaptativos de Aprendizaje y Colaboración a través de Internet mediante técnicas de Aprendizaje Automático. Tesis doctoral. PhD thesis, UNED.
- [Gaudioso et al., 2009] Gaudioso, E., Montero, M., Talavera, L., and Hernández-del-Olmo, F. (2009). Supporting teachers in collaborative student modeling: A framework and an implementation. Expert Systems with Applications,  $36(2):2260-2265$ .
- [Ga²evi¢ et al., 2015] Ga²evi¢, D., Dawson, S., and Siemens, G. (2015). Let's not forget: Learning analytics are about learning.  $\text{Techning. } \text{7}$   $\text{59}(1):64-71$ .
- [Giraldo, 2007] Giraldo, J. (2007). Ampliación de la Metodología SEMLI para apoyar el desarrollo de productos JuEGAS (Juegos Educativos Gestionados con Agentes Software). Tesis de Maestría, Ingeniería de Sistemas y Computación. PhD thesis, Universidad del Valle, Facultad de Ingeniería, Escuela de Ingeniería de Sistemas y Computación, Cali.
- [Gómez and Carro, 2014] Gómez, L. and Carro, M. R. (2014). Adaptive training of children with attention deficit hyperactivity disorder through multi-touch surfaces. In IEEE  $14th$  International Conference on Advanced Learning Technologies.
- [Good et al., 2001] Good, W. V., Jan, J. E., Burden, S. K., Skoczenski, A., and Candy, R. (2001). Recent advances in cortical visual impairment. Developmental Medicine and Child Neurology, 43(1):56–60.
- [Hammarlund, 1994] Hammarlund, J. (1994). Computer play for visually impaired pre-school children: a report from experimental work at TRC. Solna (Sweden). Technical report, Tomteboda Resource Centre.
- [Hernández-del-Olmo, 2005] Hernández-del-Olmo, F. (2005). Contribuciones a la evaluación de sistemas recomendadores adaptativos. PhD thesis, UNED. Universidad Nacional de Educación a Distancia (España).
- [Hernández-del-Olmo and Gaudioso, 2008] Hernández-del-Olmo, F. and Gaudioso, E. (2008). Evaluation of recommender systems: A new approach. Expert Systems with Applications,  $35(3)$ :790-804.
- [Hernández-del-Olmo et al., 2005] Hernández-del-Olmo, F., Gaudioso, E., and Boticario, J. G. (2005). Evaluating the intrusion cost of recommending in recommender systems. In International Conference on User Modeling, pages 342–346. Springer, Berlin, Heidelberg.
- [Hernández-del-Olmo et al., 2009] Hernández-del-Olmo, F., Gaudioso, E., and Martín, E. H. (2009). The task of guiding in adaptive recommender systems. Expert Systems with Applications,  $36(2):1972-1977$ .
- [Hernández-del-Olmo et al., 2007] Hernández-del-Olmo, F., Martín, E. H., and Gaudioso, E. (2007). A common framework and metric for recommender systems: A proposal. AAAI workshop, Intelligent Techniques for Web Personalization and Recommender Systems in E-Commerce.
- [Hosseini and Brusilovsky, 2016] Hosseini, R. and Brusilovsky, P. (2016). A comparative study of visual cues for annotation-based navigation support in adaptive educational hypermedia. In In: 24th Conference on User Modeling, Adaptation and Personalization, pages  $13-16$ .
- [Hussain et al., 2014] Hussain, Z., Astle, A. T., Webb, B. S., and McGraw, P. V. (2014). The challenges of developing a contrast-based video game for treatment of amblyopia. Frontiers in Psychology, 5:207-218.
- [Huurneman et al., 2017] Huurneman, B., Boonstra, F. N., and Goossens, J. (2017). Predictors of sensitivity to perceptual learning in children with infantile nystagmus. Investigative Ophthalmology and Visual  $Science, 58(10):4162-4172.$
- [Jannach et al., 2010] Jannach, D., Zanker, M., Felfernig, A., and Friedrich, G. (2010). Recommender systems: an introduction. Cambridge University Press.
- [Jaritz et al., 1994] Jaritz, G., Hyvaerinen, L., and Schaden, H. (1994). Multimodally stimulating materials. In et al., A. C. K., editor, Low Vision. Research and new developments in rehabilitation, pages 327–330. Amsterdam: IOS Press.
- [Johnson et al., 2005] Johnson, N. L., Kemp, A. W., and Kotz, S. (2005). Univariate discrete distributions, volume 444. Hoboken, NJ, USA: Wiley.
- [Junker, 2004] Junker, U. (2004). Quickxplain: preferred explanations and relaxations for over-constrained problems. In In Proceedings of  $AAAI'2004$ , San Jose, pages 167–172.
- [Karwowski and Marras, 2003] Karwowski, W. and Marras, W. S. (2003). Occupational Ergonomics: Principles of Work Design. Boca Raton, FL, USA: CRC Press.
- [Kleiner et al., 2007] Kleiner, M., Brainard, D., Pelli, D., Ingling, A., Murray, R., and Broussard, C. (2007). A free cross-platform toolkit for psychophysics with Matlab & GNU/Octave. In Proceedings of the Thirteen European Conference on Visual Perception. SAGE.
- [LaFleur and Greevy, 2009] LaFleur, B. J. and Greevy, R. A. (2009). Introduction to permutation and resampling-based hypothesis tests. Journal of Clinical Child & Adolescent Psychology,  $38(2)$ :286-294. PMID: 19283606.
- [Lillo, 2000] Lillo, J. (2000). Ergonomía. Evaluación y diseño del entorno visual. Madrid: Alianza Editorial.
- [Liu et al., 2007] Liu, L., Kyuk, T., and Fuhr, P. (2007). Visual search training in subjects with severe to profound low vision. Vision Research,  $47(20):2627-2636$ .
- [Loitsch et al., 2017] Loitsch, C., Weber, G., Kaklanis, N., Votis, K., and Tzovaras, D. (2017). A knowledge-based approach to user interface adaptation from preferences and for special needs. User Modeling and User-Adapted Interaction,  $27(3):445-491$ .
- [López-Justicia and Martos, 1999] López-Justicia, M. D. and Martos, F. J. (1999). The effectiveness of two programs to develop visual perception in spanish schoolchildren with low vision. Journal of Visual Impairment and Blindness, 93(2):96103.
- [Mamer, 1999] Mamer, L. (1999). Visual development in students with visual and additional impairments. Journal of Visual impairments and Blindness, 93:260-369.
- [Martinez-Maldonado et al., 2015] Martinez-Maldonado, R., Clayphan, A., Yacef, K., and Kay, J. (2015). Mtfeedback: Providing notifications to enhance teacher awareness of small group work in the classroom. IEEE Transactions on Learning Technologies, 8(2):187-200.
- [Matas, 2007] Matas, Y. (2007). Plataforma web para la estimulación visual de personas con baja visión. Proyecto Fin de Carrera. Master's thesis, E.T.S.I. Informática, UNED.
- [Matas, 2015] Matas, Y. (2015). Evin: Plataforma educativa online de estimulación visual con recomendaciones al profesor. Trabajo Fin de Máster. Master's thesis, E.T.S.I. Informática, UNED.
- [Matas et al., 2019] Matas, Y., Hernández-del-Olmo, F., Gaudioso, E., and Santos, C. (2019). An adaptive, comprehensive application to support home-based visual training for children with low vision. IEEE  $Access, 7:169018-169028.$
- [Matas et al., 2017] Matas, Y., Santos, C., Hernández-del-Olmo, F., and Gaudioso, E. (2017). Involving teachers, parents and rehabilitation instructors in visual training for visually impaired children: A web-based approach. International Journal of Child-Computer Interaction, 11:83-89.
- [Miller, 2005] Miller, S. (2005). Experimental design and statistics. Evanston, IL, USA: Routledge.
- [Nyquist et al., 2016] Nyquist, J. B., Lappin, J. S., Zhang, R., and Tadin, D. (2016). Perceptual training yields rapid improvements in visually impaired youth. Scientific Reports,  $6:37431$  EP.
- [Oneto et al., 2009] Oneto, L., Herder, E., Abel, F., and Smits, D. (2009). Making today's learning management systems adaptive. In In: Learning in the Synergy of Multiple Disciplines, Proceedings of the EC-TEL, volume 5794. Berlin/Heidelberg: Springer.
- [Peirce et al., 2008] Peirce, N., Conlan, O., and Wade, V. (2008). Adaptive educational games: Providing non-invasive personalised learning experiences. In Proceedings of the Second IEEE International Conference on Digital Games and Intelligent Toys Based Education, pages 28–35.
- [Poggel et al., 2010] Poggel, D., Mueller, I., Kasten, E., Bunzenthal, U., and Sabel, B. (2010). Subjective and objective outcome measures of computer-based vision restoration training. NeuroRehabilitation,  $27(2):173-187.$
- [Rahi and Cable, 2003] Rahi, J. S. and Cable, N. (2003). Severe visual impairment and blindness in children in the UK. Lancet,  $362(9393):1359-65$ .
- [Reder et al., 2003] Reder, L. M., Weber, K., Shang, J., and Vanyukov, P. M. (2003). The adaptive character of the attentional system: Statistical sensitivity in a target localization task. Journal of Experimental Psychology: Human Perception and Performance, 29:631-649.
- [Resnikoff et al., 2004] Resnikoff, S., Pascolini, D., Etya'ale, D., Kocur, I., Pararajasegaram, R., Pokharel, G. P., and Mariotti, S. P. (2004). Global data on visual impairment in the year 2002. World Health Organization Bulletin,  $82(11):844-851$ .
- $[RightEye, 2018]$  RightEye (2018). RightEye unveils EyeQ trainer-the first personalized computer-based vision training for patients with visual dysfunction. CISION PR Newswire.
- [Rodríguez et al., 2001] Rodríguez, J., Vicente, M., Santos, C., and Lillo, J. (2001). EVO: computer-assisted visual training for people with visual impairment. Revista Integración,  $36:5-16$ .
- [Rohatgi, 2003] Rohatgi, V. K. (2003). Statistical inference. Courier Corporation.
- [Rubio et al., 2014] Rubio, G., Navarro, E., and Montero, F. (2014). APADYT: a multimedia application for SEN learners. *Multimedia Tools and applications*,  $71(3):1171-1802$ .
- [Santos et al., 2013a] Santos, C. M., Ramos, M. A., and Rodríguez, E. (2013a). Detección y evaluación de las deficiencias visuales. In Santos, C., editor, La discapacidad visual. Implicaciones en el desarrollo. El reto de la inclusión educativa, pages 65-92. Madrid. Sanz y Torres, S.L.
- [Santos et al., 2013b] Santos, C. M., Rodríguez, E., Monge, M. I., and Herrero, I. (2013b). Ámbitos específicos de intervención en los alumnos con discapacidad visual. In Santos, C., editor, La discapacidad visual. Implicaciones en el desarrollo. El reto de la inclusión educativa, pages 143-199. Madrid. Sanz y Torres, S.L.
- [Santos et al., 2007] Santos, O. C., Boticario, J. G., del Campo, E., and Saneiro, M. (2007). IMS-LD as a workflow to provide personalized support for disabled students in higher education institutions. In User Modelling 2007: Supplementary Proceedings: Towards User Modelling and Adaptive Systems for All, pages 4149, Corfu, Greece.
- [Saz et al., 2006] Saz, R., Capell, C., and Clavería, M. A. (2006). EFIVIS. actividades y juegos para la estimulación de la eficiencia visual y perceptiva. Madrid: ONCE.
- [Scheiman and Whittaker, 2006] Scheiman, M. and Whittaker, S. G. (2006). Low Vision Rehabilitation: A Practical Guide for Occupational Therapists. Thorofare, NJ, USA: Slack Incorporated.
- [Self, 1995] Self, J. (1995). Formal approaches to student modelling. In McCalla and Greer, J., editors, Student Modelling: the key to individualized knowledge-based instruction, pages  $295-352$ .
- [Shonkoff and Phillips, 2000] Shonkoff, J. B. and Phillips, D. A. (2000). From neurons to neighborhoods: The science of early childhood development. Washington, DC: National Academy Press.
- [Steinkuller et al., 1999] Steinkuller, P. G., Du, L., Gilbert, C., Foster, A., Collins, M. L., and Coats, D. K. (1999). Childhood blindness. Journal of the American Association for Pediatric Ophtalmology and  $Strabismus, 3(1):26-32.$
- [Tintarev, 2007] Tintarev, N. (2007). Explanations of recommendations. In Proceedings of the 2007 ACM conference on Recommender systems, pages 203-206. ACM.
- [Tintarev and Masthoff, 2007] Tintarev, N. and Masthoff, J. (2007). Effective explanations of recommendations: user-centered design. In Proceedings of the 2007 ACM conference on Recommender  $systems, pages 153-156. ACM.$
- [Tobin et al., 1977] Tobin, M., Tooze, F., Chapman, E., and Moss, S. (1977). Look and Think: A Hand-book on Visual Perception Training for Severely Visually Handicapped Children. London, U.K.: Schools Council.
- [Wallenius, 1963] Wallenius, K. T. (1963). Biased sampling; the noncentral hypergeometric probability distribution. Technical report, Applied Mathematics Statistics Labs, Stanford Univ., Stanford, CA, USA. Technical Report AD0426243.
- [Wenger, 1987] Wenger, E. (1987). Artificial intelligence and tutoring systems. In *Computational and* Cognitive Approaches to the Communication of Knowledge. Morgan and Kaufman.
- [Wolfe, 1998] Wolfe, J. (1998). What can 1 million trials tell us about visual search? Psychological Science,  $9:33-39.$